IBM DB2 10.1 para Linux, UNIX y Windows

*Guía de Text Search*

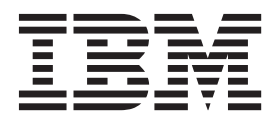

IBM DB2 10.1 para Linux, UNIX y Windows

*Guía de Text Search*

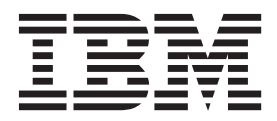

**Nota**

Antes de utilizar esta información y el producto al que da soporte, lea la información general contenida en el apartado [Apéndice E, "Avisos", en la página 261.](#page-268-0)

#### **Nota de edición**

Este manual es la traducción del original en inglés *IBM DB2 10.1 for Linux, UNIX, and Windows Text Search Guide* (SC27-3888-00).

Este documento contiene información propiedad de IBM. Se proporciona según un acuerdo de licencia y está protegido por la ley de la propiedad intelectual. La información contenida en esta publicación no incluye ninguna garantía de producto, por lo que ninguna declaración proporcionada en este manual deberá interpretarse como tal.

Puede realizar pedidos de publicaciones de IBM en línea o a través del representante de IBM de su localidad.

- v Para solicitar publicaciones en línea, vaya a IBM Publications Center en [http://www.ibm.com/shop/](http://www.ibm.com/shop/publications/order) [publications/order](http://www.ibm.com/shop/publications/order)
- v Para encontrar al representante local de IBM que le corresponde, vaya a la sección Worlwide Contacts de IBM Directory en<http://www.ibm.com/planetwide/>

Para realizar pedidos de publicaciones de DB2 desde DB2 Marketing and Sales, en los EE.UU. o en Canadá, llame al 1-800-IBM-4YOU (426-4968).

Cuando envía información a IBM, está otorgando a IBM el derecho no exclusivo de utilizar o distribuir la información de cualquier forma que considere adecuada sin incurrir por ello a ninguna obligación para con usted.

#### **© Copyright IBM Corporation 2008, 2012.**

# **Contenido**

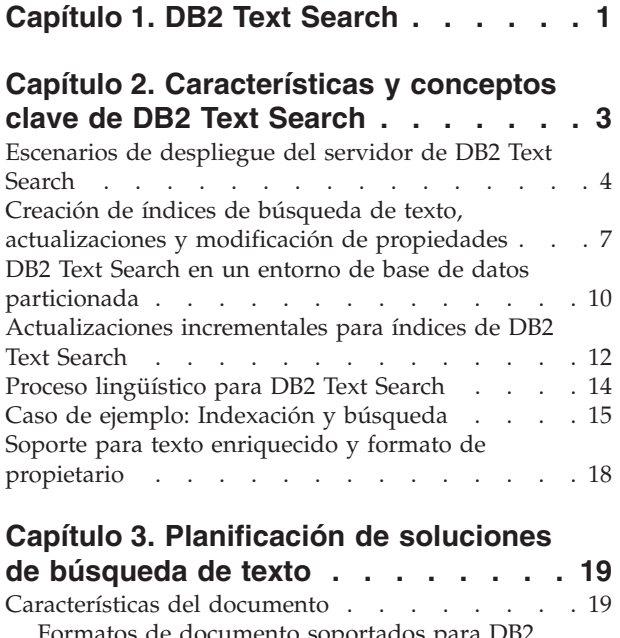

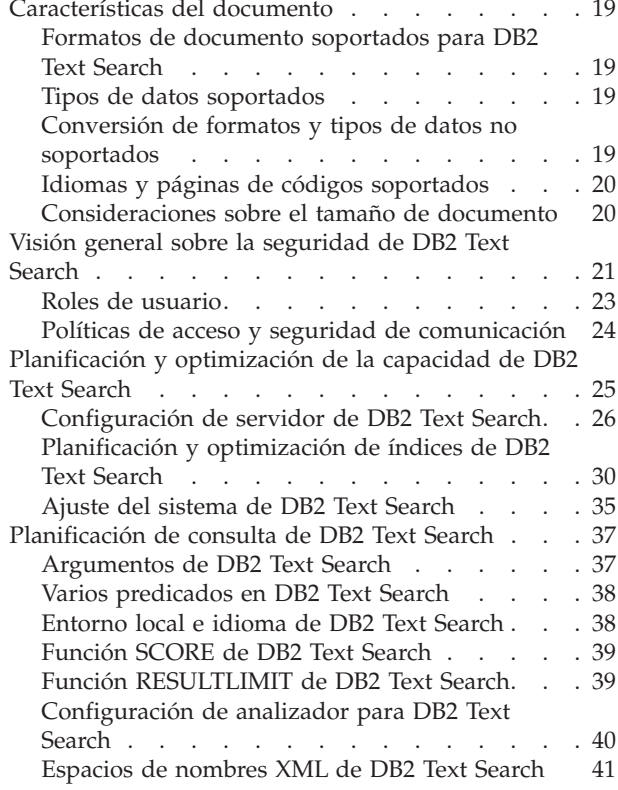

## **[Capítulo 4. Instalación y configuración](#page-50-0)**

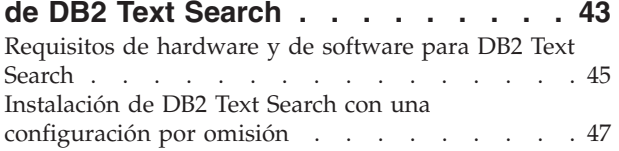

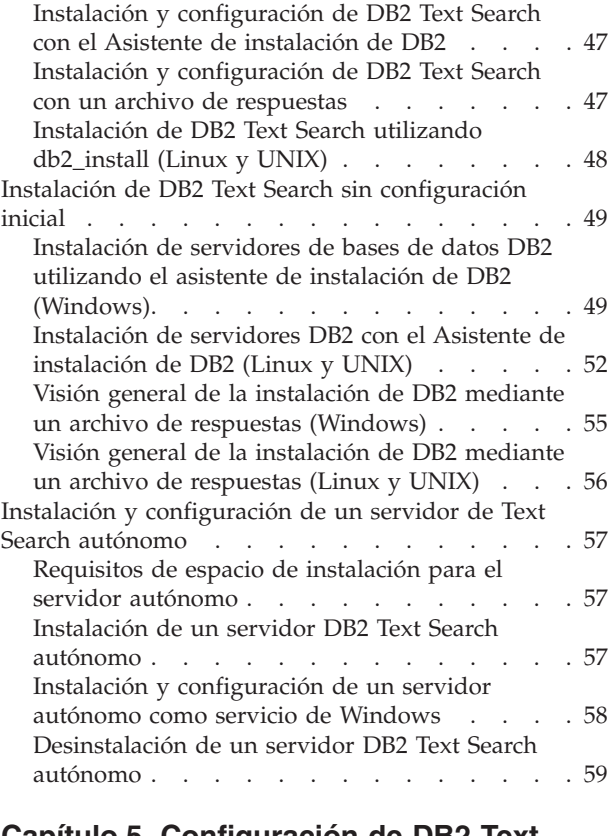

### **[Capítulo 5. Configuración de DB2 Text](#page-68-0)**

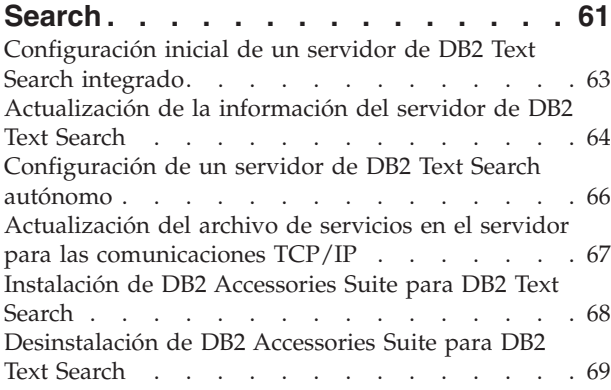

# **[Capítulo 6. Actualización de DB2 Text](#page-78-0)**

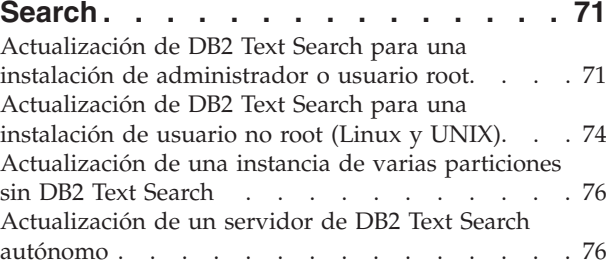

## **[Capítulo 7. Configuración y](#page-86-0) [administración de índices de búsqueda](#page-86-0)**

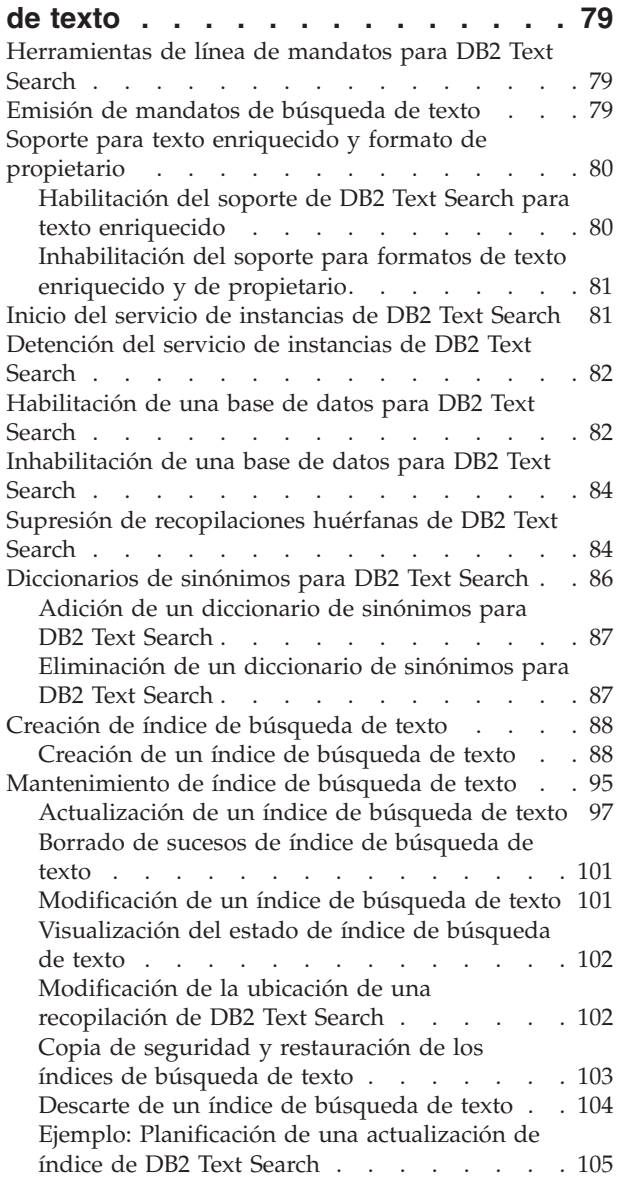

## **[Capítulo 8. Búsqueda con índices de](#page-114-0)**

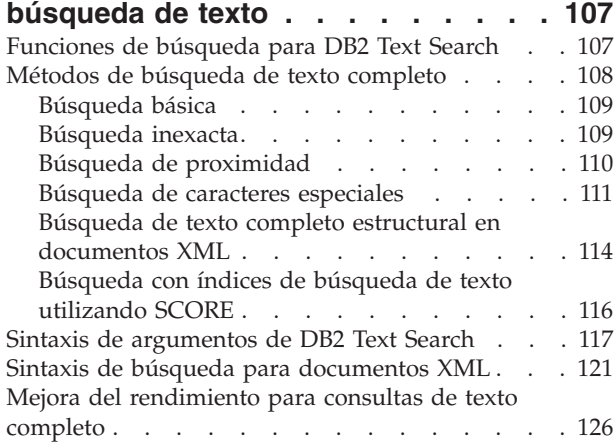

## **[Capítulo 9. Funciones de búsqueda de](#page-134-0) [SQL y XML incorporadas](#page-134-0) . . . . . . [127](#page-134-0)** Función CONTAINS . . . . . . . . . . 127

## Función SCORE [. . . . . . . . . . . . 130](#page-137-0) [Función xmlcolumn-contains](#page-139-0) . . . . . . . [132](#page-139-0)

## **[Capítulo 10. Mandatos de](#page-144-0)**

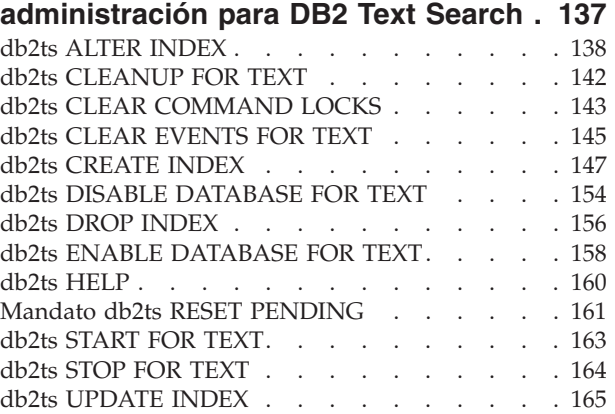

# **[Capítulo 11. Procedimientos](#page-176-0)**

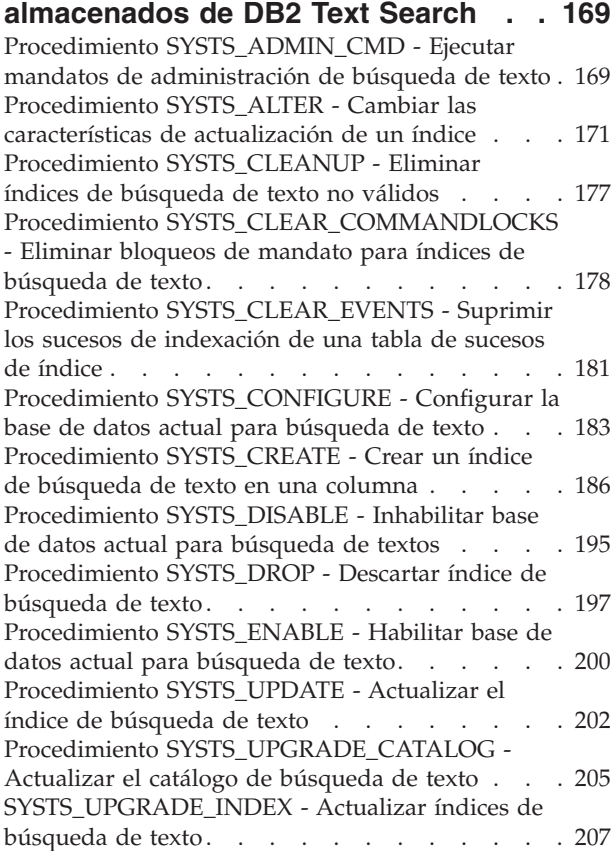

## **[Capítulo 12. Vistas administrativas de](#page-216-0)**

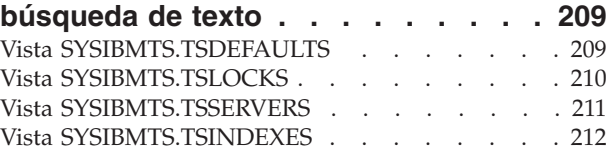

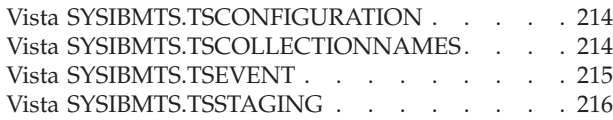

#### **[Apéndice A. Comparación de DB2](#page-226-0) [Text Search y Net Search Extender . . 219](#page-226-0)**

## **[Apéndice B. Entornos locales](#page-232-0)**

**[soportados para DB2 Text Search . . 225](#page-232-0)**

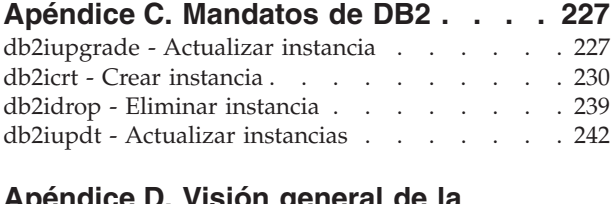

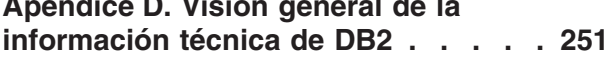

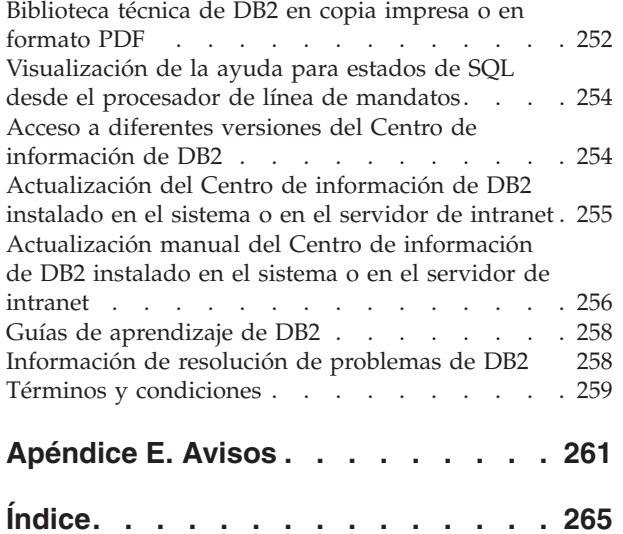

## <span id="page-8-0"></span>**Capítulo 1. DB2 Text Search**

DB2 Text Search le permite realizar búsquedas en columnas de texto emitiendo sentencias de SQL y XQuery para realizar consultas de búsqueda de texto en datos almacenados en una base de datos DB2.

DB2 Text Search proporciona amplias posibilidades para buscar datos en columnas de texto almacenadas en una tabla de DB2. El sistema de búsqueda proporciona tiempos de respuesta de consulta rápidos y un conjunto de resultados consolidado ordenado que le permite localizar de forma rápida y fácil la información que necesita. Mediante la incorporación de las funciones de DB2 Text Search en las sentencias de SQL y XQuery, puede crear programas de recuperación de texto potentes y versátiles. Además, el motor de búsqueda utiliza el análisis lingüístico para asegurarse de que sólo devuelve resultados de consulta de búsqueda pertinentes. Mediante la habilitación del soporte de búsqueda de texto, puede utilizar las funciones CONTAINS, SCORE y xmlcolumn-contains, que están incorporadas en el motor de DB2, para realizar búsquedas en índices de búsqueda de texto basándose en los argumentos de búsqueda que especifique.

DB2 Text Search logra un alto rendimiento y escalabilidad empleando corrientes de datos para evitar un alto consumo de recursos durante la búsqueda.

Puede instalar el servidor de DB2 Text Search y servidores de bases de datos DB2 en el mismo sistema para una instalación de servidor de búsqueda de texto integrado. Asimismo, puede instalar el servidor DB2 Text Search y el servidor de bases de datos DB2 en distintos sistemas para una instalación autónoma. El servidor de DB2 Text Search se ejecuta en su propia JVM (Java Virtual Machine). Inicie y detenga explícitamente los servicios de DB2 Text Search después de iniciar la instancia de DB2.

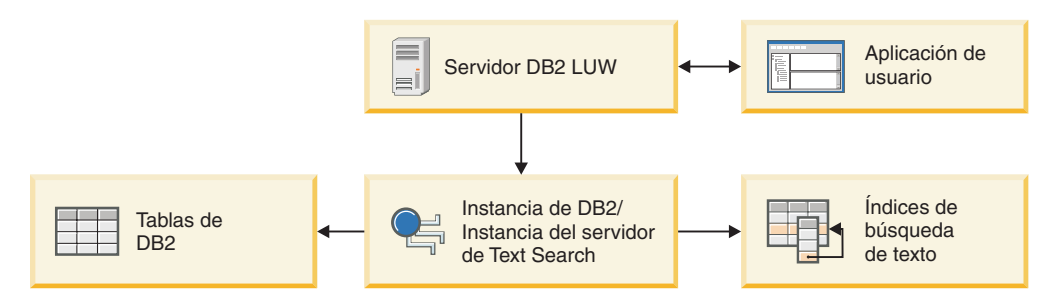

*Figura 1. Diagrama de despliegue para un servidor de DB2 Text Search integrado*

DB2 Text Search no tiene ninguna interfaz gráfica de usuario. En su lugar, están disponibles herramientas de línea de mandatos para tareas tales como configuración y administración del servidor de DB2 Text Search, creación de un diccionario de sinónimos para una recopilación y diagnóstico de problemas. Además, puede utilizar una interfaz de procedimiento almacenado para varias tareas administrativas comunes.

Puede realizar la migración de Net Search Extender a DB2 Text Search creando y actualizando los índices de DB2 Text Search y, a continuación, conmutando el estado del índice cuando los índices estén listos para utilizarse. Para obtener más información, consulte el tema sobre la migración de Net Search Extender a DB2 Text Search.

DB2 Text Search incluye las siguientes características clave:

#### **Firme integración con DB2 Database para Linux, UNIX y Windows**

- v Una interfaz de procedimiento almacenado para mandatos de administración
- v Instalación y configuración realizadas por el instalador de DB2
- v Autentificación invisible
- v Códigos de SQL para manejo de errores

#### **Indexación de documentos**

- v Indexación rápida de grandes cantidades de datos
- v Soporte de pureXML
- v Soporte de formato de varios documentos
- v Actualización de índice incremental y asíncrona

#### **Tecnología de búsqueda avanzada**

- Soporte de SQL, SQL/XML y XQuery
- v Funciones CONTAINS y SCORE de SQL
- v Funcionalidad de SQL incorporada combinada con el optimizador de DB2
- v Función xmlcolumn-contains de XML
- v Filtrado de XML
- v Proceso lingüístico en todos los idiomas soportados
- v Soporte de peso, caracteres comodín y términos opcionales
- v Soporte de diccionario de sinónimos

## <span id="page-10-0"></span>**Capítulo 2. Características y conceptos clave de DB2 Text Search**

DB2 Text Search ofrece un método rápido y versátil para realizar búsquedas en documentos de texto almacenados en una columna de tabla en bases de datos DB2. Puede realizar búsquedas en los documentos utilizando consultas SQL o XQuery para búsquedas en documentos XML.

Los documentos de texto deben identificarse de forma exclusiva. DB2 Text Search utiliza la clave primaria de la tabla con esta finalidad.

En lugar de realizar búsquedas en los documentos de forma secuencial, DB2 Text Search realiza las búsquedas utilizando un *índice de búsqueda de texto*, que es un enfoque mucho más eficiente. Un índice de búsqueda de texto consta de varios términos extraídos de los documentos de texto.

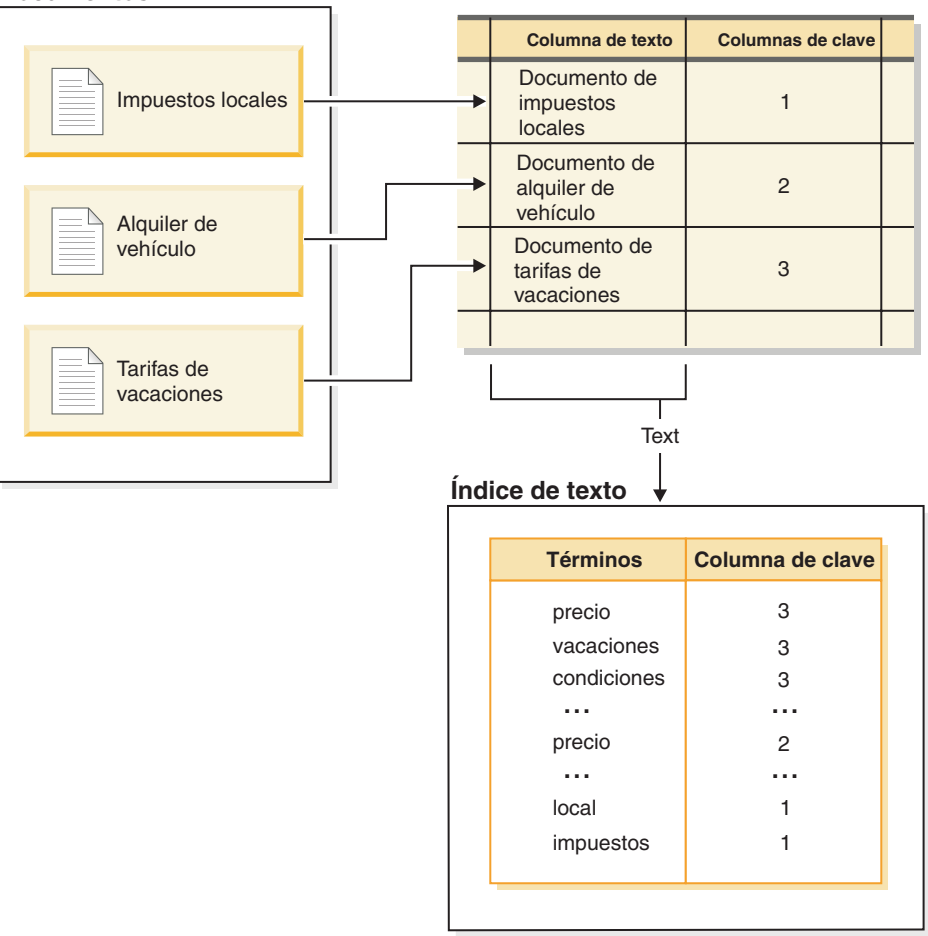

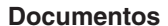

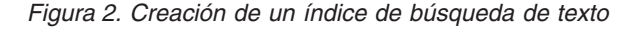

Al crear un índice de búsqueda de texto se definen las propiedades del índice, tales como la frecuencia de actualización. El índice de búsqueda de texto no contiene datos inmediatamente después de su creación. Al actualizar el índice se <span id="page-11-0"></span>añaden datos sobre los términos y los documentos de texto para el índice de búsqueda de texto. La actualización inicial del índice añade todos los documentos de texto de una columna de texto al índice. Las actualizaciones subsiguientes, conocidas como actualizaciones incrementales, sincronizan los datos de la tabla y los datos del índice de búsqueda de texto. DB2 Text Search proporciona dos métodos para sincronizar un índice de búsqueda de texto con su tabla:

- v El método de sincronización básico utiliza activadores que automáticamente almacenan información acerca de documentos nuevos, modificados o suprimidos en una tabla de etapas.
- v El método de sincronización ampliado utiliza un activador para almacenar información sobre los documentos modificados en una tabla de etapas, pero captura información sobre los documentos nuevos o suprimidos a través de un proceso de integridad y almacena dicha información en una tabla de etapas auxiliar.

Consulte el tema sobre la creación, actualización y modificación de propiedades de un índice de texto para obtener más detalles.

DB2 Text Search funciona recopilando datos de diversas fuentes e indexándolos para la rápida recuperación subsiguiente. DB2 Text Search utiliza el análisis lingüístico para mejorar los resultados de la búsqueda y da soporte a los formatos de documento siguientes:

- v Texto sin formato no estructurado
- v Texto estructurado, como el texto de documentos HTML o XML
- v Formato de documentos de propiedad tales como PDF o formatos de documento de Microsoft Office.

Para los formatos de propiedad, necesita software de filtrado que puede requerir un paso adicional de descarga e instalación.

DB2 Text Search da soporte a la búsqueda de texto completo en un entorno de base de datos particionada. También puede crear un índice de búsqueda de texto para tablas particionadas por rangos o tablas que utilizan la característica de agrupación en clúster multidimensional en un entorno de base de datos con particiones o de una partición. Los índices de búsqueda de texto se soportan en cualquier combinación de características de particionamiento. En un entorno de base de datos particionada, el índice de búsqueda de texto se divide en particiones en función de la partición de la tabla en las diversas particiones de la base de datos. Otras características de particionamiento, tales como el particionamiento de tablas o la agrupación en clúster multidimensional, no afectan al particionamiento del índice de búsqueda de texto.

DB2 Text Search también da soporte a una instalación integrada o autónoma. En entornos con particiones, es preferible utilizar un servidor de DB2 Text Search autónomo, ya que evita la contención por los recursos con el servidor de bases de datos. DB2 Text Search no recibe soporte en un entorno DB2 pureScale.

### **Escenarios de despliegue del servidor de DB2 Text Search**

DB2 Text Search da soporte a una instalación integrada del servidor de búsqueda de texto, así como a una instalación autónoma separada del producto de bases de datos DB2. Un servidor de búsqueda de texto autónomo, conocido también como servidor de búsqueda de texto ECM (Enterprise Content Management), puede instalarse y administrarse en las plataformas de sistema principal soportadas. DB2 Text Search no da soporte a la función de recuperación de catástrofes de alta disponibilidad (HADR).

La instancia de base de datos de DB2 utiliza TCP/IP para comunicarse con el servidor de DB2 Text Search autónomo. No existe soporte disponible para SSL ni GSKit. Sin embargo, pueden utilizarse canales de cifrado a través del programa **stunnel** o de tunelado SSH. Restrinja el acceso al depósito de documentos y a los archivos de índice de búsqueda en función de los requisitos de seguridad. El servidor de búsqueda de texto autónomo debe instalarse en sistemas con una conexión de red segura detrás de un cortafuegos, para evitar el acceso no autorizado a los índices de búsqueda de texto. Configurar la restricción de acceso TCP/IP al servidor de búsqueda de texto autónomo garantiza que sólo puede acceder al mismo el sistema principal en el que se ha instalado el servidor de bases de datos.

A continuación se ofrecen ilustraciones de alto nivel de despliegues del servidor de DB2 Text Search, incluidas las instalaciones integrada y autónoma. Puede instalar y configurar un servidor de DB2 Text Search integrado y más adelante cambiar a un servidor autónomo. Sin embargo, no existe soporte automatizado para mover los índices de búsqueda de texto a otro servidor de búsqueda de texto distinto. En función de la configuración, podrá ser necesario descartar los índices de búsqueda existentes antes de asignar un nuevo servidor de búsqueda de texto a la instancia de base de datos.

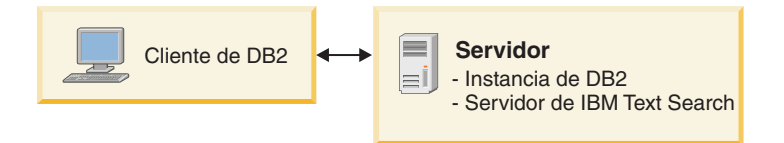

*Figura 3. Instalación de servidor de DB2 Text Search integrado*

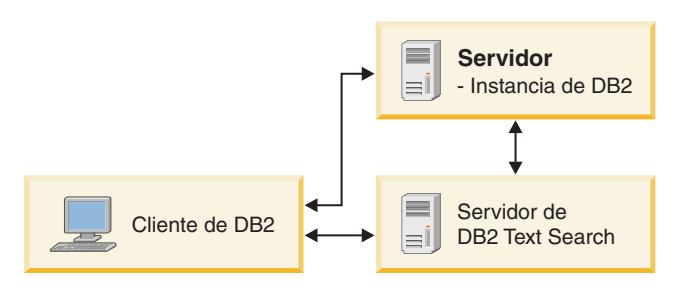

*Figura 4. Instalación de un servidor de DB2 Text Search autónomo*

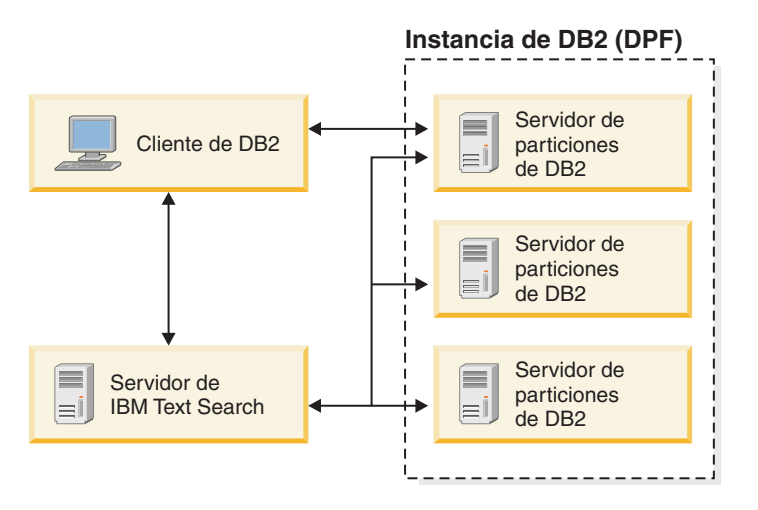

*Figura 5. Servidor DB2 Text Search autónomo instalado en un entorno con particiones*

**Nota:** El directorio de instalación de DB2 Text Search depende del tipo de despliegue.

- Para un servidor integrado:
	- *<INICIO\_TS>* representa la vía de acceso ../sqllib/db2tss en sistemas operativos Windows, Linux o UNIX.
- v En una instalación autónoma, *<INICIO\_ECMTS>* representa la ubicación de instalación del servidor de búsqueda de texto.
	- Por omisión, *<INICIO\_ECMTS>* representa la vía de acceso /opt/ibm/ECMTextSearch en sistemas Linux o UNIX.
	- Por omisión, *<INICIO\_ECMTS>* representa la vía de acceso C:\Archivos de programa\IBM\ECMTextSearch en sistemas Windows.

Debe considerarse el despliegue de un servidor de búsqueda de texto autónomo para:

- Gestión de la seguridad: el servidor de búsqueda de texto autónomo permite definir un propietario de proceso de servidor de texto distinto del propietario de la instancia de base de datos.
- v Gestión de la carga de trabajo: el servidor de búsqueda de texto autónomo separa el proceso de búsqueda de texto que consume muchos recursos de las tareas del servidor de bases de datos.

Cada instancia de base de datos está asociada con un único servidor de búsqueda de texto. En entornos de bases de datos con particiones que implican varios servidores con múltiples particiones, una instalación autónoma evita una concentración de procesos que requieren muchos recursos en un único servidor con particiones.

El servidor de búsqueda de texto autónomo y el integrado sólo difieren en la configuración inicial; básicamente, el servidor de búsqueda de texto autónomo ya está configurado para procesar documentos en formato de texto enriquecido o de propiedad.

## <span id="page-14-0"></span>**Creación de índices de búsqueda de texto, actualizaciones y modificación de propiedades**

La creación de un índice de búsqueda de texto es el proceso mediante el cual se definen las propiedades de un índice de texto. Después de crear un índice de texto, debe actualizarlo añadiéndole datos de la tabla asociada al mismo. También puede modificar algunas de las propiedades del índice de búsqueda de texto más adelante, como los parámetros **UPDATE FREQUENCY** o **UPDATE MINIMUM**.

Puede utilizar el índice de búsqueda de texto para realizar búsquedas en los datos de una columna utilizando las funciones de búsqueda de texto. Un índice de búsqueda de texto consta de términos significativos que se extraen de documentos de texto. La clave principal de la fila de la tabla que se utiliza en el índice para identificar la fuente de los términos.

Inmediatamente después de su creación, un índice de búsqueda de texto no contiene datos. Para añadir datos a un índice de búsqueda de texto, debe utilizar el mandato **db2ts UPDATE INDEX** o la rutina de SQL administrativa SYSTS\_UPDATE. La primera actualización del índice, conocida también como *actualización inicial*, añade todos los documentos de texto en una columna de texto en el índice de búsqueda de texto. Las actualizaciones subsiguientes, conocidas como *actualizaciones incrementales*, sincronizan los datos de la tabla base con el índice de búsqueda de texto.

En el siguiente ejemplo, un usuario crea un índice de búsqueda de texto denominado MYSCHEMA.PRODUCTINDEX en la tabla PRODUCT de la base de datos SAMPLE. Al crear el índice de búsqueda de texto y luego realizar las actualizaciones inicial e incremental se observa que el índice está vacío hasta que el usuario realiza una actualización inicial y que, a medida que el usuario añade datos a la tabla, debe ejecutarse una actualización incremental para añadir nuevos datos al índice de búsqueda de texto.

#### **Crear índice para texto**

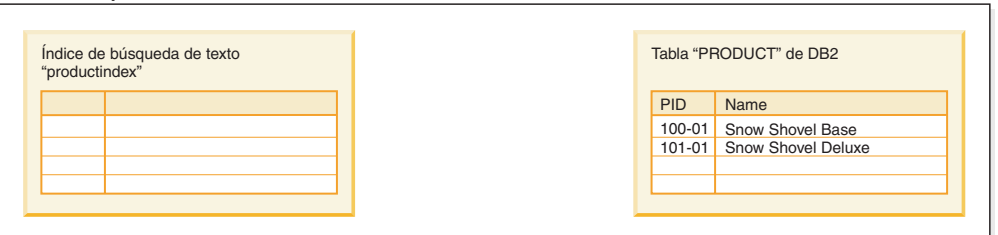

#### **Actualizar índice para texto (actualización inicial)**

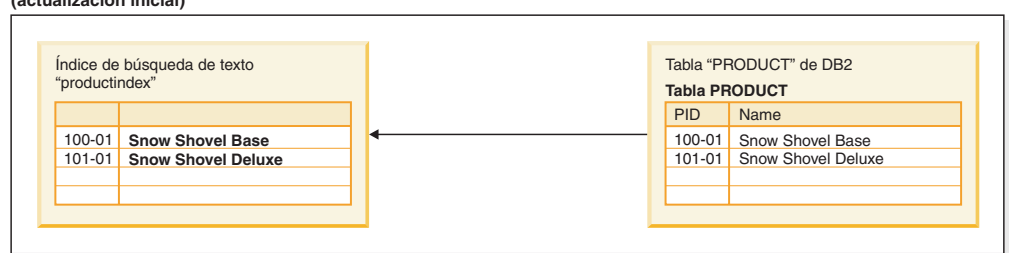

## **Crear índice para texto (actualización incremental)**

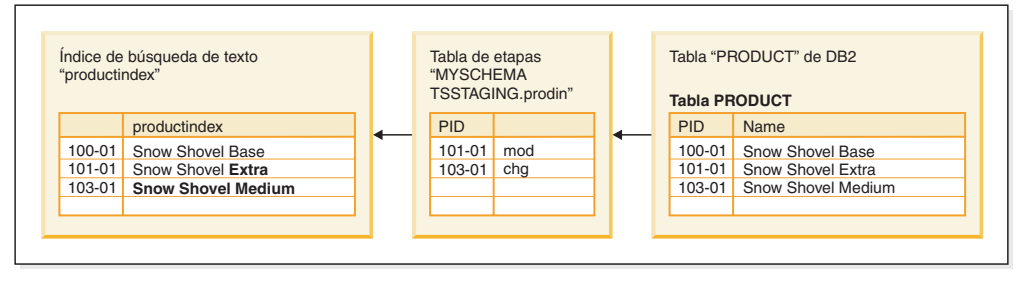

*Figura 6. Creación de un índice de búsqueda de texto y ejecución de las actualizaciones inicial e incrementales*

DB2 Text Search proporciona dos métodos para sincronizar un índice de texto con su tabla:

v El método de sincronización básico utiliza activadores que automáticamente almacenan información acerca de documentos nuevos, modificados o suprimidos en una tabla de etapas. Existe una tabla de etapas para cada índice de texto.

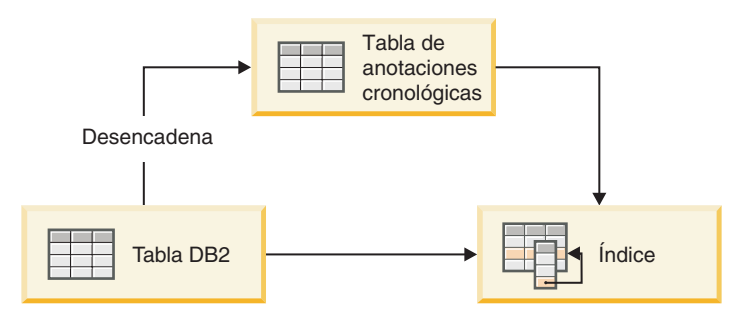

*Figura 7. Actualización incremental con activadores*

Dado que un método básico sólo utiliza activadores, las actualizaciones que no reconocidas por los activadores se ignoran, por ejemplo, cargar datos con el mandato **LOAD** y conectar o desconectar los rangos de una tabla particionada por rangos.

v El método de sincronización ampliado utiliza un activador para almacenar información sobre los documentos modificados en una tabla de etapas, pero captura información sobre los documentos nuevos o suprimidos a través de un proceso de integridad y almacena dicha información en una tabla de etapas auxiliar mantenida por texto. Si conecta una partición o carga datos, luego debe emitir el mandato **SET INTEGRITY** en la tabla base para que los datos estén disponibles en la tabla de etapas auxiliar. Para los casos en que se desenlaza una partición, la tabla de etapas requiere otro mandato **SET INTEGRITY** para que se pueda acceder a los datos para procesarlos. Como alternativa, se puede utilizar un mandato **RESET PENDING** en la tabla base para que se pueda acceder a los datos en todas sus tablas de etapas auxiliares. La tabla base es totalmente accesible para operaciones de lectura y grabación mientras se ejecuta el mandato. Si desconecta una partición, debe emitir el mandato **RESET PENDING** en al tabla base o el mandato **SET INTEGRITY** en cada una de las tablas de etapas.

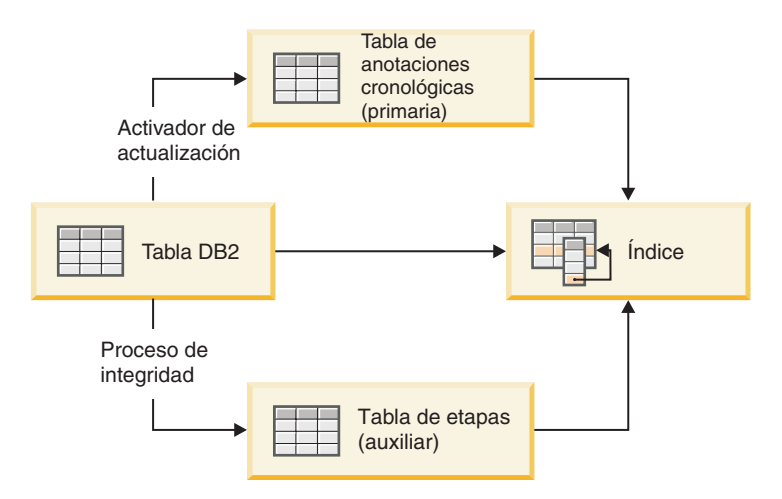

*Figura 8. Actualización incremental con activadores y proceso de integridad*

Algunas operaciones de datos invalidan de forma implícita o explícita el índice de búsqueda de texto. Una invalidación explícita establecerá el estado del índice de búsqueda de texto como INDSTATUS='INVALID' en la vista administrativa SYSIBMTS.TSINDEXES, por ejemplo, el mandato ALTER DATABASE PARTITION GROUP. Una invalidación implícita se produce cuando los cambios de contenido eluden el mecanismo de etapas, por ejemplo, si se utiliza un LOAD INSERT sin la infraestructura de etapas ampliada. Una invalidación implícita no marcará el índice de búsqueda de texto como no válido.

Puede actualizar el índice utilizando una opción manual o automática. La opción automática utiliza una planificación de actualización con días y horas específicos. Puede actualizar manualmente el índice de búsqueda de texto emitiendo el mandato **UPDATE INDEX FOR TEXT** o el procedimiento **SYSPROC.SYSTS\_UPDATE**. El índice de búsqueda de texto se actualiza de forma asíncrona, es decir, fuera de la transacción que inserta, actualiza o suprime datos en la base de datos. El proceso de actualización asíncrona del índice de búsqueda de texto mejora el rendimiento y la simultaneidad, porque pueden establecerse varias actualizaciones por lotes y aplicarse a una copia de los segmentos de índice de texto afectados. A continuación, el índice de búsqueda de texto se bloquea para el acceso de lectura durante un breve periodo de tiempo mientras los segmentos del índice actualizados sustituyen los segmentos originales.

Los índices de búsqueda de texto se reorganizan automáticamente según las necesidades; además, se puede activar de forma explícita una reorganización con adminTool o volver a crear un índice con la opción ALLROWS cuando éste se actualiza.

## <span id="page-17-0"></span>**DB2 Text Search en un entorno de base de datos particionada**

DB2 Text Search da soporte a la búsqueda de texto completo en un entorno de base de datos particionada. Los índices de búsqueda de texto se distribuyen en un patrón que coincide con las tablas base en las que se crean. Para cada partición de base de datos, se crea una partición de índice de texto, denominada también recopilación. Este patrón facilita el mantenimiento de las búsquedas de texto, ya que permite realizar actualizaciones de índices de búsqueda con ejecución paralela en todas las particiones de índices.

Las tablas de etapas utilizadas para actualizar índices de búsqueda de texto de varias colecciones son por índice y no por recopilación, y se distribuyen de forma parecida a la tabla base. Las tablas de etapas utilizan la función escalar DBPARTITIONNUM para buscar cambios relevantes que deban aplicarse a cada partición de índice por renovación de índice. Los datos de cada servidor de bases de datos se actualizan en la partición de índice de texto correspondiente durante la actualización del índice de búsqueda para permitir la paralelización de la operación de actualización.

Cada actualización de índice de búsqueda de texto puede dar lugar a actualizaciones de varias colecciones, por lo que se requiere una planificación de la capacidad del servidor de búsquedas de texto. Para la distribución de la carga de trabajo, se recomienda realizar una instalación autónoma del servidor de búsquedas de texto remoto en entornos de base de datos con particiones.

Una instalación del servidor DB2 Text Search que se instala y configura de forma independiente de la instancia de DB2 se conoce como instalación autónoma. Una instalación autónoma remota, es decir, una instalación realizada en un sistema principal distinto del servidor de bases de datos, puede utilizarse para instancias de DB2 sin particiones, de una partición o con varias particiones para eliminar del sistema principal de servidor de bases de datos una carga de trabajo de servidor de búsqueda de texto que utilice muchos recursos.

La configuración del servidor de búsquedas de texto integradas durante la creación de la instancia por omisión de una instancia de base de datos con particiones se aplica al servidor que tiene el menor número de particiones de base de datos. No es necesario configurarlo durante la instalación; la administración y configuración del servidor de búsqueda de texto en un entorno de bases de datos existente puede gestionarse mediante las herramientas del servidor de búsqueda de texto.

En el siguiente diagrama se ilustra una instancia de DB2 con cuatro particiones de base de datos. Se encuentran en dos sistemas principales dedicados, Machine1 y Machine2 con dos particiones lógicas por sistema principal. Todos los servidores de particiones de base de datos están atendidos por un solo servidor de búsqueda de texto.

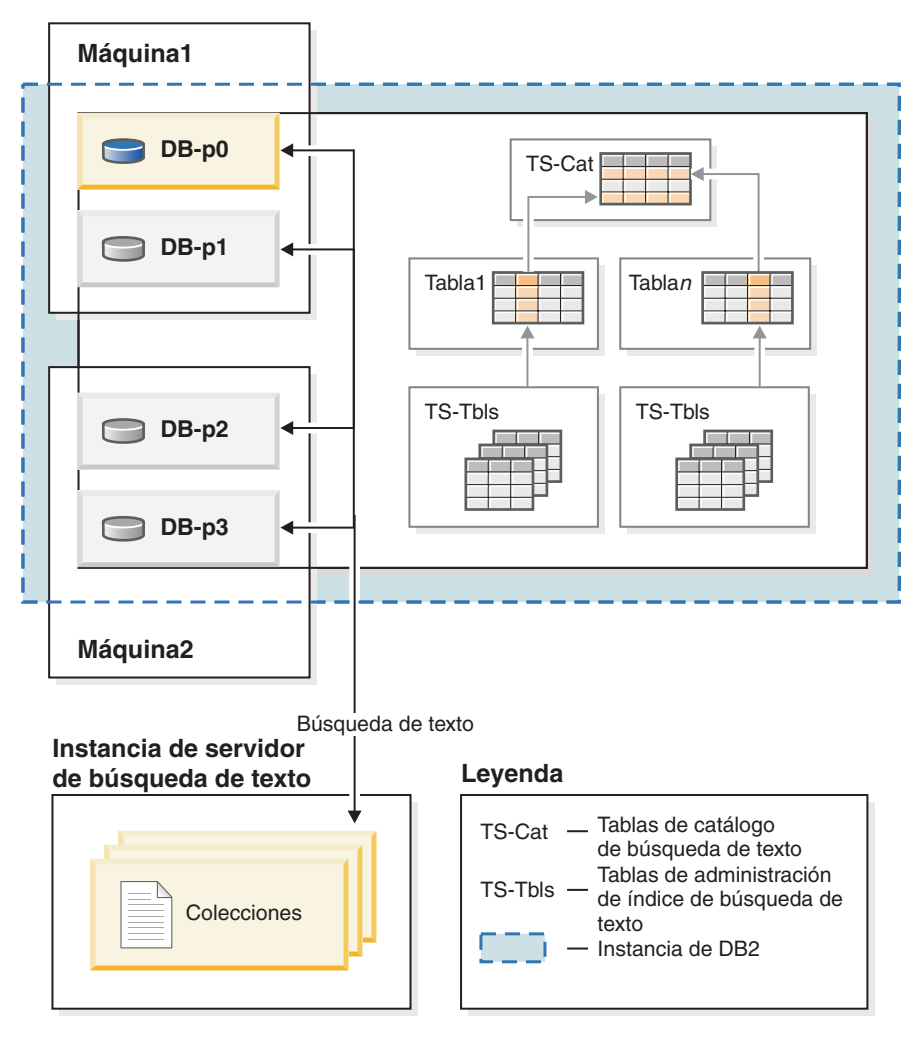

*Figura 9. Servidor de DB2 Text Search instalado en un entorno con particiones*

Se recomienda realizar instalaciones autónomas para contribuir a lograr una carga de trabajo equilibrada y evitar que el servidor de búsqueda de texto comparta recursos con un servidor con una partición de base de datos.

En un entorno de base de datos particionada, se puede emitir el mandato **db2ts START FOR TEXT** con los parámetros **STATUS** y **VERIFY** en cualquiera de los sistemas principales de los servidores de particiones. Para iniciar los servicios de instancia, debe ejecutar el mandato **db2ts START FOR TEXT** en la máquina del sistema principal del servidor de búsqueda de texto incorporado. La máquina del sistema principal del servidor de búsqueda de texto incorporado es el sistema principal con el servidor de partición de base de datos con el número más bajo. Si se utilizan directorios de recopilación personalizados, asegúrese de que no se creen particiones de número más bajo posteriormente. Esta restricción es especialmente relevante para las plataformas Linux y UNIX. Si configura DB2 Text Search al crear una instancia, la configuración determina inicialmente el sistema principal del servidor de búsqueda de texto incorporado. Esta configuración debe ser siempre el sistema principal del servidor de partición de base de datos con el número más bajo.

Las particiones de base de datos de una instancia con particiones pueden añadirse y suprimirse. Esto generalmente va seguido por una redistribución de datos, utilizando el mandato **REDISTRIBUTE DATABASE PARTITION GROUP** para mover y reequilibrar los datos en las tablas. Si una de las tablas afectadas aloja un índice de <span id="page-19-0"></span>búsqueda de texto, la redistribución de los datos requiere una reorganización del contenido de particiones de índices de texto para alinear las particiones de índice de texto con el nuevo conjunto de particiones de base de datos relevantes. Las actualizaciones incrementales de índices de búsqueda de texto no suelen ser adecuadas para este fin; en su lugar, el índice de búsqueda de texto debe actualizarse con la opción FOR DATA REDISTRIBUTION. Debe tener en cuenta que esto puede dar lugar a tiempos de inactividad significativos para cargas de trabajo de gran volumen parecidos a los de las actualizaciones iniciales.

Cuando habilite y administre DB2 Text Search en un entorno de base de datos particionada, tenga en cuenta lo siguiente:

- v Asegúrese de que la configuración de DB2 ha finalizado, tal como se describe en la documentación de DB2. El montaje NFS debe estar configurado con acceso root y setuid.
- v Si se produce un error en el inicio, debe comprobar si DB2 Text Search se ha configurado correctamente y, a continuación, emitir el mandato **db2ts START** por segunda vez.
- v Antes de insertar o eliminar números de particiones del archivo db2nodes.cfg, detenga los servicios de instancia de DB2 Text Search. Esto es válido para cualquier mandato que pueda dar lugar a cambios en el archivo de configuración db2nodes.cfg.
- v En plataformas Windows, cuando se utiliza DB2 Text Search con un entorno de base de datos particionada, el archivo db2nodes.cfg no debe utilizar direcciones IP y nombres de sistema principal para el mismo sistema principal.

Debe tener en cuenta las siguientes consideraciones cuando realice búsquedas en un entorno de base de datos con particiones.

- v Durante la búsqueda, el valor de RESULT LIMIT se evalúa en todas las particiones. Esto significa que, si especifica RESULT LIMIT con el valor 3 y utiliza 4 particiones, obtendrá 12 resultados.
- v El valor de SCORE refleja la relevancia del documento cuando se compara con el valor de SCORE de todos los documentos de una sola partición, incluso si la consulta accede a varias particiones.

## **Actualizaciones incrementales para índices de DB2 Text Search**

La sincronización de datos en DB2 Text Search se basa en activadores que actualizan una tabla de etapas siempre que los activadores capturan información sobre documentos nuevos, modificados o suprimidos. Existe una tabla de etapas para cada índice de texto. La aplicación de información de la tabla de etapas en el índice de texto correspondiente se conoce cómo realizar una *actualización incremental*.

La opción AUXLOG del parámetro **INDEX CONFIGURATION** de la operación **CREATE INDEX** de DB2 Text Search controla si se utiliza una tabla de etapas mantenida por texto para un índice de búsqueda de texto. Si establece la opción AUXLOG en ON, la información sobre los documentos nuevos y los suprimidos se captura a través del proceso de integridad en una tabla de etapas auxiliar mantenida por DB2 Text Search, y la información sobre los documentos modificados se captura a través de activadores y se almacena en la tabla de etapas. Por omisión, esta opción de configuración se establece en ON para tablas particionadas por rangos, y en OFF, para las tablas no particionadas.

Capturar los cambios para una actualización incremental de índice de texto a través de un proceso de integridad puede requerir la ejecución de tareas administrativas adicionales. Por ejemplo, es posible que deba emitir un mandato **RESET PENDING** antes de procesar las actualizaciones de índices de búsqueda de texto. El efecto de la infraestructura de etapas mantenida por texto es parecido al efecto de una tabla de consulta materializada (MQT) con renovación diferida.

Si actualiza tablas utilizando solamente mandatos que afecten a todas las filas de las tablas, por ejemplo, ejecutando mandato **LOAD REPLACE**, la adición de una infraestructura de etapas ampliada no aporta ningún beneficio. En su lugar, se recomienda volver a crear el índice una vez actualizada la tabla.

Para crear un índice de texto en la tabla y cargar datos a través de actualizaciones iniciales e incrementales, consulte el ejemplo siguiente.

1. Cree una tabla y añádale datos.

db2 "create table test.simple (pk integer not null primary key, comment varchar(48))" db2 "insert into test.simple values (1, 'blue and red')"

2. Cree un índice de búsqueda de texto.

db2ts "create index test.simpleix for text on test.simple(comment) index configuration(auxlog on) connect to mydb"

3. Actualice el índice y cargue datos.

db2ts "update index test.simpleix for text connect to mydb" db2 "load from loaddata4.sql of del insert into test.simple"

- 4. La tabla base se bloquea después de la operación de carga. Por ejemplo, una operación de selección da lugar a SQL0668N Operación no permitida para el código de razón "1" en la tabla "TEST.SIMPLE". SQLSTATE=57016. Es posible acceder a esta tabla, pero todavía no contiene la información sobre los nuevos datos.
- 5. Habilite el proceso de integridad.

db2 "set integrity for test.simple immediate checked"

Se devuelve el siguiente mensaje:

SQL3601W La sentencia ha hecho que una o varias tablas se pusieran automáticamente en estado Pendiente de establecimiento de integridad. SQLSTATE=01586

6. En este punto, la tabla de etapas está bloqueada, y las operaciones de modificación para la tabla base se rechazan. Por ejemplo, la siguiente sentencia falla:

"insert into test.simple values(15, 'green')"

Se devuelve el siguiente mensaje:

DB21034E El mandato se ha procesado como una sentencia de SQL porque no era un mandato válido para el procesador de línea de mandatos. Durante el proceso de SQL se ha devuelto: SQL0668N Operación no permitida para el código de razón "1" en la tabla "SYSIBMTS"." SYSTSAUXLOG IX114555". SQLSTATE=57016

7. Restablezca las tablas.

db2ts "reset pending for table test.simple for text connect to mydb"

Después de ejecutar satisfactoriamente el mandato **RESET PENDING**, la tabla de etapas se desbloquea y es posible de nuevo volver a realizar modificaciones en la tabla base. Desbloquee la tabla de etapas emitiendo el mandato **RESET**

**PENDING** en la tabla base para desbloquear todas las tablas de etapas mantenidas por texto, o bien emitiendo el mandato **SET INTEGRITY** en la tabla de etapas específica.

8. La tabla de etapas mantenida por texto ahora contiene los cambios que deben aplicarse al índice de búsqueda de texto. Emita un mandato de actualización para el índice.

db2ts "update index test.simpleix for text connect to mydb"

## <span id="page-21-0"></span>**Proceso lingüístico para DB2 Text Search**

DB2 Text Search proporciona paquetes de diccionarios para soportar el proceso lingüístico de los documentos y las consultas. Además, se soporta la segmentación n-grama para idiomas tales como el chino, japonés y coreano. Como una alternativa a la segmentación de palabras basada en el diccionario, el motor de búsqueda proporciona una opción para seleccionar la segmentación n-grama para idiomas tales como el chino, japonés y coreano.

Si un documento de texto está en uno de los idiomas soportados, el proceso lingüístico se lleva a cabo durante la etapa de señalización, es decir cuando el texto se descompone en palabras individuales. Para los idiomas no soportados, el documento se analiza utilizando espacio en blanco o la segmentación n-grama. La lematización (como la reducción de palabras a la raíz, esto significa encontrar la forma normalizada de una palabra, pero también analiza la parte de la oración de la palabra) no se realiza en los idiomas no soportados.

Cuando busque en un índice de búsqueda de texto, se indica una coincidencia si el documento indexado contiene los términos de consulta o las variaciones lingüísticas de los términos de consulta. Las variaciones de una palabra dependen del idioma de la consulta.

#### **Proceso lingüístico para documentos en chino, japonés y coreano**

Para un motor de búsqueda, la obtención de resultados de búsqueda buenos depende en gran parte de las técnicas que se utilizan para procesar texto. Después de que se haya extraído el texto del documento, el primer paso del proceso de texto es identificar las palabras individuales en el texto. La identificación de las palabras individuales en el texto se conoce como segmentación. Para muchos idiomas, se puede utilizar el espacio en blanco (blancos, el final de una línea y determinados signos de puntuación) para reconocer los límites de la palabra. Sin embargo, dado que el chino, el japonés y el coreano no utilizan espacio en blanco entre caracteres para separar las palabras, se deben utilizar otras técnicas.

DB2 Text Search proporciona dos opciones de proceso para el chino, el japonés y el coreano: una opción de segmentación morfológica (denominada también segmentación de palabras basadas en el diccionario) y una opción de segmentación n-grama (el ajuste por omisión).

La segmentación morfológica utiliza un diccionario específico del idioma para identificar las palabras en la secuencia de caracteres el documento. Esta técnica proporciona resultados de búsqueda precisos, porque se utilizan diccionarios para identificar los límites de las palabras.

La segmentación n-grama evita el problema de identificar límites de palabras y, en lugar de ello, indexa pares de caracteres que se solapan. Puesto que se utilizan dos <span id="page-22-0"></span>caracteres, esta técnica también se denomina segmentación bi-grama. La segmentación n-grama siempre devuelve todos los documentos coincidentes que contienen los términos de búsqueda. no obstante, esta técnica puede devolver documentos que no coinciden con la consulta.

#### **Ejemplo**

Cómo muestra de la forma en que ambos tipos de proceso lingüístico trabajan, examine el texto siguiente de un documento: elección de gobernador de la prefectura de Kanagawa. En japonés, este texto contiene ocho caracteres. Para este ejemplo, los ocho caracteres están representados como ABCDEFGH. Una consulta de ejemplo que los usuarios podrían entrar podría ser, elección de gobernador, que tiene cuatro caracteres y que están representados como EFGH. (El texto del documento y la consulta de ejemplo comparten caracteres similares.)

v Después de indexar el documento mediante la segmentación morfológica, el motor de búsqueda segmenta la elección de texto para el gobernador de la prefactura de Kanagawa en los siguientes conjuntos de caracteres: ABC DEF GH.

La elección de la consulta de ejemplo para el gobernador se segmenta en los siguientes conjuntos de caracteres: EF GH. Los caracteres EF no aparecen en los símbolos del texto de documento. Aun cuando el documento no tiene EF, sí tiene DEF.

Dado que el texto del documento contiene DEF, pero la consulta sólo contiene EF, es menos probable que el documento se encuentre utilizando la consulta de ejemplo.

Cuando habilite la segmentación es probable que vea resultados más precisos, pero que el número de resultados sea menor.

v Después de que el documento se indexe mediante la segmentación n-grama, el motor de búsqueda segmenta el texto elección de gobernador de la prefectura de Kanagawa en los siguientes conjuntos de caracteres: AB BC CD DE EF FG GH.

La consulta de ejemplo, elección de gobernador, se segmenta en los siguientes conjuntos de caracteres: DE EF FG GH. Si realiza una búsqueda con la consulta de ejemplo elección de gobernador, la consulta encontrará el documento porque los símbolos tanto para el texto del documento y la consulta aparecen en el mismo orden.

Cuando habilite la segmentación n-grama, es posible que obtenga más resultados, pero que sean menos precisos. Por ejemplo, en japonés, si busca con la consulta Kyoto y un documento del índice contiene el texto Ciudad de Tokio, la consulta Kyoto devolverá el documento con el texto Ciudad de Tokio. La razón es que Ciudad de Tokio y Kyoto comparten dos de los mismos caracteres japoneses.

## **Caso de ejemplo: Indexación y búsqueda**

Después de haber instalado y configurado DB2 Text Search, hay cuatro pasos que debe realizar antes de efectuar búsquedas.

- 1. Inicie los servicios de instancia de DB2 Text Search.
- 2. Prepare la base datos para que la utilice DB2 Text Search.

Habilite la base de datos y utilice el procedimiento de configuración para completar la asociación del servidor de búsqueda de texto. Debe habilitar la base de datos sólo una vez para DB2 Text Search. El procedimiento de configuración es necesario en estos casos:

- v La habilitación ha finalizado
- v Para bases de datos con particiones

v Para configuraciones de servidor de búsqueda de texto autónomo.

Tenga en cuenta que no puede habilitar Net Search Extender para una base de datos una vez que se haya habilitado para DB2 Text Search.

- 3. Cree un índice de búsqueda de texto en una columna que contenga o que vaya a contener texto en el que desea buscar.
- 4. Llene de datos el índice de búsqueda de texto. Esta acción añade datos al índice de búsqueda de texto vacío recién creado.

Para configurar actualizaciones automáticas para los índices de búsqueda de texto de acuerdo con las frecuencias de actualización especificadas, consulte el tema sobre la planificación de una actualización de índice de DB2 Text Search.

Cuando un índice de búsqueda de texto contiene datos, puede realizar la búsqueda en el índice utilizando una sentencia de SQL y puede buscar con XQuery si el índice contiene datos XML.

Tal como muestra la Figura 10, debe actualizar los índices de búsqueda de texto existentes, manual o automáticamente, para reflejar los cambios en la columna de texto con la que está asociado el índice.

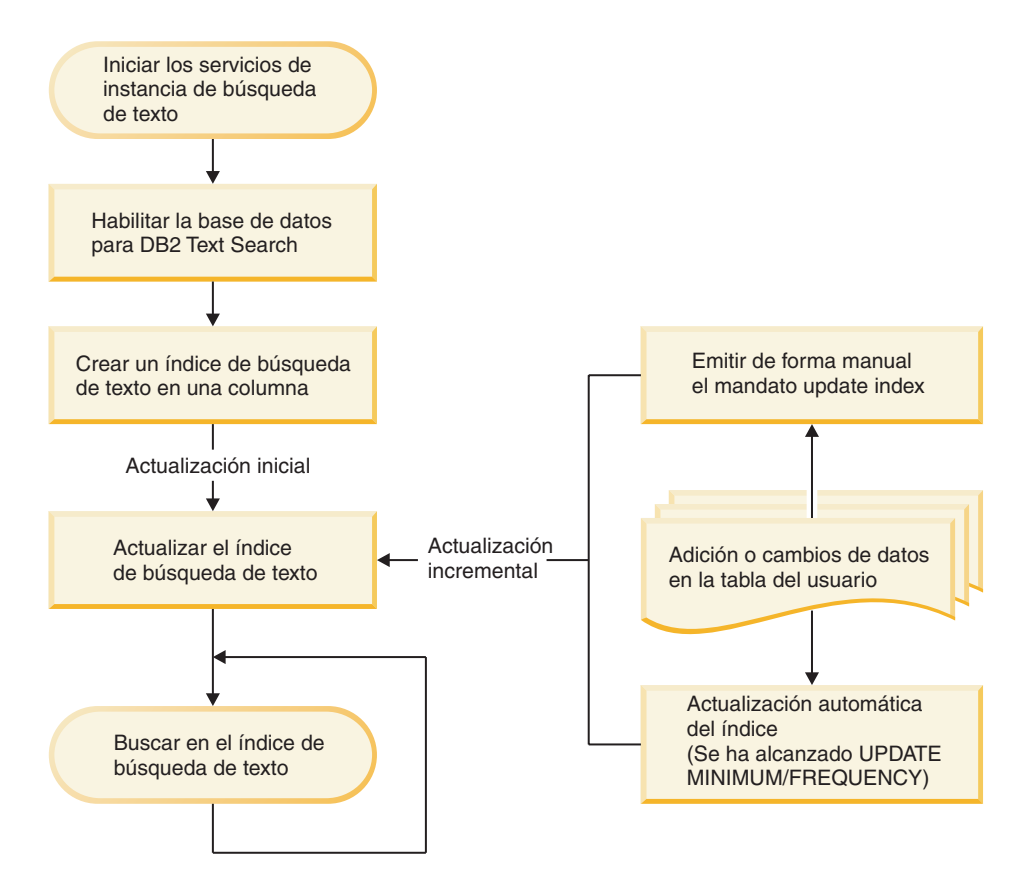

*Figura 10. Configuración de índices de búsqueda de texto para realizar búsquedas en una instancia sin particiones con un servidor de búsqueda de texto integrado*

#### **Escenario básico**

Suponga que desea que DB2 Text Search pueda realizar búsquedas en los productos de la tabla PRODUCT de la base de datos SAMPLE. Suponiendo que ya ha creado la base de datos de ejemplo (ejecutando el mandato **db2sampl**) y que ha establecido la variable de entorno **DB2DBDFT** en SAMPLE, puede emitir los mandatos siguientes:

db2ts START FOR TEXT db2ts ENABLE DATABASE FOR TEXT db2ts CREATE INDEX myschema.productindex FOR TEXT ON product(name) db2ts UPDATE INDEX myschema.productindex FOR TEXT

Ahora los nombres de producto y las descripciones que contenidos en la columna NAME de PRODUCT se han indexado y se pueden realizar búsquedas en ellos. Si desea buscar los ID de producto de todas las palas para nieve, puede emitir la siguiente consulta de búsqueda>

db2 "SELECT pid FROM product WHERE CONTAINS (name, 'pala para nieve') = 1"

#### **Escenario de coexistencia para DB2 Text Search y Net Search Extender**

Si una base de datos ya está habilitada para Net Search Extender y desea utilizar Text Search en dicha base de datos, puede utilizar la característica de coexistencia de índices para consultar la base de datos.

Inicie la base de datos para la búsqueda de texto.

db2ts start for text DB20000I El mandato SQL ha finalizado satisfactoriamente.

Habilite Text Search para una base de datos que ya contenga índices de Net Search Extender.

db2ts enable database for text CIE00001 La operación ha finalizado satisfactoriamente

Cree y actualice un índice de DB2 Text Search en una columna que tenga un índice de Net Search Extender.

db2ts "CREATE INDEX db2ts.title\_idx FOR TEXT ON books(title)" CIE00001 La operación ha finalizado satisfactoriamente.

db2ts "UPDATE INDEX db2ts.title\_idx FOR TEXT" CIE00001 La operación ha finalizado satisfactoriamente.

Active el nuevo índice de DB2 Text Search para cambiar el proceso de consultas del índice NSE al nuevo índice.

db2ts "ALTER INDEX db2ts.title\_idx FOR TEXT SET ACTIVE" CIE00001 La operación ha finalizado satisfactoriamente.

Emita una consulta para utilizar el índice de DB2 Text Search. db2 "select isbn, title from books where contains(title,'top')=1"

ISBN TITLE FOR TITLE THE SERVE TO A SERVE THE SERVE TO A SERVE THE SERVE TO A SERVE THE SERVE TO A SERVE THE S 123-014014014 Climber's Mountain Tops 2 registro(s) seleccionado(s).

No se da soporte a consultas que intentan utilizar ambos tipos de índice. Por ejemplo, aquí la columna de título tiene un índice de DB2 Text Search activo, mientras que la columna bookinfo tiene un índice de Net Search Extender activo. La búsqueda devolverá un error porque todos los índices de texto de una consulta deben tener el mismo tipo de índice.

db2 "select isbn, title from books where contains(title, 'top')=1 and contains(bookinfo, '" MOUNTAIN "')=1"

ISBN TITLE FOR TITLE THE SERVE TO THE SERVE THAT THE SERVE THAT THE SERVE THE SERVE THAT THE SERVE THAT THE SERVE THAT THE SERVE THAT THE SERVE THAT THE SERVE THAT THE SERVE THAT THE SERVE THAT THE SERVE THAT THE SERVE THA

<span id="page-25-0"></span>SQL20425N La columna "BOOKINFO" de la tabla "BOOKS" se ha especificado como un argumento para una función de búsqueda de texto, pero no existe ningún índice de búsqueda de texto para la columna. SQLSTATE=38H12

Para evitar este error, cree un índice de DB2 Text Search en la columna bookinfo y actívelo.

db2ts "CREATE INDEX db2ts.bookinfo\_idx FOR TEXT ON books( bookinfo )" CIE00001 La operación ha finalizado satisfactoriamente.

db2ts ALTER INDEX db2ts.bookinfo\_idx FOR TEXT set active CIE00001 La operación ha finalizado satisfactoriamente.

#### **Soporte para texto enriquecido y formato de propietario**

DB2 Text Search da soporte a la indexación y búsqueda de documentos en formato de texto enriquecido y en formatos de propietario en una instancia de DB2 Text Search correctamente configurada.

DB2 Text Search soporta formatos de índice de texto TEXT, XML y HTML para preparar índices para búsquedas de texto completo en datos de texto. Además, el formato INSO permite indexar y realizar búsquedas en documentos con formato de texto enriquecido o formato de propietario:

- v Los documentos de texto enriquecido son documentos que contienen tanto texto como instrucciones de formato como negrita, cursiva, tipos de font, tamaños de font, espaciado, etc.
- v Los formatos de propietario comprenden una amplia gama de productos de oficina habituales, como pdf, doc, ppt u ods.

Para obtener información sobre la habilitación y configuración de la característica de formato INSO, consulte el tema que trata sobre la configuración de DB2 Text Search para los formatos de texto enriquecido y de propietario.

# <span id="page-26-0"></span>**Capítulo 3. Planificación de soluciones de búsqueda de texto**

La descripción de determinados conceptos clave, por ejemplo tipos de documentos soportados, idiomas y roles de usuario, le ayudarán a aprovechar las ventajas de DB2 Text Search.

## **Características del documento**

## **Formatos de documento soportados para DB2 Text Search**

Debe especificar el formato (o tipo) de documentos de texto en los que desea realizar la búsqueda utilizando DB2 Text Search. Esta información es necesaria para indexar documentos de texto.

Los datos de la columna de texto pueden ser texto sin formato, documentos HTML, documentos XML o documentos con formato de texto enriquecido o de propietario. Los documentos se analizan para extraer las partes pertinentes para la indexación, haciendo de este modo que se pueda realizar la búsqueda en ellos. Algunos elementos, como, por ejemplo, códigos y metadatos en un documento HTML, no se indexan y, por consiguiente, no pueden buscarse.

## **Tipos de datos soportados**

Los tipos de datos de las columnas de texto que desea indexar y en las que desea realizar búsquedas pueden ser binarios o de carácter.

DB2 Text Search soporta los siguientes tipos de datos:

- $\cdot$  CHAR
- VARCHAR
- LONG VARCHAR
- CLOB
- DBCLOB
- v BLOB
- $\cdot$  GRAPHIC
- VARGRAPHIC
- LONG VARGRAPHIC
- $\cdot$  XML

## **Conversión de formatos y tipos de datos no soportados**

Puede utilizar su propia función para convertir un formato o tipo de datos no soportado a un formato o tipo de datos soportado.

Mediante la creación del índice de texto utilizando una función definida por el usuario (UDF), puede convertir un formato no soportado a un formato soportado que se pueda procesar durante la indexación filtrando los caracteres no soportados.

También puede utilizar este enfoque para indexar documentos que se almacenan en almacenes de datos externos no soportados. En este caso, cuando una columna de DB2 contiene referencias de documento, puede utilizar una UDF para devolver el contenido de documentos que tienen la referencia de documento pertinente.

## <span id="page-27-0"></span>**Idiomas y páginas de códigos soportados**

Puede especificar que los documentos de texto se examinen utilizando un idioma determinado la primera vez que se crea un índice de búsqueda de texto. También puede especificar que los términos de consulta se interpreten en un idioma determinado mientras se realiza la búsqueda. Además, puede especificar una página de códigos al crear un índice de búsqueda de texto en una columna de tipo de datos binario.

#### **Especificación de idioma**

Un *entorno local* es una combinación de idioma y de información de territorio (región o país) y se representa mediante un código de entorno local de cinco caracteres. Defina el entorno local de mensajes para un procedimiento de administración de búsqueda de texto pasando el código de entorno local al procedimiento. Es posible realizar refinamientos de estos códigos de entorno local en función de los entornos locales instalados en el servidor DB2.

Hay una diferencia importante entre la especificación de un idioma al crear un índice de búsqueda de texto y la especificación de un idioma al emitir una consulta de búsqueda:

- v El entorno local que especifica en el mandato **db2ts CREATE INDEX** determina el idioma utilizado para señalizar o analizar documentos para la indexación. Si sabe que todos los documentos de la columna que se deben indexar utilizan un idioma específico, especifique el entorno local aplicable al crear el índice de búsqueda de texto. Si no especifica un entorno local, se utilizará el territorio de la base de datos para determinar el valor por omisión para **LANGUAGE**. Si desea que los documentos se exploren automáticamente para determinar el entorno local, en la vista SYSIBMTS.TSDEFAULTS, establezca el atributo **LANGUAGE** en AUTO. La vista SYSIBMTS.TSDEFAULTS describe valores por omisión de base de datos para la búsqueda de texto utilizando pares de atributo-valor.
- El entorno local que especifica en la consulte de búsqueda se utiliza para realizar el proceso lingüístico en la consulta y para ayudar a identificar las formas básicas del término de consulta. Después de que se haya identificado el entorno local de la forma básica, el entorno local no desempeña ninguna función en el propio proceso de búsqueda. De este modo, puede utilizar el idioma inglés para una consulta y obtener documentos en alemán en el resultado de búsqueda si en los documentos existe el término de búsqueda en su forma básica.

[Aquí](#page-232-1) se puede encontrar la lista de entornos locales soportados.

#### **Especificación de página de códigos**

Puede indexar documentos si utilizan una de las páginas de códigos DB2 soportadas. Aunque es opcional especificar la página de códigos al crear un índice de búsqueda de texto, esta especificación ayuda a identificar la codificación de caracteres de las columnas binarias. Si no especifica una página de códigos para las columnas binarias, se utilizará la página de códigos de la propiedad de columna. .

### **Consideraciones sobre el tamaño de documento**

DB2 Text Search tiene limitaciones en el tamaño de un documento que se puede indexar y en el número de caracteres dentro de ese documento.

El tamaño máximo de los documentos que se pueden procesar correctamente es de 100 MB. Si un documento excede el límite de tamaño, ese documento se rechaza y

<span id="page-28-0"></span>se crea una entrada en la tabla de sucesos con dicha información, incluida la clave primaria para identificarlo. El proceso continúa para otros documentos que son parte de esa operación de actualización.

DB2 Text Search limita el número de caracteres Unicode que puede indexar para cada documento de texto. A veces, este límite de caracteres produce el truncamiento de documentos de texto grandes en el índice de búsqueda de texto.

El valor por omisión para el número de caracteres Unicode permitidos para cada documento de texto depende del formato de documento de texto:

- v Los archivos de texto cuyo tamaño es mayor que el valor de *max.text.size* (en caracteres) se truncan a este tamaño antes de ser indexados. El valor por omisión es de 60.000.000 caracteres.
- v Los archivos XML cuyo tamaño es mayor que el valor de *max.xml.text.size* (en bytes) no se indexan. El valor por omisión es de 60.000.000 bytes. El recuento incluye los nombres de código, los nombres de atributo y los valores de atributo, pero no las directivas y comentarios XML.
- v Los archivos binarios cuyo tamaño es mayor que el valor de *max.binary.text.size* (en bytes) no se indexan. El valor por omisión es de 60.000.000 bytes. Este límite se aplica después de transformar el documento a texto.

Cuando el tamaño de un archivo de texto excede el tamaño máximo de archivo de texto (por omisión, 60 millones de caracteres), el archivo de texto se trunca al límite de tamaño antes de ser indexado. Si un documento de texto se trunca durante la etapa de análisis, recibirá un aviso indicando que alguna parte de texto no se ha procesado de forma correcta o completa.

Cuando el tamaño de un documento en formato binario o XML excede el tamaño máximo de archivo (por omisión, 60 millones de bytes), el documento no se indexa y se genera un error.

Los resultados de búsqueda están incompletos si el texto se procesa de forma incorrecta o incompleta. Si es posible, ajuste los límites de tamaño o, alternativamente, pode el documento para el proceso. Se graban detalles sobre el aviso en la tabla de sucesos que se ha creado para el índice de búsqueda de texto.

Si desea incrementar los límites de tamaño de texto, debe incrementar el tamaño de almacenamiento dinámico en consecuencia. Puede utilizar la herramienta de configuración para ajustar el tamaño de almacenamiento dinámico máximo especificando el parámetro **startupHeapSize**.

## **Visión general sobre la seguridad de DB2 Text Search**

DB2 Text Search ejecuta operaciones administrativas basadas en el ID de autorización del usuario que ejecuta la operación. A diferencia de releases anteriores, ya no existe ningún requisito previo de privilegios de base e datos para el propietario de la instancia, y no es necesario que el usuario delimitado se encuentre en el mismo grupo primario que el propietario de la instancia.

La ejecución de operaciones con el ID de autorización del usuario mejora la capacidad de auditoría, así como el control de la gestión de búsquedas de texto. Para simplificar el control de acceso, dispone de tres roles de sistema nuevos:

v Administrador de búsquedas de texto (SYSTS\_ADM): ejecuta las operaciones en el nivel de base de datos.

- v Gestor de búsquedas de texto (SYSTS\_MGR): ejecuta las operaciones en el nivel de índice.
- v Usuario de búsquedas de texto (SYSTS\_USR): tiene acceso a datos del catálogo de búsqueda de texto.

El administrador de la seguridad puede otorgar o revocar estos roles como roles definidos por el usuario; no obstante, los roles con el prefijo SYSTS están gestionados por el sistema y no pueden descartarse ni crearse.

Cuando se crea una base de datos, los roles se asignan automáticamente al creador de la base de datos, y, en bases de datos no restringidas, el rol SYSTS\_USR se asigna a PUBLIC. Todas las demás asignaciones de rol debe realizarlas de forma explícita el administrador, por ejemplo, SYSTS\_ADM para habilitar o inhabilitar la búsqueda de texto.

En una configuración de base de datos restringida, el administrador de seguridad debe otorgar privilegios de acceso para los procedimientos de planificador al rol SYSTS\_MGR y privilegios de usuario para el rol SYSTS\_USR.

Los privilegios de tabla para gestionar el contenido de las tablas de catálogo SYSIBMTS o para acceder a dicho contenido se otorgan de forma automática a los roles durante la habilitación de la base de datos para DB2 Text Search. De forma parecida, los privilegios de tabla para gestionar el contenido de las tablas de administración SYSIBMTS o para acceder a dicho contenido para un índice de búsqueda de texto específico se otorgan de forma automática a los roles durante la creación del índice de texto. Por ejemplo, para crear un índice de texto, necesitará privilegios en la tabla base correspondientes a los privilegios necesarios para crear otros tipos de índice; asimismo, necesitará el rol SYSTS\_MGR que proporciona privilegios de acceso a las tablas SYSIBMTS.

Determinados mandatos de nivel de índice requieren una conexión al servidor de búsqueda de texto. La información de conexión relevante se recupera de la vista administrativa SYSIBMTS.TSSERVERS e incluye un símbolo de autentificación. El símbolo se genera cuando el servidor de búsqueda de texto está configurado y los llamadores lo utilizan como mecanismo de identificación para garantizar que se utiliza el servidor de búsqueda de texto correcto. Si se utiliza un símbolo incorrecto, la gestión del índice o la petición de búsqueda se rechazan.

En la siguiente tabla se proporciona un resumen de los privilegios de rol necesarios. El administrador de seguridad debe haber otorgado el rol apropiado al usuario para la correcta ejecución de una operación.

|                                        | Ro1       | Operación                                                                                          |
|----------------------------------------|-----------|----------------------------------------------------------------------------------------------------|
| Administrador de búsquedas<br>de texto | SYSTS_ADM | Enable, Disable, Clear<br>command locks (all),<br>Configure                                        |
| Gestor de búsquedas de<br>texto        | SYSTS MGR | Create, Update, Alter, Drop,<br>Clear Events, Clear<br>command locks (per index),<br>Reset Pending |
| Usuario de búsquedas de<br>texto       | SYSTS USR | Acceso limitado al catálogo<br>SYSIBMTS de búsqueda de<br>texto                                    |

*Tabla 1. Privilegios de rol*

## <span id="page-30-0"></span>**Roles de usuario**

Existen diferentes roles de usuario y autorizaciones para los usuarios de DB2 Text Search. Los roles del sistema controlan los privilegios de ejecución para las operaciones administrativas y, por consiguiente, el ID de autorización del usuario necesita el rol de búsqueda de texto adecuado además de los privilegios de acceso a base de datos o tabla para ejecutar una operación de búsqueda.

Los usuarios típicos son:

- v Administrador de servidor de búsqueda de texto
- v Administrador de búsquedas de texto
- v Gestor de índices de búsqueda de texto
- v Usuarios que realizan consultas de búsqueda de texto

#### **Administrador de servidor de búsqueda de texto de DB2**

El administrador del servidor de búsquedas de texto configura las opciones del servidor de DB2 Text Search, inicia y detiene los servicios de la instancia de búsqueda de texto para los despliegues de servidor de búsqueda de texto integrado y autónomo y supervisa el funcionamiento del servidor de búsqueda de texto.

Para las instalaciones del servidor de búsqueda de texto integrado, este rol está asociado al propietario de la instancia de base de datos.

El propietario de la instancia se determina de forma diferente en sistemas UNIX y Windows:

- v En sistemas UNIX, el usuario propietario de la instancia es el nombre y el ID de usuario de la instancia especificada para el mandato **db2icrt**.
- v En sistemas Windows, el propietario de la instancia es el ID de usuario que ejecuta el servicio de instancias de DB2.

A diferencia de DB2 Versión 9.7, el propietario de la instancia no debe tener privilegios para la base de datos. Para las configuraciones del servidor de búsqueda de texto autónomo, el administrador de servidor debe tener el acceso correspondiente a los archivos ejecutables, de configuración y de índices del servidor de búsqueda de texto.

#### **Administrador de búsquedas de texto**

El Administrador de búsquedas de texto habilita e inhabilita bases de datos para utilizarlas con DB2 Text Search. Otra tarea principal del Administrador de búsquedas de texto es eliminar los bloqueos de mandatos.

El Administrador de búsquedas de texto requiere el rol SYSTS\_ADM además de la autorización DBADM, que permite la manipulación de todos los objetos de base de datos, incluidos los índices de búsqueda de texto.

#### **Gestor de índices de búsqueda de texto**

El gestor de índices de búsqueda de texto define y mantiene índices de búsqueda de texto.

Las tareas típicas son:

- v Creación de índices de búsqueda de texto y definición de sus características
- v Actualización de índices de búsqueda de texto
- v Cambio de las características de actualización de índices de búsqueda de texto
- v Descarte de índices de búsqueda de texto

<span id="page-31-0"></span>v Borrado periódico de la tabla de sucesos

Los gestores de índices de búsqueda de texto tienen el rol SYSTS\_MGR y generalmente el privilegio CONTROL para la tabla en la que se crea un nuevo índice de búsqueda de texto.

#### **Usuario que realiza consultas de búsqueda de texto**

Los usuarios que realizan consultas de búsqueda pueden utilizar las funciones CONTAINS y SCORE de DB2 Text Search en una consulta SQL en una tabla de usuarios. También pueden utilizar la función xmlcolumn-contains en una XQuery que haga referencia a una tabla con un índice de búsqueda de texto.

No existe ninguna autorización de búsqueda de DB2 Text Search específica. En función de los derechos de acceso que se les otorgue a los usuarios en la tabla en la que se crea el índice de búsqueda de texto, la consulta se permite o se rechaza. Si los usuarios pueden emitir una sentencia SELECT en una tabla determinada, también pueden realizar una búsqueda de texto en dicha tabla.

Los usuarios que realizan las consultas de búsqueda pueden incluir, por ejemplo, la funcionalidad siguiente en las consultas:

- v Limitar la búsqueda de texto a un documento determinado (utilizando SQL o XQuery)
- v Devolver una puntuación que indica hasta qué punto es satisfactoria la comparación de un documento con otros documentos coincidentes para un argumento de búsqueda determinado (utilizando SQL)

## **Políticas de acceso y seguridad de comunicación**

#### **Consideraciones sobre el acceso a archivos para el servidor de búsqueda de texto**

El propietario del proceso de servidor de texto necesita acceso de lectura y grabación a los datos de configuración y a todos los datos de recopilación, incluidas las colecciones ubicadas en directorios de recopilación personalizados.

Para el servidor de texto integrado, el propietario del proceso es el propietario de la instancia; para los servidores de texto autónomos, es el usuario que inicia el servidor de texto con el mandato de arranque.

Las colecciones pueden incluir datos incrementales que pueden leerse parcialmente al abrir un archivo directamente. A fin de evitar el acceso no autorizado, compruebe y actualice los permisos de acceso a los directorios de configuración y recopilación para asegurarse de que sólo tienen acceso a los archivos los propietarios de proceso del servidor de texto.

#### **Políticas de acceso a tablas de etapas**

Para identificar los cambios que deben aplicarse a un índice de texto, la clave primaria de las filas modificadas (insertadas, actualizadas, suprimidas) se inserta en la tabla de etapas.

La clave primaria puede basarse en columnas de datos de la tabla base que contienen datos confidenciales. Por omisión, los usuarios con el rol SYSTS\_ADM y SYSTS\_MGR, y con algunas restricciones, SYSTS\_USR, tienen como mínimo acceso de lectura al contenido de las tablas de etapas. Las políticas de acceso y auditoría

<span id="page-32-0"></span>para la tabla base no se heredan para la tabla de etapas. Si se necesitan más restricciones para acceder a una tabla de etapas determinada, el administrador de seguridad deberá revocar los privilegios de lectura en la tabla específica para los roles y otorgarlos a un usuario o bien utilizar un rol personalizado para gestionar el índice de texto específico.

#### **Configuración autónoma**

La instancia de base de datos de DB2 utiliza TCP/IP para comunicarse con el servidor de DB2 Text Search autónomo. No existe soporte disponible para SSL o GSKit, pero pueden utilizarse canales de cifrado a través del programa stunnel o de tunelado SSH. Restrinja el acceso al depósito de documentos y a los archivos de índice de búsqueda en función de los requisitos de seguridad. El servidor de búsqueda de texto autónomo debe instalarse en sistemas con una conexión de red segura, detrás de un cortafuegos para evitar el acceso no autorizado a los índices de búsqueda de texto. Configurar la restricción de acceso TCP/IP al servidor de búsqueda de texto autónomo garantiza que sólo puede acceder al mismo el sistema principal en el que se ha instalado el servidor de bases de datos.

## **Planificación y optimización de la capacidad de DB2 Text Search**

Existen varios factores que influyen en el rendimiento y en el uso de recursos en DB2 Text Search. Cuando planifique la capacidad del sistema para DB2 Text Search, tenga en cuenta la carga de trabajo de la consulta, el número de actualizaciones de índice paralelas, el tamaño esperado y las tasas de crecimiento de los índices de texto, así como el tiempo de proceso para los documentos que está indexando.

DB2 Text Search permite realizar consultas de búsqueda de texto completo en la mayoría de los tipos de datos en la base de datos DB2, incluido el soporte de documentos XML y una función de formato de texto enriquecido o de propietario. Pueden realizarse búsquedas de texto completo a través de una instancia del servidor de búsqueda de texto que está integrada en la instancia de la base de datos o en una configuración autónoma asociada con la instancia de la base de datos. La comunicación entre la base de datos y la instancia del servidor de búsqueda de texto se realiza a través de TCP/IP. El rendimiento de la búsqueda y la indexación de texto completo dependerán de los ajustes específicos del índice de texto, de la configuración del servidor de búsqueda de texto y de los recursos del sistema disponibles.

### **Despliegue y configuración del servidor de búsqueda de texto**

Se configura un servidor único de búsqueda de texto para la instancia de base de datos. El servidor de búsqueda de texto tiene un requisito de memoria mínimo recomendado de 4 GB de memoria para su uso en producción, que aumentará de acuerdo con el número de actualizaciones de índice paralelas.

La actualización del índice de búsqueda de texto consume muchos recursos, tanto en términos de E/S de disco como de requisitos de memoria o CPU. Hay disponibles varios parámetros de configuración para controlar el uso de recursos de Text Search Server. Para la distribución de la carga de trabajo, por ejemplo, en un entorno de base de datos particionada, se recomienda utilizar una instalación autónoma.

#### <span id="page-33-0"></span>**Tamaño de los índices de búsqueda de texto**

De promedio, un índice de búsqueda de texto es aproximadamente el 50-150% de los datos originales.

No hay límite de tamaño absoluto para los índices de búsqueda de texto; sin embargo, la combinación de los factores de rendimiento con las dependencias de tiempo de realización genera límites prácticos en el tamaño de índice de búsqueda de texto. Por ejemplo, cuando una cantidad considerable de datos se añade o se elimina de un índice de búsqueda de texto, la estructura de índices de búsqueda de texto se fusiona para mejorar el rendimiento de consulta, y el tiempo para la finalización de la fusión dependerá del tamaño del índice.

#### **Factores que afectan al rendimiento**

El rendimiento absoluto de la actualización de índice de texto depende del tipo de datos y del formato de índice. En cuanto al rendimiento percibido de la consulta, el mayor impacto radica en el número de resultados coincidentes, y no en el tamaño del índice de búsqueda de texto. Por ejemplo, una consulta con un solo predicado utilizando un término de búsqueda de un sólo término en un índice de búsqueda de texto de 100 GB tiene un rendimiento similar al de una búsqueda en un índice de búsqueda de texto de 800 GB si el número de resultados es el mismo.

El proceso óptimo para las actualizaciones del índice de texto se produce cuando hay aproximadamente entre 10 y 100 KB de texto por documento. El rendimiento se degrada por encima de 1 MB y por debajo de 1 KB de texto.

### **Configuración de servidor de DB2 Text Search**

Puede ajustar la configuración de DB2 Text Search ajustando los tamaños de colas, el tamaño de almacenamiento dinámico, el número de hebras de indexación y otros factores. Equilibre los ajustes a esos parámetros distintos para que el sistema tenga un rendimiento óptimo.

Para la configuración del servidor de DB2 Text Search, el número de hebras del indexador no debe exceder el número de CPU, y el número de actualizaciones paralelas no deben exceder el número de hebras de indexador. Tenga en cuenta que, para determinar el número de actualizaciones paralelas en una base de datos con particiones, el número de índices se multiplica por el número de recopilaciones para un índice de texto.

Detenga los servicios de instancia de DB2 Text Search mediante el mandato **db2ts STOP FOR TEXT** antes de realizar cualquier cambio en la configuración.

Inicie la utilidad de configuración.

- v En un servidor de búsqueda de texto incorporado, se encuentra en el directorio *<INICIO\_TS>*/bin.
- v En un servidor de búsqueda de texto autónomo, se encuentra en el directorio *<INICIO\_ECMTS>*/bin.

Por ejemplo, para cambiar el número de hebras de indexación: configTool configureParams -configPath configPath -numberOfIndexingThreads 3

Para que los cambios entren en vigor, reinicie los procesos de DB2 Text Search.

#### **Configuración del tamaño máximo de almacenamiento dinámico**

Cuando la hebra de ingestión de documentos recibe un documento, su contenido se coloca en la cola de documentos. Los documentos colocados en la cola de documentos permanecen allí hasta que una hebra de indexación activa los indexe. Si el funcionamiento es normal, el tiempo invertido para colocar los documentos en la cola de documentos es menor que el tiempo necesario para analizar y crear el índice del documento. Por lo tanto, en algún punto del proceso se alcanza la capacidad máxima de la cola de documentos y la hebra de ingestión de documentos quedará bloqueada hasta que se libere una posición en la cola de documentos.

A medida que la cola de documentos se va llenando con documentos sin procesar, consume memoria de almacenamiento dinámico. Se consume más memoria para el proceso de documentos como el análisis y la indexación. El consumo combinado de la memoria de almacenamiento dinámico debe ser menor que el tamaño máximo del almacenamiento dinámico del proceso. Por omisión, el tamaño del almacenamiento dinámico que se configura es de 1500 MB.

Además, tenga en cuenta la proporción entre el tamaño de la memoria de la cola de entrada y salida y la memoria de almacenamiento dinámico. El tamaño de cola se determina por el consumo de los documentos de la cola. Si piensa procesar documentos grandes, por ejemplo, de 20 MB cada uno, y decide aumentar el tamaño de memoria de la cola, considere la posibilidad de aumentar el tamaño del almacenamiento dinámico.

La variable *startupHeapSize* establece el tamaño máximo de almacenamiento dinámico permitido para el servidor de DB2 Text Search integrado o autónomo. El tamaño de almacenamiento dinámico de arranque por omisión es 1,5 GB. Este valor debe ser un número comprendido entre 1,5 GB y la cantidad máxima de memoria que permita el sistema operativo y la versión de la JVM. Tenga en cuenta los ejemplos siguientes:

- v Si tiene un sistema Windows con una JVM de 32 bits, un proceso puede tener un tamaño máximo de almacenamiento dinámico de 2 GB. Por lo tanto, el parámetro *startupHeapSize* debe establecerse en menos de 2 GB. Por ejemplo, 1,8 GB.
- v Si tiene un sistema AIX con una JVM de 64 bits, el tamaño máximo de almacenamiento dinámico queda limitado por la cantidad de memoria virtual configurada en el sistema. Si deben procesarse de forma continuada muchos documentos con un tamaño promedio de 20 MB, deberá incrementar el valor del parámetro *startupHeapSize* aproximadamente a 4 GB.

Puede establecer el tamaño máximo de almacenamiento dinámico al instalar o actualizar el servidor de DB2 Text Search autónomo especificando el parámetro **IA\_STARTUP\_HEAP\_SIZE** en el archivo de respuesta. Al establecer el tamaño máximo de almacenamiento dinámico en un valor superior a 2 GB durante la instalación o actualización del servidor de búsqueda de texto autónomo en sistemas operativos de 64 bits, los límites de tamaño de archivo para documentos de texto, XML y binarios incrementan para las nuevas colecciones. Los límites de tamaño de archivo se especifican por recopilación en el archivo *<INICIO\_ECMTS>*\config\collections\ collection\_name\ parser\_config.xml. Los límites de tamaño de archivo por omisión para las nuevas colecciones se especifican en el archivo *<INICIO\_ECMTS>*\config\defaults\parser\_config.xml. Para cada 8,3 MB de

memoria de almacenamiento dinámico por encima de 2 GB, los valores de los límites de tamaño de archivo (60 MB por omisión) se incrementan en 1 MB (hasta 400 MB).

**Atención:** Si modifica el tamaño máximo de almacenamiento dinámico utilizando la herramienta de configuración después de la instalación, debe ajustar manualmente los límites de tamaño de archivo en el archivo parser\_config.xml. Los límites de tamaño de archivo sólo se ajustan de forma automática durante la instalación y actualización cuando se especifica el parámetro **IA\_STARTUP\_HEAP\_SIZE** en el archivo de respuesta.

Para cambiar el almacenamiento dinámico máximo, emita este mandato: configTool configureParams -configPath *<vía-acceso-completa-a-carpeta-configuración>* –startupHeapSize *<valor>*

donde, *<valor>* es el tamaño de almacenamiento dinámico y *<vía-acceso-completa-acarpeta-configuración>* es la vía de acceso completa al archivo config.xml para el servidor de DB2 Text Search.

En un sistema operativo de 32 bits, la configuración típica es:

- v Tamaño máximo de almacenamiento dinámico: 1,8 GB
- v Tamaños de colas: 90 MB cada una
- v Límites de tamaño de archivo: 60 MB

En un sistema operativo de 64 bits, la configuración típica es:

- v Tamaño máximo de almacenamiento dinámico: 3 GB
- v Tamaños de colas: 150 MB cada una
- v Límites de tamaño de archivo: 200 MB

#### **Hebras de indexación de DB2 Text Search**

Varias hebras de indexación trabajan en paralelo para analizar e indexar documentos. Esto suele reducir el tiempo total transcurrido para las actualizaciones de índices de búsqueda de texto.

Las hebras del indexador eligen documentos de la cola y gestionan el proceso de indexación. Hacen uso de las hebras de preproceso de índice para preparar el contenido del documento para la indexación y la grabación del resultado en la recopilación de índice de texto.

Las hebras de preproceso de índice extraen texto, identifican el idioma, señalizan y analizan el documento.

Normalmente, el número de hebras de indexador y de hebras de preproceso de índice se configuran de modo que sean iguales. Sin embargo, en algunos casos, por ejemplo cuando se procesan documentos de gran tamaño, si se aumenta el número de hebras de preproceso puede obtenerse un beneficio en el rendimiento.

#### **Utilización de la hebra de indexación**

Si hay varias hebras indexadoras que se ejecutan en la misma colección, el efecto se ve reducido por la coordinación necesaria para sincronizar el proceso entre las diversas hebras. Asimismo, el rendimiento de las hebras de indexación que tienen una sola hebra es mejor durante el proceso de análisis, pero puede producirse una subida de rendimiento mientras se fusionan o se graban en el disco. Por ejemplo, si hay cuatro hebras de indexación ejecutándose en cuatro índices de texto diferentes,
el rendimiento es mejor que si hay cuatro hebras de indexación ejecutándose en un solo índice de texto.

#### **Número de hebras de indexación**

Debe disponer de dos hebras de indexación, como mínimo, y asegurarse de que el número de hebras de indexación no supere el número de CPU disponibles. El número máximo de actualizaciones de índice paralelas no debe superar el número de hebras de indexación para evitar el compartimiento de hebras. Si hay demasiadas hebras de indexación o demasiadas actualizaciones de índice en paralelo, el rendimiento global del sistema se resiente a causa del uso de memoria para los conmutadores de contexto del proceso.

Por ejemplo, si 40 índices de texto se actualizan con frecuencia y el sistema contiene 8 CPU, no utilice más de ocho hebras de indexación. Además, utilice una planificación de actualizaciones escalonada para los índices de texto a fin de minimizar la contención para las hebras de índice.

El valor por omisión para el número de hebras indexadoras es 4 y el mismo valor se aplica a las hebras de preproceso de índice.

Para configurar el número de hebras de indexación, emita el siguiente mandato: configTool configureParams -configPath *<vía-acceso-completa-a-carpeta-configuración>* -numberOfIndexerThreads *<valor>*

donde *<valor>* es el número de hebras y *<vía-acceso-completa-a-carpeta-configuración>* es la vía de acceso completa para el archivo config.xml del servidor de DB2 Text Search.

Para configurar el número de hebras de preproceso, emita el siguiente mandato: configTool configureParams -configPath *<vía-acceso-completa-a-carpeta-configuración>* -numberOfPreprocessingThreads *<valor>*

donde *<valor>* es el número de hebras y *<vía-acceso-completa-a-carpeta-configuración>* es la vía de acceso completa para el archivo config.xml del servidor de DB2 Text Search.

#### **Tamaño de memoria de cola de DB2 Text Search**

El tamaño de memoria de cola para DB2 Text Search debe establecerse correctamente para conseguir un proceso de actualización de índice óptimo. La asignación de memoria de cola puede controlarse tanto para la base de datos como para el servidor de texto.

La memoria de cola de base de datos determina el número de documentos que pueden enviarse al servidor de texto para el proceso de actualización en cualquier momento. Para controlar el tamaño de la memoria de cola de base de datos, actualice la vista de administración de SYSIBMTS.TSDEFAULTS y establezca el valor para el parámetro **DocumentResultQueueSize**. El valor por omisión es 10.000. Este valor se utiliza para limitar cuánta memoria de base de datos se reserva para la operación de actualización de una recopilación. Debe tener en cuenta que en una configuración con varias particiones, una actualización de índice configurada para la ejecución paralela reservará espacio en memoria para cada recopilación que necesite una actualización.

El segundo mecanismo para el control de memoria de cola se aplica al servidor de texto. Dos valores de configuración determinan el uso de la memoria de cola.

• *inputQueueMemorySize*:

Especifica el tamaño de la memoria de la cola de entrada en el servidor de indexación. La cola de entrada contiene documentos que están a la espera de preprocesarse. Si el tamaño de memoria es mayor será más rápido, pero consumirá más recursos. El tamaño por omisión es 15 MB.

v *outputQueueMemorySize*:

Especifica el tamaño de la memoria de la cola de salida en el servidor de indexación. La cola de salida contiene documentos que están a la espera de indexarse tras el preproceso. Si el tamaño de memoria es mayor será más rápido, pero consumirá más recursos. El tamaño por omisión es 15 MB.

Tenga en cuenta la proporción entre el tamaño de la memoria de la cola de entrada y salida y la memoria de almacenamiento dinámico. El tamaño de cola se determina por el consumo de los documentos de la cola. Si piensa procesar documentos grandes, por ejemplo de 20 MB cada uno, considere la posibilidad de aumentar el tamaño de la memoria de cola y aumentar el tamaño de almacenamiento dinámico.

Por ejemplo, para cambiar el tamaño *inputQueueMemory*, emita el siguiente mandato:

configTool configureParams -configPath *<vía-acceso-completa-a-carpeta-configuración>* -inputQueueMemorySize *<valor>*

donde *<valor>* es el tamaño de la memoria y *<vía-acceso-completa-a-carpetaconfiguración>* es la vía de acceso completa al archivo config.xml para DB2 Text Search.

## **Planificación y optimización de índices de DB2 Text Search**

Las características de fuente de datos tienen un impacto importante en el rendimiento.

El tiempo necesario para realizar una actualización de índice de texto depende principalmente de los factores siguientes:

- v El número de documentos que se deben indexar
- v El tamaño de los documentos
- v El tipo de índice
- v Paralelismo de actualización de índice
- v Configuración de servidor de búsqueda de texto

El tiempo de proceso de cada documento es la suma de un tiempo fijo aproximado y un tiempo variable. El tiempo fijo está influido por el tipo de documento (texto sin formato, XML o INSO). El tiempo fijo es aproximado, porque pueden existir variaciones menores en el tiempo por la utilización o la reutilización de memoria. El tiempo variable queda determinado básicamente por el tamaño del documento y las variaciones de proceso lingüístico.

En el caso de índices de documentos INSO, el manejo de distintos tipos MIME también puede afectar al tiempo de proceso.

El número de documentos que se puede procesar en un intervalo de tiempo determinado aumenta si el tamaño de los documentos es inferior. El rendimiento total, no obstante, en el caso de documentos más pequeños es inferior que en el caso de documentos grandes a causa del coste fijo por documento.

## **Características de fuente de índice de DB2 Text Search**

Para mejorar el rendimiento durante la indexación o la búsqueda, utilice las técnicas siguientes:

- v Para columnas de clave primaria, utilice tipos de datos numéricos, como INTEGER en lugar de un tipo VARCHAR. Evite claves primarias que sean un compuesto de varias columnas VARCHAR para minimizar el tráfico para los resultados de consultas.
- v Asegúrese de que el sistema tiene suficiente memoria real disponible para la operación de actualización de índice. Las actualizaciones de índice requieren memoria adicional a la necesaria para las agrupaciones de almacenamientos intermedios de base de datos. Si no hay memoria suficiente, en su lugar el sistema operativo utiliza espacio de paginación, que reduce el rendimiento de búsqueda considerablemente.
- Si deben procesarse grandes cantidades de documentos pequeños en actualizaciones de índice de servidor de búsqueda de texto, considere la posibilidad de reducir el número de actualizaciones de índice paralelas y aumentar los tamaños de colas para aumentar el flujo máximo de documentos para el servidor de texto. Para más detalles, consulte la planificación de la capacidad.
- v Asegúrese de que el contenido que se va a indexar sea accesible y con un formato correcto, ya que el rendimiento puede disminuir durante una actualización de índice si se graban muchos mensajes de error y aviso en la tabla de sucesos.

### **Actualizaciones de índice asíncronas**

Para mejorar el rendimiento, un índice de búsqueda de texto no se sincroniza con la tabla de usuario asociada en el ámbito de una transacción DB2 que actualiza la tabla, suprime documentos de texto de la tabla o inserta documentos de texto en la tabla. En lugar de ello, los índices de búsqueda de texto se actualizan asíncronamente.

Para facilitar la actualización asíncrona de un índice de búsqueda de texto, se crea una tabla de etapas (también conocida como tabla de anotaciones), para cada índice de búsqueda de texto. Los activadores de la tabla de texto capturan los cambios, por ejemplo, inserciones, supresiones o actualizaciones, en una columna de texto con la que el índice de búsqueda de texto está asociado y los graba en la tabla de etapas. Se puede utilizar una tabla de etapas auxiliar para capturar cambios que se reconocen a través del proceso de integridad. Las actualizaciones en el índice de búsqueda de texto se aplican en una etapa posterior, durante una actualización manual o una actualización automática. La actualización se realiza en una copia de una parte muy pequeña del índice. Durante la actualización, aún puede realizar búsquedas en el índice, pero no puede acceder al índice de búsqueda de texto actualizado hasta que se complete la sincronización.

Cuando utilice la opción updateautocommit, tenga en cuenta que cada ciclo de confirmación requiere un uso considerable del procesador, lo que aumenta el tiempo total para completar una actualización del índice. Establecer esta opción updateautocommit es especialmente útil para actualizaciones iniciales, o actualizaciones que incluyen todas las filas o la mayoría de las filas, si el tiempo transcurrido total es grande para evitar perder el trabajo completado debido a una retrotracción causada por una anomalía en el sistema o en el servidor.

## **Optimización de un índice de DB2 Text Search**

La optimización de índice de DB2 Text Search compacta el índice de búsqueda de texto y acelera la indexación y la búsqueda. La optimización elimina documentos suprimidos del índice de búsqueda de texto y fusiona los archivos de segmento de índice del disco.

La optimización y la indexación del mismo índice no puede efectuarse en paralelo. Tenga esto en cuenta al planificar las sesiones de optimización e indexación. Sin embargo, la optimización y la búsqueda sí pueden realizarse en paralelo. El consumo de espacio de disco durante la optimización del índice puede ser alto, especialmente si se realiza una búsqueda en el mismo índice en paralelo.

Puede optimizar el índice después de indexar completamente el conjunto de documentos o después de actualizaciones de índices incrementales. La optimización del índice puede tardar mucho tiempo, según el tamaño del índice. Si las actualizaciones incrementales añaden documentos con frecuencia, realice la optimización con una menor frecuencia para minimizar el uso del procesador adicional para el proceso de optimización.

#### Para optimizar el índice:

1. Desde el directorio *INICIO\_ECMTS*/bin, inicie la herramienta de administración con el mandato **optimizeIndex**. Por ejemplo:

```
adminTool.bat optimizeIndex -configPath
"C:\Archivos de programa\IBM\ECMTextSearch\config"
-collectionName MyCollection
```
2. Puede comprobar el estado del último proceso de optimización ejecutado ejecutando la herramienta de administración con el mandato **optimizeIndexStatus**.

### **Consumo de disco**

### **Tamaño del índice de texto**

La cantidad de espacio de disco que un índice de búsqueda de texto utiliza depende en gran media de la naturaleza del texto de cada documento. No obstante, existe una relación aproximadamente lineal entre el espacio de disco necesario para el índice de búsqueda de texto y el espacio de disco necesario para los datos original. Normalmente el tamaño del índice en el disco es de 50 a 150% del tamaño del texto original. Por ejemplo, en una tabla con una clave primaria de valor entero, se espera que el índice de búsqueda de texto para 100.000 documentos de 20 KB requiera unos 1.100 MB de espacio en disco (100.000 x 20 KB x 55%). El tamaño del índice de búsqueda de texto relativo a los documentos de origen depende de los factores siguientes:

- v El tamaño promedio del documento
- v El tamaño de la clave del documento (columnas de clave primaria)
- v El número de campos clasificables
- v El número y la distribución de términos exclusivos

Durante la actualización del índice, se necesita espacio de trabajo adicional. Los requisitos de espacio intermedios son aproximadamente un factor de 2-3 veces el tamaño de índice de búsqueda de texto final, siempre que no se alcance el tamaño de segmento máximo. El espacio libre necesario es 2-3 veces el tamaño máximo del segmento. El espacio en disco se reserva incluso después de una fusión de segmentos si se han utilizado los segmentos antiguos en una búsqueda.

### **Anotaciones cronológicas**

Además del archivo db2diag.log, DB2 Text Search genera los archivos de anotaciones cronológicas de rastreo y de la herramienta de configuración con mensajes del servidor de DB2 Text Search.

Para un servidor de búsqueda de texto integrado, la ubicación por omisión del archivo de anotaciones cronológicas es el directorio db2tss/log . Si desea que los archivos de anotaciones de base de datos de DB2 y de búsqueda de texto se encuentren en la misma ubicación, establezca la ubicación en <*inicioInstancia*>/ sqllib/db2dump/tslog en UNIX o en<*víaAccesoPerfilInstancia*>\ <*nombre\_instancia*>\db2tss\tslog en plataformas Windows.

Para la instalación autónoma, la ubicación por omisión para las anotaciones del servidor de DB2 Text Search es*<INICIO\_ECMTS>*/log. Puede cambiar la ubicación por omisión durante la instalación estableciendo el parámetro **IA\_LOG\_PATH** en el archivo de respuestas.

En cualquier caso, asegúrese de que la ubicación de destino tenga suficiente espacio libre en disco para los archivos de anotaciones cronológicas. Se exige un mínimo de 100 MB de espacio libre en disco. Si no hay suficiente espacio para los archivos de anotaciones cronológicas, el servicio de búsqueda de texto detiene la anotación cronológica y genera un error de disco lleno.

### **Tablas administrativas**

Si no especifica un espacio de tablas para las tablas administrativas del índice de búsqueda texto cuando ejecute el mandato **CREATE INDEX FOR TEXT**, las tablas administrativas se crean en el espacio de tablas que contiene la tabla base. Para determinar la ubicación apropiada, tenga en cuenta la información siguiente:

• Tabla de fases para el índice de texto

La tabla de etapas contiene la referencia a las filas que se han actualizado en la tabla base en referencia a una actualización de tipo incremental del índice de texto. Esta tabla se limpia de forma automática con cada actualización:

Tamaño = número de filas para las actualizaciones de índice \* (longitud de la clave primaria de tabla base + 18)

v Tabla de sucesos para el índice de texto

La tabla de sucesos contiene la información de estado sobre el proceso del índice de texto, incluidos los errores y las advertencias que se producen durante una actualización de índice. En el peor de los casos, si se rechazan los documentos debido a un error no grave, la cantidad de sucesos equivale al número de documentos más algunos mensajes de inicio y fin para el proceso de actualización. La tabla de sucesos no se limpia automáticamente y aumenta de tamaño hasta que se completa una operación **CLEAR EVENTS FOR INDEX**.

```
Tamaño tabla de sucesos =
```
número de sucesos \* (longitud de la clave primaria de la tabla base + 1050)

### **Ubicación del índice de DB2 Text Search**

Es importante tener en cuenta que la ubicación de los índices por omisión ha cambiado en este release.

En el caso de un servidor de búsqueda de texto, los metadatos de configuración y recopilación se almacenan en *inicio\_instancia*/sqllib/db2tss/config en UNIX o *vía\_acceso\_perfil\_instancia*\nombre\_instancia\db2tss\config en Windows.

Los metadatos de configuración y recopilación para el índice de búsqueda de texto requieren poco espacio. No obstante, a menos que se especifique una vía de acceso personalizada, la ubicación para los índices de búsqueda de texto se encuentra en un subdirectorio de db2tss/config. Esta ubicación suele presentar restricciones de tamaño y, por consiguiente, si tiene previsto crear varios índices o índices de gran tamaño con un servidor de búsqueda de texto integrado, es muy recomendable que configure el parámetro **defaultDataDirectory** para el servidor de búsqueda de texto en una ubicación por omisión que tenga suficiente espacio en disco.

La ubicación de los datos de recopilación se determina al crear una recopilación y se almacena en el archivo collection.xml. Para los servidores de DB2 Text Search autónomos, la ubicación de los archivos de configuración para las recopilaciones viene determinada por el parámetro **defaultDataDirectory**. Por omisión, el directorio de configuración de la recopilación es *<INICIO\_ECMTS>*\config\ collections, mientras que los datos de recopilación se encuentran en un subdirectorio bajo el directorio de configuración de recopilación **defaultDataDirectory**\collection\_name\data\text.

En este caso, si tiene previsto crear varios índices de gran tamaño, considere la posibilidad de almacenarlos en dispositivos de disco divididos o independientes, sobre todo si se planifican actualizaciones de índice simultáneas.

### **Parámetros específicos de índice para actualizaciones de índice de DB2 Text Search**

Puede configurar los siguientes parámetros específicos de recopilación para mejorar el rendimiento:

- v **MaxMergeDocs**
- MaxMergeMB
- MergeFactor
- v **BufferSize**

Puede modificar parámetros de indexación para una recopilación determinada editando el archivo *INICIO\_ECMTS\config\collections\collection\_name\* collection.xml. Par modificar los valores por omisión para colecciones que se crearán en el futuro, establezca los valores de estos parámetros en el archivo *INICIO ECMTS*\config\defaults\collection.xml.

v El parámetro **MaxMergeDocs** define el segmento más grande (medido por el número de documentos) que puede fusionarse con otros segmentos del índice. Hay ventajas e inconvenientes entre el rendimiento de la indexación general y el tiempo de fusión de segmentos.

Si especifica un valor bajo para el parámetro **MaxMergeDocs** (por ejemplo, 100.000 documentos), los segmentos tendrán un límite de tamaño. En este caso, las fusiones de segmentos son más rápidas y la indexación fluirá más fácilmente sin que se excedan los tiempos de espera. Sin embargo, si el contenido es muy grande, habrá numerosos segmentos y con el tiempo se producirá una degradación en el rendimiento de la indexación.

Si especifica un valor alto para el parámetro **MaxMergeDocs** (por ejemplo, 100.000.000 o 500.000.000 documentos, obtendrá menos segmentos (hasta que el índice pase a ser muy grande) y el rendimiento de indexación general es mejor. Sin embargo, las fusiones de segmentos tardarán más y pueden excederse los tiempos de espera durante la indexación.

Normalmente, el valor **MaxMergeDocs** debe ser mayor para las colecciones de documentos pequeños y menor para las colecciones de documentos grandes. v El parámetro **MaxMergeMB** define el segmento más grande, medido por el tamaño físico del archivo, que puede fusionarse con otros segmentos del índice.

Hay ventajas e inconvenientes entre el rendimiento de la indexación general y el tiempo de fusión de segmentos. Si especifica un valor bajo para el parámetro **MaxMergeMB**, como por ejemplo 500 MB, los segmentos tendrán un límite de tamaño. En este caso, las fusiones de segmentos son más rápidas y la indexación fluirá más fácilmente. Sin embargo, si el contenido es muy grande, habrá numerosos segmentos y con el tiempo se producirá una degradación en el rendimiento de la indexación y de la búsqueda.

Si especifica un valor alto para el parámetro **MaxMergeMB**, como por ejemplo 50.000 MB o 100.000 MB, obtendrá menos segmentos (hasta que el índice pase a ser muy grande) y el rendimiento de indexación general será mejor. Sin embargo, las fusiones de segmentos tardarán más y pueden excederse los tiempos de espera durante la indexación.

- v El parámetro **MergeFactor** define el número de segmentos que se fusionan cada vez y además controla el número total de segmentos que pueden acumularse en el índice. Existen ventajas e inconvenientes entre fusiones pequeñas y frecuentes (por ejemplo, dos cada vez) y fusiones grandes y menos frecuentes (por ejemplo, 10 cada vez). Puede especificar un valor más pequeño para el parámetro **MergeFactor** para evitar que se excedan los tiempos de espera. La modificación del factor de fusión normalmente no afecta al rendimiento.
- v El parámetro **BufferSize** especifica la cantidad de RAM que puede utilizarse para almacenar en el almacenamiento intermedio documentos añadidos antes de que los documentos se vacíen como un nuevo segmento. Existen ventajas e inconvenientes entre vaciados pequeños y frecuentes en disco vaciados grandes y menos frecuentes en disco. En algunos casos puede mejorar el rendimiento aumentando el valor del parámetro **BufferSize**. Por ejemplo, cuando indexa una sola recopilación de documentos pequeños, si aumenta el tamaño del almacenamiento intermedio mejorará el rendimiento, especialmente para los primeros 100.000 documentos del índice.

# **Ajuste del sistema de DB2 Text Search**

El proceso de actualizaciones del índice de texto y el rendimiento de consulta de búsqueda de texto están influidos por diversas características del sistema.

Tenga en cuenta lo siguiente:

- Consideraciones sobre puertos TCP/IP en Windows
- v Descriptores de archivos

### **Consideraciones sobre puertos TCP/IP en DB2 Text Search y Windows**

En los sistemas operativos Windows de 32 bits, la capacidad de manejar cargas de consulta elevadas se ve afectada por el número de puertos TCP/IP y el tiempo de espera para poder reutilizar un puerto.

### **Asignaciones de puertos en Windows (32 bits)**

El componente DB2 Text Search integrado se ejecuta como proceso independiente en el mismo sistema principal que el servidor de bases de datos. El servidor de bases de datos y el servidor de texto se comunican a través de una conexión TCP/IP.

El número de puertos disponibles para conexiones TCP/IP queda determinado por el número de puertos y el tiempo de espera para poder reutilizar un puerto

después de cerrar una conexión. Los valores de configuración por omisión de estos parámetros pueden no resultar suficientes para proporcionar bastantes puertos disponibles para una carga de consulta elevada. Si tiene muy pocos puertos TCP/IP, es posible que obtenga un error CIE00756 La conexión ha fallado.

Si se produce un error CIE00756 La conexión ha fallado, ejecute los mandatos siguientes para ver el uso de puertos en el servidor:

netstat -n netstat -n | c:\windows\system32\find /I *<número\_puerto>*

Si la salida muestra muchas conexiones TCP/IP y direcciones locales 127.0.0.1:*número\_puerto* en estado TIME\_WAIT, es probable que el servidor se esté quedando sin puertos TCP/IP.

Puede determinar los números de puerto de DB2 Text Search emitiendo el mandato siguiente:

configTool printAdminHTTPPort -configPath %INSTPROF%\%DB2INSTANCE%\db2tss\config

donde, INSTPROF se establece en el valor de la variable de registro **DB2INSTPROF** aplicable a las configuraciones integradas del servidor de DB2 Text Search.

#### **Valores de puerto**

Los valores de puerto se controlan mediante las siguientes entradas de registro que se encuentran en HKEY\_LOCAL\_MACHINE\SYSTEM\CurrentControlSet\Services\TCPIP\ Parameters:

v **TcpTimedWaitDelay**

Un valor DWORD, con un rango de 30 a 300, que determina el tiempo en segundos que transcurre antes de que TCP/IP pueda liberar una conexión cerrada y reutilizar sus recursos. Establezca el valor de **TcpTimedWaitDelay** en un valor bajo para reducir la cantidad de tiempo que los sockets permanecen en estado TIME\_WAIT.

• MaxUserPort

Un valor DWORD que determina el número de puerto más alto que TCP/IP puede asignar cuando una aplicación solicita un puerto de usuario disponible. Establezca **MaxUserPort** en un valor alto para aumentar el número total de sockets que pueden conectarse al puerto.

Un sistema que realice un gran número de peticiones de conexión tendrá un mejor rendimiento si **TcpTimedWaitDelay** se establece en 30 segundos, y **MaxUserPort** en 32678.

Tras añadir o cambiar las entradas de registro, reinicie la máquina Windows para que refleje los cambios.

### **Descriptores de archivo de DB2 Text Search**

En el caso de consultas y actualizaciones de índice de DB2 Text Search, se consumen recursos del sistema, como descriptores de archivos, para manejar varias peticiones de búsqueda y actualización de índice.

En un sistema típico, es posible que se limite el número de descriptores de archivo abiertos por proceso a un número relativamente pequeño como 1024, lo que puede hacer que el servidor de búsqueda de texto se quede sin descriptores de archivo. Si se produce esto, fallarán las peticiones de búsqueda y actualización.

Para resolver este error

- v Compruebe si en las anotaciones cronológicas del servidor hay una excepción con la serie de mensaje parecida a demasiados archivos abiertos.
- v En sistemas UNIX, compruebe los límites del sistema con ulimit –a.

Para aumentar descriptores de archivos, siga estos pasos:

- 1. Concluya el servidor de búsqueda de texto.
- 2. Incremente el número de descriptores de archivo por proceso siguiendo el manual del sistema operativo. Este incremento de descriptores de archivo debe ser suficiente para admitir todas las peticiones entre sesiones de inicio de sesión.
- 3. Reinicie el servidor de búsqueda de texto.

# **Planificación de consulta de DB2 Text Search**

Hay varios aspectos que se deben tener en cuenta al planificar la consulta de búsqueda de texto.

## **Argumentos de DB2 Text Search**

Los caracteres comodín y su límite de expansión, la sensibilidad a mayúsculas y minúsculas de los argumentos, así como las opciones de los argumentos, son distintos tipos de argumentos de búsqueda de texto que pueden afectar al rendimiento de las consultas.

### **Caracteres comodín**

Si se utiliza un carácter comodín al principio de un término de búsqueda se ralentiza el proceso de consulta. Donde sea posible, evite realizar búsquedas como \**término\_búsqueda* o ?*término\_búsqueda*.

### **Límite de expansión del comodín**

Cuando un término de consulta incluye un comodín, el término de consulta se expande para recuperar documentos coincidentes. Una recopilación de índices de texto puede incluir más términos coincidentes diferenciados que los permitidos por el límite de expansión del comodín. En ese caso, sólo se devolverá el subconjunto de documentos que coinciden con los términos ya expandidos. Esta limitación se aplica al carácter comodín de asterisco (\*).

Por omisión, se pueden devolver 1024 términos. Para cambiar este límite, especifique el parámetro **queryExpansionLimit** y un valor para el parámetro del archivo *INICIO\_ECMTS*\config\config.xml. Por ejemplo, para establecer el límite en 4096, añada la siguiente línea al archivo:

<queryExpansionLimit>4096</queryExpansionLimit>

### **Sensibilidad a mayúsculas y minúsculas**

Los argumentos de búsqueda de texto no son sensibles a las mayúsculas y minúsculas, incluso si especifica un término o una frase exactos entre comillas dobles. Por ejemplo, una búsqueda del término "Hamlet" puede devolver la obra de Shakespeare Hamlet y hamlet, la palabra que significa aldea.

### **Opciones de argumentos de búsqueda**

Las opciones de argumentos de búsqueda son propiedades del argumento de búsqueda. Por ejemplo, en la siguiente consulta de búsqueda de la palabra bank, las opciones del argumento de búsqueda QUERYLANGUAGE son diferentes:

```
...CONTAINS(column, 'bank', 'QUERYLANGUAGE=en_US')
and CONTAINS(column, 'bank', 'QUERYLANGUAGE=de_DE')...
```
## **Varios predicados en DB2 Text Search**

Si una consulta contiene varios predicados, tenga en cuenta las siguientes limitaciones en función de cómo se organizan los predicados.

### **Operadores UNION frente a OR**

El rendimiento de consultas puede mejorarse utilizando UNION en lugar de OR para combinar varios predicados.

### **Utilización de JOIN**

Las funciones de búsqueda de texto pueden ser un predicado de una unión externa, con limitaciones para LEFT OUTER JOIN y FULL OUTER JOIN. En estos casos, el predicado de búsqueda de texto sólo puede aplicarse si la búsqueda de este índice de texto puede unirse de nuevo a la clave primaria de su tabla base. Por ejemplo, se soporta el siguiente tipo de consulta:

select place.placenum, location.description from place LEFT OUTER JOIN location on (location.mgrid = place.ownerid) where

(location.description is null and contains(place.description, 'Paris')=1 )

Las funciones CONTAINS y SCORE no reciben soporte como predicado en LEFT OUTER JOIN o FULL OUTER JOIN.

## **Entorno local e idioma de DB2 Text Search**

La especificación del entorno local también puede repercutir en el rendimiento de una consulta de búsqueda de texto.

### **Especificación del entorno local**

Al realizar una búsqueda en un índice de búsqueda de texto en un entorno multilingüe, es aconsejable utilizar siempre la opción QUERYLANGUAGE con la consulta de búsqueda para especificar qué entorno local (combinación de idioma e información de territorio) se debe utilizar para interpretar un término de búsqueda. Por ejemplo, si tiene un término de búsqueda como bald, puede especificar que se trate como una palabra inglesa estableciendo QUERYLANGUAGE=en\_US=en\_US en la consulta de búsqueda. De forma similar, si desea que se trate como una palabra alemana, QUERYLANGUAGE se puede establecer en de\_DE. No obstante, se deberá tener en cuenta que los resultados devueltos son dependientes en gran medida del idioma (LANGUAGE) utilizado para la indexación, independientemente del valor de QUERYLANGUAGE especificado en una consulta.

Si no se especifica QUERYLANGUAGE en la consulta de búsqueda, se utiliza la lógica siguiente:

v Se interpreta que el término de búsqueda pertenece al entorno local que se ha establecido para el índice de texto subyacente durante la creación de índice.

v Si el entorno local establecido para el índice durante la creación de índice es AUTO, toma por omisión el inglés (en\_US) y el término de búsqueda se tratará como una palabra inglesa.

Restricciones:

- v Si el entorno local especificado en las consultas de búsqueda no es válido (por ejemplo QUERYLANGUAGE=Mongolian), la consulta se considerará no válida y se generará una excepción.
- v El establecimiento de QUERYLANGUAGE=AUTO en la consulta de búsqueda no es una opción soportada y los resultados de la consulta son inciertos.

Tenga en cuenta que el entorno local especificado por QUERYLANGUAGE no tiene ningún efecto en el entorno local de los mensajes de error que se producen a partir de las consultas de búsqueda. El entorno local de mensajes de error que se utiliza depende de que se hayan iniciado los servicios de instancia de búsqueda de texto. Si no los ha iniciado, los mensajes se escriben utilizando en\_US; si los ha iniciado, los mensajes se escriben en el mismo entorno local del entorno en el que ha emitido el mandato **START FOR TEXT**.

## **Función SCORE de DB2 Text Search**

La puntuación de un documento es dinámica y se calcula de forma independiente para cada consulta.

Las actualizaciones realizadas en un documento así como la adición o eliminación de documentos de un índice de texto puede causar un cambio en el ámbito de un documento para un término de consulta.

Suponga que hay un conjunto de documentos que describen el transporte y la polución. Si desea localizar documentos que contienen referencias a ambos términos, pero sólo si el término polución tiene una puntuación más alta que el término transporte, puede utilizar el siguiente mandato:

```
SELECT id_documento
FROM biblioteca_documento
WHERE SCORE(contenido_documento, 'polución') >
SCORE(contenido_documento, 'transporte')
and CONTAINS(contenido_documento, 'polución del transporte') = 1
```
Para mejorar el rendimiento, puede formatear la consulta para utilizar el modificador de aumento (^) de forma que la función de búsqueda sólo se ejecute una vez, como se indica a continuación:

```
SELECT id_documento
FROM biblioteca_documento
WHERE SCORE(contenido documento, 'polución^10 transporte') > 0
ORDER BY SCORE(contenido_documento, 'polución^10 transporte') DESC
```
La primera consulta no devuelve ningún resultado si polución tiene una puntuación baja. La segunda consulta proporciona más importancia a polución pero sigue devolviendo documentos si polución tiene una puntuación baja en todos los documentos.

# **Función RESULTLIMIT de DB2 Text Search**

Varias instancias de **RESULTLIMIT** en una consulta necesitan que el mismo argumento de búsqueda produzca resultados predecibles.

## **Descripción**

Si utiliza varias búsquedas de texto que especifican **RESULTLIMIT** en la misma consulta, utilice el mismo argumento de búsqueda. Es posible que si se utilizan argumentos de búsqueda de texto diferentes no se devuelvan los resultados esperados.

Por ejemplo, en la consulta siguiente, es imprevisible saber si se devolverán los 10 documentos especificados por **RESULTLIMIT**:

```
SELECT EMPNO
FROM EMP RESUME WHERE RESUME FORMAT = 'ascii'
AND CONTAINS(RESUME, '"ruby on rails"', 'RESULTLIMIT=10') = 1
AND CONTAINS(RESUME, '"java script"', 'RESULTLIMIT=10') = 1
```
En lugar de ello, utilice **RESULTLIMIT** del modo siguiente:

```
SELECT EMPNO
FROM EMP_RESUME WHERE RESUME FORMAT = 'ascii'
AND CONTAINS(RESUME, '"java script" "ruby on rails"', 'RESULTLIMIT=10') = 1
```
Tenga en cuenta que este método sólo funciona cuando ambas funciones CONTAINS funcionan en la misma columna de tabla. Si no están operando en la misma columna, intente utilizar FETCH FIRST *n* ROWS para mejorar el rendimiento de consulta.

## **Configuración de analizador para DB2 Text Search**

Puede configurar algunos de los valores que se utilizan para la búsqueda XML.

Todos los parámetros de configuración de analizador están ubicados en el archivo parser config.xml, del elemento XML que define el analizador, com.ibm.es.nuvo.parser.xml.XMLParser. Cada parámetro se especifica mediante un elemento de parámetro (Parameter) con este formato:

<Parameter Name="parameter">valor</Parameter>

#### **ParserName: text**

**ParserClass: com.ibm.es.nuvo.parser.text.TextParser**

Clase que se invoca cuando el tipo de contenido es textual.

#### **required.text.confidence**

No se utiliza.

#### **fall.back.parser**

Analizador que se activa cuando falla el analizador de texto, el tipo de contenido se especifica como desconocido, y la detección de contenido identifica el contenido como binario.

#### **fall.back.encoding**

Codificación que se utiliza cuando la codificación está especificada como desconocida o nula.

#### **detection.encoding.buffer.size**

Tamaño de almacenamiento intermedio (en bytes) que se pasa al mecanismo de detección de contenido para determinar la codificación. El valor por omisión es 2000 bytes.

#### **ParserName: xml**

#### **titleTagNameList**

Lista de códigos separados por comas que se gestionan como campos de título.

**maxTextUnicodeChars** No se utiliza.

**handleExternalFiles** No se utiliza.

#### **handleSkippedEntities** No se utiliza.

## **Espacios de nombres XML de DB2 Text Search**

La búsqueda en espacios de nombres XML requiere un método alternativo.

Puede indexar documentos XML que contengan enlaces de espacio de nombres sin generar errores, pero la información de espacio de nombres se elimina de cada código. Como resultado, las búsquedas de texto en documentos XML con enlaces de espacio de nombres puede producir resultados no deseados.

Sin embargo, existe un método alternativo a esta limitación para consultas que utilizan DB2 XQuery. El motor de DB2 Text Search no conoce el espacio de nombres, pero puede utilizar el soporte de DB2 XQuery para que los espacios de nombres realicen el filtrado de espacios de nombres para los documentos no deseados devueltos de una búsqueda de texto.

Examine el ejemplo siguiente en el que la variable de entorno de base de datos por omisión se establece en SAMPLE y se crea un índice de búsqueda de texto denominado prod\_desc\_idx en la tabla PRODUCT:

db2ts "ENABLE DATABASE FOR TEXT" db2ts "CREATE INDEX prod\_desc\_idx FOR TEXT ON product(description)"

Ahora, se añade un nuevo rol con el espacio de nombres http://posample.org/ wheelshovel a la tabla PRODUCT, que ya tiene dos documentos XML con el espacio de nombres http://posample.org:

INSERT INTO PRODUCT VALUES ('100-104-01', 'Pala para nieve con ruedas', 99.99, NULL, NULL, NULL, XMLPARSE(DOCUMENT '<product xmlns= "http://posample.org/wheelshovel" pid="100-104-01"> <description><name>Pala para nieve con ruedas</name><details> Pala para nieve con ruedas, palanca, asideros ergonómicos de espuma, volante para tierra, quita la nieve tres veces más rápido</details> <price>99,99</price></description></product>'))

A continuación, el índice de búsqueda de texto se actualiza, como se indica a continuación:

db2ts "UPDATE INDEX prod\_desc\_idx FOR TEXT"

La siguiente expresión XQuery, que especifica el elemento por omisión como http://posample.org, devuelve todos los documentos que tienen la XPath /product/description/details coincidente que contiene la palabra ergonómico:

xquery declare default element namespace "http://posample.org"; db2-fn:xmlcolumn-contains('PRODUCT.DESCRIPTION', '@xmlxp: ''/product/description/details [. contains ("ergonómico")]''')

Se devuelven tres documentos, dos de los cuales se esperan porque tienen el espacio de nombres http://posample.org y uno de los cuales no se espera porque tiene el espacio de nombres http://posample.org/wheelshovel.

La siguiente expresión XQuery utiliza la expresión de vía de acceso /product/... para utilizar el soporte de DB2 XQuery para la búsqueda XML y los espacios de nombres para filtrar los documentos devueltos por el motor de DB2 Text Search para que sólo se devuelvan documentos con el espacio de nombres http://posample.org:

```
xquery declare default element namespace "http://posample.org";
db2-fn:xmlcolumn-contains('PRODUCT.DESCRIPTION', '@xmlxp:
''/product/description/details [. contains ("ergonómico")]''')/product/..
```
**Nota:** Las consultas de SQL puede utilizar DB2 XQuery para forzar el filtrado de espacios de nombres. Siguiendo con el ejemplo anterior, la expresión correspondiente que utiliza una consulta SQL es la siguiente:

```
xquery declare default element namespace "http://posample.org";
db2-fn:sqlquery("select description from product where
contains(description, '@xmlxp:''/product/description/details
[. contains (""ergonómico"")]''') = 1")
```
El método alternativo es el siguiente:

```
xquery declare default element namespace "http://posample.org";
db2-fn:sqlquery("select description from product where
contains(description, '@xmlxp:''/product/description/details
\lceil. contains (""ergonómico"")]''') = 1")/product/..
```
De forma similar, para acceder a un elemento específico del documento (en lugar de que sólo se devuelva el documento coincidente, como en la consulta anterior), se puede utilizar la consulta siguiente:

```
xquery declare default element namespace "http://posample.org";
db2-fn:xmlcolumn-contains('PRODUCT.DESCRIPTION', '@xmlxp:
''/product/description/details [. contains ("ergonómico")]''')
/product/description[price > 20]/name
```
**Nota:** Este método alternativo es limitado y es posible que no funcione como se espera si, por ejemplo, existen varios elementos de producto en un documento.

# **Capítulo 4. Instalación y configuración de DB2 Text Search**

DB2 Text Search es un componente instalable opcionalmente cuya instalación y configuración se integran totalmente con la instalación de todos los productos de servidor de bases de datos DB2.

Puede dejar que el instalador DB2 instale y configure automáticamente DB2 Text Search. Los pasos que debe realizar dependen de la plataforma. En la Figura 11 se describe el proceso de instalación y configuración en sistemas operativos Windows y en la [Figura 12 en la página 44](#page-51-0) se describe el proceso en sistemas operativos Linux y UNIX.

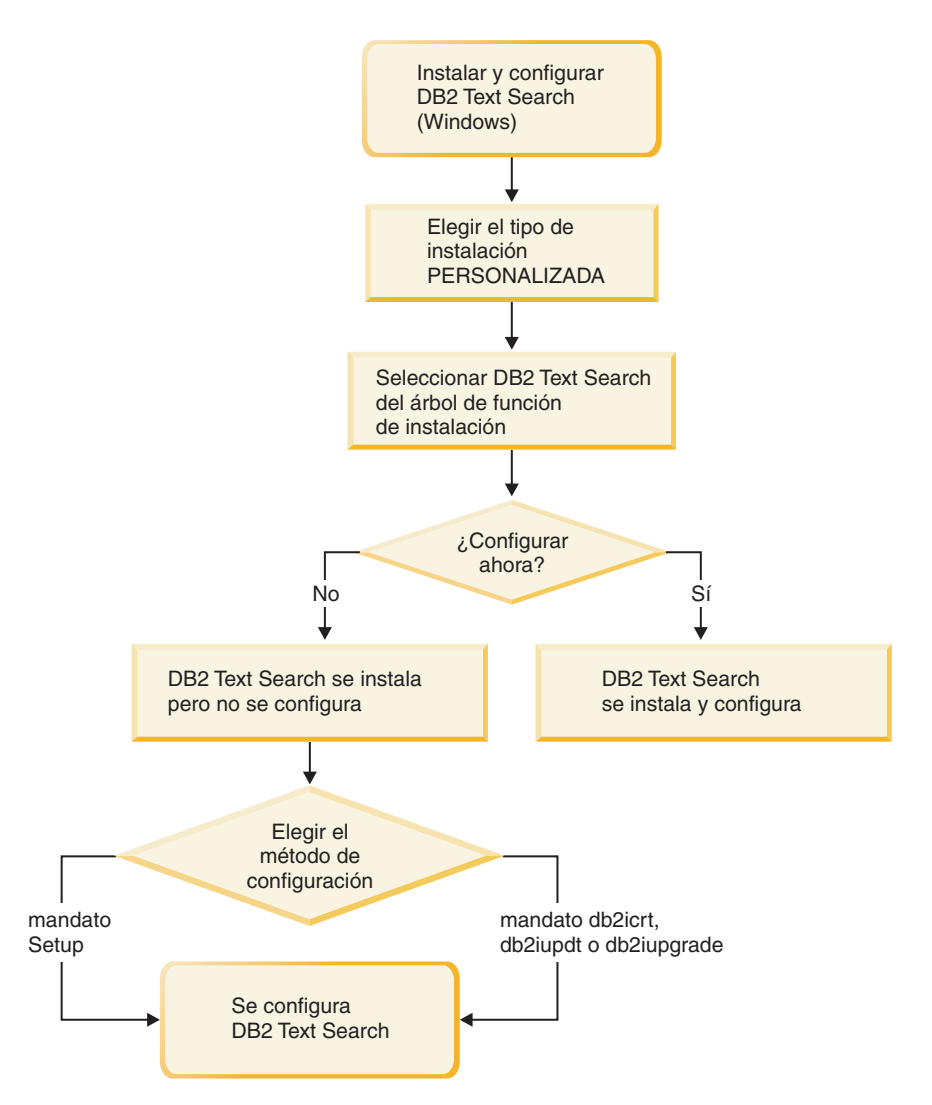

*Figura 11. Instalación y configuración en plataformas Windows*

En Windows, elija el tipo de instalación, decida si debe realizar la configuración y elija el método de configuración.

<span id="page-51-0"></span>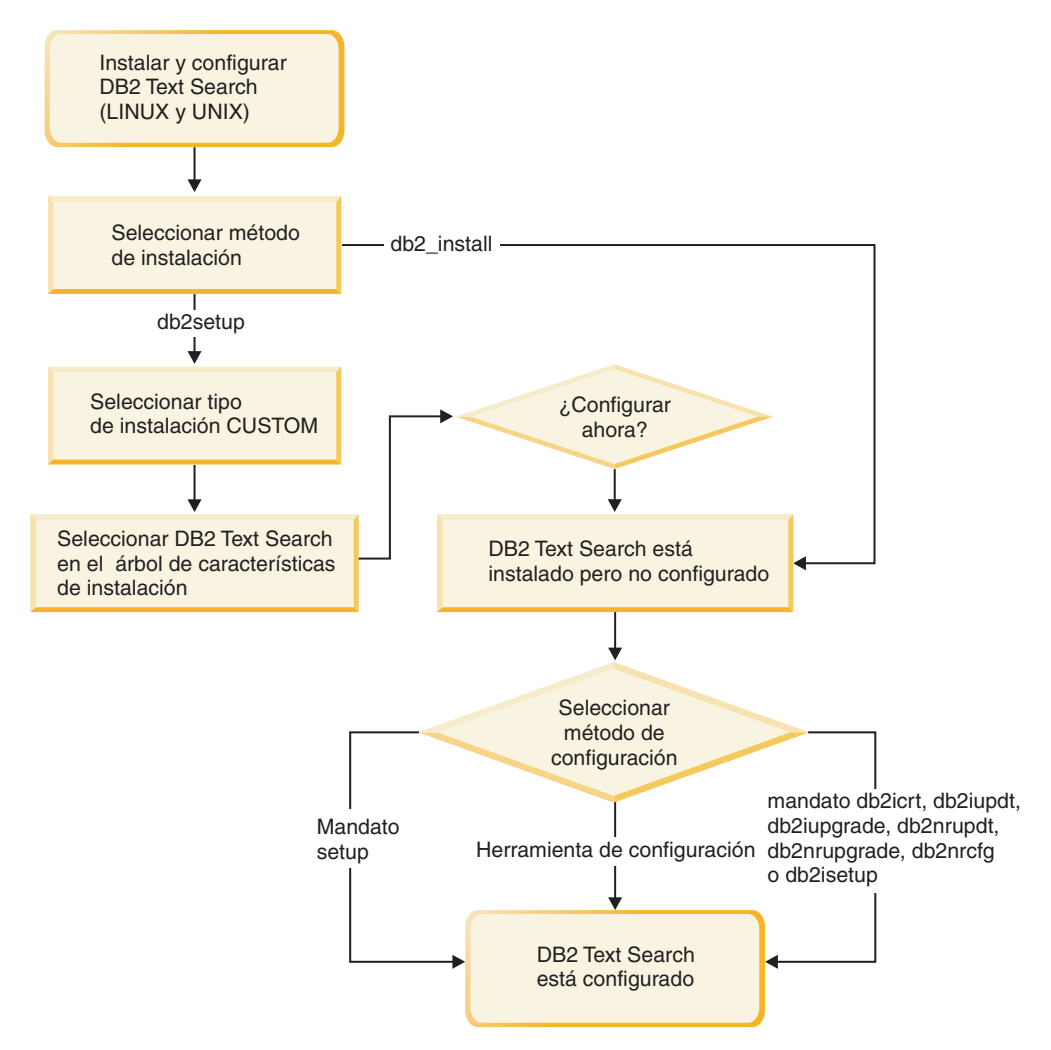

*Figura 12. Instalación y configuración en plataformas Linux y UNIX*

En Linux y UNIX, elija el método y tipo de instalación, decida si es necesario realizar la configuración y seleccione el método de configuración. Si ejecutan **db2setup** como usuario no root, solicite al administrador de sistema (que tiene autorización SYSADM) que ejecute el mandato **DB2RFE** después de reservar el número de puerto que desea en el archivo services.

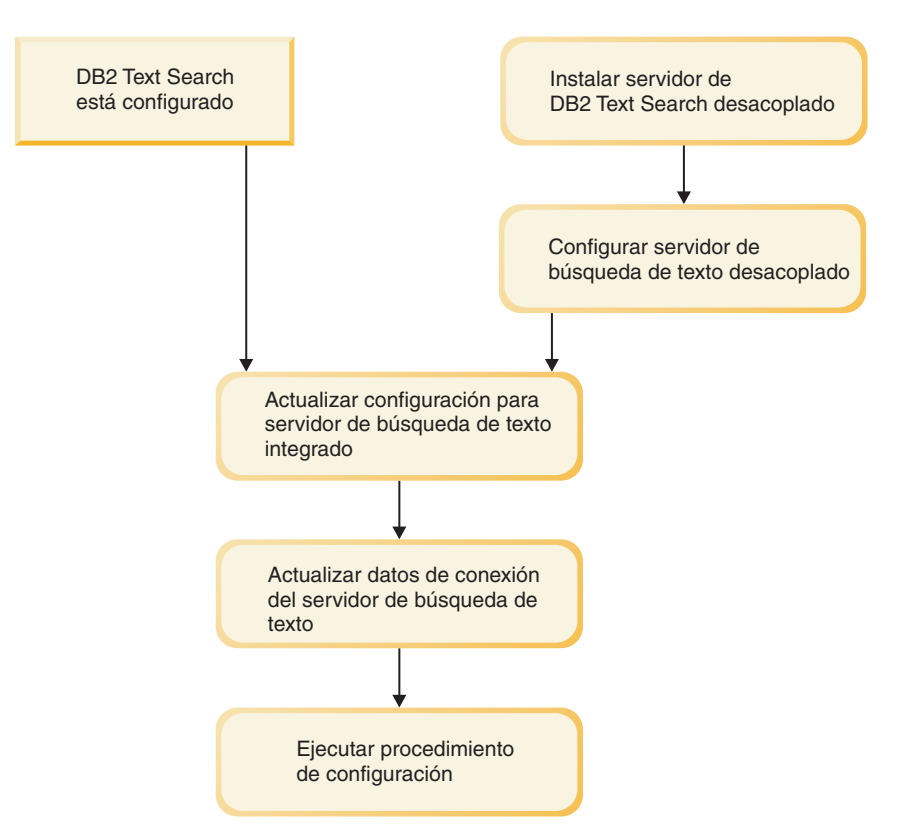

*Figura 13. Configuración de un servidor de DB2 Text Search autónomo*

Para un servidor de DB2 Text Search autónomo, actualice la configuración de servidor de búsqueda de texto integrada. A continuación, actualice los datos de conexión del servidor y ejecute el procedimiento **CONFIGURE**.

DB2 Text Search tiene las siguientes restricciones:

- v Si crea una instancia de base de datos con particiones mediante el Asistente de instalación de DB2, debe estar en la partición propietaria de instancia o en el miembro de coordinación.
- v DB2 Text Search no recibe soporte en un entorno DB2 pureScale.

# **Requisitos de hardware y de software para DB2 Text Search**

## **Plataformas de software**

DB2 Text Search recibe soporte en las siguientes plataformas de sistemas operativos:

- AIX versión 6.1
- HP-UX 11i (plataformas HP Integrity Series basadas en Itanium)
- Red Hat Enterprise Linux Server 5 (plataformas x86 y x64)
- Red Hat Enterprise Linux Server 6 (plataformas x86 y x64)
- v Solaris 10 (plataformas UltraSPARC y x64)
- v SUSE Linux Enterprise Server 10 (plataformas x86 y x64)
- SUSE Linux Enterprise Server 11 (plataformas x86 y x64)
- Windows Server 2003 (plataformas x86 x64)
- Windows Server 2008 (plataformas x86 x64)

**Importante:** La biblioteca compartida libstdc++.so.5 debe instalarse en sistemas operativos Linux.

El servidor de DB2 Text Search autónomo está disponible para las plataformas indicadas más arriba, con la excepción de los sistemas operativos HP-UX 11i y Solaris 10 x64 . Se da soporte al uso de plataformas cruzadas; en estas plataformas puede configurarse una instancia de base de datos de DB2 para utilizar un servidor de DB2 Text Search autónomo en una plataforma soportada.

### **Requisitos de hardware**

Los requisitos mínimos de hardware para DB2 Text Search son:

*Tabla 2. Requisitos de hardware para DB2 Text Search*.

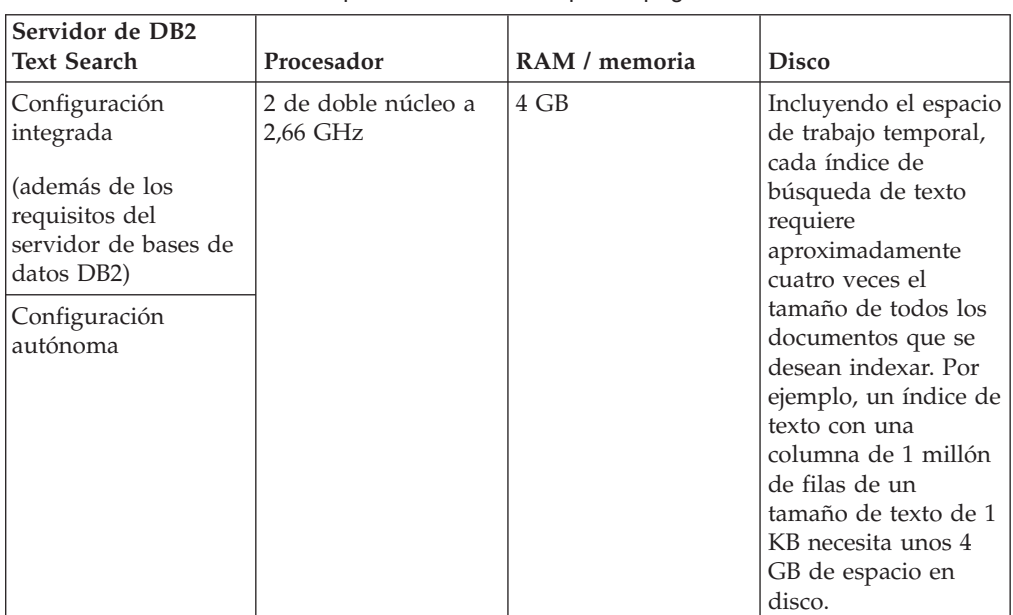

En la primera columna, la celda de datos se ha dividido en dos filas. La fila inferior de esta tabla es una celda distribuida que contiene notas a pie de página de la tabla.

El espacio en disco real, la memoria y el consumo del procesador dependen de distintos factores, tales como el número de colecciones, el número de documentos por recopilación, el número de colecciones indexadas simultáneamente, el rendimiento de indexación necesario y la carga de consulta. Para obtener más información, consulte los temas de planificación de la capacidad de DB2 Text Search.

Si desea información sobre los límites de recursos de proceso de usuario del sistema operativo en Linux y UNIX, consulte el tema sobre los requisitos de límite de usuario del sistema operativo. Estos requisitos de límite de recursos generales se aplican a las instalaciones integrada y autónoma del servidor de DB2 Text Search.

# <span id="page-54-0"></span>**Instalación de DB2 Text Search con una configuración por omisión**

# **Instalación y configuración de DB2 Text Search con el Asistente de instalación de DB2**

Puede instalar DB2 Text Search con el Asistente de instalación de DB2 como parte de una instalación personalizada del producto de base de datos DB2.

## **Acerca de esta tarea**

Realice una instalación personalizada del producto de base de datos DB2 y seleccione DB2 Text Search del árbol de funciones. Puede configurar DB2 Text Search automáticamente o puede configurarlo de forma manual posteriormente. Si crea una instancia particionada mediante el Asistente de instalación de DB2, debe estar en la partición propietaria de instancia o en el miembro de coordinación.

## **Procedimiento**

Para realizar una instalación personalizada de DB2 Text Search utilizando **setup** o **db2setup**:

- 1. Instale el servidor DB2 utilizando las instrucciones para la plataforma:
	- v "Instalación de servidores DB2 utilizando el Asistente de instalación de DB2 (Windows)" en *Instalación de servidores DB2*
	- v "Instalación de servidores DB2 utilizando el Asistente de instalación de DB2 (Linux y UNIX)" en *Instalación de servidores DB2*

Puede seleccionar el componente DB2 Text Search del árbol de funciones. Durante la instalación tendrá la opción de configurar DB2 Text Search para la instancia por omisión. Si no desea configurar DB2 Text Search, salte el paso 2.

2. Para configurar DB2 Text Search, proporcione un nombre de servicio y un número de puerto válidos si estos campos aún no tienen valores. No tiene que configurar DB2 Text Search inmediatamente después de instalarlo; puede configurarlo posteriormente. Para obtener instrucciones sobre cómo realizar la configuración posteriormente, consulte [Capítulo 5, "Configuración de DB2 Text](#page-68-0) [Search", en la página 61.](#page-68-0)

# **Instalación y configuración de DB2 Text Search con un archivo de respuestas**

Puede instalar y configurar DB2 Text Search como parte de una instalación silenciosa personalizada del producto de base de datos DB2. Este tipo de instalaciones utiliza el mandato **setup** o **db2setup** con un archivo de respuestas.

## **Acerca de esta tarea**

Realice una instalación personalizada del producto de base de datos DB2 para instalar DB2 Text Search. Debe añadir varias palabras clave al archivo de respuestas para que se instale y configure DB2 Text Search.

## **Procedimiento**

Para realizar una instalación personalizada:

1. Añada la línea siguiente al archivo de respuestas que está utilizando para instalar el producto de base de datos DB2: COMP = TEXT\_SEARCH

Capítulo 4. Instalación y configuración de DB2 Text Search **47**

- 2. Para configurar DB2 Text Search durante la instalación, añada las líneas siguientes al archivo de respuestas:
	- Sólo para instalaciones root: *nombre\_db2inst*.TEXT\_SEARCH\_HTTP\_SERVICE\_NAME = *nombre\_db2inst\_db2j*

donde *nombre\_db2inst* es el nombre de la instancia de DB2 y *nombre\_db2inst\_db2j* es el nombre de servicio.

v Para instalaciones root e instalaciones no root:

*nombre\_db2inst*.TEXT\_SEARCH\_HTTP\_PORT\_NUMBER = *número-puerto*

Si proporciona un valor para la palabra clave

**TEXT\_SEARCH\_HTTP\_SERVICE\_NAME** para una instalación no root, se devolverá un error.

Puede especificar cualquier nombre de servicio y número de puerto válidos que no se estén utilizando. Cuando no se proporciona ningún valor, se utilizan los valores por omisión para la configuración si la palabra clave de archivo de respuestas*nombre\_db2inst*.**CONFIGURE\_TEXT\_SEARCH** se ha establecido en YES.

- 3. Instale el producto de base de datos DB2 utilizando las instrucciones para la plataforma:
	- v "Instalación de un producto DB2 utilizando un archivo de respuestas (Windows)" en Instalación de servidores DB2
	- v "Instalación de un producto DB2 utilizando un archivo de respuestas (Linux y UNIX)" en Instalación de servidores DB2

## **Qué hacer a continuación**

No tiene que configurar DB2 Text Search inmediatamente después de instalarlo; puede configurarlo posteriormente. Para obtener instrucciones sobre cómo realizar la configuración posteriormente, consulte [Capítulo 5, "Configuración de DB2 Text](#page-68-0) [Search", en la página 61.](#page-68-0)

# **Instalación de DB2 Text Search utilizando db2\_install (Linux y UNIX)**

Cuando emite el mandato **db2\_install**, también instala DB2 Text Search.

### **Acerca de esta tarea**

**Importante:** El mandato **db2\_install** ha quedado en desuso y podría eliminarse en un futuro release. Utilice en su lugar el mandato **db2setup** con un archivo de respuestas.

Para instalar DB2 Text Search, siga los pasos descritos en "Instalar un producto DB2 utilizando **db2\_install**" en *Instalación de servidores DB2*.DB2 Text Search se instalará automáticamente como parte de la instalación del producto de base de datos DB2.

Si esta instalación es una instalación no root, se creará una instancia de DB2 y DB2 Text Search se instalará. Si esta instalación es una instalación raíz, deberá crear una instancia de DB2 y configurar DB2 Text Search utilizando uno de los métodos disponibles.

No tiene que configurar DB2 Text Search inmediatamente después de instalarlo. Para obtener instrucciones sobre cómo realizar la configuración, consulte [Capítulo 5, "Configuración de DB2 Text Search", en la página 61.](#page-68-0)

# **Instalación de DB2 Text Search sin configuración inicial**

# **Instalación de servidores de bases de datos DB2 utilizando el asistente de instalación de DB2 (Windows)**

Esta tarea describe cómo iniciar el asistente de instalación de DB2 en Windows. Utilice el Asistente de instalación de DB2 para definir la instalación e instalar el producto de base de datos DB2 en el sistema.

## **Antes de empezar**

Antes de iniciar el asistente de instalación de DB2:

- v Si tiene pensado instalar un entorno de base de datos particionada, consulte el apartado "Configuración de un entorno de base de datos particionada".
- v Asegúrese de que el sistema cumpla los requisitos de instalación, memoria y disco.
- v Si tiene intención de utilizar LDAP para registrar el servidor DB2 en Active Directory en los sistemas operativos Windows, amplíe el esquema de directorios antes de realizar la instalación; de lo contrario deberá registrar el nodo y catalogar las bases de datos manualmente. Para obtener más información, consulte el tema "Ampliación del esquema de Active Directory para servicios de directorio de LDAP (Windows)".
- Debe tener una cuenta de usuario local administrador con los derechos de usuario recomendados para llevar a cabo la instalación. En los servidores de bases de datos DB2 donde LocalSystem se pueda utilizar como DAS y usuario de la instancia de DB2 y no se está utilizando la característica de particionamiento de bases de datos, un usuario que no sea administrador pero que tenga privilegios elevados podrá realizar la instalación.

**Nota:** Si la instalación del producto se va a realizar mediante una cuenta de usuario no administrador, la biblioteca en tiempo de ejecución VS2010 debe estar instalada antes de intentar instalar un producto de base de datos DB2. Es necesario que la biblioteca en tiempo de ejecución VS2010 se encuentre en el sistema operativo para poder instalar el producto de base de datos DB2. La biblioteca en tiempo de ejecución VS2010 está disponible en el sitio web de descargas de bibliotecas en tiempo de ejecución de Microsoft. Hay dos opciones: escoja vcredist x86.exe para sistemas de 32 bits o vcredist x64.exe para sistemas de 64 bits.

- v Aunque no es obligatorio, es recomendable que cierre todos los programas para que el programa de instalación pueda actualizar todos los archivos de la máquina sin necesitar un reinicio del sistema.
- v No se da soporte a la instalación de productos DB2 desde una unidad virtual o una unidad de red no correlacionada (por ejemplo *\\nombresistpral\ nombrerecursocompartido* en Windows Explorer). Antes de intentar instalar productos DB2, debe correlacionar la unidad de red con una letra de unidad de Windows (por ejemplo, Z:).

### Restricciones

- v No puede tener más de una instancia del Asistente de instalación de DB2 en ejecución en ninguna cuenta de usuario.
- v El nombre de la copia y el nombre de la instancia de DB2 no puede comenzar con un valor numérico.El nombre de la copia de DB2 se limita a los 64 caracteres del alfabeto inglés que son: de la A a la Z, de la a a la z y de 0 a 9.
- v El nombre de la copia y el nombre de la instancia de DB2 deben ser exclusivos entre todas las copias de DB2.
- v El uso de funciones de XML se restringe a una base de datos que sólo tiene una partición de base de datos.
- v No se puede instalar ningún otro producto de base de datos DB2 en la misma vía de acceso si ya se ha instalado uno de los siguientes:
	- IBM® Data Server Runtime Client
	- IBM Data Server Driver Package
	- *Centro de información de DB2*
- v Los campos del Asistente de instalación de DB2 no aceptan caracteres que no estén en inglés.
- v Si habilita la seguridad ampliada en Windows Vista, o Windows 2008 o superior, los usuarios deben pertenecer al grupo DB2ADMNS o DB2USERS para poder ejecutar mandatos de DB2 locales y aplicaciones debido a una función de seguridad adicional (Control de accesos de usuarios) que limita los privilegios que tienen por omisión los administradores locales. Si los usuarios no pertenecen a uno de estos grupos, no tendrán acceso de lectura sobre los datos locales de aplicaciones o de configuración de DB2.

### **Procedimiento**

Para iniciar el asistente de instalación de DB2:

- 1. Inicie una sesión en el sistema con la cuenta de Administrador local que ha definido para la instalación de DB2.
- 2. Si dispone del DVD del producto DB2, insértelo en la unidad. Si está habilitada, la función de ejecución automática inicia el Área de ejecución para la instalación de DB2. Si la ejecución automática no funciona, utilice el Explorador de Windows para examinar el DVD del producto de base de datos DB2 y efectúe una doble pulsación sobre el icono de **instalación** para iniciar el Área de ejecución para la instalación de DB2.
- 3. Si ha descargado el producto de base de datos DB2 de Passport Advantage, ejecute el archivo ejecutable para extraer los archivos de instalación del producto de base de datos DB2. Utilice el Explorador de Windows para examinar los archivos de instalación de DB2 y efectúe una doble pulsación sobre el icono **setup** para iniciar el Área de ejecución para la instalación de DB2.
- 4. Desde el Área de ejecución para la instalación de DB2, puede visualizar los requisitos previos de instalación y las notas del release, o ir directamente a la instalación. Para obtener información de última hora, revise los requisitos previos de la instalación y las notas del release.
- 5. Pulse **Instalar un producto**; la ventana Instalar un producto muestra los productos disponibles para la instalación.

Si no hay ningún producto existente de base de datos DB2 instalado en el sistema, inicie la instalación pulsando **Instalar nuevo**. Avance por la instalación siguiendo las indicaciones del asistente de instalación de DB2.

Si hay instalado al menos un producto de base de datos DB2 existente en el sistema, puede:

- v Pulsar **Instalar nuevo** para crear una nueva copia de DB2.
- v Pulsar **Trabajar con existente** para actualizar una copia existente de DB2, para añadir una función a una copia existente de DB2, actualizar una copia existente de DB2 versión 9.5 y versión 9.7, o para instalar un producto complementario.
- 6. El Asistente de instalación de DB2 determina el idioma del sistema e inicia el programa de instalación en dicho idioma. Existe ayuda en línea a su disposición que le guiará por los pasos restantes. Para invocar la ayuda en línea, pulse **Ayuda** o pulse **F1**. Puede pulsar **Cancelar** en cualquier momento para finalizar la instalación.
- 7. Si utiliza el Asistente de instalación de DB2, los paneles de ejemplo le guían por el proceso de instalación. Consulte los enlaces relacionados.

### **Resultados**

El producto de base de datos DB2 se instala, por omisión, en el directorio *Archivos\_programa*\IBM\sqllib, donde *Archivos\_programa* representa la ubicación del directorio Archivos de programa.

Si está instalando en un sistema donde este directorio ya está ocupado, se añade \_*xx* a la vía de instalación del producto de base de datos DB2, donde *xx* son dígitos que comienzan en 01 y aumentan de acuerdo con el número de copias de DB2 que haya instaladas.

También puede especificar su propia vía de instalación del producto de base de datos DB2.

### **Qué hacer a continuación**

- v Verifique la instalación.
- v Realice las tareas posteriores a la instalación necesarias.

Para obtener información acerca de los errores encontrados durante la instalación, examine el archivo de anotaciones cronológicas situado en el directorio Mis Documentos\DB2LOG\. El archivo de anotaciones cronológicas utiliza el formato siguiente: DB2-*AbrevProducto*-*FechaHora*.log, por ejemplo, DB2-ESE-Tue Apr 04 17\_04\_45 2012.log.

Si se está instalando un producto DB2 nuevo en un sistema Vista de 64 bits y utiliza un proveedor OLE DB de 32 bits, debe registrar la DLL IBMDADB2 manualmente. Para registrar esta DLL, ejecute el mandato siguiente: c:\windows\SysWOW64\regsvr32 /s c:\*Archivos\_programa*\IBM\SQLLIB\bin\ibmdadb2.dll

donde *Archivos\_programa* representa la ubicación del directorio Archivos de programa.

Si desea que el producto de base de datos DB2 tenga acceso a la documentación de DB2 en el sistema local o en otro sistema de la red, debe instalar el *Centro de información de DB2*. El *Centro de información de DB2* contiene la documentación del sistema de base de datos DB2 y los productos relacionados de DB2. Por omisión, se accede a la información de DB2 desde Internet si el *Centro de información de DB2* no está instalado localmente.

IBM Data Studio se puede instalar ejecutando el Asistente de instalación de DB2.

**Límites de memoria de DB2 Express Edition y DB2 Workgroup Server Edition** Si va a instalar DB2 Express Edition, la memoria máxima permitida para la instancia es de 4 GB.

Si va a instalar DB2 Workgroup Server Edition, la memoria máxima permitida para la instancia es de 64 GB.

La cantidad de memoria asignada a la instancia la determina el parámetro de configuración del gestor de bases de datos **INSTANCE\_MEMORY**.

#### **Notas importantes al actualizar desde las versiones 9.5 o 9.7:**

v El gestor de memoria de ajuste automático no aumenta el límite de memoria de instancia general más allá de los límites de la licencia.

# **Instalación de servidores DB2 con el Asistente de instalación de DB2 (Linux y UNIX)**

En esta tarea se describe cómo iniciar el Asistente de instalación de DB2 en los sistemas operativos Linux y UNIX. El Asistente de instalación de DB2 se utiliza para definir las preferencias de instalación y para instalar el producto de base de datos DB2 en el sistema.

### **Antes de empezar**

Antes de iniciar el asistente de instalación de DB2:

- Si tiene pensado configurar un entorno de base de datos particionada, consulte "Configuración de un entorno de base de datos particionada" en *Instalación de servidores DB2*.
- v Asegúrese de que el sistema cumpla los requisitos de instalación, memoria y disco.
- v Asegúrese de que tiene instalado un navegador soportado.
- v Puede instalar un servidor de bases de datos DB2 con autorización root o no root. Para obtener más información acerca de la instalación no root, consulte el apartado "Visión general de instalación no root (Linux y UNIX)" en la publicación *Instalación de servidores DB2*.
- v La imagen del producto de base de datos DB2 debe ser accesible. Para obtener una imagen de instalación de DB2, puede adquirir un DVD físico del producto de base de datos DB2 o descargar una imagen de instalación de Passport Advantage.
- v Si está instalando una versión no inglesa de un producto de base de datos DB2, debe tener los Paquetes de idiomas nacionales adecuados.
- El asistente de instalación de DB2 es un instalador gráfico. Para poder ejecutar el Asistente de instalación de DB2 en su máquina, deberá disponer de software X Windows capaz de representar una interfaz gráfica de usuario. Compruebe que el servidor X Windows está en ejecución. Asegúrese de haber exportado debidamente la visualización. Por ejemplo, export DISPLAY=9.26.163.144:0.
- Si utiliza software de seguridad en el entorno, deberá crear manualmente los usuarios de DB2 necesarios antes de iniciar el asistente de instalación de DB2.

#### Restricciones

- v No puede tener más de una instancia del Asistente de instalación de DB2 en ejecución en ninguna cuenta de usuario.
- v La utilización de funciones de XML está restringida a una base de datos que esté definida con el juego de códigos UTF-8 y que tenga una sola partición de base de datos.
- v Los campos del Asistente de instalación de DB2 no aceptan caracteres que no estén en inglés.
- v En el caso de HP-UX 11i V2 en sistemas HP Integrity Series basados en Itanium, los usuarios creados con el asistente de instalación correspondientes al

propietario de la instancia de DB2, al usuario delimitado o a DAS no se pueden utilizar con la contraseña especificada en el asistente de instalación de DB2. Una vez que finalice el asistente de instalación, debe restablecer las contraseñas de dichos usuarios. Esto no afecta a la creación de la instancia o de DAS con el Asistente de instalación; por lo tanto, no es necesario que vuelva a crear la instancia ni DAS.

### **Procedimiento**

Para iniciar el asistente de instalación de DB2:

1. Si tiene un DVD físico del producto de base de datos DB2, vaya al directorio en el que está montado el DVD del producto de base de datos DB2 entrando el mandato siguiente:

cd /*dvdrom*

donde /*dvdrom* representa el punto de montaje del DVD del producto de base de datos DB2.

- 2. Si ha descargado la imagen del producto de base de datos DB2, deberá extraer y desempaquetar el archivo del producto.
	- a. Extraiga el archivo del producto:

gzip -d *producto*.tar.gz

donde *producto* es el nombre del producto que ha descargado.

b. Desempaquete el archivo del producto:

```
En sistemas operativos Linux
       tar -xvf producto.tar
```
**En sistemas operativos AIX, HP-UX y Solaris** gnutar -xvf *producto*.tar

donde *producto* es el nombre del producto que ha descargado.

c. Cambie de directorio:

cd ./*producto*

donde *producto* es el nombre del producto que ha descargado.

**Nota:** Si ha descargado un Paquete de idiomas nacionales, desempaquételo en el mismo directorio. Esto creará los subdirectorios (por ejemplo, ./nlpack) en el mismo directorio y permitirá al programa de instalación hallar las imágenes de instalación de forma automática, sin preguntar.

- 3. Entre el mandato **./db2setup** desde el directorio donde resida la imagen del producto de base de datos para iniciar el asistente de instalación de DB2.
- 4. Se abre el Área de ejecución para la instalación de IBM DB2. Desde esta ventana, puede ver los requisitos previos de la instalación y las notas del release, o bien puede ir directamente a la instalación. Para obtener información de última hora, puede repasar los requisitos previos de la instalación y las notas del release.
- 5. Pulse **Instalar un producto** y la ventana **Instalar un producto** mostrará los productos disponibles para la instalación.

Inicie la instalación pulsando **Instalar nuevo**. Avance por la instalación siguiendo las indicaciones del Asistente de instalación de DB2.

6. Si utiliza el Asistente de instalación de DB2, los paneles de ejemplo le guiarán por el proceso de instalación. Consulte los enlaces relacionados.

Una vez iniciada la instalación, vaya avanzando por los paneles de instalación del Asistente de instalación de DB2 y efectúe las selecciones convenientes. Existe ayuda sobre la instalación a su disposición que le guiará por los pasos restantes. Para invocar la ayuda para la instalación, pulse **Ayuda** o pulse F1. Puede pulsar **Cancelar** en cualquier momento para finalizar la instalación.

### **Resultados**

En instalaciones no root, los productos de base de datos DB2 se instalan siempre en el directorio *\$HOME*/sqllib, donde *\$HOME* representa el directorio inicial del usuario no root.

Para instalaciones root, los productos de base de datos DB2 se instalan, por omisión, en uno de los siguientes directorios:

```
AIX, HP-UX y Solaris
       /opt/IBM/db2/V10.1
```
**Linux** /opt/ibm/db2/V10.1

Si está instalando en un sistema donde este directorio ya está ocupado, se añade *\_xx* a la vía de instalación del producto de base de datos DB2, donde *\_xx* son dígitos que comienzan en 01 y aumentan de acuerdo con el número de copias de DB2 que haya instaladas.

También puede especificar su propia vía de instalación del producto de base de datos DB2.

Las vías de acceso de instalación de DB2 tienen las reglas siguientes:

- v Pueden incluir letras minúsculas (a–z), letras mayúsculas (A–Z) y el carácter de subrayado $($ )
- v No pueden tener más de 128 caracteres
- No pueden contener espacios
- No pueden contener caracteres no ingleses

Los archivos de anotaciones cronológicas de instalación son:

- v El archivo de anotaciones cronológicas de instalación de DB2. Este archivo captura toda la información sobre la instalación de DB2, incluidos los errores.
	- En instalaciones root, el nombre de archivo de anotaciones cronológicas de instalación de DB2 es db2setup.log.
	- En instalaciones no root, el nombre de archivo de anotaciones cronológicas de instalación de DB2 es db2setup\_*nombreusuario*.log, donde *nombreusuario* es el ID de usuario no root con el que se ha realizado la instalación.
- v El archivo de anotaciones cronológicas de errores de DB2. Este archivo captura cualquier salida de error que Java devuelve (por ejemplo, información de excepciones y de interrupciones).
	- En instalaciones root, el nombre de archivo de anotaciones cronológicas de errores de DB2 es db2setup.err.
	- En instalaciones no root, el nombre de archivo de anotaciones cronológicas de errores de DB2 es db2setup\_*nombreusuario*.err, donde *nombreusuario* es el ID de usuario no root con el que se ha realizado la instalación.

Por omisión, estos archivos de anotaciones cronológicas residen en el directorio /tmp. Puede especificar la ubicación de los archivos de anotaciones cronológicas. Ya no hay ningún archivo db2setup.his. En lugar de ello, el programa de instalación de DB2 guarda una copia del archivo de anotaciones cronológicas de instalación de DB2 en el directorio DB2\_DIR/install/logs/ y la renombra como db2install.history. Si el nombre ya existe, entonces el programa de instalación de DB2 la renombra como db2install.history.*xxxx*, donde *xxxx* va de 0000 a 9999, según el número de instalaciones realizadas en esta máquina.

Cada copia de instalación tiene una lista de archivos históricos independiente. Si se elimina una copia de instalación, los archivos históricos de esa vía de instalación también se eliminarán. Esta acción de copia se realiza casi al final de la instalación y si el programa se detiene o finaliza de forma anómala no se creará ningún archivo histórico.

### **Qué hacer a continuación**

- Verifique la instalación.
- v Realice las tareas posteriores a la instalación necesarias.

IBM Data Studio se puede instalar ejecutando el Asistente de instalación de DB2.

Los Paquetes de idiomas nacionales también se pueden instalar ejecutando el mandato **./db2setup** desde el directorio donde reside el Paquete de idiomas nacionales, después de haber instalado un producto de base de datos DB2.

En Linux x86, si desea que el producto de base de datos DB2 tenga acceso a la documentación de DB2, en el sistema local o en otro sistema de la red, deberá instalar el *Centro de información de DB2*. El *Centro de información de DB2* contiene la documentación del sistema de base de datos DB2 y los productos relacionados de DB2.

### **Límites de memoria de DB2 Express Edition y DB2 Workgroup Server Edition**

Si va a instalar DB2 Express Edition, la memoria máxima permitida para la instancia es de 4 GB.

Si va a instalar DB2 Workgroup Server Edition, la memoria máxima permitida para la instancia es de 64 GB.

La cantidad de memoria asignada a la instancia la determina el parámetro de configuración del gestor de bases de datos **INSTANCE\_MEMORY**.

#### **Notas importantes al actualizar desde las versiones 9.5 o 9.7:**

- v Si la configuración de memoria para el producto de base de datos DB2 Versión 9.5 o Versión 9.7 excede el límite permitido, es posible que el producto de base de datos DB2 no se inicie después de actualizar a la versión actual.
- v El gestor de memoria de ajuste automático no aumentará el límite de memoria de instancia general más allá de los límites de la licencia.

# **Visión general de la instalación de DB2 mediante un archivo de respuestas (Windows)**

En Windows, puede realizar una instalación mediante un archivo de respuestas de un producto DB2 en una única máquina o en varias máquinas. Una instalación mediante un archivo de respuestas también puede denominarse instalación silenciosa o instalación desatendida.

## **Antes de empezar**

Antes de iniciar la instalación, asegúrese de que:

- v El sistema cumple todos los requisitos de memoria, hardware y software para instalar el producto DB2.
- v Dispone de todas las cuentas de usuario necesarias para realizar la instalación.
- v Asegúrese de que todos los procesos de DB2 estén detenidos.

### **Procedimiento**

- v Para realizar una instalación mediante un archivo de respuestas de un producto de DB2 en una única máquina:
	- 1. Cree y personalice un archivo de respuestas utilizando uno de los métodos siguientes:
		- Modificando el archivo de respuestas de ejemplo. Los archivos de respuestas de ejemplo se encuentran en (db2\Windows\samples).
		- Utilizando el Asistente de instalación de DB2 para generar un archivo de respuestas.
		- Utilizando el generador de archivos de respuestas.
	- 2. Ejecute el mandato **setup -u** especificando el archivo de respuestas personalizado. Por ejemplo, un archivo de respuestas creado durante una instalación:

setup -u my.rsp

- v Para realizar una instalación mediante un archivo de respuestas de un producto DB2 en varias máquinas:
	- 1. Configure un acceso compartido a un directorio.
	- 2. Cree un archivo de respuestas utilizando el archivo de respuestas de ejemplo.
	- 3. Instale un producto DB2 utilizando un archivo de respuestas.

# **Visión general de la instalación de DB2 mediante un archivo de respuestas (Linux y UNIX)**

Esta tarea describe cómo realizar instalaciones mediante un archivo de respuestas en Linux o UNIX. Puede utilizar el archivo de respuestas para instalar componentes o productos adicionales después de una instalación inicial. Una instalación mediante un archivo de respuestas también puede denominarse instalación silenciosa o instalación desatendida.

### **Antes de empezar**

Antes de iniciar la instalación, asegúrese de que:

- El sistema cumple todos los requisitos de memoria, hardware y software para instalar el producto de base de datos DB2.
- v Todos los procesos de DB2 estén detenidos. Si instala un producto de base de datos DB2 sobre una instalación de DB2 existente en el sistema, debe detener todas las aplicaciones de DB2, el gestor de bases de datos de DB2 y los procesos de DB2 para todas las instancias de DB2 y DAS de DB2 relacionados con la instalación de DB2 existente.

#### Restricciones

Tenga en cuenta las siguientes limitaciones cuando utilice el método de archivo de respuestas para instalar DB2 en sistemas operativos Linux o UNIX:

- v Si establece cualquier palabra clave del registro de perfiles globales o de instancias en BLANK (la palabra "BLANK"), de hecho dicha palabra clave se suprime de la lista de palabras clave actualmente establecidas.
- v Asegúrese de tener suficiente espacio en disco antes de realizar la instalación. De lo contrario, si la instalación falla, será necesario realizar una limpieza manual.
- v Si realiza varias instalaciones o instala productos de base de datos DB2 desde varios DVD, se recomienda instalar desde un sistema de archivos de red en lugar de una unidad de DVD. La instalación desde un sistema de archivos de red disminuye considerablemente el tiempo que se tarda en llevar a cabo la instalación.
- v Si tiene intención de instalar varios clientes, configure un sistema de archivos montados en un servidor de código para mejorar el rendimiento.

### **Procedimiento**

Para realizar una instalación mediante un archivo de respuestas:

- 1. Monte el DVD del producto de base de datos DB2 o acceda al sistema de archivos donde se almacena la imagen de instalación.
- 2. Cree un archivo de respuestas a partir del archivo de respuestas de ejemplo. Los archivos de respuestas tienen un tipo de archivo .rsp. Por ejemplo, ese.rsp.
- 3. Instale DB2 utilizando el archivo de respuestas.

# **Instalación y configuración de un servidor de Text Search autónomo**

# **Requisitos de espacio de instalación para el servidor autónomo**

Para instalar el servidor de búsqueda de texto autónomo, se requiere 1 GB de espacio en disco como mínimo.

Además, se requiere una pequeña cantidad adicional de espacio en disco para los datos de configuración de cada recopilación; sin embargo, los datos de índice requieren un espacio considerable. Para obtener información detallada, consulte el tema acerca del consumo de disco de DB2 Text Search.

La ubicación para los archivos de datos de índice puede configurarse utilizando el directorio de datos por omisión, o bien puede especificarse como un parámetro de directorio de recopilación al crear un índice de búsqueda de texto.

# **Instalación de un servidor DB2 Text Search autónomo**

Puede instalar un servidor DB2 Text Search autónomo de forma silenciosa. La opción de instalación silenciosa toma los valores de entrada de un archivo de respuesta. Puede instalar uno o más servidores para una instalación autónoma. El servidor de búsqueda de texto autónomo también se conoce como ECM Text Search.

### **Procedimiento**

Para instalar un servidor de búsqueda de texto autónomo:

- 1. Cree un directorio de instalación vacío.
	- v Por ejemplo, en sistemas Linux o UNIX, cree el siguiente directorio: /opt/ibm/ECMTextSearch
- v En sistemas Windows, cree, por ejemplo, el siguiente directorio: C:\Archivos de programa\IBM\ECMTextSearch
- Este directorio se conoce como *<INICIO\_ECMTS>*.
- 2. Descargue DB2 Accessories Suite para su plataforma desde el sitio web [IBM](https://www14.software.ibm.com/webapp/iwm/web/preLogin.do?source=swg-dm-db2accsuite) [DB2 Accessories Suite for Linux, UNIX, and Windows.](https://www14.software.ibm.com/webapp/iwm/web/preLogin.do?source=swg-dm-db2accsuite) Extraiga el archivo en un directorio temporal.
- 3. Inicie sesión como usuario con la autorización o los permisos necesarios.
	- v En sistemas Linux y UNIX, necesita permiso de lectura, grabación y ejecución para el directorio de instalación.
	- v En sistemas Windows, necesita autorización de administrador.
- 4. Revise la licencia y edite el archivo ecmts\_response.txt para personalizar los valores.
- 5. Utilice el archivo de configuración ecmts15\_install\_<platform>.exe para instalar el servidor de Text Search autónomo. Inicie la instalación emitiendo el siguiente mandato:

./<ecmts\_setup\_file\_name> -i silent -f ecmts\_response.txt

Por ejemplo, en sistemas Windows, emita el siguiente mandato:

ecmts15 install win32.exe -i silent -f ecmts response.txt

6. Verifique que la instalación ha sido satisfactoria.

Compruebe el archivo de anotaciones cronológicas de instalación y las carpetas que se han creado en el directorio *<INICIO\_ECMTS>*. Debe ver como mínimo las carpetas bin, lib, config y resource.

- 7. Inicie el servidor ejecutando el script de arranque desde el directorio *<INICIO\_ECMTS>*.
	- v En plataformas Linux y UNIX:

bin/startup.sh

- En plataformas Windows: bin\startup
- 8. Configure y personalice las propiedades del servidor de búsqueda de texto. Para obtener información detallada, consulte el tema acerca de la configuración de un servidor DB2 Text Search autónomo.

# **Instalación y configuración de un servidor autónomo como servicio de Windows**

Puede instalar y configurar procesos de servidor de búsqueda de texto autónomo como servicio de Microsoft Windows.

### **Acerca de esta tarea**

El servicio de servidor autónomo se ejecuta bajo la cuenta del sistema local y el tipo de arranque se establece en automático. Puede especificar un nombre para el servicio e indicar si el servicio se inicia automáticamente después de la instalación.

### **Procedimiento**

Para instalar y ejecutar un servidor autónomo como servicio de Windows:

- 1. Abra el archivo de respuesta ecmts\_response.txt y establezca los siguientes parámetros:
	- IA\_INSTALL\_AS\_WINDOWS\_SERVICE Establezca el valor de este parámetro en YES.

#### • IA\_WINDOWS\_SERVICE\_NAME

Especifique un nombre exclusivo para el servicio de Windows de DB2 Text Search autónomo. Este parámetro es opcional.

Cuando el valor de este parámetro no se especifica o se establece en AUTO, se asigna el nombre por omisión ECM Text Search Server al servicio de Windows. Si el servicio ya existe y su nombre no se ha especificado, se añade un sufijo numérico al nombre, por ejemplo, ECM Text Search Server1. Si especifica un nombre para el servicio y existe un servicio con el mismo nombre, se devuelve un error.

- IA START SERVER Para iniciar automáticamente el servicio DB2 Text Search Windows después de la instalación, asegúrese de que el parámetro IA\_START\_SERVER esté establecido en YES. Este parámetro es opcional. El valor por omisión es YES.
- 2. Instale el servidor de búsqueda de texto autónomo. Desde el directorio que contiene los archivos de instalación y de respuesta, ejecute el archivo de instalación apropiado para el sistema operativo.
- 3. Puede iniciar y detener el servicio de búsqueda de texto de Windows utilizando la ventana de servicios de Microsoft. Para acceder a la ventana de servicios, abra el Panel de control de servicios de Windows y pulse Herramientas administrativas > Servicios.

# **Desinstalación de un servidor DB2 Text Search autónomo**

Puede desinstalar un servidor DB2 Text Search autónomo utilizando el mandato Uninstall ECMTextSearch.

### **Antes de empezar**

Detenga cualquier servicio de DB2 Text Search y apague el servidor de DB2 Text Search autónomo antes de iniciar el proceso de desinstalación.

## **Procedimiento**

Para desinstalar el servidor de DB2 Text Search autónomo:

- 1. Vaya al directorio *INICIO\_ECMTS*.
- 2. Inicie la desinstalación emitiendo uno de los siguientes mandatos específicos de la plataforma:
	- v En sistemas operativos Linux y UNIX:
		- *DIR\_INSTALACIÓN*/Uninstall\_ECMTextSearch/Uninstall\_ECMTextSearch -i silent
	- En sistemas operativos Windows: *INICIO\_ECMTS*\Uninstall\_ECMTextSearch\Uninstall\_ECMTextSearch.exe -i silent

El programa de desinstalación no elimina todos los datos del directorio *INICIO\_ECMTS*. Por ejemplo, el archivo uninstall.log se mantiene después de ejecutar el programa de desinstalación. Puede que el programa de desinstalación no elimine algunos o ninguno de los directorios siguientes, que deberán eliminarse manualmente:

- *INICIO ECMTS*\config
- *INICIO ECMTS\license*
- *INICIO ECMTS*\log
- *INICIO ECMTS*\resource
- *INICIO ECMTS*\temp
- *INICIO ECMTS*\Uninstall ECMTextSearch

**Consejo:** Recomendamos que realice una copia de seguridad de los datos de recopilación o de configuración que estén almacenados en el directorio *INICIO\_ECMTS*\config para su utilización en el futuro.

## **Resultados**

El servidor DB2 Text Search se desinstala y ya no puede utilizarse para administrar índices de búsqueda de texto ni para la ejecutar consultas de texto. No obstante, los datos de configuración y recopilación de índices de texto permanecen intactos.

# <span id="page-68-0"></span>**Capítulo 5. Configuración de DB2 Text Search**

Las opciones para configurar DB2 Text Search dependen de que esté realizando la configuración inicial o una reconfiguración y de la plataforma que esté utilizando.

## **Antes de empezar**

Antes de volver a configurar DB2 Text Search, detenga el servicio de instancia de búsqueda de texto, como se describe en ["Detención del servicio de instancias de](#page-89-0) [DB2 Text Search" en la página 82.](#page-89-0)

Para instancias con particiones, debe encontrarse en la partición de miembro de coordinación o propietario de instancia cuando utilice la herramienta de configuración. Se trata del host de instancia en el que se ha configurado inicialmente el servidor de búsqueda de texto integrado y es el host de servidor de particiones que presenta el número inferior.

## **Procedimiento**

v Determine si DB2 Text Search se ha configurado.

Ejecute la herramienta de configuración emitiendo el mandato siguiente:

configTool printAll -configPath *vía\_acceso\_absoluta\_carpeta\_configuración*

En la salida de la opción **printAll**, el símbolo de autentificación es una serie vacía si no se ha configurado DB2 Text Search.

• Configure DB2 Text Search por primera vez.

En sistemas operativos Linux y UNIX, utilice uno de los métodos siguientes para configurar DB2 Text Search:

- Vuelva a ejecutar la instalación silenciosa como se describe en ["Instalación y](#page-54-0) [configuración de DB2 Text Search con un archivo de respuestas" en la página](#page-54-0) [47.](#page-54-0)
- Vuelva a ejecutar la instalación de GUI como se describe en ["Instalación y](#page-54-0) [configuración de DB2 Text Search con el Asistente de instalación de DB2" en](#page-54-0) [la página 47.](#page-54-0)
- Utilice la herramienta de configuración. Consulte el apartado ["Configuración](#page-70-0) [inicial de un servidor de DB2 Text Search integrado" en la página 63.](#page-70-0) Tenga en cuenta que para utilizar la herramienta de configuración para realizar una instalación manual es necesario configurar manualmente todos los parámetros, mientras que, si se utiliza el instalador, debe configurar sólo dos parámetros.
- Utilice uno de los mandatos siguientes para configurar DB2 Text Search, en función del tipo de instancia y de la operación:
	- Para instalaciones root, puede emitir el mandato **db2isetup** en la GUI para configurar la instancia existente de DB2 seleccionando DB2 Text Search cuando se está configurando. También puede emitir el mandato **db2iupdt** con la opción -j para configurar el servidor de DB2 Text Search incorporado. Tenga en cuenta que cuando crea una instancia mediante el mandato **db2icrt** con la opción -j, por omisión DB2 Text Search también se configura.
	- Para instalaciones no root, emita el mandato **db2isetup** para configurar la instancia en la GUI, o bien emita el mandato **db2nrupdt** o **db2nrupgrade** con la opción -j.

En sistemas operativos Windows, utilice uno de los métodos siguientes para configurar DB2 Text Search:

- Vuelva a ejecutar la instalación silenciosa como se describe en ["Instalación y](#page-54-0) [configuración de DB2 Text Search con un archivo de respuestas" en la página](#page-54-0) [47.](#page-54-0)
- Vuelva a ejecutar la instalación de GUI como se describe en ["Instalación y](#page-54-0) [configuración de DB2 Text Search con el Asistente de instalación de DB2" en](#page-54-0) [la página 47.](#page-54-0)
- Emita el mandato **db2iupdt** con la opción -j. Tenga en cuenta que cuando crea una instancia mediante el mandato **db2icrt** con la opción -j, por omisión DB2 Text Search también se configura.
- v Determine si el kit de desarrollador Java es de IBM.

DB2 Text Search utiliza internamente un kit de desarrollador Java cuya ubicación viene definida por **JDK\_PATH** del mandato db2 get dbm cfg y este kit de desarrollador Java debe proceder de IBM. Para verificar si el kit de desarrollador Java procede de IBM, ejecute el siguiente mandato:

JDK\_PATH/jre/bin/java -version

Este mandato mostrará la información de la versión de Java e IBM debería aparecer en la serie si el kit de desarrollador Java procede de IBM.

Vuelva a configurar DB2 Text Search.

Después de haber configurado DB2 Text Search, no puede utilizar el instalador de GUI para reconfigurarlo. Debe realizar manualmente las actualizaciones en la configuración.

En sistemas operativos Linux y UNIX, utilice uno de los métodos siguientes para volver a configurar DB2 Text Search:

- Vuelva a ejecutar la instalación silenciosa como se describe en ["Instalación y](#page-54-0) [configuración de DB2 Text Search con un archivo de respuestas" en la página](#page-54-0) [47.](#page-54-0)
- Utilice la herramienta de configuración. Consulte el apartado ["Configuración](#page-70-0) [inicial de un servidor de DB2 Text Search integrado" en la página 63.](#page-70-0)
- Utilice uno de los mandatos siguientes para volver a configurar DB2 Text Search, en función del tipo de instancia y de la operación:
	- Para instalaciones root, puede emitir el mandato **db2isetup** en la GUI para configurar una instancia existente de DB2 seleccionando la instancia de DB2 Text Search que se esté configurando. También puede emitir el mandato **db2iupdt** con la opción -j para configurar el servidor de DB2 Text Search incorporado.
	- Para instalaciones no root, emita el mandato **db2isetup** para configurar la instancia en la GUI, o bien emita el mandato **db2nrupdt** o **db2nrupgrade** con la opción -j.

En sistemas operativos Windows, utilice uno de los métodos siguientes para volver a configurar DB2 Text Search:

- Vuelva a ejecutar la instalación silenciosa como se describe en ["Instalación y](#page-54-0) [configuración de DB2 Text Search con un archivo de respuestas" en la página](#page-54-0) [47.](#page-54-0)
- Utilice la herramienta de configuración. Consulte el apartado ["Configuración](#page-70-0) [inicial de un servidor de DB2 Text Search integrado" en la página 63.](#page-70-0)
- Ejecute el mandato **db2iupdt** o **db2iupgrade**, especificando la opción **-j** como se muestra para satisfacer sus necesidades:
- <span id="page-70-0"></span>- -j "TEXT\_SEARCH" intenta configurar DB2 Text Search con el nombre de servicio por omisión y un valor de puerto generado.
- -j "TEXT\_SEARCH,[*nombre\_servicio*]" reserva el nombre de servicio con un número de puerto generado automáticamente o con el mismo número de puerto asignado a dicho nombre de servicio si el nombre de servicio ya está reservado en el archivo services.
- -j "TEXT\_SEARCH,[*número\_puerto*]" reserva el puerto con el nombre de servicio por omisión.
- -j "TEXT\_SEARCH,[*nombre\_servicio*],[*número\_puerto*]" reserva el nombre de servicio y el número de puerto especificados.

**Nota:** En sistemas operativos Windows, dado que **PATH** en la ventana de mandatos de DB2 apunta a *vía-acceso-instalación-copia-por-omisión-actual*\ db2tss\bin, para configurar una instancia que no esté en la copia de DB2 actual, conmute primero a la ventana de mandatos de DB2 apropiada para dicha copia.

## **Configuración inicial de un servidor de DB2 Text Search integrado**

La herramienta de configuración es una herramienta de línea de mandatos que puede utilizar para realizar la configuración inicial de DB2 Text Search o para cambiar la configuración actual.

### **Antes de empezar**

Para personalizar la mayor parte de los valores de configuración, debe detener los servicios de instancia de DB2 Text Search.

### **Acerca de esta tarea**

El método más conveniente para la configuración inicial después de la instalación es utilizar el instalador de DB2. Para una configuración inicial manual y para cualquier actualización de configuración, debe utilizar la herramienta de configuración.

### **Procedimiento**

Para realizar la configuración inicial del servidor de DB2 Text Search, utilice los siguientes pasos. Consulte el tema sobre la herramienta de configuración para obtener más detalles.

- 1. Ejecute el mandato **configTool** con la opción **configureParams** para establecer la vía de acceso de configuración.
	- v Revise las siguientes opciones de configuración y cambie los valores por omisión según sea necesario:

**-defaultDataDirectory**: ubicación de las recopilaciones de índice de texto; cada recopilación se almacenará en su propio subdirectorio.

**-logPath**: ubicación de los archivos de anotaciones cronológicas y de los archivos de rastreo del servidor de búsqueda de texto.

**-tempDirPath**: vía de acceso al directorio temporal.

**-installPath**: vía de acceso al directorio de instalación de DB2 Text Search que es VÍA\_ACCESO\_DB2\db2tss en Windows, y *DIR\_DB2*/db2tss, en Linux y UNIX, donde *DIR\_DB2* es la ubicación de la copia de DB2.

**-startupHeapSize**: tamaño máximo de almacenamiento dinámico del servidor de búsqueda de texto.

Por ejemplo, para configurar las opciones **defaultDataDirectory** e **installPath**, emita el siguiente mandato:

configTool configureParams -configPath *<vía-acceso-absoluta-a-carpeta-config>* -defaultDataDirectory dataPath -installPath ipath

v En los sistemas operativos Windows, especifique el mandato como se muestra a continuación. Sólo necesita especificar **configPath**; a todos los demás parámetros se les asignan vías de acceso y valores por omisión. configTool

-configPath *vía-acceso-absoluta-a-carpeta-config*

2. DB2 Text Search autentifica las peticiones de administración de índices de búsqueda de texto y las peticiones de búsqueda de texto utilizando un símbolo de autentificación. Genere el símbolo de autentificación emitiendo el mandato **configTool** con el parámetro **generateToken**, como se indica a continuación:

```
configTool generateToken
-configPath vía-acceso-absoluta-a-carpeta-config
-seed NombreMiInstancia
```
3. Especifique el puerto HTTP emitiendo el mandato **configTool** con el parámetro **configureHTTPListener**, como se indica a continuación:

```
configTool configureHTTPListener
-configPath vía-acceso-absoluta-a-carpeta-config
-adminHTTPPort número-puerto
```
**Nota:** El valor del puerto debe ser entre 1024 y 65535. El puerto HTTP administrativo permite las comunicaciones entre procesos de

búsqueda de texto utilizando TCP/IP. Durante la instalación de un producto DB2 o durante la creación de instancia, puede especificar un nombre de servicio y un puerto si tiene autorización de root. Éstos se utilizan para actualizar el archivo services.

4. Actualice el archivo services.

Consulte el apartado ["Actualización del archivo de servicios en el servidor para](#page-74-0) [las comunicaciones TCP/IP" en la página 67.](#page-74-0)

Cuando utilice la herramienta de configuración para la configuración, la herramienta no actualizará el archivo services. Por consiguiente, deberá actualizar el archivo services manualmente.

**Nota:** Sólo los usuarios root pueden actualizar el archivo services. Los usuarios no root deben solicitar al administrador del sistema que ejecute primero el mandato **db2rfe**.

## **Actualización de la información del servidor de DB2 Text Search**

La información del servidor de DB2 Text Search se utiliza en la base de datos para conectarse al servidor de Text Search con el fin de administrar y buscar en los índices de búsqueda de texto. Por lo tanto, son necesarios unos valores válidos para garantizar el funcionamiento correcto del sistema, que deben definirse en la vista administrativa SYSIBMTS.TSSERVERS del catálogo de búsqueda de texto.

### **Antes de empezar**

Para actualizar la información del servidor de búsqueda de texto, es necesario que la base de datos especificada tenga el rol SYSTS\_ADM y los privilegios DBADM.
# **Acerca de esta tarea**

La información del servidor engloba principalmente información de conexión, como el nombre del sistema principal del servidor, el valor del símbolo del servidor y el número de puerto del servidor, las características del servidor, como el entorno local del servidor, si la configuración de la búsqueda de texto está habilitada para dar soporte a texto enriquecido, y la indicación de si el servidor de búsqueda utilizado por la instancia de DB2 está incorporado (configurado por DB2 como parte de la instancia de DB2) o bien si el servidor de búsqueda de texto está instalado de forma autónoma por separado.

Es necesario realizar la actualización inicialmente para los siguientes escenarios:

- v Se recibe un mensaje de advertencia que indica que la base de datos no se ha habilitado por completo para la búsqueda de texto.
- v Configuración inicial de un servidor de búsqueda de texto autónomo.
- v Bases de datos particionadas.
- v Actualizaciones de DB2 Text Search
- v Procedimientos de almacenamiento que se utilizan para la administración desde una máquina cliente.
- v Más adelante, tras actualizar la información de conexión del servidor de búsqueda de texto.

Durante la habilitación de la base de datos, la vista administrativa SYSIBMTS.TSSERVERS se actualiza con la información de conexión inicial del servidor incorporado, si está disponible la autorización necesaria para acceder a la configuración. Revise y actualice la información del servidor de texto en SYSIBMTS.TSSERVERS con los datos del servidor relevante de búsqueda de texto, y ejecute el procedimiento SYSTS\_CONFIGURE para aplicar la información actualizada. Si hay varias bases de datos en la instancia, configure cada una de ellas con la información del mismo servidor de búsqueda de texto.

Cuando se deba realizar una reconfiguración, asegúrese de que ninguna operación administrativa de búsqueda de texto esté activa y apague el servidor de búsqueda de texto antes de aplicar cualquier cambio.

Es necesario actualizar algunos aspectos relacionados con la instalación de búsqueda de texto y con la configuración de la instancia de DB2 para la búsqueda de texto. Son los siguientes:

- v Una indicación de si el servidor de búsqueda utilizado por la instancia de DB2 está incorporado (configurado por DB2 como parte de la instancia de DB2) o bien si el servidor de búsqueda de texto está instalado de forma autónoma por separado.
- v Una indicación de si la instalación de búsqueda de texto está habilitada para dar soporte a texto enriquecido.

### **Procedimiento**

Para actualizar la información del servidor de DB2 Text Search:

1. Obtenga los valores necesarios de las propiedades del servidor de búsqueda de texto, como el nombre del sistema principal, el símbolo y el número de puerto, emitiendo el mandato **configTool** con la opción printAll. Para obtener más información, consulte el tema sobre configTool.

- 2. Revise las entradas en la vista administrativa SYSIBMTS.TSSERVERS y realice una actualización si es necesario:
	- Si la vista está vacía, utilice una sentencia INSERT. Por ejemplo: INSERT INTO SYSIBMTS.TSSERVERS (HOST, PORT, TOKEN, SERVERSTATUS) VALUES ('localhost', 55000, '9kfsjg48=', 0);
	- v Si la vista ya contiene una fila, utilice una sentencia UPDATE. Por ejemplo: UPDATE SYSIBMTS.TSSERVERS SET (HOST, PORT, TOKEN) = ('tsmach1.ibm.com', 55002, 'k3j4fjk9u=')

Asegúrese de utilizar el nombre actual del sistema principal o la dirección IP en lugar de localhost si se utilizan varias particiones de bases de datos, o bien ejecute las operaciones administrativas desde un cliente. Esto se aplica no sólo a las instalaciones locales de un servidor de búsqueda de texto autónomo, sino también a los servidores incorporados.

- 3. Ejecute el procedimiento **SYSTS\_CONFIGURE**. Para obtener más información, consulte el tema sobre el procedimiento SYSTS\_CONFIGURE.
- 4. Compruebe que los valores de la vista administrativa SYSIBMTS.TSSERVERS sean los que devuelve la herramienta de configuración.
- 5. Inicie el servicio de búsqueda de texto para comprobar si se puede contactar con el servidor de búsqueda de texto.

# **Configuración de un servidor de DB2 Text Search autónomo**

Utilice la herramienta de configuración para personalizar algunas propiedades por omisión después de instalar el servidor de DB2 Text Search autónomo. Puede configurar las propiedades de nivel de sistema relevantes y las propiedades de seguridad para el sistema.

Antes de configurar las propiedades, asegúrese de que el servidor de DB2 Text Search autónomo esté apagado y que los servicios de búsqueda de texto estén detenidos. No reinicie el servidor de búsqueda de texto hasta que finalice la configuración del servidor de búsqueda de texto autónomo y complete las actualizaciones de configuración necesarias de las bases de datos habilitadas en la instancia de DB2 asociada.

Puede utilizar la herramienta de configuración para ver las propiedades del servidor de búsqueda de texto aun cuando dicho servidor esté detenido.

## **Configuración del sistema**

Revise y configure como mínimo las siguientes propiedades con la herramienta de configuración:

- v **configureHTTPListener**: configura el puerto y el nombre de sistema principal del servidor de DB2 Text Search.
- v **generateToken**: genera el símbolo de autentificación y la clave de cifrado.
- v **defaultDataDirectory**: configura los parámetros para la recopilación.

**Recuerde:** Si el valor para *configPath* contiene espacios en blanco, debe especificar el valor entre comillas.

Para obtener más información al respecto y sobre una configuración opcional adicional, consulte el tema que trata sobre la herramienta de configuración para DB2 Text Search.

# **Configuración de la seguridad**

Cada petición de API de un servidor de bases de datos DB2 a un servidor de DB2 Text Search autónomo se autentifica mediante un símbolo de autentificación. Se genera un símbolo inicial durante la instalación del servidor de búsqueda de texto autónomo.

- 1. Utilice la herramienta de configuración para proporcionar explícitamente un valor raíz y generar el símbolo de autentificación. La longitud máxima de la cadena del símbolo es de 32 bytes.
- 2. Ejecute la herramienta de configuración en la instancia de DB2 para establecer el valor del símbolo coincidente.
- 3. Almacene la información de conexión, incluido el símbolo, en la vista administrativa SYSIBMTS.TSSERVER para cada base de datos habilitada.

Puede utilizar la herramienta de configuración de DB2 Text Search para mostrar el símbolo de autentificación actual y los valores de las claves de cifrado. DB2 Text Search autónomo. Genere el símbolo de forma explícita con el programa de utilidad **configTool** y actualice la configuración maestra en la instancia de DB2 para que coincida con los valores configurados para el símbolo.

Para configurar las propiedades para el servidor de búsqueda de texto, ejecute la herramienta de configuración especificando el mandato apropiado específico de la plataforma:

v En plataformas Linux y UNIX:

configTool.sh *mandato\_configuración* -configPath *valor* [-locale *valor*] -*argumentos\_específicos\_mandato*

• En plataformas Windows:

configTool.bat *mandato\_configuración* -configPath *valor* [-locale *valor*] -*argumentos\_específicos\_mandato*

Por ejemplo, para imprimir el símbolo de autentificación actual en un servidor Linux, utilice el siguiente mandato:

configTool.sh printToken -configPath /opt/ibm/ECMTextSearch/config

**Nota:** Para un servidor de DB2 Text Search autónomo en plataformas Linux y UNIX, el mandato de la herramienta de configuración debe especificarse en su totalidad, inclusive el sufijo .sh. El servidor de DB2 Text Search integrado es el único que admite nombres de script sin el sufijo.

# **Actualización del archivo de servicios en el servidor para las comunicaciones TCP/IP**

Esta tarea forma parte de la tarea principal de *Configuración de comunicaciones TCP/IP para una instancia de DB2*.

## **Acerca de esta tarea**

El archivo de servicios TCP/IP especifica los puertos en los que las aplicaciones de servidor pueden escuchar las peticiones cliente. Si ha especificado un nombre de servicio en el campo **svcename** del archivo de configuración de DBM, el archivo de servicios deberá actualizarse con el nombre de servicio para la correlación de número de puerto/protocolo. Si ha especificado un número de puerto en el campo **svcename** del archivo de configuración de DBM, el archivo de servicios *no* tendrá que actualizarse.

<span id="page-75-0"></span>Actualice el archivo de servicios y especifique los puertos en que desea que el servidor esté a la escucha para las peticiones de cliente de entrada. La ubicación por omisión del archivo de servicios depende del sistema operativo:

```
sistemas operativos Linux y UNIX
       /etc/services
```

```
sistemas operativos Windows
       %SystemRoot%\system32\drivers\etc\services
```
# **Procedimiento**

Utilizando un editor de texto, añada la entrada de Conexión al archivo de servicios. Por ejemplo:

db2c db2inst1  $3700/tcp$  # DB2 connection service port

donde:

**db2c\_db2inst1** representa el nombre de servicio de conexión **3700** representa el número de puerto de conexión **tcp** representa el protocolo de comunicaciones que está utilizando

# **Instalación de DB2 Accessories Suite para DB2 Text Search**

DB2 Accessories Suite permite la indexación y la búsqueda de documentos con formatos de propietario y de texto enriquecido con DB2 Text Search. Puede iniciar una nueva instalación o ejecutarla sobre una instalación existente.

## **Antes de empezar**

Para instalar DB2 Accessories Suite en Linux y UNIX, debe iniciar la sesión en el servidor DB2 como administrador del sistema. En Windows, debe iniciar la sesión como usuario con autorización de administrador local.

Descargue DB2 Accessories Suite. Para obtener el enlace de descarga, consulte la página [https://www.ibm.com/services/forms/preLogin.do?source=swg-dm](https://www.ibm.com/services/forms/preLogin.do?source=swg-dm-db2accsuite)[db2accsuite.](https://www.ibm.com/services/forms/preLogin.do?source=swg-dm-db2accsuite) Instale la versión más actualizada del release o fixpack de DB2 Accessories Suite para garantizar el correcto funcionamiento de la característica.

Asegúrese de que el archivo instalador, el archivo de licencia y el archivo de información del release estén en el mismo directorio.

# **Procedimiento**

Para instalar DB2 Accessories Suite:

- 1. Detenga el servicio de la instancia de DB2 Text Search. Para detener el servicio, emita el mandato **db2ts STOP FOR TEXT**.
- 2. Inicie la sesión en el servidor de bases de datos DB2 como usuario con los permisos necesarios que tengan privilegios de escritura en el directorio de instalación de DB2 Text Search; por ejemplo, en la plataforma Linux, este directorio se encuentra en el directorio *<VÍA\_ACCESO\_DB2>*/db2tss, donde *<VÍA\_ACCESO\_DB2>* representa el directorio de instalación del servidor de bases de datos DB2.
- 3. Existen dos modos de instalación. Una opción es la instalación de consola, mientras que el otro es la instalación silenciosa.
	- v Para completar la instalación de la consola:
		- a. Ejecute el instalador de filtros de la suite de accesorios.
			- Ejecute el instalador **installAccSuiteV10.bin** desde la línea de mandatos para plataformas Linux y UNIX.
			- En la plataforma Windows existen dos enfoques.
				- Ejecute el instalador **installAccSuiteV10.exe** desde la ventana de mandatos.
				- Efectúe una doble pulsación en el archivo binario del instalador.
		- b. Tras aceptar la licencia, especifique la ubicación del subdirectorio db2tss en la última copia de DB2 cuando se le solicite la vía de acceso de instalación.
		- c. El directorio db2tss ya debe existir. Si falta, DB2 Text Search no se ha instalado y configurado correctamente.
		- d. Revise el resumen y confirme la instalación.
	- v Para completar una instalación silenciosa:
		- a. Modifique el archivo de respuesta estableciendo el parámetro **LICENSE\_ACCEPTED** como true y asignando la vía de acceso completa de instalación **DIR\_INSTALACIÓN\_USUARIO**, que debe contener el directorio db2tss.
		- b. Ejecute el instalador de filtros de la suite de accesorios con el modelo silencioso.
			- Ejecute el mandato **installAccSuiteV10.bin -i silent -f installer.properties** desde la línea de mandatos en plataformas Linux y UNIX.
			- Ejecute el mandato **installAccSuiteV10.exe -i silent -f installer.properties** desde la ventana de mandatos en la plataforma Windows.

### **Resultados**

Ha instalado satisfactoriamente DB2 Accessories Suite.

### **Qué hacer a continuación**

Ahora puede habilitar el soporte para documentos de texto enriquecido para DB2 Text Search. Consulte ["Habilitación del soporte de DB2 Text Search para texto](#page-87-0) [enriquecido" en la página 80](#page-87-0) para obtener más información.

# **Desinstalación de DB2 Accessories Suite para DB2 Text Search**

Puede desinstalar un servidor de DB2® Text Search autónomo utilizando el mandato **Uninstall\_DB2AS**.

#### **Antes de empezar**

Para poder desinstalar DB2 Accessories Suite en plataformas Linux y UNIX, debe iniciar sesión en el servidor de bases de datos de DB2 como administrador del sistema. En plataformas Windows, debe iniciar sesión como usuario con autorización de administrador local.

# **Procedimiento**

Para desinstalar DB2 Accessories Suite:

- 1. Detenga el servicio de la instancia de DB2 Text Search. Para detener el servicio, ejecute db2ts "STOP FOR TEXT".
- 2. Inicie sesión en el servidor de bases de datos de DB2 como usuario que tiene los privilegios necesarios para el sistema operativo.
- 3. Inhabilite el soporte para documentos de texto enriquecido para todas las instancias de búsqueda de texto en las que hay habilitado dicha característica. Para obtener más información detallada, consulte el tema sobre la inhabilitación del soporte de DB2 Text Search para documentos de texto enriquecido.
- 4. Desinstale el instalador de DB2 Accessories Suite. Para desinstalar el instalador:
	- v En sistemas operativos Linux y UNIX: *<DIR\_DB2>*/db2tss/Uninstall\_DB2ASV10/Uninstall\_DB2AS.bin

donde *<DIR\_DB2>* es la ubicación de la última copia de DB2.

• En el sistema operativo Windows: *<VÍA\_ACCESO\_DB2>*\db2tss\Uninstall\_DB2ASV10\Uninstall\_DB2AS.exe

donde *<VÍA\_ACCESO\_DB2>* es la ubicación en la que ha instalado la última copia de DB2.

## **Resultados**

Ha desinstalado DB2 Accessories Suite.

# **Capítulo 6. Actualización de DB2 Text Search**

# **Actualización de DB2 Text Search para una instalación de administrador o usuario root**

Para obtener la última actualización de funcionalidad para la instancia de DB2 Text Search. Tiene que actualizar el servidor, la instancia y todas las bases de datos DB2 cuando actualice la instancia de Text Search.

## **Acerca de esta tarea**

Los pasos siguientes describen el proceso de actualización de las instalaciones de usuario root de DB2 Text Search Versión 9.5 o Versión 9.7 en plataformas Linux o UNIX o de instalaciones de administrador en la plataforma Windows.

## **Procedimiento**

- 1. Inicie sesión como propietario de la instancia o usuario con autorización SYSADM.
- 2. Detenga la instancia de base de datos DB2 y el servicio de la instancia de DB2 Text Search.
- 3. Haga copia de seguridad del directorio de configuración de DB2 Text Search:
	- v Para los sistemas operativos Linux y UNIX, se encuentra en: \$*INICIOINST*/sqllib/db2tss/config

donde *INICIOINST* representa la vía de acceso inicial de la instancia.

- v Para los sistemas Windows, se encuentra en:
	- *<PERFINST>*\*<NOMBREINST>*\db2tss\config

donde *<PERFINST>* representa el directorio del perfil de la instancia y *<NOMBREINST>* indica el nombre de la instancia que se va a actualizar.

- 4. Si ha habilitado DB2 Text Search para soporte de texto enriquecido y va a realizar una actualización de DB2 Versión 9.5 Fixpack 3 o posterior, inhabilite el soporte para documentos de texto enriquecido. Para obtener más información sobre cómo inhabilitar el soporte de documentos de texto enriquecido, consulte el tema sobre la inhabilitación del soporte de DB2 Text Search para documentos de texto enriquecido.
- 5. Inicie sesión en el servidor DB2 como usuario root en los sistemas operativos Linux y UNIX o como usuario con autorización de administrador local en los sistemas operativos Windows. Si va a actualizar una instancia de varias particiones, debe realizar una actualización de la instancia desde la partición propietaria de la instancia.
- 6. Instale una copia nueva de DB2 Enterprise Server Edition para Linux, UNIX y Windows Versión 10.1 con una instalación personalizada y asegúrese de que DB2 Text Search esté seleccionado. DB2 Text Search es un componente opcional que sólo está disponible cuando selecciona una instalación personalizada. También puede optar por instalar una nueva copia de DB2 Versión 10.1 sobre una copia anterior de DB2 seleccionando la modalidad Trabajar con existente y seleccionando DB2 Text Search como componente que se actualizará. No es necesario que actualice las instancias de DB2 después de la instalación con este enfoque.
- 7. Actualice el servidor de DB2 Text Search de las instancias de DB2 emitiendo el mandato **configTool upgradeInstance**.
	- Para los sistemas operativos Linux y UNIX:

\$*DIR\_DB2*/db2tss/bin/configTool upgradeInstance -installedConfigPath \$DIR\_DB2/cfg/db2tss/config -configPath \$INICIOINST/sqllib/db2tss/config

donde *INICIOINST* es el directorio inicial de la instancia y *DIR\_DB2* es la ubicación de la copia de DB2 Versión 10.1 recientemente instalada.

• Para los sistemas operativos Windows:

*<VÍA\_ACCESO\_DB2>*\db2tss\bin\configTool upgradeInstance -installedConfigPath "<VÍA\_ACCESO\_DB2>\CFG\DB2TSS\CONFIG" -configPath "*<DIR\_PERF\_INST>*\*<NOMBRE\_INSTANCIA>*\DB2TSS\CONFIG"

donde *<VÍA\_ACCESO\_DB2>* es la ubicación de la copia de DB2 Versión 10.1 recientemente instalada y *<DIR\_PERF\_INST>* es el directorio de perfiles de la instancia.

**Nota:** Para los sistemas Windows, si la instancia de DB2 no se ha configurado previamente para DB2 Text Search y la versión de DB2 que se va a actualizar es la Versión 9.7 Fixpack 1 o posterior, puede saltarse este paso.

El mandato **configTool upgradeInstance** sustituye, modifica y fusiona los archivos y los directorios de datos y de configuración de búsqueda de texto.

### **El directorio config**

El mandato copia los siguientes archivos en el directorio *<INICIO\_ECMTS>*\config si los archivos no existen:

- constructors.xml
- ecmts\_logging.properties
- ecmts\_config\_logging.properties
- mimetypes.xml
- monitoredEventsConfig.xml

Se copian los siguientes archivos y se sobrescriben los archivos existentes:

- build\_info.properties
- constructors.xsd
- ecmts\_config\_logging.properties

Los siguientes archivos se fusionan. Se añaden valores para las nuevas opciones de configuración y se mantienen los valores para las opciones existentes.

- config.xml
- jetty.xml

Los siguientes archivos no se modifican:

- authentication.xml
- key.txt
- v Todos los archivos del subdirectorio collections

#### **El directorio log**

El mandato no cambia el contenido del directorio log existente. No

obstante, cuando se generan nuevos archivos de anotaciones cronológicas, es posible que dichos archivos sustituyan los archivos de anotaciones cronológicas existentes.

El mandato **configTool upgradeInstance** no actualiza filtros de búsqueda de texto para un servidor de búsqueda de texto integrado.

- 8. Actualice la instancia de DB2 actual emitiendo el mandato **db2iupgrade**.
	- v En los sistemas operativos Linux y UNIX, el mandato se encuentra en el directorio \$*DIR\_DB2*/instance, donde *DIR\_DB2* es la ubicación de la copia recién instalada del servidor de bases de datos DB2 Versión 10.1. db2iupgrade -j "TEXT\_SEARCH [[,nombre-servicio]|[,número-puerto]]" DB2INST
	- v En los sistemas operativos Windows, el archivo de propiedades se encuentra en el directorio <VÍA\_ACCESO\_DB2>\bin, donde <VÍA\_ACCESO\_DB2> es la ubicación de la copia recién instalada de DB2

V10.1.

db2iupgrade DB2INST /j "TEXT\_SEARCH [[,nombre-servicio]|[,número-puerto]]"

Para obtener más información, consulte el tema sobre el mandato **db2iupgrade**.

**Nota:** Si ha instalado una nueva copia de DB2 Versión 10.1 con la opción de actualización, al seleccionar DB2 Text Search como una característica que va a actualizarse, puede saltarse este paso.

- 9. Haga copia de seguridad de todas las propiedades configurables de DB2 Text Search utilizadas en el release anterior ejecutando el siguiente script:
	- v Para los sistemas operativos Linux y UNIX:

\$*DIR\_DB2*/db2tss/bin/bkuptscfg.sh \$*NOMBREINST*

donde *DIR\_DB2* representa la ubicación de la copia recién instalada de DB2 Versión 10.1 y *NOMBREINST* representa el nombre de la instancia que va a actualizarse.

• Para los sistemas operativos Windows: *<VÍA\_ACCESO\_DB2>*\db2tss\bin\bkuptscfg.bat *<NOMBREINSTANCIA>* <VÍA\_ACCESO\_DB2>

donde *<VÍA\_ACCESO\_DB2>* representa la ubicación de la copia recién instalada de DB2 Versión 10.1 y *<NOMBREINSTANCIA>* representa el nombre de la instancia que va a actualizarse.

Las propiedades configurables de la copia de seguridad se redirigen a un archivo de propiedades:

- v En los sistemas operativos Linux y UNIX, el archivo de propiedades se encuentra en el directorio \$*INICIOINST*/sqllib/db2tss/config/ db2tssrvupg.cfg, donde *INICIOINST* representa el directorio inicial de la instancia.
- v En los sistemas operativos Windows, el archivo de propiedades se encuentra en el directorio *<DIRPERFINST>*\*<NOMBREINSTANCIA>*\db2tss\ config\db2tssrvupg.cfg, donde *<DIRPERFINST>* representa el directorio del perfil de la instancia, que puede obtenerse emitiendo el mandato **db2set DB2INSTPROF**, y *<NOMBREINSTANCIA>* representa el nombre de la instancia que va a actualizarse.

**Nota:** Si la instancia de DB2 no se había configurado con DB2 Text Search en una copia anterior de un release de DB2, puede omitir este paso.

- 10. EStablezca la variable de entorno *INSTANCIADB2* en la instancia actualizada actual.
- 11. Actualice las bases de datos emitiendo el mandato **db2 upgrade database**.
- 12. En cada base de datos actualizada, compruebe si la información sobre las propiedades del servidor de búsqueda de texto que aparece en la tabla de catálogo SYSIBMTS.TSSERVERS de búsqueda de texto es correcta, comparando los valores de la copia de seguridad que ha realizado en el paso 7. Si el valor del símbolo o el número de puerto en la tabla de catálogo está vacío o no es correcto, debe actualizar la información del servidor de texto manualmente. Para obtener información detallada sobre la actualización, consulte el tema sobre cómo actualizar la información del servidor de DB2 Text Search.
- 13. Revise los valores de todas las propiedades configurables de DB2 Text Search. Compárelos con los valores de la copia de seguridad que ha realizado para asegurarse de que tengan los valores correctos. Emita el siguiente mandato para comprobar los valores de configuración:

configTool printAll -configPath *<directorio-configuración>*

- 14. Si ha inhabilitado DB2 Text Search para el soporte de documentos de texto enriquecido, debe instalar DB2 V10 Accessories Suite. Para obtener más información, consulte el tema acerca de la instalación de DB2 Accessories Suite.
- 15. A continuación, habilite el soporte de documentos de texto enriquecido. Para obtener más información, consulte el tema acerca de la habilitación de DB2 Text Search para el soporte del texto enriquecido y el formato propietario
- 16. Verifique que la actualización haya sido satisfactoria iniciando el servicio de la instancia de DB2 Text Search. Si ha inhabilitado el soporte para documentos de texto enriquecido, verifique que el soporte para documentos de texto enriquecido se haya habilitado emitiendo consultas de búsqueda de texto y compárelas con los resultados anteriores a la actualización.

# **Actualización de DB2 Text Search para una instalación de usuario no root (Linux y UNIX)**

Para obtener la última funcionalidad, actualice la instancia de DB2 Text Search. Tiene que actualizar el servidor, la instancia y todas las bases de datos DB2 cuando actualice la instancia de Text Search.

## **Acerca de esta tarea**

Los pasos siguientes describen el proceso de actualización de las instalaciones de usuario no root de DB2 Text Search Versión 9.5 o Versión 9.7 en plataformas Linux o UNIX.

## **Procedimiento**

Para actualizar las instalaciones no root de DB2 Text Search:

- 1. Inicie sesión como propietario de la instancia o usuario con autorización SYSADM. A continuación, detenga la instancia de DB2 y el servicio de la instancia de DB2 Text Search.
- 2. Realice una copia de seguridad del DB2 anterior en un directorio *<dir-copia-seguridad>*.
- 3. Si ha habilitado DB2 Text Search para soporte de texto enriquecido y va a realizar una actualización de DB2 Versión 9.5 Fixpack 3 o posterior, inhabilite el soporte para documentos de texto enriquecido. Para obtener más información sobre cómo inhabilitar el soporte de documentos de texto enriquecido, consulte el tema sobre la inhabilitación del soporte de DB2 Text Search para documentos de texto enriquecido.
- 4. Inicie sesión en el servidor DB2 como usuario no root. Revise el tipo de instancia de base de datos para asegurarse de que se pueda actualizar como instalación no root.
- 5. Instale una copia nueva de DB2 V10.1 con la opción de actualización seleccionando el componente de DB2 Text Search que desee actualizar. Si ha especificado el parámetro **-f nobackup** y la instalación del producto de base de datos DB2 falla, debe instalar manualmente el producto de base de datos DB2 seleccionando el componente de DB2 Text Search en el árbol de características; a continuación, actualice la instancia no root emitiendo el siguiente mandato:

db2nrupgrade -b *<dir-copia-seguridad>* -j "TEXT\_SEARCH"

donde *<dir-copia-seguridad>* especifica el directorio en el que se almacenan los archivos de configuración de la versión anterior de DB2. Para obtener más información sobre el mandato **db2nrupgrade**, consulte el tema sobre db2nrupgrade.

6. Haga copia de seguridad de todas las propiedades configurables de DB2 Text Search utilizadas en el release anterior antes de que se actualizara la base de datos ejecutando el siguiente script:

\$*INICIOINST*/sqllib/db2tss/bin/bkuptscfg.sh

Las propiedades configurables de la copia de seguridad se redirigen al archivo de propiedades \$*INICIOINST*/sqllib/db2tss/config/db2tssrvupg.cfg.

- 7. Actualice las bases de datos existentes emitiendo el mandato **UPGRADE DATABASE**.
- 8. En cada base de datos actualizada, compruebe si la información sobre las propiedades del servidor de búsqueda de texto que aparece en la tabla de catálogo SYSIBMTS.SYSTSSERVERS de búsqueda de texto es correcta, comparando los valores de propiedad de la copia de seguridad que ha realizado en el paso 6. Si el valor del símbolo o el número de puerto en la tabla de catálogo está vacío o no es correcto, debe actualizar la información del servidor de texto manualmente. Para obtener información sobre la actualización, consulte el tema sobre cómo actualizar la información del servidor de DB2 Text Search.
- 9. Habilite las funciones habilitadas para usuario root. Puede que tenga que solicitar a un administrador del sistema con acceso de usuario root que emita el mandato **db2rfe**.
- 10. Actualice el servidor de DB2 Text Search de las instancias emitiendo el mandato **configTool upgradeInstance**.
	- v Para los sistemas operativos Linux y UNIX:

```
configTool upgradeInstance
   -installedConfigPath $DIR_DB2/cfg/db2tss/config
   -configPath $INICIOINST/sqllib/db2tss/config
```
donde, *INICIOINST* es el directorio inicial de la instancia y *DIR\_DB2* es la ubicación de la copia de DB2 Versión 10.1.

11. Revise los valores de todas las propiedades configurables de DB2 Text Search. Compárelos con los valores de la copia de seguridad que ha realizado para asegurarse de que tengan los valores correctos. Emita el siguiente mandato para comprobar los valores de configuración:

configTool printAll -configPath *directorio-configuración*

- 12. Si ha inhabilitado DB2 Text Search para el soporte de documentos de texto enriquecido, debe instalar DB2 V10 Accessories Suite. Para obtener más información, consulte el tema acerca de la instalación de DB2 Accessories Suite.
- 13. A continuación, habilite el soporte de documentos de texto enriquecido. Para obtener más información, consulte el tema acerca de la habilitación de DB2 Text Search para el soporte del texto enriquecido y el formato propietario
- 14. Verifique que la actualización haya sido satisfactoria iniciando el servicio de la instancia de DB2 Text Search. Si ha inhabilitado el soporte para documentos de texto enriquecido, verifique que el soporte para documentos de texto enriquecido se haya habilitado emitiendo consultas de búsqueda de texto y compárelas con los resultados anteriores a la actualización.

# **Actualización de una instancia de varias particiones sin DB2 Text Search**

Para obtener la última actualización de funcionalidad para la instancia de DB2 Text Search. Tiene que actualizar el servidor, la instancia y todas las bases de datos DB2 cuando actualice la instancia de Text Search.

## **Acerca de esta tarea**

A partir de DB2 Versión 10.1, la búsqueda de texto ahora da soporte a índices de una entorno de base de datos particionada. En los siguientes pasos se describe el proceso de actualización de una instancia de varias particiones de DB2 versión 9.5 o 9.7 para la instalación root. DB2 Text Search no debe instalarse en las instancias.

## **Procedimiento**

- 1. Inicie sesión como propietario de la instancia o usuario con autorización SYSADM.
- 2. Instale una nueva copia de la versión de DB2 Text Search a la que realiza la actualización y realice una instalación personalizada. DB2 Text Search es un componente opcional que sólo está disponible cuando selecciona una instalación personalizada.
- 3. Actualice las instancias emitiendo el mandato **db2iupgrade**: db2iupgrade /j "text\_search [[,*nombre-servicio*]|[,*número-puerto*]]"
- 4. Actualice las bases de datos existentes emitiendo el mandato **DB2 UPGRADE DATABASE**.
- 5. Para cada base de datos actualizada, actualice la información del servidor de texto manualmente. Para obtener más información, consulte el tema que trata acerca de la actualización de la información del servidor de DB2 Text Search.

# **Actualización de un servidor de DB2 Text Search autónomo**

Si ya ha instalado el servidor de DB2 Text Search autónomo, deberá instalar arreglos en la instalación existente para obtener las características y la funcionalidad más recientes soportadas.

## **Antes de empezar**

Antes de instalar un arreglo, lea las notas del release adjuntas para determinar los requisitos previos o los procedimientos de migración aplicables.

# **Procedimiento**

- 1. Vaya al directorio *<INICIO\_ECMTS>* de la instalación actual del servidor de DB2 Text Search autónomo.
- 2. Detenga el servidor de búsqueda de texto ejecutando el script de cierre.
	- v En plataformas Linux y UNIX:
		- *<INICIO\_ECMTS>*/bin/shutdown.sh
	- En plataformas Windows:
		- *<INICIO\_ECMTS>*\bin\shutdown
- 3. Copie el archivo ejecutable de instalación del arreglo en el directorio *<INICIO\_ECMTS>*. Asegúrese de que el archivo ecmts\_response.txt de la instalación reside en este directorio.
- 4. Inicie la instalación del arreglo mediante uno de los mandatos siguientes. La información del archivo de respuesta no debe modificarse.

*<nombre\_archivo\_configuración\_ecmts>* -i silent -f ecmts\_response.txt

**Nota:** La instalación de actualizaciones no modifica el símbolo de autentificación.

# **Capítulo 7. Configuración y administración de índices de búsqueda de texto**

# **Herramientas de línea de mandatos para DB2 Text Search**

Con DB2 Text Search, se incluyen cinco herramientas de línea de mandatos para facilitar su uso.

### **Herramienta de configuración**

Para realizar la configuración inicial así como las configuraciones subsiguientes de DB2 Text Search

### **Herramienta de administración**

Para realizar diversas tareas administrativas relacionadas con el servidor de DB2 Text Search

### **Herramienta de sinónimos**

Para añadir diccionarios de sinónimos a índices de búsqueda de texto y eliminar diccionarios de sinónimos de índices de búsqueda de texto

### **Herramienta de palabras vacías**

Para eliminar de las consultas de búsqueda de texto los términos que aparecen con frecuencia, conocidos como palabras vacías

### **Herramienta de formateador de anotaciones**

Para ver y guardar mensajes de sistema y mensajes de rastreo

# **Emisión de mandatos de búsqueda de texto**

Puede emitir mandatos ejecutando el shell de mandato **db2ts** o llamando a una de las rutinas administrativas de SQL que sea un procedimiento almacenado para DB2 Text Search.

## **Acerca de esta tarea**

Para utilizar el shell de mandato **db2ts**, pase la serie de mandato como parámetro. El shell de mandato **db2ts** actúa como el shell de mandato DB2 en el sentido en que un mandato debe contener la información de conexión si se utiliza una base de datos remota. Sin embargo, a diferencia del shell de mandato DB2, **db2ts** no proporciona ninguna sesión; en su lugar, cada mandato es una unidad independiente y, como tal, debe establecer una conexión por separado. No tiene que especificar la conexión de base de datos si ejecuta el mandato localmente para la base de datos por omisión especificada utilizando la variable de entorno **DB2DBDFT**. Establezca la variable de entorno **DB2DBDFT** en el nivel de sistema operativo. Si también la establece utilizando el mandato **db2set**, asegúrese de que se utiliza el mismo valor.

La utilización de una rutina administrativa de SQL le permite emitir llamadas de administración desde un cliente de DB2 en el que no ha instalado DB2 Text Search. Puede llamar a la rutina administrativa SYSTS\_ADMIN\_CMD de SQL genérica con una serie de mandato como parámetro o la rutina administrativa de SQL específica para dicho mandato.

**Nota:** Los mensajes de error resultantes de los mandatos **db2ts** se escriben en el entorno local de cliente, pero los mensajes resultantes de las rutinas

administrativas se escriben en el entorno local especificado por el argumento message-locale o en en\_US si no especifica un entorno local.

Dado que algunos mandatos no están relacionados con una base de datos específica, por ejemplo **START FOR TEXT** y **STOP FOR TEXT**, sólo puede ejecutarlos utilizando el shell de mandato **db2ts**.

# <span id="page-87-0"></span>**Soporte para texto enriquecido y formato de propietario**

# **Habilitación del soporte de DB2 Text Search para texto enriquecido**

El soporte para texto enriquecido puede habilitarse en servidores de DB2 Text Search configurados correctamente.

### **Antes de empezar**

Para habilitar el soporte para documentos de texto enriquecido en los servidores de DB2 Text Search deberá, en calidad de propietario de instancia, ejecutar el programa de utilidad **richtextTool** con la opción enable.

Antes de habilitar el soporte para documentos de texto enriquecido, cada servidor de DB2 Text Search debe estar preparado para el soporte de documentos de texto enriquecido. Para obtener más información, consulte ["Instalación de DB2](#page-75-0) [Accessories Suite para DB2 Text Search" en la página 68.](#page-75-0)

Restricciones

Para poder ejecutar **richtextTool enable**, debe iniciar la sesión como propietario de la instancia.

### **Procedimiento**

- 1. Inicie la sesión como propietario de la instancia.
- 2. Detenga el servicio de la instancia de DB2 Text Search. Para detener el servicio, ejecute **db2ts STOP FOR TEXT**.
- 3. Ejecute la utilidad **richtextTool** desde una ventana de mandatos de DB2 para habilitar el soporte.
	- v Para los sistemas operativos Linux y UNIX: *\$INICIOINST*/sqllib/db2tss/bin/richtextTool enable *DIR\_DB2*

donde *INICIOINST* es el directorio inicial de la instancia y *DIR\_DB2* es la ubicación de la última copia de DB2.

• Para los sistemas operativos Windows: *DB2PATH*\db2tss\bin\richtextTool.bat enable *DB2PATH*

donde *VÍA\_ACCESO\_DB2* es la ubicación en la que ha instalado la última copia de DB2.

4. Inicie el servicio de la instancia de DB2 Text Search. Para iniciar el servicio, ejecute **db2ts START FOR TEXT**.

### **Resultados**

Ha habilitado el soporte para texto enriquecido en un servidor de DB2 Text Search.

# **Inhabilitación del soporte para formatos de texto enriquecido y de propietario**

El soporte para formatos de texto enriquecido y de propietario puede inhabilitarse en cualquier momento en los servidores de DB2 Text Search integrados.

## **Antes de empezar**

Para inhabilitar el soporte para documentos de texto enriquecido en los servidores de DB2 Text Search deberá, en calidad de propietario de instancia, ejecutar el programa de utilidad **richtextTool** con la opción **disable**.

Restricciones

Para ejecutar el mandato **richtextTool disable**, debe iniciar la sesión como propietario de la instancia.

## **Procedimiento**

- 1. Inicie la sesión como propietario de la instancia.
- 2. Detenga el servicio de la instancia de DB2 Text Search. Para detener el servicio, ejecute **db2ts "STOP FOR TEXT"**. Para obtener más información sobre este mandato, consulte el apartado ["Detención del servicio de instancias de DB2](#page-89-0) [Text Search" en la página 82.](#page-89-0)
- 3. Ejecute la utilidad richtextTool desde la ventana de mandatos de DB2 para inhabilitar el soporte.
	- v Para los sistemas operativos Linux y UNIX: *\$INSTHOME*/sqllib/db2tss/bin/richtextTool disable *dir\_instalación\_DB2*

donde *INSTHOME* es el directorio inicial de la instancia.

• Para los sistemas operativos Windows: *DB2PATH*\db2tss\bin\richtextTool.bat disable *dir\_instalación\_DB2*

donde *DB2PATH* es la ubicación donde ha instalado la copia del servidor de bases de datos DB2.

4. Inicie el servicio de la instancia de DB2 Text Search. Para iniciar el servicio, ejecute **db2ts "START FOR TEXT"**. Para obtener más información sobre este mandato, consulte el apartado "Inicio del servicio de instancias de DB2 Text Search".

# **Resultados**

Ha inhabilitado el soporte para texto enriquecido en un servidor de DB2 Text Search.

# **Inicio del servicio de instancias de DB2 Text Search**

Antes de crear y realizar búsquedas en índices de texto, debe iniciar el servicio de la instancia de DB2 Text Search.

# **Acerca de esta tarea**

Para iniciar el servicio de la instancia de DB2 Text Search integrada, especifique el siguiente mandato: db2ts "START FOR TEXT"

<span id="page-89-0"></span>Para iniciar el servidor de búsqueda de texto autónomo, ejecute el script de arranque desde el directorio *<INICIO\_ECMTS>*.

- En Windows: *<INICIO\_ECMTS>*\bin\startup
- En Linux y UNIX: *<INICIO\_ECMTS\_HOME>*/bin/startup.sh

Puede comprobar el estado del servidor de Text Search con el mandato siguiente: db2ts "START FOR TEXT status"

# **Detención del servicio de instancias de DB2 Text Search**

Cuando detenga los servicios de instancia de DB2 Text Search, el servidor de búsqueda cerrará los mandatos que estén activos actualmente.

## **Acerca de esta tarea**

Los mandatos activos se cerrarán como se indica a continuación:

- v Finalizará la creación de la recopilación del índice de búsqueda de texto. Esto implica que la operación CREATE INDEX FOR TEXT puede fallar en una configuración de varias particiones, ya que un índice de búsqueda de texto está particionado en varias recopilaciones.
- v Si la operación para descartar la recopilación ya ha empezado a eliminar archivos de forma irreversible, dicha operación finalizará; en caso contrario, el mandato puede retrotraerse.
- v La operación de actualización procesará los documentos actuales de la cola, pero no aceptará otros documentos; una actualización inicial se marcará como intentada y se reiniciará; una actualización incremental repetirá el proceso de todas las entradas de la tabla de etapas.

No se aceptarán mandatos nuevos mientras el servidor de búsqueda de texto completa el proceso de detención.

## **Procedimiento**

Para detener el servidor de DB2 Text Search:

v Para el servicio de instancia de DB2 Text Search incorporado, especifique este mandato:

db2ts "STOP FOR TEXT"

- v Para el servidor de búsqueda de texto autónomo, ejecute el script de cierre desde el directorio *<INICIO\_ECMTS>*, donde *<INICIO\_ECMTS>* representa el directorio de instalación del servidor de búsqueda de texto autónomo.
	- En Windows: *<INICIO\_ECMTS>*\bin\shutdown
	- En Linux y UNIX: *<INICIO\_ECMTS>*/bin/shutdown.sh

# **Habilitación de una base de datos para DB2 Text Search**

Debe habilitar cada base de datos que contenga las columnas de texto que se debe buscar. Puede habilitar una base de datos para DB2 Text Search utilizando el mandato **db2ts ENABLE DATABASE FOR TEXT** o el procedimiento almacenado SYSPROC.SYSTS\_ENABLE.

### **Antes de empezar**

El ID de autorización de la sentencia debe tener el rol SYSTS\_ADM y la autorización DBADM.

### **Acerca de esta tarea**

Al habilitar una base de datos, puede utilizar las vistas siguientes para obtener información sobre los índices de búsqueda de texto de la base de datos y sus propiedades:

#### **SYSIBMTS.TSDEFAULTS**

Muestra los valores por omisión de base de datos para las características de proceso, texto e índice

### **SYSIBMTS.TSLOCKS**

Muestra información sobre los bloqueos de mandato establecidos a nivel de base de datos y de índice

#### **SYSIBMTS.TSINDEXES**

Muestra todos los índices de búsqueda de texto y sus valores

#### **SYSIBMTS.TSCONFIGURATION**

Muestra los parámetros de configuración de índice

#### **SYSIBMTS.TSCOLLECTIONNAMES**

Muestra los nombres de colección para cada índice

#### **SYSIBMTS.TSSERVERS**

Muestra la información de conexión del servidor de Text Search

Después de habilitar una base de datos para la búsqueda de texto, ésta permanece habilitada hasta que se inhabilita explícitamente.

Para preparar la base de datos para utilizarla con DB2 Text Search, utilice uno de los métodos siguientes:

• Entre el mandato siguiente:

db2ts "ENABLE DATABASE FOR TEXT CONNECT TO *nombreBaseDatos*"

La operación de habilitación intenta llenar la información de conexión sobre el servidor de búsqueda de texto en la vista administrativa SYSIBMTS.TSSERVERS. Sin embargo, puede que la información esté incompleta o sea insuficiente. Una vez que el mandato se haya completado, ya sea correctamente o con una advertencia de habilitación incompleta, revise los valores en la vista SYSIBMTS.TSSERVERS y actualícelos según corresponda.

Sólo debe realizar este paso una vez para cada base de datos. No tiene que habilitar una base de datos cada vez que detiene y reinicia los servicios de instancia.

Por ejemplo, para habilitar una base de datos denominada SAMPLE, entre el mandato siguiente:

db2ts "ENABLE DATABASE FOR TEXT CONNECT TO SAMPLE"

- v Llame a una de las rutinas SQL administrativas, como se indica a continuación: – CALL SYSPROC.SYSTS\_ADMIN\_CMD
	- ('ENABLE DATABASE FOR TEXT','en\_US', ?)
	- CALL SYSPROC.SYSTS\_ENABLE('en\_US', ?)

# **Inhabilitación de una base de datos para DB2 Text Search**

Inhabilite una base de datos cuando ya no tenga la intención de realizar búsquedas de texto en esa base de datos.

### **Acerca de esta tarea**

Al inhabilitar una base de datos para la búsqueda de texto, se suprimen las tablas de catálogo y las vistas administrativas del esquema SYSIBMTS.

## **Procedimiento**

Para inhabilitar una base de datos para la búsqueda de texto, utilice uno de los métodos siguientes:

- 1. Descarte los índices de búsqueda de texto definidos en la base de datos, utilizando el mandato **DROP INDEX**.
- 2. Para inhabilitar una base de datos para la búsqueda de texto, utilice uno de los métodos siguientes:
	- v Emita el mandato **DISABLE DATABASE FOR TEXT**:
		- db2ts "DISABLE DATABASE FOR TEXT CONNECT TO *nombreBaseDatos*"
	- v Llame al procedimiento SYSPROC.SYSTS\_DISABLE:
	- CALL SYSPROC.SYSTS DISABLE('en US', ?)

**Nota:** Los índices de búsqueda de texto también se pueden descartar utilizando la opción **FORCE**. Sin embargo, es posible que después de inhabilitar la base de datos permanezcan algunos datos, específicamente una recopilación de búsqueda de texto. Esto se puede producir porque la opción **FORCE** le permite descartar índices de búsqueda de texto aunque no se pueda alcanzar el servidor de DB2 Text Search. Una recopilación restante de este tipo debe eliminarse de forma explícita con la operación CLEANUP.

# **Supresión de recopilaciones huérfanas de DB2 Text Search**

Puede eliminar recopilaciones huérfanas con el mandato **db2ts CLEANUP FOR TEXT** o utilizar el proceso siguiente para identificar y eliminar las recopilaciones huérfanas con la herramienta de administración.

## **Acerca de esta tarea**

Un índice de búsqueda de texto se asocia con una única recopilación para bases de datos sin particiones o de una sola partición, y con n recopilaciones para bases de datos de varias particiones con n particiones de datos relevantes. Si bien los mandatos y procedimientos **db2ts** operan en índices de búsqueda de texto, las herramientas de búsqueda de texto operan en recopilaciones de búsqueda de texto. Cuando un índice de búsqueda de texto ya no existe pero sí existe la recopilación de búsqueda de texto correspondiente, ésta se denomina recopilación huérfana.

Una recopilación pasará a ser huérfana en los siguientes escenarios:

- v Cuando se descarta una base de datos que contiene el índice de texto
- v Cuando se utiliza la opción FORCE con la operación de índice DISABLE o **DROP**

Estas operaciones se ejecutan correctamente aun cuando no sea posible acceder al servidor de búsqueda de texto.

Una recopilación también puede pasar a ser huérfana o a tener un estado no válido en algunos escenarios de anomalía. Por ejemplo, un error en el disco puede dar lugar a una incoherencia en los metadatos del índice de texto.

Para determinar si existen colecciones huérfanas:

1. Utilice la herramienta de administración para notificar todas las recopilaciones de búsqueda de texto. Emita el mandato siguiente:

adminTool status -configPath *<vía\_acceso\_absoluta\_a\_carpeta\_configuración>*

2. Consulte la vista administrativa SYSIBMTS.TSCOLLECTIONNAMES para notificar todos los índices de búsqueda de texto de la base de datos actual: SELECT *nombre-recopilación* FROM SYSIBMTS.TSCOLLECTIONNAMES

Realice esta consulta en todas las bases de datos habilitadas para DB2 Text Search y combine los resultados en una lista.

La herramienta de administración enumera todas las recopilaciones de búsqueda de texto, mientras que la consulta de la vista SYSIBMTS.TSCOLLECTIONNAMES enumera sólo los índices de texto de la base de datos actual.

3. Compare las listas devueltas por la herramienta de administración y por la sentencia SELECT. Cualquier colección de búsqueda de texto devuelva por la herramienta de administración, pero no por la sentencia SELECT es una colección huérfana. La única excepción a esta regla es la recopilación por omisión que se crea al iniciar el servidor de DB2 Text Search.

Elimine la recopilación de búsqueda de texto huérfana con el siguiente mandato: adminTool delete -configPath *<vía\_acceso\_absoluta\_a\_carpeta\_configuración>*

-collectionName *nombre-recopilación*

**Importante:** La acción realizada por el mandato **adminTool delete** no puede recuperarse y equivale a descartar un índice o a generar un índice incoherente.

## **Ejemplo**

Actualmente tiene DB2 Text Search está habilitado para una base de datos denominada DBCP1208, que se ejecuta en un sistema UNIX. Para determinar si existe alguna recopilación de búsqueda de texto huérfana, utilice la herramienta de administración y una sentencia SELECT:

adminTool.sh status -configPath \$HOME/sqllib/db2tss/config

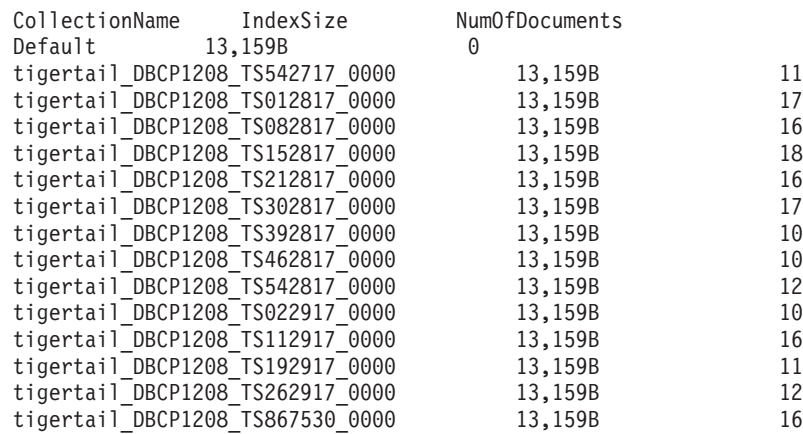

db2 select collectionname from sysibmts.tscollectionnames

COLLECTIONNAME

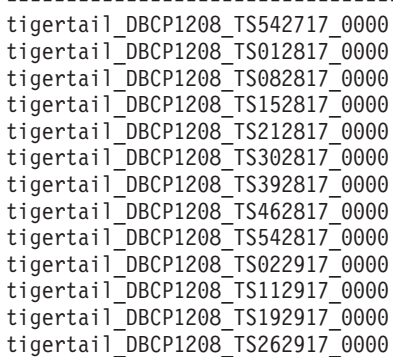

13 registro(s) seleccionado(s).

Comparando las dos salidas, el usuario ve que la recopilación de búsqueda de texto tigertail\_DBCP1208\_TS867530\_0000 no tiene un índice de búsqueda de texto correspondiente. Utilice la herramienta de administración para suprimir la recopilación huérfana:

 $-$ 

adminTool.sh delete -configPath \$HOME/sqllib/db2tss/config -collectionName tigertail\_DBCP1208\_TS867530\_0000

# **Diccionarios de sinónimos para DB2 Text Search**

Un diccionario de sinónimos contiene palabras que son sinónimos entre ellas. Puede utilizar un diccionario de sinónimo para buscar sinónimos de los términos de consulta en un índice de búsqueda de texto, mejorando de este modo los resultados de las consultas de búsqueda.

Mediante el uso de un diccionario de sinónimos, puede buscar palabras específicas de la organización, por ejemplo acrónimos y jerga técnica.

Por omisión, no se utiliza un diccionario de sinónimos para una búsqueda. Para utilizar un diccionario de sinónimos, debe añadirlo explícitamente a un índice de búsqueda de texto específico. Es necesario actualizar el índice de búsqueda de texto como mínimo una vez antes de añadir un diccionario de sinónimos. Después de haber añadido el diccionario de sinónimos, puede modificarlo con la frecuencia que desee.

Un diccionario de sinónimos consta de grupos de sinónimos que se definen en un archivo XML, como se muestra en el ejemplo siguiente:

```
<?xml version="1.0" encoding="UTF-8"?>
<synonymgroups version="1.0">
 <synonymgroup>
 <synonym>pelota</synonym>
 <synonym>globo</synonym>
 <synonym>esfera</synonym>
 <synonym>orbe</synonym>
 </synonymgroup>
 <synonymgroup>
 <synonym>sistema de rastreo de patentes mundial</synonym>
 <synonym>srpm</synonym>
 </synonymgroup>
</synonymgroups>
```
# **Adición de un diccionario de sinónimos para DB2 Text Search**

Puede añadir fácilmente un diccionario de sinónimos a un índice de búsqueda de texto utilizando la herramienta de sinónimos.

### **Antes de empezar**

- v Debe activar el servicio de instancias de DB2 Text Search para poder añadir un diccionario de sinónimos a un índice de búsqueda de texto.
- v Debe haber actualizado el índice de búsqueda de texto como mínimo una vez.
- v También debe tener un archivo XML de sinónimos que especifique grupos de sinónimos.

# **Procedimiento**

Para añadir un diccionario de sinónimos:

- 1. Copie el archivo XML en cualquier directorio del servidor de DB2 Text Search.
- 2. Determine el nombre de la recopilación de búsqueda de texto asociado con el índice de búsqueda de texto a la que desea añadir el diccionario de sinónimos. Puede utilizar la herramienta de administración para informar de todas las colecciones de búsqueda de texto, del modo siguiente:

adminTool status -configPath *vía-acceso-absoluta-a-carpeta-config*

3. Utilice la herramienta de sinónimos para añadir el diccionario de sinónimos al índice de búsqueda de texto específico. Puede añadir los sinónimos en modalidad de **adición** o **sustitución**, lo que significa que añade o sustituye los sinónimos existentes definidos para dicho índice de búsqueda de texto.

```
synonymTool importSynonym –synonymFile vía-acceso-absoluta-a-archivo-sin
-collectionName nombre-recopilación -replace true o false
-configPath vía-acceso-absoluta-a-carpeta-config
```
**Nota:** Si el formato XML no es válido o si el archivo XML está vacío, se devuelve un error.

### **Ejemplo**

Por ejemplo, para añadir el archivo de sinónimos synfile.xml en modalidad de adición, utilice el mandato siguiente:

```
synonymTool importSynonym
–synonymFile $HOME/sqllib/misx/xmlsynfile.xml
-collectionName tigertail_DBCP1208_TS867530_0000
-replace false
-configPath $HOME/sqllib/db2tss/config
```
# **Eliminación de un diccionario de sinónimos para DB2 Text Search**

Dado que es necesario eliminar los diccionarios de sinónimos de recopilación en recopilación, debe utilizar la herramienta de sinónimos en todas las recopilaciones que existen para un índice de búsqueda de texto.

## **Acerca de esta tarea**

Para eliminar un diccionario de sinónimos, utilice el mandato siguiente:

```
synonymTool removeSynonym -collectionName nombre-recopilación
-configPath vía-acceso-absoluta-a-carpeta-config
```
Donde *nombre-recopilación* especifica la recopilación de búsqueda de texto y *vía-acceso-absoluta-a-carpeta-config* especifica la vía de acceso absoluta a la carpeta de configuración de búsqueda de texto.

# **Creación de índice de búsqueda de texto**

Un índice de búsqueda de texto es una compilación de términos significativos extraídos de documentos de texto. Cada término se asocia con el documento del que se ha extraído.

Cree un índice de búsqueda de texto una vez para cada columna que contiene texto en el que se debe realizar la búsqueda. Al crear un índice de búsqueda de texto, también crea los objetos siguientes:

#### **Una tabla de etapas**

Realiza el seguimiento de todas las filas cambiadas en la tabla de usuario.

#### **Una tabla de etapas auxiliar (opcional)**

Esta tabla mantiene el seguimiento de las inserciones y actualizaciones en la tabla de usuario a través del proceso de integridad.

#### **Una tabla de sucesos**

Recopila información sobre el estado de un mandato de índice de actualización o de los errores encontrados durante el proceso. Si se producen errores durante la indexación, se añaden *sucesos de actualización de índice* a la tabla de sucesos.

#### **Activadores en la tabla de usuario**

Añaden información a la tabla de etapas cuando se añade, suprime o cambia un documento en la columna. La información es necesaria para la sincronización de índice la siguiente vez que se produce la indexación.

**Nota:** Si utiliza el mandato **LOAD** para llenar de datos los documentos, los activadores no se activan y la indexación incremental de los documentos cargados no funciona. En su lugar, utilice el mandato **IMPORT** que no activa los activadores. De forma alternativa, puede añadir la infraestructura auxiliar para el proceso de integridad a fin de reconocer los cambios, por ejemplo, con el mandato **LOAD INSERT**.

Después de crear un índice de búsqueda de texto, éste estará vacío y, por consiguiente, no se podrán realizar búsquedas en él hasta que lo actualice. Al crear un índice de búsqueda de texto, puede especificar una frecuencia que el planificador utiliza para comprobar periódicamente si se necesita una actualización del índice de búsqueda de texto y que se ejecute el mandato de actualización si es necesario.

# **Creación de un índice de búsqueda de texto**

Después de habilitar una base de datos para DB2 Text Search, puede crear índices de búsqueda de texto en columnas que contienen el texto en el que desea buscar.

### **Antes de empezar**

La creación de índice de búsqueda de texto requiere uno de los siguientes niveles de autorización:

v Privilegio CONTROL sobre la tabla de índice

- v Privilegio INDEX sobre la tabla de índice con la autorización IMPLICIT\_SCHEMA sobre la base de datos o bien el privilegio CREATEIN sobre el esquema de tabla de índice
- Autorización DBADM con DATAACCESS

Debe existir una clave primaria para esta tabla. Si no existe una clave primaria, debe crear una antes de crear el índice.

## **Acerca de esta tarea**

Si no desea aplicar manualmente cambios en los documentos de la tabla al índice de búsqueda de texto, puede especificar el parámetro UPDATE FREQUENCY para planificar búsquedas programadas. Utilice el parámetro UPDATE MINIMUM para controlar si la actualización debe ejecutarse solamente cuando el número de cambios realizados en la tabla es mínimo. Por ejemplo, para especificar que MYSCHEMA.MYTEXTINDEX se debe actualizar después de que se hayan producido cinco cambios como mínimo y que los servicios de actualización deben comprobar cada lunes y miércoles a las 12 de la noche y las 12 del mediodía, emita el mandato siguiente:

```
db2ts "CREATE INDEX MYSCHEMA.MYTEXTINDEX FOR TEXT ON PRODUCT(NAME)
UPDATE FREQUENCY d(1,3) h(0,12) m(0) UPDATE MINIMUM 5"
 CALL SYSPROC.SYSTS_CREATE('myschema', 'myTextIndex', 'product (name)',
 'UPDATE FREQUENCY D(1,3) H(0,12) M(0)' 'UPDATE MINIMUM 5', 'en US', ?)
```
Al crear un índice, puede especificar el entorno local (idioma y territorio), utilizando la opción **LANGUAGE**. Para que los documentos se exploren automáticamente para determinar el entorno local, establezca **LANGUAGE** en AUTO. Si no especifica **LANGUAGE**, se utiliza el valor por omisión. Este valor por omisión se obtiene utilizando DEFAULTVALUE from SYSIBMTS.TSDEFAULTS where DEFAULTNAME='LANGUAGE'. (En este caso, DEFAULTVALUE se establece en el momento en que se habilita la base de datos para la búsqueda de texto. Este valor se obtiene del territorio de base de datos si el territorio de base de datos se puede correlacionar con uno de los entornos locales de documento soportados. Si no se puede utilizar el territorio de base de datos para determinar un entorno local de documento soportado, DEFAULTVALUE se establece en AUTO.)

Restricciones

- v Una columna de texto de un índice debe ser de uno de los siguientes tipos soportados:
	- CHAR
	- VARCHAR
	- LONG VARCHAR
	- CLOB
	- GRAPHIC
	- VARGRAPHIC
	- LONG VARGRAPHIC
	- DBCLOB
	- BLOB
	- XML
- v La búsqueda de texto relacionado con objetos debe seguir no solamente los convenios de denominación de DB2, sus identificadores también deben contener únicamente estos caracteres:
	- [A-Za-z][A-Za-z0-9@#\$\_]\* o bien
	- "[A-Za-z ][A-Za-z0-9@#\$\_ ]\*"

Esta limitación se aplica a lo siguiente:

- el nombre del esquema que contiene el índice de búsqueda de texto
- el nombre de la tabla con la que está asociada el índice de búsqueda de texto
- el nombre de la columna de texto
- el nombre del índice de búsqueda de texto

### **Procedimiento**

Cree un índice de búsqueda de texto utilizando uno de los métodos siguientes:

v Emita el mandato **CREATE INDEX**:

db2ts "CREATE INDEX *nombre-índice* FOR TEXT ON *nombre-tabla* (*nombre-columna*)"

v Llame al procedimiento almacenado SYSPROC.SYSTS\_CREATE:

```
CALL SYSPROC.SYSTS_CREATE('esquema-índice', 'nombre-índice', 'nombre-tabla
(nombre-columna)', 'opciones', 'entorno-local', ?)
```
**Nota:** Los nombres de esquema y de índice son sensibles a las mayúsculas y minúsculas cuando se utiliza el procedimiento almacenado.

### **Ejemplo**

Por ejemplo, la tabla PRODUCT de la base de datos SAMPLE incluye columnas para el ID de producto, el nombre, el precio, la descripción, etc. Para crear un índice de búsqueda de texto denominado MYSCHEMA.MYTEXTINDEX para la columna NAME, emita el mandato o llame al procedimiento almacenado, como se indica a continuación:

```
db2ts "CREATE INDEX MYSCHEMA.MYTEXTINDEX FOR TEXT ON PRODUCT(NAME)"
CALL SYSPROC.SYSTS_CREATE('MYSCHEMA', 'MYTEXTINDEX', 'PRODUCT(NAME)', '', 'en_US',?)
```
De forma similar, para crear un índice de búsqueda de texto denominado MYSCHEMA.MYXMLINDEX para la columna XML DESCRIPTION, entre el mandato siguiente:

db2ts "CREATE INDEX MYSCHEMA.MYXMLINDEX FOR TEXT ON PRODUCT(DESCRIPTION)"

o bien

```
CALL SYSPROC.SYSTS_CREATE('MYXMLINDEX', 'MYXMLINDEX',
  'PRODUCT (DESCRIPTION)', '', 'en US', ?)
```
### **Creación de un índice de búsqueda de texto en tipos de datos binarios**

Al crear un índice de búsqueda de texto, tiene la opción de especificar una página de códigos para una columna binaria. La realización de esta acción ayuda al motor de DB2 Text Search a identificar la codificación de caracteres.

### **Acerca de esta tarea**

Para especificar la página de códigos al crear el índice de búsqueda de texto, utilice el mandato siguiente:

db2ts "CREATE INDEX *nombre-índice* FOR TEXT ON *nombre-tabla* CODEPAGE *página-códigos*"

Al almacenar datos en una columna que tiene un tipo de datos binario, por ejemplo BLOB o FOR BIT DATA, los datos no se convierten. Esto significa que los documentos conservan las páginas de códigos originales, que pueden producir

problemas al crear un índice de búsqueda de texto porque se pueden tener dos páginas de códigos diferentes. Por consiguiente, necesita determinar si está utilizando la página de códigos de la base de datos o la página de códigos especificada para el mandato db2ts **CREATE INDEX**. Si no sabe qué página de códigos se ha utilizado para crear el índice de búsqueda de texto, puede averiguarlo emitiendo la sentencia siguiente:

db2 "SELECT CODEPAGE FROM SYSIBMTS.TSINDEXES where INDSCHEMA='*nombre-esquema*' and INDNAME=*'nombre-índice'*"

## **Creación de un índice de búsqueda de texto en tipos de datos no soportados**

Si hay documentos en una columna de un tipo de datos no soportado, por ejemplo un tipo definido por el usuario (UDT), debe proporcionar una función que toma el tipo de usuario como entrada y proporciona un tipo de salida que sea uno de los tipos soportados.

### **Acerca de esta tarea**

Una columna de texto de un índice debe ser de uno de los siguientes tipos soportados:

- CHAR
- VARCHAR
- LONG VARCHAR
- CLOB
- GRAPHIC
- VARGRAPHIC
- LONG VARGRAPHIC
- DBCLOB
- v BLOB
- $\bullet$  XML

Para convertir el tipo de datos de la columna a uno de los tipos válidos, utilice uno de los métodos siguientes:

v Ejecute el mandato **db2ts CREATE INDEX** con el nombre de una función de transformación.

db2ts "CREATE INDEX *nombre-índice* FOR TEXT ON *nombre-tabla* (*nombre-función*(*nombre-columna-texto*))"

v Utilice una función externa definida por el usuario (UDF), especificada por *nombre-función*, que acceda a documentos de texto en una columna que no sea de un tipo soportado para la búsqueda de texto, que realice una conversión de tipo de datos de dicho valor y que devuelva el valor como uno de los tipos de datos soportados.

### **Ejemplo**

En el ejemplo siguiente, hay una tabla UDTTABLE que contiene una columna de un tipo definido por el usuario (UDT) denominado "COMPRESSED\_TEXT", que se define como CLOB(1M). Para crear un índice en dicho tipo de datos, cree primero una UDF denominada UNCOMPRESS, que reciba un valor de tipo COMPRESSED\_TEXT. A continuación, cree el índice de búsqueda de texto del modo siguiente:

```
db2ts "CREATE INDEX UDTINDEX FOR TEXT ON
UDTTABLE (UNCOMPRESS(text)) ..."
```
## **Ejemplo: Creación de índices morfológicos y N-grama para texto sin formato**

### **Acerca de esta tarea**

Utilice las instrucciones siguientes para configurar y sincronizar índices de DB2 Text Search para índices morfológicos y N-grama en la base de datos SAMPLE. Busque palabras en chino significativas lingüísticamente.

### **Procedimiento**

1. Cree dos tablas para índices morfológicos y N-grama. Las tablas tienen columnas para el título del libro, el autor, el tema, el número de ISBN y el año de publicación.

```
db2 "CREATE TABLE morphobooks (
isbn VARCHAR(18) not null PRIMARY KEY,
bookname VARCHAR(30),
author VARCHAR(30),
story blob(1G),
year integer
)"
db2 "CREATE TABLE ngrambooks (
isbn VARCHAR(18) not null PRIMARY KEY,
bookname VARCHAR(30),
author VARCHAR(30),
story blob(1G),
year integer
)"
```
2. Ejecute el mandato **CREATE INDEX** para crear un índice de búsqueda de texto en la columna STORY de la tabla MORPHOBOOKS. El nombre del índice de búsqueda de texto es MORPHOINDEX.

```
db2ts " CREATE INDEX db2ts.morphoindex FOR TEXT
ON morphobooks (story) LANGUAGE zh_TW
INDEX CONFIGURATION (CJKSEGMENTATION 'morphological')
CONNECT TO sample";
```
3. Ejecute el mandato **CREATE INDEX** para crear un índice de búsqueda de texto en la columna STORY de la tabla NGRAMBOOKS. El nombre del índice de búsqueda de texto es NGRAMINDEX.

```
db2ts " CREATE INDEX db2ts.ngramindex FOR TEXT
ON ngrambooks (story) LANGUAGE zh_TW
INDEX CONFIGURATION (CJKSEGMENTATION 'ngram')
CONNECT TO sample";
```
4. Cargue datos en las dos tablas.

db2 "import from ./data/books.del of DEL lobs from ./data/ replace into morphobooks";

db2 "import from ./data/books.del of DEL lobs from ./data/ replace into ngrambooks";

El archivo books.del tiene esta entrada:

"0-13-086755-4", "book1", "Julie", "books\_zh\_TW1.lob.0.449/", 2004

El objeto Books zh TW1.1ob tiene este contenido:

mm mm <u>ann ann </u> mm mm <u>ann mm</u> mm mm <u>MM MM</u> <u>amma mmm</u> <u>MM MM</u> 5. Sincronice los índices de búsqueda de texto con los datos de la tabla correspondiente ejecutando los siguientes mandatos: db2ts "UPDATE INDEX db2ts.morphoindex FOR TEXT CONNECT TO sample";

db2ts "UPDATE INDEX db2ts.ngramindex FOR TEXT CONNECT TO sample";

6. La búsqueda de palabras en chino significativas lingüísticamente es correcta aquí tanto para la segmentación morfológica como para la segmentación N-grama.

db2 "select bookname from morphobooks where contains (story,  $'(\hat{C})'$ ) = 1";

```
BOOKNAME
------------------------------
book1
```
1 registro(s) seleccionado(s).

db2 "select bookname from ngrambooks where contains (story,  $'(\triangle') = 1$ ";

BOOKNAME ----------------------------- book1

1 registro(s) seleccionado(s).

La salida indica que el resultado de la segmentación morfológica es el mismo que el de la segmentación N-grama.

7. Busque palabras en chino sin significado para ver la diferencia entre la segmentación morfológica y la segmentación N-grama.

db2 "select bookname from morphobooks where contains (story, ' $\triangle'$ ') = 1";

**ROOKNAME** 

------------------------------

0 registro(s) seleccionado(s).

db2 "select bookname from ngrambooks where contains (story,  $'\triangle'$ ) = 1";

BOOKNAME

----------------------------- book1

1 registro(s) seleccionado(s).

Sólo se devuelve el título de un libro en la segmentación N-grama.

### **Ejemplo: Creación de índices morfológicos y N-grama para texto enriquecido y formatos de propietario**

### **Acerca de esta tarea**

Utilice las instrucciones siguientes para configurar y sincronizar índices de DB2 Text Search para índices morfológicos y N-grama en la base de datos SAMPLE. Busque palabras en chino sin significado.

### **Procedimiento**

1. Cree dos tablas para índices morfológicos y N-grama. Las tablas contendrán las columnas k y b, donde la columna k es la clave principal y la columna b contendrá los datos de texto con formato.

```
db2 "create table richtext_morpho(
k varchar(50)not null,
b blob (1G),
primary key(k)
)"
db2 "create table richtext_ngram(
k varchar(50)not null,
b blob (1G),
primary key(k)
)"
```
2. Ejecute el mandato **CREATE INDEX** para crear un índice de búsqueda de texto en la columna b de la tabla RICHTEXT\_MORPHO. El nombre del índice de búsqueda de texto es MORPHOINDEX.

```
db2ts " CREATE INDEX db2ts.morphoindex FOR TEXT
ON richtext_morpho (b) LANGUAGE zh_CN FORMAT INSO
INDEX CONFIGURATION (CJKSEGMENTATION 'morphological')
CONNECT TO sample";
```
3. Ejecute el mandato **CREATE INDEX** para crear un índice de búsqueda de texto en la columna b de la tabla RICHTEXT\_NGRAM. El nombre del índice de búsqueda de texto es NGRAMINDEX.

```
db2ts " CREATE INDEX db2ts.ngramindex FOR TEXT
ON richtext ngram (b) LANGUAGE zh CN FORMAT INSO
INDEX CONFIGURATION (CJKSEGMENTATION 'ngram')
CONNECT TO sample";
```
4. Cargue datos en las dos tablas.

db2 "import from ./data/cjk\_richtext.del of DEL lobs from ./data/ replace into richtext\_morpho ";

db2 "import from ./data/ cjk\_richtext.del of DEL lobs from ./data/ replace into richtext ngram ";

El archivo cjk richtext.del tiene estas entradas:

"rt\_CJK.pdf","rt\_CJK.pdf.0.864885/", "rt\_CJK.pdf.doc","rt\_CJK.pdf.doc.0.90112/", "rt\_CJK.pdf.txt","rt\_CJK.pdf.txt.0.37913/"

Los archivos rt\_CJK.pdf, rt\_CJK.pdf.doc y rt\_CJK.pdf.txt tienen el mismo contenido. Un segmento del contenido en chino simplificado es como el siguiente:

"<u>MMMM</u> IBM Rational License Key Center , Rational **AN ANYMANY IBM Rational** License Key Center ,, License Key Center  $\alpha$  and  $\alpha$  and  $\alpha$  and  $\alpha$  and  $\alpha$  .  $\omega$  1 -  $\alpha$  $\alpha$  $\alpha$  $\alpha$  $\beta$ , $\alpha$  $\omega$ " $\alpha$  $\alpha$ " $\alpha$  $\alpha$  $\alpha$  $\alpha$  $\alpha$  $\alpha$  $\alpha$  $\alpha$  $\alpha$  $\beta$ , License Key Center <u>mm,mmmmmm</u>  $\alpha$  2 -  $\alpha$  License Key Center  $\alpha$   $\alpha$   $\alpha$  License Key Center <u>mmm, mmmm</u>"

5. Sincronice los índices de búsqueda de texto con los datos de la tabla correspondiente ejecutando los siguientes mandatos:

db2ts "UPDATE INDEX db2ts.morphoindex FOR TEXT CONNECT TO sample"

db2ts "UPDATE INDEX db2ts.ngramindex FOR TEXT CONNECT TO sample"

6. La búsqueda de palabras en chino significativas lingüísticamente es correcta aquí tanto para la segmentación morfológica como para la segmentación N-grama.

```
db2 "select k from richtext morpho where contains(b, '\triangle')=1"
```

```
K
   --------------------------------------------------
rt_license.pdf
rt_license.pdf.doc
rt_license.pdf.txt
  3 registro(s) seleccionado(s).
db2 "select k from richtext_ngram where contains(b, '\hat{w}')=1"
K
    --------------------------------------------------
rt_license.pdf
rt_license.pdf.doc
rt_license.pdf.txt
  3 registro(s) seleccionado(s).
```
La salida indica que el resultado de la segmentación morfológica es el mismo que el de la segmentación N-grama.

7. Busque palabras en chino sin significado para ver la diferencia entre la segmentación morfológica y la segmentación N-grama.

```
Busque palabras en chino sin significado lingüístico.
db2 "select k from richtext_morpho where contains(b, '\hat{w}')=1"
K
--------------------------------------------------
  0 registro(s) seleccionado(s).
db2 "select k from richtext_ngram where contains(b, '\hat{w}')=1"
K
--------------------------------------------------
rt_license.pdf
rt_license.pdf.doc
rt_license.pdf.txt
  3 registro(s) seleccionado(s).
```
Sólo se devuelve el título de un libro en la segmentación N-grama.

# **Mantenimiento de índice de búsqueda de texto**

Después de crear índices de búsqueda de texto, hay varias tareas de mantenimiento que necesita realizar. Hay varias formas de realizar estas tareas, incluyendo la utilización de diversos mandatos de administración, procedimientos almacenados y la herramienta de administración.

Las tareas de mantenimiento de índice de búsqueda de texto de rutina incluyen las siguientes:

- v Ejecución de actualizaciones periódicas
	- A menos que haya especificado que se deben realizar actualizaciones automáticas, debe actualizar los índices de búsqueda de texto para reflejar los cambios en las columnas de texto indexadas con las que están asociados.
- Supervisión de tabla de sucesos

Puede utilizar la tabla de sucesos para determinar si hay errores de documento o si es necesario cambiar la frecuencia de actualización de índice.

Las tareas de mantenimiento menos frecuentes incluyen la modificación y el descarte de índices de búsqueda de texto.

# **Mandatos de administración para DB2 Text Search**

Hay varios mandatos que permiten administrar DB2 Text Search a nivel de instancia, base de datos, tabla e índice de texto. Todos estos mandatos se ejecutan utilizando db2ts.

Utilice los mandatos de administración de nivel de instancia para iniciar y detener los servicios de instancia de DB2 Text Search y limpiar índices de búsqueda de texto que ya no se utilizan.

### **db2ts START FOR TEXT**

Inicia los servicios de instancia de DB2 Text Search.

#### **db2ts STOP FOR TEXT**

Detiene los servicios de instancia de DB2 Text Search.

#### **db2ts CLEANUP FOR TEXT**

Limpia las colecciones de búsqueda de texto que ya no se utilizan.

Utilice los mandatos de administración de nivel de base de datos para establecer o inhabilitar bases de datos de DB2 Text Search y borrar los bloqueos de mandatos:

#### **db2ts ENABLE DATABASE FOR TEXT**

Habilita la base de datos actual para crear, gestionar y utilizar índices de búsqueda de texto

#### **db2ts DISABLE DATABASE FOR TEXT**

Inhabilita DB2 Text Search para una base de datos y descarta varias tablas y vistas de catálogos de búsqueda de texto

#### **db2ts CLEAR COMMAND LOCKS**

Elimina los bloqueos de mandatos para todos los índices de búsqueda de texto de una base de datos.

Utilice los mandatos de nivel de tabla o de índice para crear y manipular los índices de búsqueda de texto en las columnas de una tabla.

#### **db2ts CREATE INDEX**

Crea de un índice de búsqueda de texto

### **db2ts DROP INDEX**

Descarta un índice de búsqueda de texto asociado a una columna de texto

#### **db2ts ALTER INDEX**

Cambia un índice de búsqueda de texto

#### **db2ts UPDATE INDEX**

Llena o actualiza un índice de búsqueda de texto basándose en el contenido actual de una columna de texto

#### **db2ts CLEAR EVENTS FOR TEXT**

Suprime sucesos de la vista SYSIBMTS.TSEVENT, que es una vista de sucesos que proporciona información sobre los errores y estados de la indexación

#### **db2ts CLEAR COMMAND LOCKS FOR INDEX**

Elimina todos los bloqueos de mandatos para un índice de búsqueda de texto específico.

### **db2ts RESET PENDING FOR TABLE**

Identifica todas las tablas dependientes que se mantienen para la búsqueda de texto y ejecuta el establecimiento de integridad, si es necesario.

#### **db2ts HELP**

Visualiza la lista de las opciones del mandato **db2ts** e información sobre mensajes de error específicos

# **Procedimientos almacenados de DB2 Text Search**

DB2 Text Search proporciona varias rutinas administrativas de SQL para la ejecución de mandatos y para devolver mensajes de resultados de los mandatos que se ejecutan y los códigos de razón de los mensajes de resultados.

Puede ejecutar los siguientes mandatos **db2ts** utilizando las rutinas administrativas de SQL:

- v Habilitar una base de datos: **SYSPROC.SYSTS\_ENABLE**
- v Configurar una base de datos: **SYSPROC.SYSTS\_CONFIGURE**
- v Inhabilitar una base de datos: **SYSPROC.SYSTS\_DISABLE**
- v Crear un índice de texto: **SYSPROC.SYSTS\_CREATE**
- v Actualizar un índice de texto: **SYSPROC.SYSTS\_UPDATE**
- v Modificar un índice de texto: **SYSPROC.SYSTS\_ALTER**
- v Descartar un índice de texto: **SYSPROC.SYSTS\_DROP**
- v Borrar sucesos para un índice de texto: **SYSPROC.SYSTS\_CLEAR\_EVENTS**
- v Borrar bloqueos de mandato: **SYSPROC.SYSTS\_CLEAR\_COMMANDLOCKS**
- v Restablecer el estado pendiente: **SYSPROC.SYSTS\_ADMIN\_CMD**
- v Borrar índices inactivos: **SYSPROC.SYSTS\_CLEANUP**

# **Actualización de un índice de búsqueda de texto**

Puede actualizar un índice de búsqueda de texto de forma automática o manual. Las actualizaciones automáticas se producen basándose en el modo en que se ha definido la frecuencia de actualización para el índice de búsqueda de texto. Puede actualizar los índices manualmente emitiendo un mandato o llamando a un procedimiento almacenado.

### **Antes de empezar**

Para actualizar un índice de búsqueda de texto se necesita el rol SYSTS\_MGR y el privilegio CONTROL o bien la autorización DATAACCESS en la tabla de destino.

### **Acerca de esta tarea**

Después de crear y actualizar (llenar) el índice de búsqueda de texto por primera vez, debe mantenerlo al día. Por ejemplo, cuando añada un documento de texto a una base de datos o cambie un documento existente en una base de datos, debe indexar el documento para mantener el contenido del índice de búsqueda de texto sincronizado con el contenido de la base de datos. Asimismo, cuando suprima un documento de texto de una base de datos, debe eliminar los términos del índice de búsqueda de texto.

Debe planificar la indexación periódica con cuidado porque la indexación de documentos de texto es una tarea que requiere tiempo y consume recursos. El tiempo empleado depende de muchos factores, incluyendo el tamaño de los documentos, la cantidad de documentos añadidos o cambiados desde la actualización de índice de búsqueda de texto anterior y la potencia del procesador.

La opción de estado de la Herramienta de administración se puede utilizar para recuperar información sobre el progreso de las actualizaciones de documento mientras se ejecuta el mandato **db2ts UPDATE INDEX**. Si aún hay una actualización de índice en progreso cuando se inicia una nueva actualización, la nueva actualización fallará.

v Actualizaciones automáticas

Para que las actualizaciones de índice de búsqueda de texto se realicen automáticamente, utilice uno de los mandatos siguientes para definir el valor de UPDATE FREQUENCY:

- **db2ts CREATE INDEX**
- **db2ts ALTER INDEX**

El parámetro **UPDATE FREQUENCY** tiene un valor mínimo de cinco minutos. El parámetro **UPDATE MINIMUM** especifica el número mínimo de cambios de texto que se deben poner en cola.

Si no hay suficientes cambios en la tabla de etapas para el día y la hora especificados, el índice de búsqueda de texto no se actualiza.

- Actualizaciones manuales
- v A veces también desea actualizar un índice de búsqueda de texto inmediatamente: por ejemplo, después de crear un índice de búsqueda de texto, cuando el índice aún está vacío, o después de haber añadido varios documentos de texto a una base de datos y desea realizar una búsqueda.

Para llenar o sincronizar (actualizar) un índice de búsqueda de texto con los datos de tabla, utilice uno de los métodos siguientes:

- Emita el mandato **UPDATE INDEX**:
	- db2ts "UPDATE INDEX *nombre-índice* FOR TEXT"
- Llame a la rutina de SQL administrativa SYSPROC.SYSTS\_UPDATE.

# **Ejemplo**

Por ejemplo, suponga que hay dos índices de búsqueda de texto en la tabla PRODUCT: MYSCHEMA.MYTEXTINDEX en la columna NAME y MYSCHEMA.MYXMLINDEX en la columna DESCRIPTION. Se añade una nueva entrada a PRODUCT del modo siguiente:

```
INSERT INTO PRODUCT VALUES ('100-104-01', 'Pala para nieve con ruedas', 99.99, NULL,
NULL, NULL, XMLPARSE(DOCUMENT '<product xmlns="http://posample.org/palaruedas"
pid="100-104-01"><description><name>Pala para nieve con ruedas</name>
<details>Pala para nieve con ruedas, con palanca, asideros ergonómicos de espuma,
volante para tierra, quita la nieve tres veces más rápido</details>
<price>99,99</price> </description></product>'))
```
Para que se puedan realizar búsquedas en la información de la nueva entrada, emita el siguiente mandato:

db2ts "UPDATE INDEX MYSCHEMA.MYTEXTINDEX FOR TEXT"

Para que se puedan realizar búsquedas en la información de la nueva entrada, utilice el siguiente procedimiento almacenado:

db2 "call sysproc.systs\_update('MYSCHEMA', 'MYXMLINDEX', '', 'en\_US', ?)'

# **Ejemplo: Actualización incremental de un índice de DB2 Text Search en tablas particionadas por rangos**

Las actualizaciones incrementales de índices de DB2 Text Search en tablas particionadas por rangos requieren la infraestructura de etapas mantenida por texto para aplicar cambios de particiones que se conectan y desconectan.

### **Acerca de esta tarea**

Cuando la infraestructura de etapas ampliada está habilitada para los índices de búsqueda, las actualizaciones de los documentos se capturan a través de un activador de actualización en la tabla de etapas principal, y las inserciones y eliminaciones de los documentos se capturan en la tabla de etapas auxiliar a través del proceso de integridad.

Cuando la infraestructura de etapas aplicada no está habilitada, no es posible utilizar una actualización incremental para procesar los cambios relacionados con conectar o desconectar rangos, o para procesar documentos que se cargan en una partición añadida utilizando el mandato **LOAD** con el parámetro **INSERT**. Debe volver a crear el índice de texto para sincronizarlo con la tabla base.

Por omisión, la infraestructura ampliada mantenida por texto se añadirá para los índices de búsqueda de texto en tablas particionadas por rangos; no obstante, para escenarios en los que el índice de búsqueda no se actualiza con las actualizaciones incrementales, puede crear el índice de búsqueda de texto con la opción **AUXLOG** establecida en OFF, como se muestra en el siguiente ejemplo:

db2ts create index sampleix for text on sample(comment) administration tables in mytablespace index configuration(auxlog off) connect to mydb

En este caso, sólo se añade una tabla de etapas principal, y los cambios realizados en los documentos se reconocen a través de activadores, con lo que se excluyen cambios, por ejemplo, de las operaciones de conexión y desconexión. Debe especificar el parámetro **ADMINISTRATION TABLES IN** cuando cree índices en tablas particionadas por rangos; en caso contrario, se generará un error.

## **Ejemplo**

**Escenario 1: Conectar una partición para una tabla con la infraestructura de etapas de búsqueda de texto ampliada**

1. Cree una tabla particionada por rangos.

db2 "create table uc 007 customer archive (pk integer not null primary key, customer varchar(128) not null, year integer not null, address blob(1M) not null) partition by range(year)(starting(2000)ending(2001)every 1)"

2. Cree el índice de búsqueda de texto.

db2ts "create index uc\_007\_idx for text on uc\_007\_customer\_archive (address) administration tables in mytablespace"

3. Consulte el nombre del índice y la información de anotación cronológica.

db2 "select indexname, stagingviewname, auxstagingname from sysibmts.tsindexes"

4. Actualice el índice de búsqueda.

db2ts "update index uc\_007\_idx for text"

5. Cree otra tabla e importe datos en la misma.

db2 "create table uc\_007\_customer\_2001 (pk integer not null primary key, customer varchar(128) not null, year integer not null, address blob(1M) not null)" db2 "import from uc\_007\_2001.del of del lobs from ./data modified by codepage=1208 insert into uc\_007\_customer\_2001"

6. Añada los datos de la nueva tabla como una nueva partición.

db2 "alter table uc\_007\_customer\_archive attach partition p2001 starting(2001) ending(2002) exclusive from uc\_007\_customer\_2001"

7. Vea el contenido.

db2 "select \* from sysibmts.systsauxlog\_ix253720"

La salida es la siguiente:

PK GLOBALTRANSID GLOBALTRANSTIME OPERATIONTYPE ----- --------------- ------------------ ---------------- 0 registro(s) seleccionado(s).

8. Los cambios no son visibles, por lo que se necesita el proceso de integridad. El proceso de integridad coloca las tablas dependientes en modalidad pendiente.

db2 "set integrity for uc\_007\_customer\_archive immediate checked"

9. Vea el contenido.

db2 "select \* from sysibmts.systsauxlog\_ix253720"

Se devuelve el siguiente mensaje de error:

PK GLOBALTRANSID GLOBALTRANSTIME OPERATIONTYPE ----- ----------------- ----------------- --------------- SQL0668N Operación no permitida para el código de razón "1" en la tabla "SYSIBMTS"."SYSTSAUXLOG\_IX253720". SQLSTATE=57016

10. Realice el proceso de integridad para las tablas de etapas de búsqueda de texto. El mandato procesa todos los índices de texto para la tabla.

db2ts "reset pending for table uc\_007\_customer\_archive for text" db2 "select \* from sysibmts.systsauxlog\_ix253720"

La salida es la siguiente:

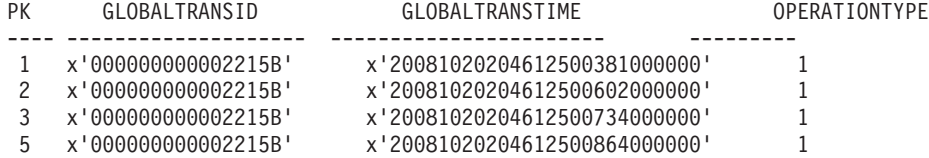

11. Utilice la actualización incremental para procesar datos de la nueva partición conectada.

db2ts "update index uc\_007\_idx for text"

### **Escenario 2: Desconectar una partición para una tabla con la infraestructura de etapas de búsqueda de texto ampliada**

1. Modifique la tabla de la partición.

db2 alter table uc\_007\_customer\_archive detach partition p2005 into t4p2005

Se devuelve el siguiente mensaje:

SQL3601W La sentencia ha hecho que una o varias tablas se pusieran automáticamente en estado Pendiente de establecimiento de integridad. SQLSTATE=01586
2. Emita el mandato **RESET PENDING** para realizar el proceso de integridad para las tablas de etapas de búsqueda de texto.

db2ts "reset pending for table uc\_007\_customer\_archive for text"

Utilice la actualización incremental para procesar datos de la nueva partición desconectada. db2ts "update index uc\_007\_idx for text"

# **Borrado de sucesos de índice de búsqueda de texto**

Si ya no necesita los mensajes de la vista de sucesos de un índice, puede borrarlos (suprimirlos).

## **Antes de empezar**

Para obtener más información, incluidos los requisitos de autorización, consulte la descripción del mandato **CLEAR EVENTS FOR INDEX** o el procedimiento **SYSTS\_CLEAR\_EVENTS**.

## **Acerca de esta tarea**

La información sobre los sucesos de indexación, por ejemplo horas de inicio y finalización de actualización, el número de documentos indexados o los errores de documento que se han producido durante la actualización, se almacena en la vista de sucesos de un índice de búsqueda de texto. Esta información puede ayudarle a determinar la causa de un problema.

## **Procedimiento**

Para borrar la vista de sucesos de un índice de búsqueda de texto, utilice uno de los métodos siguientes:

v Ejecute el mandato **db2ts CLEAR EVENTS FOR INDEX**, como se indica a continuación:

db2ts "CLEAR EVENTS FOR INDEX *nombre-índice* FOR TEXT"

v Utilice la rutina administrativa SYSPROC.SYSTS\_CLEAR\_EVENTS de SQL, como se indica a continuación:

CALL SYSPROC.SYSTS\_CLEAR\_EVENTS('*esquema-índice*', '*nombre-índice*', '*entorno-local*', ?)

# **Modificación de un índice de búsqueda de texto**

Puede modificar las propiedades de actualización de un índice de búsqueda de texto.

## **Antes de empezar**

Para obtener más información, incluidos los requisitos de autorización, consulte la descripción del mandato **ALTER INDEX** o del procedimiento **SYSTS\_ALTER**.

## **Procedimiento**

Para modificar un índice, utilice uno de los métodos siguientes:

v Ejecute el mandato siguiente:

db2ts "ALTER INDEX *nombre-índice* FOR TEXT *características-actualización*" Donde *características-actualización* es una característica como la frecuencia de actualización del índice de búsqueda de texto.

v Llame a la rutina administrativa SYSPROC.SYSTS\_ALTER de SQL: CALL SYSPROC.SYSTS\_ALTER('db2ts', 'myTextIndex', '*opción-modificación*', 'en\_US', ?)

Donde *opción-modificación* es una característica como la frecuencia de actualización del índice de búsqueda de texto.

### **Resultados**

Las propiedades del índice de texto se actualizan con los nuevos valores, salvo que el índice de búsqueda de texto esté bloqueado por otra operación, en cuyo caso se visualiza un mensaje de error en el que se indica que el índice de búsqueda de texto está bloqueado y no pueden realizarse cambios.

## **Ejemplo**

Puede utilizar cualquiera de los métodos para cambiar la frecuencia de actualización de un índice de búsqueda de texto y el número mínimo de cambios necesarios para activar una actualización. (Si no especifica ningún parámetro, los valores actuales se dejan como están.) Por ejemplo, para cambiar la frecuencia de actualización para el índice de búsqueda de texto MYTEXTINDEX para que se actualice de lunes a viernes a las 12 del mediodía y a las 3 p.m., a condición de que se hayan producido como mínimo 100 cambios en la columna indexada, emita el mandato siguiente:

db2ts "ALTER INDEX MYTEXTINDEX FOR TEXT UPDATE FREQUENCY d(1,2,3,4,5) h(12,15) m(00) UPDATE MINIMUM 100"

Para detener la actualización periódica de MYTEXTINDEX, emita el mandato siguiente:

db2ts "ALTER INDEX MYTEXTINDEX FOR TEXT UPDATE FREQUENCY NONE"

## **Visualización del estado de índice de búsqueda de texto**

Para obtener información sobre los índices de búsqueda de texto actuales en una base de datos, puede consultar las vistas administrativas o utilizar la herramienta de administración.

### **Acerca de esta tarea**

Las propiedades de índice de búsqueda de texto pueden visualizarse en la vista administrativa SYSIBMTS.TSINDEXES. Por ejemplo, para enumerar todos los índices de búsqueda de texto con su estado, emita la siguiente consulta:

db2 "select indschema, indname, indstatus from SYSIBMTS.TSINDEXES"

Para comprobar el estado de todas las colecciones de búsqueda de texto y las propiedades empleando la herramienta de administración, utilice el mandato siguiente:

adminTool status -configPath *vía-acceso-absoluta-a-carpeta-config*

# **Modificación de la ubicación de una recopilación de DB2 Text Search**

Es posible que deba cambiar la ubicación de una recopilación, por ejemplo, para realizar tareas de administración y mantenimiento de un sistema y disco.

## **Antes de empezar**

Sólo puede cambiar la ubicación de una recopilación de búsqueda de texto cuando la ubicación de la recopilación en la tabla SYSIBMTS.TSINDEXES está vacía.

## **Acerca de esta tarea**

Para cambiar la ubicación de una recopilación:

## **Procedimiento**

- 1. Verifique que la ubicación de la recopilación esté vacía.
	- db2 "select indschema, indname, collectiondirectory, collectionnameprefix from sysibmts.tsindexes"
- 2. Si la ubicación en cuestión no tiene información sobre el directorio, detenga el servidor de DB2 Text Search.
- 3. Edite el archivo collection.xml de configuración de la recopilación. La ubicación por omisión del archivo de configuración de la recopilación es *<INICIO\_ECMTS>*\config\collections\*<nombre\_recopilación>*\collection.xml.
	- a. Especifique la ubicación de los datos del índice.
		- <indexes> <index> <type>Text</type> <path>*<nombre\_directorio>*</path>
	- b. Especifique la ubicación de la configuración de sinónimos.

```
<indexes>
 <index>
  <type>Synonym</type>
  <path><nombre_directorio></path>
```
#### **Nota:**

- v Utilice el carácter de escape según sea necesario en XML. Por ejemplo, para salir de un carácter de barra invertida (el separador de vías de acceso por omisión en Windows), utilice "\".
- v Si los datos de índice y configuración de la recopilación se encuentran en el directorio de la recopilación, puede especificar una vía de acceso que sea relativa a la ubicación del archivo collection.xml, por ejemplo:

```
<indexes>
 <index>
  <type>Synonym</type>
  <path>data/text</path>
```
- 4. Guarde los cambios realizados en el archivo collection.xml.
- 5. Reinicie los servicios de DB2 Text Search.

# **Copia de seguridad y restauración de los índices de búsqueda de texto**

# **Procedimiento**

- v Para realizar una copia de seguridad de una base de datos con índices de DB2 Text Search:
	- 1. Obtenga una lista actual de las ubicaciones de los índices de texto de DB2 Text Search.

db2 "select indschema, indname, collectiondirectory, collectionnameprefix from sysibmts.tsindexes"

Si no se especifica ningún valor para collectiondirectory, las ubicaciones se establecen mediante el parámetro **defaultDataDir**.

- 2. Asegúrese de que no se esté ejecutando ningún mandato administrativo de DB2 Text Search.
- 3. Detenga los servicios de DB2 Text Search.

db2ts stop for text

4. Realice una copia de seguridad de la base de datos. Emita el mandato siguiente:

db2 backup database *nombre\_bd*

- 5. Realice una copia de seguridad de las configuraciones de búsqueda de texto, directorios y subdirectorios de índices.
- 6. Reinicie los servicios de DB2 Text Search.
- v Para restaurar una base de datos con índices de DB2 Text Search:
	- 1. Asegúrese de que no se esté ejecutando ningún mandato administrativo de DB2 Text Search.
	- 2. Detenga los servicios de DB2 Text Search. db2ts stop for text
	- 3. Restaure la base de datos. Emita el mandato siguiente: db2 restore database *nombre\_bd*
	- 4. Restaure la copia de seguridad de las ubicaciones de la configuración de búsqueda de texto y los índices en la misma vía de acceso que antes.
	- 5. Reinicie los servicios de DB2 Text Search. db2ts start for text

# **Descarte de un índice de búsqueda de texto**

Cuando ya no quiera realizar búsquedas de texto en una columna de texto, puede descartar el índice de búsqueda de texto.

## **Antes de empezar**

Para obtener más información, incluidos los requisitos de autorización, consulte la descripción del mandato para DROP INDEX o el procedimiento SYSTS\_DROP.

## **Acerca de esta tarea**

Al descartar un índice de búsqueda de texto, también se descartan los objetos siguientes:

- Tablas de sucesos y de etapas de índice
- v Activadores en la tabla de usuario

Si el índice de búsqueda de texto tiene una planificación asociada, asegúrese de que no haya ninguna tarea en ejecución. De lo contrario, la tarea planificada se deberá eliminar manualmente.

Descarte siempre los índices de búsqueda de texto en una tabla antes de descartar un espacio de tablas. Si descarta espacios de tablas que contienen índices de búsqueda de texto, puede crear lo que se conoce como *recopilación huérfana*. Cuando cree un índice de búsqueda de texto, se crea una recopilación (la representación de sistema de archivos del índice) con un nombre generado

automáticamente. Si la recopilación permanece después de que se haya descartado el índice, se pueden producir problemas con las consultas futuras si se cumplen también las siguientes condiciones:

- v se está utilizando la misma conexión de base de datos,
- v se crea una tabla con el mismo nombre de tabla,
- v se crea en esta tabla un índice de texto con el mismo nombre que antes y
- v se vuelve a emitir la misma consulta como anteriormente.

En este caso, es posible que se vuelva a utilizar un plan de consulta en antememoria, lo que puede producir un resultado de consulta incorrecto.

El mandato **db2ts CLEANUP FOR TEXT** sólo puede descartar recopilaciones obsoletas y registros de catálogo de índice de texto relevantes. En este caso, puede utilizarse la herramienta de administración para eliminar recopilaciones huérfanas.

Si tiene previsto descartar una base de datos habilitada para la búsqueda de texto, asegúrese de que todos los índices de búsqueda de texto se descartan para evitar recopilaciones huérfanas.

## **Procedimiento**

Para descartar un índice de búsqueda de texto, utilice uno de estos métodos:

- v Emita el mandato **DROP INDEX**: db2ts "DROP INDEX *nombre-índice* FOR TEXT"
- v Llame al procedimiento almacenado SYSPROC.SYSTS\_DROP:

CALL SYSPROC.SYSTS\_DROP('*esquema-índice*', '*nombre-índice*', '*entorno-local*', ?)

Donde *entorno-local* es el código de entorno local de cinco caracteres, por ejemplo en\_US, que especifica el idioma en el que se grabarán los mensajes en el archivo de anotaciones cronológicas.

## **Qué hacer a continuación**

**Nota:** Si existen colecciones huérfanas después de descartar un índice de búsqueda de texto, puede eliminarlas utilizando la herramienta de administración.

Si, después de descartar un índice de búsqueda de texto, piensa crear otro nuevo en la misma columna de texto, primero debe desconectarse de la base de datos y, a continuación, volver a conectarse a la misma.

# **Ejemplo: Planificación de una actualización de índice de DB2 Text Search**

Planifique una actualización de índice de DB2 Text Search y verifique el resultado de la ejecución.

## **Antes de empezar**

Realice las siguientes tareas antes de iniciar cualquier trabajo de planificación:

- 1. Establezca la variable de registro ATS\_ENABLE.
- 2. Compruebe que el espacio de tablas SYSTOOLSPACE exista.
- 3. Compruebe que la base de datos esté activada.

Para obtener información detallada sobre los requisitos previos para planificar una actualización de índices de DB2 Text Search, consulte el tema acerca de la

configuración del planificador de tareas administrativas.

## **Acerca de esta tarea**

Cree una tarea de planificador utilizando el planificador de DB2 y ejecute la tarea según la frecuencia especificada.

### **Procedimiento**

1. Cree un índice de búsqueda de texto y especifique la frecuencia de actualización.

db2ts "create index simix for text on simple(comment) update frequency  $(D(*) H(*) M(30))$ "

2. Conéctese a la base de datos.

db2 connect to testdb

3. Busque el nombre de la tarea del planificador.

db2 "select indexidentifier from sysibmts.tsindexes"

Para los siguientes pasos, se presupone que la parte numérica del identificador de búsqueda es 12345. Por consiguiente, el nombre del planificador esTSSCH\_12345.

4. Busque la tarea del planificador en la vista administrativa SYSTOOLS.ADMIN\_TASK\_LIST.

db2 "select \* from systools.admin\_task\_list"

5. Verifique el estado de actualización del índice de texto.

db2 "select \* from sysibmts.tsevent\_123456"

6. Si no se muestra ningún mensaje, pero hay datos disponibles para una actualización, verifique que la tarea de planificador se ha iniciado. db2 "select \* from systools.admin\_task\_status"

En caso contrario, utilice el nombre de la tarea para restringir la operación SELECT a los datos que pertenecen a la nueva tarea de planificador para el ejemplo mostrado anteriormente:

db2 "select \* from systools.admin\_task\_status where name = 'TSSCH\_12345'"

# **Capítulo 8. Búsqueda con índices de búsqueda de texto**

Después de llenar con datos un índice de búsqueda de texto, puede realizar búsquedas en dicho índice. DB2 Text Search soporta búsquedas en SQL, XQuery y SQL/XML.

Puede utilizar las siguientes funciones de búsqueda:

- v La función SQL CONTAINS y la función XML xmlcolumn-contains, para crear consultas para palabras o frases específicas
- v La función SQL SCORE, para obtener la pertinencia de un documento de texto encontrado

Las búsquedas en índices de búsqueda de texto pueden estar en un rango de simple, por ejemplo consultas para la ocurrencia de una sola palabra en un título, hasta complejo, por ejemplo consultas que utilizan operadores booleanos o producción de términos. Además de los operadores que le permiten refinar la complejidad de la búsqueda, las características como los diccionarios de sinónimos y el soporte lingüístico pueden mejorar las búsquedas en los índices de búsqueda de texto.

# **Funciones de búsqueda para DB2 Text Search**

Después de actualizar un índice de búsqueda de texto, puede realizar la búsqueda utilizando la función de búsqueda escalar CONTAINS o SCORE de SQL o utilizando la función xmlcolumn-contains.

Las búsquedas en índices de búsqueda de texto pueden estar en un rango de simple, por ejemplo consultas para la ocurrencia de una sola palabra en un título, hasta complejo, por ejemplo consultas que utilizan operadores booleanos o producción de términos. Además de los operadores que le permiten refinar la complejidad de la búsqueda, las características como los diccionarios de sinónimos y el soporte lingüístico pueden mejorar las búsquedas en los índices de búsqueda de texto.

Puede utilizar las siguientes funciones de búsqueda:

- v La función SQL CONTAINS y la función XML xmlcolumn-contains, para crear consultas para palabras o frases específicas
- v La función SQL SCORE, para obtener la pertinencia de un documento de texto encontrado

Las funciones escalares de búsqueda de texto, CONTAINS y SCORE, se integran en SQL sin interrupciones. Puede utilizar las funciones de búsqueda en los mismos lugares que utiliza expresiones SQL estándares en consultas de SQL. La función escalar SCORE SQL devuelve un indicador del grado de satisfacción de las coincidencias de los documentos de texto con una condición de búsqueda de texto determinada. La frase SELECT de la consulta SQL determina qué información se le devuelve.

La función CONTAINS busca coincidencias de una palabra o frase y puede utilizarse con caracteres comodín para buscar coincidencias de subserie de forma parecida al predicado SQL LIKE y puede buscar coincidencias de serie exactas de forma parecida al operador = de SQL. Sin embargo, hay distinciones clave entre la utilización de la función CONTAINS y la utilización del predicado SQL LIKE o el operador =. El predicado LIKE y el operador = buscan patrones en un documento, mientras que CONTAINS utiliza el proceso lingüístico: es decir, busca diferentes formas del término de búsqueda. Por ejemplo, aunque no se utilicen los caracteres comodín, las búsquedas del término expo también devuelven documentos que contienen exposición y exponer. Además, puede añadir un diccionario de sinónimos al índice de búsqueda de texto, incrementando así el ámbito de una búsqueda. Por ejemplo, puede agrupar portátil y ThinkPad para que se devuelvan en las búsquedas de sistemas notebook. Para documentos XML, la sintaxis de argumento de búsqueda de XML le permite buscar texto dentro de códigos y atributos. Además, las búsquedas XQuery son sensibles las mayúsculas y minúsculas.

Tenga en cuenta que el optimizador de DB2 calcula cuántos documentos de texto se puede esperar que coincidan con un predicado CONTAINS y cuál será el coste de las diferentes alternativas de plan de acceso. El optimizador elige el plan de acceso menos costoso.

La función xmlcolumn-contains es una función de DB2 incorporada que devuelve documentos XML de una columna de datos DB2 XML basándose en una búsqueda de texto realizada por el motor de DB2 Text Search. Puede utilizar xmlcolumn-contains en expresiones XQuery para recuperar documentos basándose en una búsqueda de elementos de documento específicos. Por ejemplo, si los documentos XML contienen descripciones y precios de producto para juguetes que el usuario vende, puede utilizar xmlcolumn-contains en una expresión XQuery para buscar los elementos de descripción y precio y devolver sólo los documentos que tienen el término outdoors pero no pool y que cuestan menos de 25,00 \$.

Existen distinciones clave entre la utilización de la función xmlcolumn-contains y la función contains de XQuery. La función contains de XQuery busca en una subserie dentro de una serie; busca una coincidencia exacta del término o frase de búsqueda. Sin embargo, la función xmlcolumn-contains de XQuery tiene una funcionalidad similar a la función CONTAINS, excepto en que sólo trabaja en las columnas XML. Asimismo, devuelve documentos XML que contienen el término o la frase de búsqueda, mientras que contains sólo devuelve un valor, por ejemplo 1, 0 o NULL, para indicar si se ha encontrado el término de búsqueda.

# **Métodos de búsqueda de texto completo**

Puede utilizar una sentencia de SQL o XQuery para buscar en los índices de búsqueda de texto.

## **Procedimiento**

Para buscar una frase o un término específico en un índice de búsqueda de texto, utilice uno de los métodos siguientes:

• Realice una búsqueda con SQL.

Para buscar una frase o un término específico en un índice de búsqueda de texto con una sentencia de SQL, utilice la función CONTAINS como se indica a continuación:

db2 "SELECT *nombre-columna* FROM *nombre-tabla* WHERE CONTAINS  $(\ldots)=1$ "

Por ejemplo, la consulta siguiente busca en la tabla PRODUCT los nombres y los precios de diversas palas para nieve:

```
db2 "SELECT NAME, PRICE FROM PRODUCT
WHERE CONTAINS (NAME, '"snow shovel"') = 1"
```
• Realice una búsqueda con XQuery.

Para realizar una búsqueda de una frase o un término específico en un índice de búsqueda de texto utilizando XQuery, utilice la función db2-fn:xmlcolumncontains().

Por ejemplo, la consulta siguiente busca en la tabla PRODUCT los nombres y los precios de diversas palas para nieve:

```
db2 "xquery for \$info in db2-fn:xmlcolumn-contains
('PRODUCT.DESCRIPTION','"pala para nieve"')
return <result> {\$info/description/name, \$info/description/price} </result>"
```
**Nota:** En función del shell de sistema operativo que esté utilizando, es posible que necesite un carácter de escape diferente delante del signo de dólar de la información de variable. El ejemplo anterior utiliza la barra inclinada invertida ( \ ) como carácter de escape para sistemas operativos UNIX.

# **Búsqueda básica**

Puede utilizar operadores y modificadores booleanos en las consultas de búsqueda. Cuanto más específico sea el término de búsqueda que utilice, más precisos serán resultados.

## **Ejemplo**

Ejemplo 1: Búsqueda de documentos que contienen los términos 'wizard' y 'dragon'. El operador por omisión es AND si no se especifica ningún operador booleano explícito.

select title from books where contains(story, 'dragon wizard')=1

Ejemplo 2: Búsqueda de documentos que contienen la frase 'dragon wizard'. No incluirá documentos que contengan, por ejemplo, el término'dragons'.

select title from books where contains(story, "dragon wizard")=1

Ejemplo 3: Búsqueda de documentos que contienen el término 'dragon' y, opcionalmente, el término 'wizard'. Los documentos que contengan ambos términos recibirán una puntuación superior.

select title from books where contains(story, 'dragon ?wizard')=1

Ejemplo 4: Búsqueda de documentos que contengan los términos 'dragon' o 'wizard', pero no el término 'hobbit'.

select title from books where contains(story, '(dragon OR wizard) NOT hobbit')=1

## **Búsqueda inexacta**

Una búsqueda inexacta se utiliza para encontrar documentos que contienen palabras con una ortografía parecida a la del término de búsqueda.

Para iniciar una búsqueda inexacta, utilice el símbolo de tilde (~) al final de una frase y especifique el grado de inexactitud como una fracción entre 0 y 1. Cuanto más bajo sea el valor de la fracción, mayor será el grado de inexactitud. No pueden utilizarse caracteres especiales en las consultas de búsquedas inexactas.

## **Ejemplo**

Paso 1. Cree una tabla denominada BOOKS:

```
create table books (
         isbn varchar(18) not null primary key,
         author varchar(30),
         story varchar(100),
        year integer);
```
Paso 2. Cree un índice de búsqueda de texto en la columna STORY: db2ts "create index bookidx for text on books(story) connect to test";

Paso 3. Importe datos en la tabla:

```
insert into books values ('0-13-086755-1','John','The Blue Can',2001)
insert into books values ('0-13-086755-2','Mike','Cats and Dogs', 2000)
insert into books values ('0-13-086755-3','Peter','Hats on the Rack',1999)
insert into books values ('0-13-086755-4','Agatha','Cat among the Pigeons',1997)
insert into books values ('0-13-086755-5','Edgar','Cars Unlimited',2010)
insert into books values ('0-13-086755-6','Roy','Carson and Lemon',2008)
```
Paso 4. Actualice el índice de búsqueda de texto: db2ts "update index bookidx for text connect to test"

Paso 5. Emita una búsqueda inexacta con la función CONTAINS: select author, year, story from books where contains(story, 'cat<sup> $\sim$ </sup>0.4') = 1

A continuación se muestra el ejemplo de salida:

```
AUTHOR YEAR STORY
 ------------------------ ----------- -------------------------
John 2001 The Blue Can
Mike 2000 Cats and Dogs
Agatha 1997 Cat among the Pigeons
```

```
3 registro(s) seleccionado(s).
```
Para ver la puntuación asociada, emita la siguiente consulta, que se ha modificado para aumentar su inexactitud:

select author, year, story, integer(score(story, 'cat<sup>~0</sup>.3')\*1000) as score from books where contains(story, 'cat $\sim$ 0.3') = 1 order by score desc

A continuación se muestra el ejemplo de salida:

```
AUTHOR YEAR STORY SCORE
------------------------------ ----------- -------
Agatha 1997 Cat among the Pigeons 32
John 2001 The Blue Can 17
Mike 2000 Cats and Dogs 17
Peter 1999 Hats on the Rack 1
Edgar 2010 Cars Unlimited 1
```

```
5 registro(s) seleccionado(s).
```
# **Búsqueda de proximidad**

Una búsqueda de proximidad recupera documentos que contienen palabras de búsqueda que se encuentran entre ellas a la distancia especificada.

Para iniciar una búsqueda de proximidad, utilice el símbolo de tilde (~) al final de una frase y especifique la distancia en palabras con un valor entero válido. A la hora de determinar la distancia, tenga en cuenta que las interrupciones de frase cuentan como incrementos de 10 posiciones. No pueden utilizarse caracteres especiales en las consultas de búsquedas de proximidad.

# **Ejemplo**

Paso 1. Cree una tabla denominada BOOKS:

```
create table books (
        isbn varchar(18) not null primary key,
        author varchar(30),
        story varchar(100),
        year integer);
```
Paso 2. Cree un índice de búsqueda de texto en la columna STORY:

db2ts "create index bookidx for text on books(story) connect to test";

Paso 3. Importe datos en la tabla:

```
insert into books values ('0-13-086755-1','John','Understanding Astronomy.',2001)
insert into books values ('0-13-086755-2','Mike','The cat hunts some mice.',2000)
insert into books values ('0-13-086755-3','Peter','Some men were standing beside the table.',1999)
insert into books values ('0-13-086755-4','Astrid','The outstanding adventure of Pippi Longst.',1997)
insert into books values ('0-13-086755-6','Agatha','Cat among the pigeons',2004)
insert into books values ('0-13-086755-7','John','Pigeons land in the square, and a cat plays with a ball',2001)
insert into books values ('0-13-086755-8','Sam','Pigeon on the roof',2007)
```
Paso 4. Actualice el índice de búsqueda de texto:

db2ts "update index bookidx for text connect to test"

Emita una búsqueda de proximidad para los términos cat y pigeon con 4 entre ambos en un documento y utilice la siguiente sintaxis de búsqueda en la frase CONTAINS de DB2 Text Search:

```
select author, year, substr(story,1,30) as title from books
where contains(story, '"cat pigeon"4') = 1
```
# **Búsqueda de caracteres especiales**

Los caracteres especiales, por ejemplo, caracteres comunes de puntuación, se indexan como parte de una actualización de índice de texto; es posible buscar caracteres especiales del mismo modo que otros términos de consulta.

Para encontrar un carácter especial en un documento, incluya dicho carácter en la expresión de consulta. En algunos casos, es necesario salir de caracteres especiales con un carácter de escape.

### **Cómo salir de caracteres especiales**

Los caracteres especiales pueden desempeñar distintas funciones en la sintaxis de la consulta.

Para buscar un carácter especial que tiene una función especial en la sintaxis de la consulta, debe salir del carácter especial añadiendo una barra inclinada invertida antes del mismo, por ejemplo:

- v Para buscar la cadena "where?", salga del signo de interrogación de este modo: "where $\langle$ ?"
- v Para buscar la cadena "c:\temp," salga de los dos puntos y de la barra invertida de este modo:"c\:\\temp"

Si no sale de estos caracteres especiales, es posible que se produzcan errores de sintaxis.

| Carácter especial                       | Notas sobre el comportamiento si no se<br>sale del carácter                                                                                                    |  |
|-----------------------------------------|----------------------------------------------------------------------------------------------------|--|
| Ampersand (&)                           |                                                                                                    |  |
| Asterisco <sup>(*)</sup>                | Se utiliza como carácter comodín.                                                                                                    |  |
| Signo de arroba (@)                     | Se genera un error de sintaxis cuando el<br>carácter de arroba es el primer carácter de<br>una consulta. En expresiones xmlxp, el signo<br>de arroba se utiliza para hacer referencia a<br>un atributo. |  |
| Claudátors []                           | Se utilizan en expresiones xmlxp para buscar<br>el contenido de los elementos y atributos.                                                                                                    |  |
| Llaves $\{\}$                           | Genera un error de sintaxis.                                                                                                    |  |
| Barra inclinada invertida $(\setminus)$ |                                                                                                    |  |
| Signo de intercalación (^)              | Se utiliza para ponderar (aumentar)<br>términos.                                                                                                    |  |
| Dos puntos (:)                          | Se utilizan para realizar búsquedas en el<br>contenido de los campos.                                                                                                    |  |
| Signo de igual $(=)$                    | Genera un error de sintaxis.                                                                                                    |  |
| Signo de exclamación (!)                | Se devuelve un error de sintaxis cuando el<br>signo de instalación es el primer carácter de<br>una consulta.                                                                                            |  |
| Barra inclinada (/)                     | En expresiones xmlxp, una barra inclinada<br>se utiliza como separador de elementos de<br>vía de acceso.                                                                                                |  |
| Símbolo mayor que $(>)$ y menor que $($ | Se utiliza en expresiones xmlxp para<br>comparar el valor de un atributo. De lo<br>contrario, estos caracteres generan errores de<br>sintaxis.                                                          |  |
| Signo menos (-)                         | Cuando un signo menos es el primer<br>carácter de un término, sólo se devuelven<br>los documentos que no contienen el término.                                                                          |  |
| Paréntesis ()                           | Se utilizan para agrupación.                                                                                                    |  |
| Signo de porcentaje (%)                 | Especifica que un término de búsqueda es<br>opcional.                                                                                                    |  |
| Signo más (+)                           |                                                                                                    |  |
| Signo de interrogación (?)              | Se gestiona como carácter comodín.                                                                                                    |  |
| Punto y coma (;)                        |                                                                                                    |  |
| Comilla simple (')                      | Las comillas simples se utilizan para<br>contener expresiones xmlxp.                                                                                                    |  |
| Tilde $(\sim)$                          | Se gestiona como operador de búsqueda de<br>proximidad y búsqueda inexacta.                                                                                                    |  |
| Barra vertical (1)                      |                                                                                                    |  |

*Tabla 3. Caracteres especiales de los que debe salir para poder realizar una búsqueda*

Es opcional salir de caracteres especiales que no desempeñan ninguna función especial en la sintaxis de la consulta. En la siguiente tabla se muestran algunos ejemplos de caracteres especiales de los que no es necesario salir.

| Carácter especial         | <b>Notas</b>                                                                            |
|---------------------------|-----------------------------------------------------------------------------------------|
| $Coma$ ()                 |                                                                                         |
| Símbolo del dólar (\$)    |                                                                                         |
| Punto (.)                 | En expresiones xmlxp, un punto se utiliza<br>para buscar el contenido de los elementos. |
| Símbolo de número (#)     |                                                                                         |
| Carácter de subrayado (_) |                                                                                         |

*Tabla 4. Ejemplos de caracteres especiales de los que no es necesario salir*

## **Caracteres especiales adyacentes a términos de consulta**

Cuando existe un carácter especial adyacente a un término de la consulta, se devuelven los documentos que contienen el carácter especial y la palabra en el mismo orden.

Por ejemplo, si busca "30\$", se encuentran documentos que contienen "30\$", pero no documentos que contengan "\$30". No obstante, si busca "30 \$" (con un espacio), se encuentran todos los documentos que contienen "30" y "\$" en cualquier lugar del documento, incluidos "30\$" y "\$30".

Cuando un carácter especial está adyacente a una palabra vacía de la consulta, la palabra vacía no se elimina de la consulta. Por ejemplo, si busca "at&t", la palabra vacía "at" no se elimina. En cambio, si busca "at & t" con espacio, se elimina la palabra "at".

Cuando un carácter especial separa dos palabras, la secuencia de símbolos se busca como secuencia. Por ejemplo, si busca "jack\_jones", se encuentran documentos que contienen "jack\_jones", pero no documentos que contienen "jack\_and\_jones".

Las palabras adyacentes a caracteres especiales se lematizan. Por ejemplo, si busca "cats&dogs" en inglés, se encuentran documentos que contienen "cat&dog".

Puede utilizar caracteres en expresiones de búsqueda con caracteres comodín. Por ejemplo, si busca "ja\*\_", se encuentran documentos que contienen "jack\_jones". No obstante, no pueden utilizarse caracteres comodín para encontrar caracteres especiales. Por ejemplo, si busca ca\*s se encuentran documentos que contienen cats, categories, cast-members o cas, pero no documentos que contengan ca\_s.

## **Indexación de caracteres especiales**

Durante el proceso de creación de unidades léxicas y de idioma, DB2 Text Search identifica e indexa caracteres especiales como la puntuación.

Los caracteres especiales son delimitadores de símbolos. Por ejemplo, "jack\_jones" tiene como unidades léxicas tres símbolos distintos: "jack", "\_" y "jones". Los mensajes de correo electrónico, las direcciones URL y las vías de acceso de archivo se dividen en símbolos. Por ejemplo:

- v Jack\_jones@ibm.com tiene las unidades léxicas jack \_ jones @ ibm . com
- v http://www.ibm.com tiene las unidades léxicas http :// www . ibm . com

Los caracteres especiales no ocupan una posición de símbolo en el archivo. Por ejemplo, "jack\_jones" se indexa con el carácter de subrayado en la misma posición de símbolo que "jack". Los caracteres especiales tampoco ocupan ninguna posición de símbolo si se incluyen espacios. Por ejemplo, "jack\_jones" se indexa del mismo modo que "jack \_ jones".

La posición del símbolo se utiliza para la búsqueda de frases exactas y para la búsqueda de proximidad. Por ejemplo, si un documento contiene la expresión jack\_jones, al buscar la frase exacta ""jack jones"" se encuentra este documento.

Cuando una secuencia de caracteres especiales se indexa por separado, dichos caracteres no se buscan en ningún orden especial. Por ejemplo, al buscar "#\$" también se encuentran los documentos que contienen "\$#".

## **Caracteres especiales en idiomas CJK**

Para encontrar una secuencia de caracteres que incluye caracteres especiales en un documento en chino, japonés o coreano (CJK), la expresión de consulta debe incluir los caracteres especiales. Esto se diferencia de los idiomas no CJK, donde un espacio en blanco puede sustituir un carácter especial.

Si un documento incluye varios idiomas, como por ejemplo un documento en chino que contiene varios términos en inglés, realizar la búsqueda con un espacio en blanco continuará sustituyendo los caracteres especiales de los términos no CJK.

Por ejemplo, si un documento indexado contiene john\_smith, puede buscar john\_smith o "john smith" (coincidencia exacta, sin el carácter de subrayado) y ambas consultas devuelven el documento que contiene john\_smith.

**Nota:** Los caracteres '?','\*' y '\' tienen significado semántico como caracteres comodín y como carácter de escape, respectivamente, pero no se pueden buscar como caracteres especiales.

## **Búsqueda de texto completo estructural en documentos XML**

DB2 Text Search soporta la utilización de la búsqueda XML para realizar búsquedas en documentos XML.

Mediante la utilización de un subconjunto del lenguaje de XPath con extensiones para la búsqueda de texto, la búsqueda XML le permite indexar documentos XML y realizar búsquedas en ellos. Puede utilizar elementos estructurales (nombres de código, nombres de atributo y valores de atributo) por separado o combinarlos con texto libre en las consultas.

La lista siguiente resalte las características clave de la búsqueda XML:

#### **Búsqueda estructural de XML**

Mediante la utilización de la sintaxis de búsqueda XML en las consultas de búsqueda de texto, puede buscar en documentos XML elementos estructurales (nombres de código, nombres de atributo y valores de atributo) y texto del ámbito de esos elementos. Tenga en cuenta que las búsquedas simples no buscan en el campo de atributo de un documento XML.

#### **Señalización de consulta XML**

El texto utilizado en la expresión de predicado de búsqueda XML como términos de búsqueda XML se señaliza del mismo modo que se señaliza el texto de términos de consulta no XML, excepto en que no se soportan las correcciones de ortografía, los términos con campo y los términos de búsqueda XML anidados. Se soportan sinónimos, caracteres comodín, frases y lemas.

### **Caso omiso de mensajes XML**

Los prefijos de espacio de nombres no se retienen en la indexación de los nombres de atributo y código XML. Puede indexar documentos XML y

realizar búsquedas en ellos declarando y utilizando espacios de nombres, pero los prefijos de espacio de nombres se descartan durante la indexación y se eliminan de las consultas de búsqueda XML.

### **Valores numéricos**

Se soportan predicados que comparan valores de atributo con números.

### **Coincidencia completa**

El operador = (signo de igual) con un argumento de serie en un predicado significa que se necesita una coincidencia completa de todos los símbolos de la serie con todos los símbolos de la distribución de texto identificada, donde el orden es significativo.

El subconjunto de XPath que se implementa en la búsqueda XML difiere de la XPath estándar como se indica a continuación:

- v No soporta la iteración y los rangos en expresiones de vía de acceso.
- v Elimina las expresiones de filtro: es decir, sólo permite el filtrado en la expresión de predicado, no en la expresión de vía de acceso.
- v No permite nombres de vía de acceso absoluta en expresiones de predicado.
- v Sólo implementa un eje (código) y sólo permite la propagación en la dirección hacia adelante.

La tabla siguiente lista algunas consultas de búsqueda XML válidas.

| Consulta                                                                                              | Descripción                                                                                                    |  |
|----------------------------------------------------------------------------------------------------|----------------------------------------------------------------------------------------------------|--|
|                                                                                                    | Nodo raíz; cualquier documento                                                                                                    |  |
| /sentences                                                                                            | Cualquier documento con un código de<br>nivel superior de 'sentences'                                                                                                |  |
| //sentences                                                                                           | Cualquier documento con un código a<br>cualquier nivel de 'sentences'                                                                                                |  |
| sentences                                                                                             | Cualquier documento con un código a<br>cualquier nivel de 'sentences'                                                                                                |  |
| /sentence/paragraph                                                                                   | Cualquier documento con un código de<br>nivel superior de 'sentences' que tienen un<br>código hijo directo de 'paragraph'                                            |  |
| /sentence/paragraph/                                                                                  | Cualquier documento con un código de<br>nivel superior de 'sentences' que tienen un<br>código hijo directo de 'paragraph'                                            |  |
| /book/@author                                                                                         | Cualquier documento con un código 'book'<br>de nivel superior que tiene un atributo<br>'author'                                                                      |  |
| /book//@author                                                                                        | Cualquier documento con un código 'book'<br>de nivel superior que tiene un código<br>descendiente a cualquier nivel con el<br>atributo 'author'                      |  |
| /book[@author contains("barnes") and @title<br>contains("lemon")]                                     | Cualquier documento con un código 'book'<br>de nivel superior con los atributos 'author' y<br>'title' con valores que contienen las series<br>normalizadas mostradas |  |
| /book[@author contains("barnes") and (@title<br>contains("lemon") or @title<br>contains("flaubert"))] | Cualquier documento con un código 'book'<br>de nivel superior con el atributo 'author'<br>especificado y uno de los dos atributos 'title'<br>especificados           |  |

*Tabla 5. Consultas de búsqueda XML válidas*

| Consulta                                            | Descripción                                                                                                    |  |
|-----------------------------------------------------|----------------------------------------------------------------------------------------------------|--|
| /program[. contains("""hello, world.""")            | Cualquier documento con un código<br>'program' de nivel superior que contiene<br>como mínimo los símbolos 'hello' y 'world'                                                                                                    |  |
| /book[paragraph contains("flaubert")]//<br>sentence | Cualquier documento con un código 'book'<br>de nivel superior con un código hijo directo<br>de 'paragraph' que contiene "flaubert" y,<br>haciendo referencia al código 'book', tiene un<br>código descendiente 'sentence' a cualquier<br>nivel |  |
| /auto[@price <30000]                                | Cualquier documento con un código 'auto'<br>de nivel superior que tiene un atributo<br>'price' con un valor numérico que es inferior<br>a 30000                                                                                                |  |
| //microbe[@size $\langle 3.0e-06$ ]                 | Cualquier documento que contiene un<br>código 'microbe' a cualquier nivel con un<br>atributo 'size' que es inferior a 3.0e-06                                                                                                    |  |

*Tabla 5. Consultas de búsqueda XML válidas (continuación)*

**Nota:** En la sintaxis de búsqueda XML no se soporta lo siguiente:

- $\bullet$  /\*
- $\bullet$  //\*
- $\bullet$  / $@^*$
- $//@*$

Una búsqueda *simple* no busca en el campo de atributo del documento XML.

# **Búsqueda con índices de búsqueda de texto utilizando SCORE**

Puede utilizar la función SCORE para averiguar hasta qué punto coincide un documento con un argumento de búsqueda.

## **Acerca de esta tarea**

SCORE devuelve un número de colma flotante de doble precisión entre 0 y 1 que indica hasta qué punto satisface un documento los criterios de búsqueda. Cuando mejor sea la coincidencia de un documento con la consulta, más importante será la puntuación y mayor será el valor de resultado.

La puntuación se calcula de forma dinámica en base al contenido de la recopilación de índices de texto en el momento de la consulta y, por consiguiente, sólo tienen sentido para índices de texto no particionados.

Los algoritmos de puntuación pueden ser distintos según los formatos de índice de texto o los tipos de consulta. Tenga en cuenta que los documentos eliminados afectarán al valor relativo devuelto por SCORE hasta que no se eliminen del índice de búsqueda de texto. Sin embargo, sólo se observarán diferencias significativas en las puntuaciones si se han eliminado grandes cantidades de datos del índice.

# **Ejemplo**

Para buscar en una base de datos SAMPLE el número de empleados que han indicado en sus currículos que saben programar en Java o COBOL, puede emitir la siguiente consulta:

```
SELECT EMPNO, INTEGER(SCORE(RESUME, 'programador AND (java OR cobol)') * 100)
AS RELEVANCE FROM EMP RESUME WHERE RESUME FORMAT = 'ascii'
ORDER BY RELEVANCE DESC
```
Sin embargo, la siguiente consulta que utiliza CONTAINS es superior. El optimizador de DB2 evalúa primero el predicado CONTAINS de la cláusula WHERE y, de este modo, se evita tener que evaluar la función SCORE de la lista SELECT para cada fila de la tabla. Tenga en cuenta que esto sólo es posible si los argumentos SCORE y CONTAINS de la consulta son idénticos.

SELECT EMPNO, INTEGER(SCORE(RESUME, 'programador AND (java OR cobol)') \* 100) AS RELEVANCE FROM EMP RESUME WHERE RESUME FORMAT = 'ascii' AND CONTAINS(RESUME,  $\overline{p}$  programador AND (java OR cobol)') = 1 ORDER BY RELEVANCE DESC

# **Sintaxis de argumentos de DB2 Text Search**

Un argumento de búsqueda consta de uno o varios términos y de parámetros de búsqueda opcionales, separados por un espacio en blanco, que especifica para buscar documentos de texto.

Cuando especifica un término, el motor de búsqueda devuelve documentos que contienen ese término y, por omisión, variaciones de ese término. Por ejemplo, si realiza una búsqueda con el término king, se devuelven documentos que contengan king y kings. Si busca varios términos, el motor de búsqueda sólo devuelve documentos que contengan todos los términos.

Si desea buscar utilizando una frase exacta, especifique la frase entre comillas. Utilice una búsqueda inexacta para encontrar documentos que contienen palabras con una ortografía parecida a la del término de búsqueda. Un motivo habitual por el que se realiza la búsqueda inexacta es para incluir en el resultado de la búsqueda documentos que contienen errores ortográficos.

Realice una búsqueda de proximidad para recuperar documentos que contengan palabras de búsqueda situadas entre sí a una distancia especificada.

#### **Recuerde:**

- v Las búsquedas no son sensibles a las mayúsculas y minúsculas, de modo que una búsqueda del término exacto "DOS" puede devolver documentos que contengan DOS o dos.
- v Las consultas de búsqueda de texto no deben exceder los límites de consulta de DB2 SQL.

Cuanto más específico sea el término de búsqueda que utilice, más precisos serán resultados. Sin embargo, también puede refinar las búsquedas utilizando opciones como las siguientes:

#### **Operadores booleanos**

Utilice el operador AND para buscar documentos que contengan todos los términos especificados. El operador AND es el operador de conjunción por omisión. Si no existe ningún operador lógico entre los dos términos, se utiliza AND.

Utilice el operador AND para buscar documentos que contengan todos los términos especificados. El operador OR enlaza los dos términos o más y encuentra un documento coincidente si existe cualquiera de los términos en un documento.

#### **Modificadores de ocurrencia**

Utilice un signo más (+), y un signo menos (-) para especificar que los términos son necesarios. El modificador de signo más (+) es distinto del operador AND ya que el signo más (+) indica que el segundo término debe ser una coincidencia exacta. No se utiliza ningún sinónimo.

Utilice un signo menos (-) o el modificador NOT para especificar que los términos están prohibidos.

#### **Modificador de aumento**

Utilice el signo de intercalación (^) para proporcionar mayor importancia a las ocurrencias de un término determinado. El signo de intercalación (^) proporciona un *aumento* al término o a la frase que lo precede cuando el número especificado es mayor que 1. Si desea reducir el rango del término o de la frase de la lista devuelta, especifique un número mayor que 0 pero menor que 1.

Utilice el modificador de aumento con la función SCORE o la cláusula ORDER BY.

#### **Caracteres comodín**

Utilice un signo de interrogación (?) para especificar que se puede añadir un carácter individual al término de búsqueda. Utilice un asterisco (\*) para especificar que puede añadirse cualquier número de caracteres al término de búsqueda. Utilice estos caracteres comodín para buscar términos y datos para variaciones ortográficas e incrementar el ámbito de la búsqueda.

**Importante:** La utilización del carácter comodín de asterisco (\*) al principio de un término de búsqueda tiene un impacto negativo en el rendimiento de la consulta de búsqueda.

Las búsquedas de comodín con un asterisco (\*) aplican una expansión del término para encontrar documentos. Si el número de términos coincidentes en la recopilación de índices de texto excede el límite de expansión, sólo se devuelve un subconjunto de los documentos que coinciden con los criterios. Consulte el tema sobre los argumentos de búsqueda de texto para obtener más información. Además, las búsquedas con caracteres comodín encuentran caracteres normales, no caracteres especiales. Por ejemplo, si busca US-\*-abc, se encontrarán series de caracteres como US-xxx-abc, US-x-abc y US-x#-abc, pero no US-#-abc.

#### **Signo de porcentaje (%)**

Utilice el signo de porcentaje (%) para especificar que un término o frase es opcional.

#### **Carácter de escape (\) de barra inclinada invertida**

Utilice una barra inclinada invertida (\) para incluir caracteres especiales en la búsqueda. Todos los caracteres que se indican a continuación son caracteres especiales en las consultas de búsqueda de texto:

- $\bullet$   $\lt$
- $\bullet$  >
- v &&
- $\cdot$  ||
- $\bullet$  !

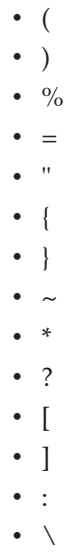

# $\bullet$  -**Comillas dobles (")**

Escriba el término o la locución de búsqueda entre comillas (") para que sólo se devuelvan coincidencias exactas.

#### **Paréntesis**

Utilice paréntesis para que los términos de búsqueda y la relación entre ellos se traten como un elemento individual.

Para consultas de búsqueda XML que se envían al analizador XML, escriba las consultas utilizando términos opacos en un subconjunto del lenguaje XPath. El analizador de consulta reconoce un término opaco por la sintaxis que utiliza en la consulta.

Para cualquier proceso específico de idioma durante una búsqueda, se supone un entorno local para el parámetro argumento-búsqueda. Este idioma de consulta es el entorno local del índice de búsqueda de texto que se utiliza cuando se realiza la función de búsqueda.

La sintaxis de argumento de búsqueda es la siguiente:

#### *Argumento de búsqueda*

**CláusulaCualificada** *((Operador) (CláusulaCualificada))*

*Operador*

AND | OR

*CláusulaCualificada*

*(Modificador)* **Cláusula** (^*número*)

*Modificador*

+ | - | NOT

*Cláusula*

Término no calificado ltérmino opaco

v Un término no calificado es un término o una frase. Un término puede ser una palabra, por ejemplo king; una palabra exacta, por ejemplo "king" o una palabra que incluya un carácter comodín, por ejemplo king\* o king?. De forma similar, una locución puede ser un grupo de palabras, como cabbages and kings; una locución exacta, como "The

King and I"; o una locución que incluye un comodín, como all the king's h\* o bien all the kin?'s horses.

v El analizador de consultas lingüísticas no analiza un término de consulta opaco; los términos opacos se identifican por su sintaxis. El término opaco que se utiliza para consultas de búsqueda de texto es @xpath, por ejemplo @xpath:'/TagA/TagB[. contains("king")]'.

# **Ejemplos**

*Tabla 6. Operadores booleanos*

| Operador                      | Ejemplo                                                                                                    | Resultados de consulta                                 |
|-------------------------------|----------------------------------------------------------------------------------------------------|--------------------------------------------------------|
| ANDKing AND Lear<br>King Lear | Devuelve documentos que contienen<br>los términos King y Lear. Si habilita<br>un diccionario de sinónimos, también<br>se pueden devolver palabras tales<br>como monarch. |                                                        |
|                               | Hamlet OR Othello                                                                                                    | Devuelve documentos que contienen<br>Hamlet u Othello. |

*Tabla 7. Modificadores de ocurrencia*

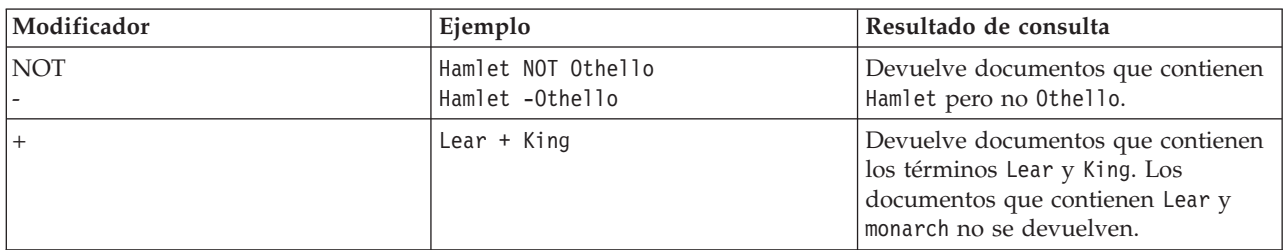

#### *Tabla 8. Otros modificadores*

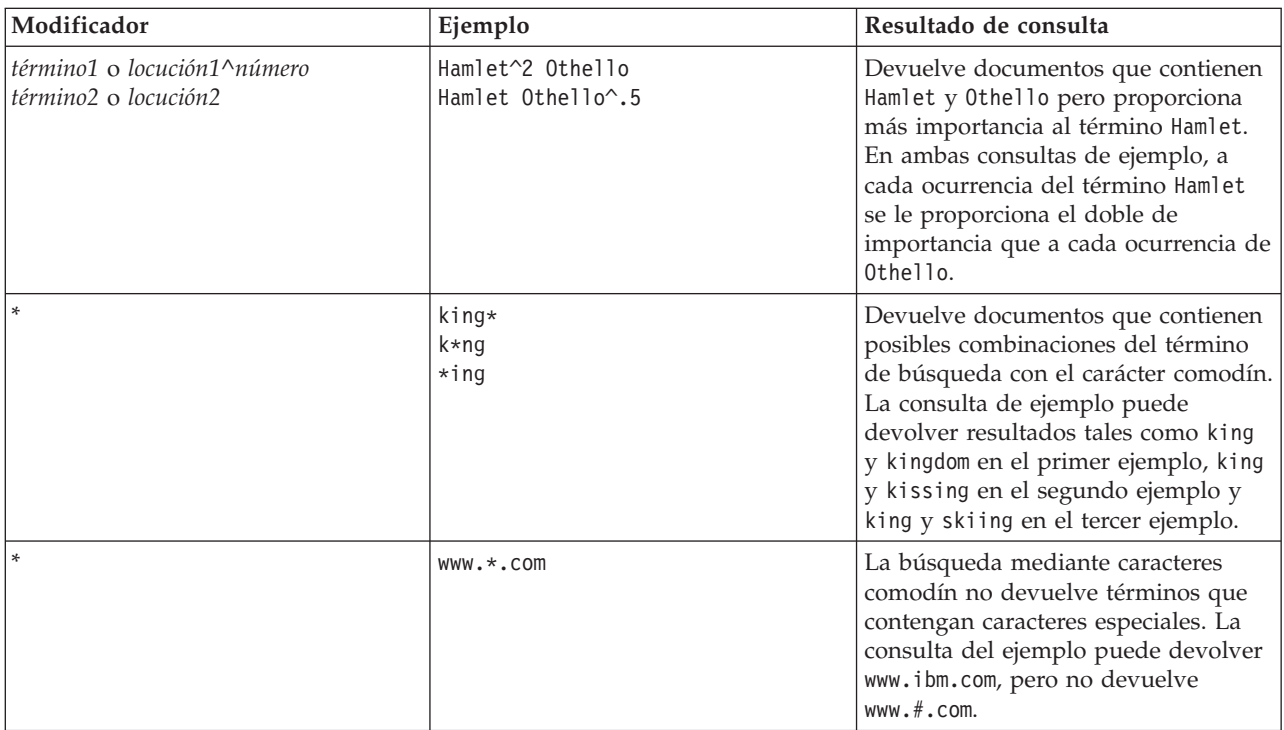

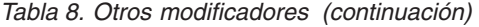

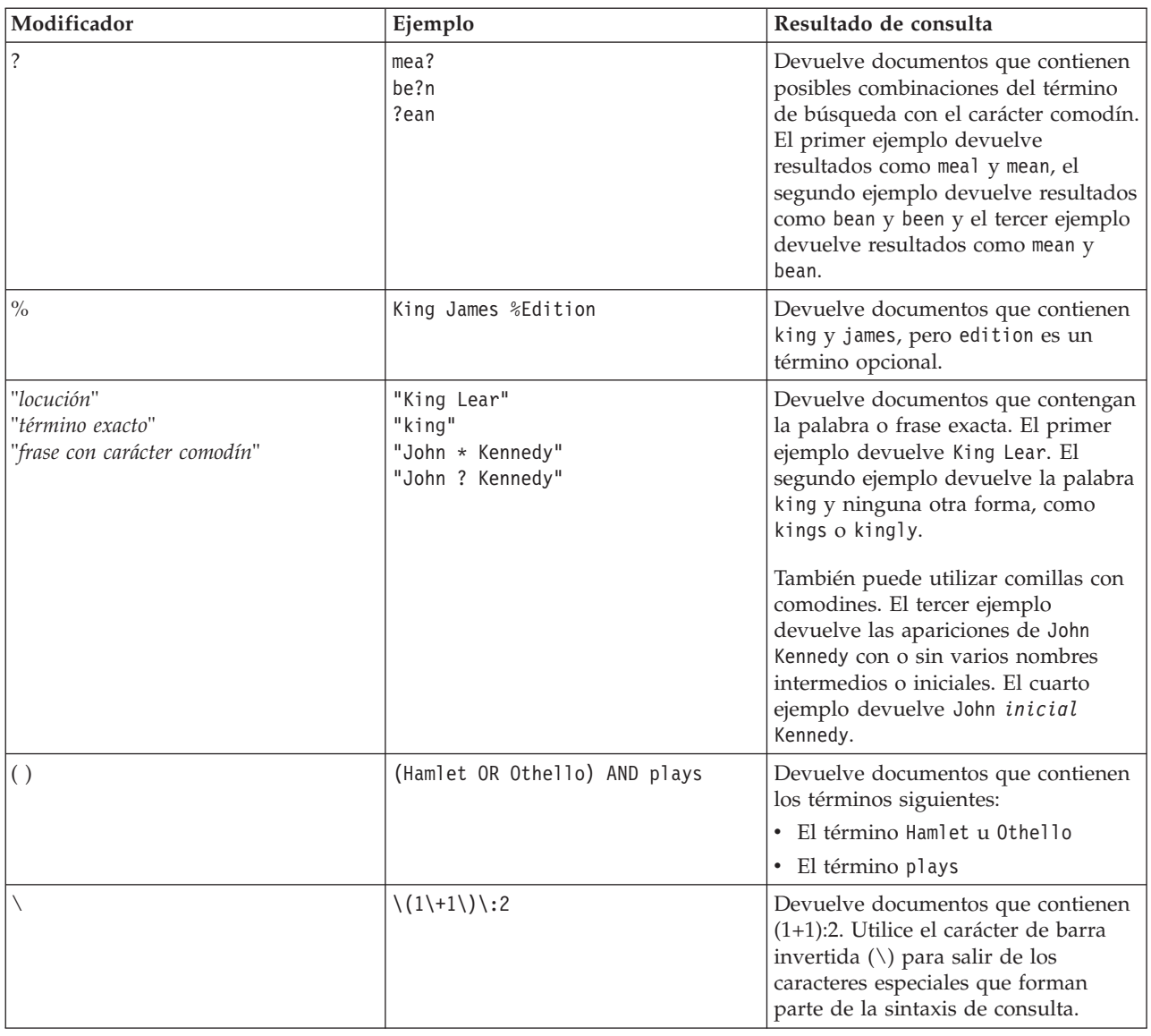

# **Sintaxis de búsqueda para documentos XML**

Mediante una expresión de búsqueda XML, puede utilizar el motor de DB2 Text Search para buscar partes específicas de un documento XML en una columna DB2 XML.

## **Sintaxis**

→→—@xmlxp:'—| Consulta de búsqueda XML |-'————————————————————→

## **Consulta de búsqueda XML:**

*vía-acceso-ubicación*

 $\lfloor$  *predicado-búsqueda*  $\lfloor$   $\rfloor$ 

 $\blacktriangleright$ 

 $\overline{\phantom{a}}$ 

#### **@xmlxp:**

Palabra clave que inicia una consulta de búsqueda de texto en un documento XML.

**Nota:** La palabra clave @xpath ha quedado en desuso.

#### *Consulta de búsqueda XML*

Una consulta de búsqueda de texto utilizada por DB2 Text Search para buscar documentos XML. La consulta se escribe entre comillas simples. La consulta de búsqueda XML es una expresión de búsqueda XML que consta de una vía de acceso de ubicación que especifica la parte del documento XML en la que se debe buscar y un predicado opcional que especifica los criterios de búsqueda.

#### *vía-acceso-ubicación*

Una expresión de búsqueda XML que utiliza un subconjunto de la sintaxis abreviada de XPath para especificar un atributo o un nodo de documento XML. Se proporciona más información en la sección "Vía de acceso de ubicación".

#### *predicado-búsqueda*

Criterios de búsqueda opcionales utilizados por DB2 Text Search cuando se busca en un documento XML. Se proporciona más información en la sección "Buscar predicado".

El motor de DB2 Text Search devuelve el documento XML si encuentra el texto especificado en el *predicado-búsqueda* de los nodos o atributos especificados del documento XML.

## **Vía de acceso de ubicación**

Cuando se realiza una búsqueda de texto en un documento XML, DB2 Text Search utiliza nombres de atributo y de nodo local y un subconjunto de la sintaxis XPath para especificar atributos y nodos en un documento XML. DB2 Text Search soporta los siguientes elementos de búsqueda XML:

- v Nombre de atributo o de nodo local
- v . (punto) como nodo de contexto actual
- / o // como carácter separador
- v @ como símbolo abreviado para atributo
- v Normalización de nombres

Los nombres de atributo y nodo XML no se normalizan cuando se indexan para que los utilice el motor de DB2 Text Search: no se convierten a minúsculas, no señalizan ni se modifican de ninguna manera. Las mayúsculas y minúsculas son significativas en los nombres de atributo y nodo XML, de modo que las series que utiliza para ellos en las consultas deben coincidir exactamente con los nombres que aparecen en los documentos para obtener una coincidencia.

Manejo de espacios de nombres

Al crear un índice de búsqueda de texto, puede utilizar documentos XML que contienen especificadores de espacio de nombres XML, pero los especificadores de espacio de nombres no se retienen en el índice. Por ejemplo, el código <nsdoc:heading> se indexa sólo bajo la cabecera (heading) y el término de consulta @xmlxp:'/nsdoc:heading' se analiza como @xmlxp:'/heading'. Los prefijos de espacio de nombres XML se descartan durante el análisis de consulta.

# **Ejemplos**

El ejemplo siguiente es una consulta de búsqueda de texto válida que utiliza la búsqueda XML que busca el término pala para nieve en el nodo de descripción de la información de producto:

@xmlxp:'/info/product/description[. contains("pala para nieve")]'

El ejemplo siguiente no es una consulta de búsqueda de texto válida que utiliza la búsqueda XML porque utiliza "..", abreviatura de búsqueda XML de parent::node(): @xmlxp:'/info/product/description/../@ID[. contains("A2")]'

## **Predicado de búsqueda**

#### **Sintaxis**

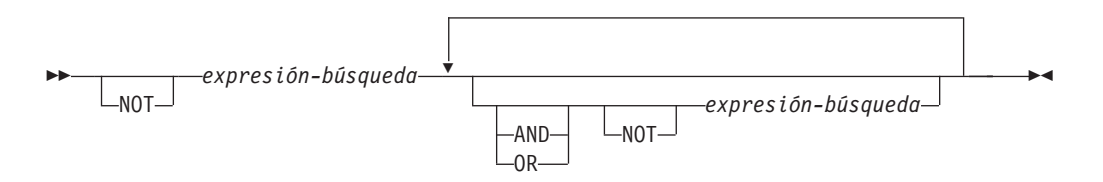

#### *expresión-búsqueda*

Consulta de búsqueda XML de DB2 Text Search. DB2 Text Search utiliza una expresión de búsqueda para buscar valores de nodo o atributo en un documento XML.

Puede utilizar los operadores siguientes para crear expresiones de búsqueda:

- v Operadores lógicos: AND, OR y NOT
- v Operadores de contención: contains y excludes
- Operadores de comparación:  $=$ ,  $>$ ,  $<$ ,  $>$ =,  $\lt =$  y !=

#### **Nota:**

Los atributos de comparación solamente se pueden aplicar a valores de atributo, no a valores de nodo.

Por lo tanto, la siguiente consulta para <root><aaa id="10">100</aaa><aaa id="11">101</aaa></root>, no es válida:

select id from testtable where contains(item,'@xmlxp:''/root/aaa[. > 20]''')>0

Un ejemplo de una consulta válida sería: select id from testtable where contains(item,'@xmlxp:''/root/aaa/@id[. > 20]''')>0

> Puede combinar los operadores de comparación y contención con los operadores lógicos AND, OR y NOT para crear expresiones de búsqueda complejas. También puede utilizar paréntesis para agrupar expresiones.

> Utilice comillas simples o dobles para escribir una serie. Una serie que contiene comillas no se puede incluir dentro del mismo tipo de comillas. Por ejemplo, una serie entre comillas simples no puede contener unas comillas simples.

En los predicados de búsqueda XML, los operadores de comparación tienen prioridad sobre los operadores lógicos y todos los operadores lógicos tienen la misma prioridad. Puede utilizar paréntesis para asegurar la prioridad de evaluación que se pretende.

El texto libre de los documentos XML (texto entre códigos, no dentro del propio código) y los valores de atributo se normalizan antes de indexarse. El texto libre en las consultas XML (en operadores de contención) se normaliza del mismo modo que lo hace en consultas no XML.

## **Ejemplo**

El ejemplo siguiente utiliza una consulta de búsqueda XML para buscar productos que contienen el término pala para nieve en la descripción de producto y que tienen un precio inferior a 29,99 \$.

@xmlxp:'/info/product [(description contains("snow shovel")) and  $(\theta$ price < 29,99)]]

### **Expresiones de comparación**

Las expresiones de comparación comparan el valor de un atributo con un valor especificado.

## **Sintaxis**

-- *expresión-vía-acceso operador literal* -

## *expresión-vía-acceso*

Expresión de vía de acceso que utiliza un subconjunto de la sintaxis abreviada de búsqueda XML para especificar un nodo o atributo.

◀

#### *operador*

Tipo de comparación a realizar. El operador puede ser uno de los tipos siguientes:

- **=** El valor de *expresión-vía-acceso* es igual a *literal*.
- **>** El valor de *expresión-vía-acceso* es mayor que *literal*.
- **<** El valor de *expresión-vía-acceso* es menor *literal*.
- **>=** El valor de *expresión-vía-acceso* es mayor que o igual a *literal*.
- **<=** El valor de *expresión-vía-acceso* es menor que o igual a *literal*.
- **!=** El valor de *expresión-vía-acceso* no es igual a *literal*.

#### *literal*

Serie o número que se utiliza para compararlo con el valor de atributo o nodo *expresión-vía-acceso*.

Escriba la serie entre comillas simples o dobles. Una serie que contiene comillas no se puede incluir dentro del mismo tipo de comillas. Por ejemplo, una serie entre comillas simples no puede contener unas comillas simples. Utilice el carácter de barra inclinada invertida  $(\setminus)$  para salir de las comillas dobles (").

Si la serie contiene comillas dobles, puede escribir la serie entre comillas simples. El ejemplo siguiente muestra una serie que contiene comillas dobles dentro de comillas simples:

'he said "Hello, World"'

Si una serie contiene comillas simples, puede escribir la serie entre comillas dobles con escape. El ejemplo siguiente muestra una serie que contiene comillas simples entre comillas dobles:

```
\"the cat's toy\"
```
Las características de DB2 Text Search, por ejemplo no se soportan locuciones, caracteres comodín y sinónimos en las consultas de búsqueda XML.

## **Ejemplo**

El ejemplo siguiente utiliza el operador = para buscar los ID de producto iguales a la serie 100-200-101:

@xmlxp:'/info/product/@pid[. = "100-200-101" ]'

#### **Nota:**

Los únicos operadores de comparación que están soportados con argumentos de serie son = y !+, por tanto  $\lt, \lt=$ ,  $\gt, \gt=$  no se puede utilizar. Los seis operadores están soportados con argumentos numéricos. Los argumentos numéricos están soportados para comparación de valores de atributo, pero no para contenido de código (nodo).

#### **Expresiones de contención**

Las expresiones de contención determinan si el valor de un nodo o un atributo contiene un valor especificado.

## **Sintaxis**

 $\rightarrow$  *expresión-vía-acceso* — contains — (  $-$  *literal* — ) excludes -◂

#### *expresión-vía-acceso*

Expresión de búsqueda XML que especifica un nodo o atributo XML.

#### **contains**

Expresión que especifica que el valor de *expresión-vía-acceso* contiene *literal*.

#### **excludes**

Expresión que especifica que el valor de *expresión-vía-acceso* excluye *literal*.

#### *literal*

Serie utilizada para compararla con el valor de atributo o nodo *expresión-vía-acceso*.

Utilice comillas simples o dobles para escribir una serie. Una serie no puede contener el tipo de comillas de inclusión: por ejemplo, una serie entre comillas simples no puede contener unas comillas simples. Utilice el carácter de barra inclinada invertida (\) para salir de las comillas dobles (").

Si la serie contiene comillas dobles, puede escribir la serie entre comillas simples.

El ejemplo siguiente muestra una serie que contiene comillas dobles dentro de comillas simples:

'he said "Hello, World"'

Si la serie contiene comillas simples, puede escribir la serie entre comillas dobles con escape. El ejemplo siguiente muestra una serie que contiene comillas simples entre comillas dobles:

```
\"the cat's toy\"
```
## **Ejemplo**

El ejemplo siguiente utiliza la sintaxis abreviada de XQuery para las expresiones de vía de acceso a fin de especificar que el nodo de descripción excluye el término rascador de hielo:

@xmlxp:'/info/product/description[. excludes('rascador de hielo')]'

# **Mejora del rendimiento para consultas de texto completo**

Para mejorar el rendimiento durante las búsquedas, utilice uno o varios de los enfoques siguientes:

## **Procedimiento**

- v Utilice la sentencia EXPLAIN para comprobar el plan de acceso del optimizador de DB2 al realizar búsquedas con SQL.
- v Evite utilizar la función SCORE sin la función CONTAINS. Asimismo, para evitar el proceso duplicado, asegúrese de que la serie (es decir, el argumento de búsqueda y las opciones de búsqueda) que especifica para la función CONTAINS coincide exactamente con la serie (incluidos los espacios en blanco) que se utiliza para la función SCORE.
- v Asegúrese de que el compilador de DB2 tiene las estadísticas de tabla correctas. Utilice el mandato **RUNSTATS** para actualizar las estadísticas.
- v Revise el parámetro de configuración **STMT\_CONC** de la base de datos. Cuando el parámetro está establecido para utilizar la opción LITERAL, puede producirse una degradación de rendimiento para las consultas de búsqueda de texto.

# **Capítulo 9. Funciones de búsqueda de SQL y XML incorporadas**

Puede utilizar las siguientes funciones de búsqueda de DB2 incorporadas de DB2 Text Search. El esquema de estas funciones es SYSIBM.

#### **CONTAINS**

Devuelve un NULL o un valor INTEGER de 0 o 1 en función de si el documento de texto de entrada coincide con la condición de búsqueda de texto

### **SCORE**

Devuelve un NULL o un valor DOUBLE entre 0 y 1 que indica hasta qué punto el documento de texto satisface los criterios de búsqueda.

#### **xmlcolumn-contains**

Devuelve un NULL o un valor INTEGER de 1 o 0 en función de si el documento de texto de entrada del tipo de datos XML coincide con la condición de búsqueda de texto

# **Función CONTAINS**

La función CONTAINS busca en un índice de búsqueda de texto utilizando criterios que se especifican en un argumento de búsqueda y devuelve un valor que indica si se ha encontrado una coincidencia.

## **Sintaxis de función**

*, constante-serie*

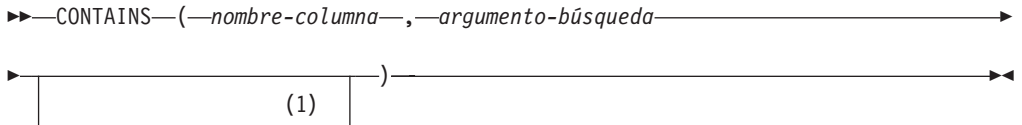

#### **Notas:**

1 *constante-tipo-serie* debe ajustarse a las normas para opciones-argumentobúsqueda.

### **opciones-argumento-búsqueda:**

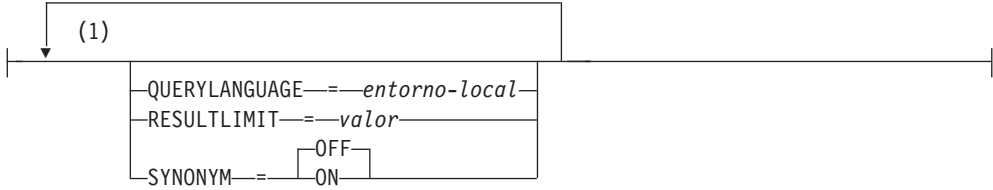

### **Notas:**

1 No puede especificar la misma cláusula más de una vez.

El esquema es SYSIBM.

# **Parámetros de la función**

#### *nombre-columna*

Nombre calificado o no calificado de una columna que tiene un índice de búsqueda de texto en el que se debe buscar. La columna debe existir en la tabla o vista identificada en la cláusula FROM de la sentencia y la columna de la tabla, o la columna de la tabla base subyacente de la vista, debe tener un índice de búsqueda de texto asociado (SQLSTATE 38H12). La expresión subyacente de la columna de una vista debe ser una referencia de columna simple a la columna de una tabla subyacente, directamente o mediante otra vista anidada.

### *argumento-búsqueda*

Expresión que devuelve un valor que es un valor de serie (excepto un LOB) que contiene los términos que se deben buscar y no debe constar sólo de espacios en blanco o la serie vacía (SQLSTATE 42815). El valor de serie que se produce de la expresión debe ser inferior o igual a 4096 bytes (SQLSTATE 42815). El valor se convierte a Unicode antes de utilizarlo para buscar el índice de búsqueda de texto. El número máximo de términos por consulta no debe exceder de 1024 (SQLSTATE 38H10).

#### *constante-serie*

Constante de serie que especifica las opciones de argumento de búsqueda que están en vigor para la función.

Las opciones que puede especificar como parte de las *opciones-argumentobúsqueda* son las siguientes:

### **QUERYLANGUAGE=***entorno-local*

Especifica el entorno local que el motor de DB2 Text Search utiliza al realizar una búsqueda de texto en una columna de texto DB2. El valor puede ser cualquiera de los entornos locales soportados. Si no especifica **QUERYLANGUAGE**, el valor por omisión es el entorno local del índice de búsqueda de texto. Si el parámetro **LANGUAGE** del índice de búsqueda de texto es AUTO, el valor por omisión para **QUERYLANGUAGE** es en\_US.

## **RESULTLIMIT=***valor*

Si el optimizador elige un plan que llama al motor de búsqueda para cada fila del conjunto de resultados para obtener la puntuación (SCORE), la opción **RESULTLIMIT** no tiene ningún efecto en el rendimiento. Sin embargo, si se llama al motor de búsqueda una vez para el conjunto de resultados entero, **RESULTLIMIT** actúa como una cláusula FETCH FIRST.

Cuando se utilizan varias búsquedas de texto que especifican **RESULTLIMIT** en la misma consulta, utilice el mismo *argumento-búsqueda*. Si utiliza valores de *argumento-búsqueda* diferentes, es posible que no reciba los resultados esperados.

Para los índices de texto con particiones, el límite de resultado se aplica por separado a cada partición.

## **SYNONYM = OFF | ON**

Especifique si se debe utilizar un diccionario de sinónimos que esté asociado con el índice de búsqueda de texto. El valor por omisión es OFF. Para utilizar sinónimos, añada el diccionario de sinónimos al índice de búsqueda de texto utilizando la herramienta de sinónimos.

- **OFF** No utilizar un diccionario de sinónimos.
- **ON** Utilizar el diccionario de sinónimos asociado con el índice de búsqueda de texto.

El resultado de la función es un entero grande. Si el segundo argumento puede ser nulo, el resultado puede ser nulo; si el segundo argumento es nulo, el resultado es nulo. Si el tercer argumento es nulo, el resultado es como si no hubiera especificado el tercer argumento. CONTAINS devuelve el valor entero 1 si el documento contiene una coincidencia para los criterios especificados en el argumento de búsqueda. De lo contrario, devuelve 0.

CONTAINS es una función no determinante.

**Nota:** Debe realizar pasos adicionales al utilizar marcadores de parámetros como un argumento de búsqueda dentro de las funciones de búsqueda de texto. Los marcadores de parámetro no tienen un tipo cuando se precompilan en programas JDBC y ODBC, pero el argumento de búsqueda de las funciones de búsqueda de texto se debe resolver en un valor de serie. Dado que el tipo desconocido del marcador de parámetro no se puede resolver en un valor de serie (SQLCODE -418), debe convertir explícitamente el marcador de parámetro al tipo de datos VARCHAR.

## **Ejemplos**

v La consulta siguiente se utiliza para buscar todos los empleados que tienen COBOL en los currículos. El argumento de búsqueda de texto no es sensible a las mayúsculas y minúsculas.

```
SELECT EMPNO
 FROM EMP_RESUME
 WHERE RESUME FORMAT = 'ascii'
 AND CONTAINS(RESUME, 'COBOL') = 1
```
v En el siguiente programa C, se busca el término exacto ate en la columna COMMENT:

```
char search arg[100]; /* variable del lenguaje principal de entrada */
```

```
...
EXEC SQL DECLARE C3 CURSOR FOR
SELECT CUSTKEY
 FROM CUSTOMERS
 WHERE CONTAINS(COMMENT, :search arg) = 1
 ORDER BY CUSTKEY;
 strcpy(search_arg, "ate");
 EXEC SQL OPEN C3;
 ...
```
v La consulta siguiente se utiliza para buscar 10 estudiantes que hayan escrito redacciones en línea que contengan la expresión combustible fósil. Se ha creado un diccionario de sinónimos para el índice de búsqueda de texto asociado. Dado que sólo se necesitan 10 estudiantes, la consulta se optimiza utilizando la opción **RESULTLIMIT** para limitar el número de resultados del servidor de búsqueda de texto subyacente.

```
SELECT FIRSTNME, LASTNAME
 FROM STUDENT_ESSAYS
 WHERE CONTAINS (TERM PAPER, 'combustible fósil',
  'QUERYLANGUAGE= es_ES RESULTLIMIT = 10 SYNONYM=ON') = 1
```
# **Función SCORE**

La función SCORE busca en un índice de búsqueda de texto utilizando criterios que se especifican en un argumento de búsqueda y devuelve una puntuación de pertinencia que mide hasta qué punto satisface un documento la consulta en comparación con los demás documentos de la columna.

# **Sintaxis de función**

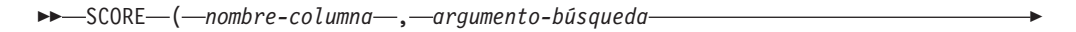

) -

◂

-(1) *, constante-serie*

#### **Notas:**

1 *constante-tipo-serie* debe ajustarse a las normas para opciones-argumentobúsqueda.

#### **opciones-argumento-búsqueda:**

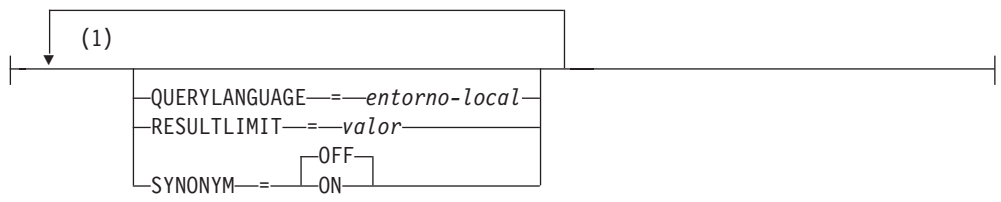

#### **Notas:**

1 No puede especificar la misma cláusula más de una vez.

El esquema es SYSIBM.

## **Parámetros de la función**

#### *nombre-columna*

Nombre calificado o no calificado de una columna que tiene un índice de búsqueda de texto en el que se debe buscar. La columna debe existir en la tabla o vista identificada en la cláusula FROM de la sentencia y la columna de la tabla, o la columna de la tabla base subyacente de la vista, debe tener un índice de búsqueda de texto asociado (SQLSTATE 38H12). La expresión subyacente de la columna de una vista debe ser una referencia de columna simple a la columna de una tabla subyacente, directamente o mediante otra vista anidada.

#### *argumento-búsqueda*

Expresión que devuelve un valor que es un valor de serie (excepto un LOB) que contiene los términos que se deben buscar y no debe constar sólo de espacios en blanco o la serie vacía (SQLSTATE 42815). El valor de serie que se produce de la expresión debe ser inferior o igual a 4096 bytes (SQLSTATE 42815). El valor se convierte a Unicode antes de utilizarlo para buscar el índice de búsqueda de texto. El número máximo de términos por consulta no debe exceder de 1024 (SQLSTATE 38H10).

*constante-serie*

Constante de serie que especifica las opciones de argumento de búsqueda que están en vigor para la función.

Las opciones que puede especificar como parte de las *opciones-argumentobúsqueda* son las siguientes:

#### **QUERYLANGUAGE=***entorno-local*

Especifica el entorno local que el motor de DB2 Text Search utiliza al realizar una búsqueda de texto en una columna de texto DB2. El valor puede ser cualquiera de los entornos locales soportados. Si no especifica **QUERYLANGUAGE**, el valor por omisión es el entorno local del índice de búsqueda de texto. Si el parámetro **LANGUAGE** del índice de búsqueda de texto es AUTO, el valor por omisión para **QUERYLANGUAGE** es en\_US.

#### **RESULTLIMIT=***valor*

Si el optimizador elige un plan que llama al motor de búsqueda para cada fila del conjunto de resultados para obtener la puntuación (SCORE), la opción **RESULTLIMIT** no tiene ningún efecto en el rendimiento. Sin embargo, si se llama al motor de búsqueda una vez para el conjunto de resultados entero, **RESULTLIMIT** actúa como una cláusula FETCH FIRST.

Cuando se utilizan varias búsquedas de texto que especifican **RESULTLIMIT** en la misma consulta, utilice el mismo *argumento-búsqueda*. Si utiliza valores de *argumento-búsqueda* diferentes, es posible que no reciba los resultados esperados.

Para los índices de texto con particiones, el límite de resultado se aplica por separado a cada partición.

**Nota:** Si el número de resultados es un problema, limite el número de resultados mediante un refinamiento de los términos de búsqueda, en lugar utilizar **RESULTLIMIT**. Dado que **RESULTLIMIT** devuelve como máximo el número especificado de resultados sin tener en cuenta las puntuaciones, es posible que los documentos con el rango más alto no se incluyan.

#### **SYNONYM = OFF | ON**

Especifique si se debe utilizar un diccionario de sinónimos que esté asociado con el índice de búsqueda de texto. El valor por omisión es OFF. Para utilizar sinónimos, añada el diccionario de sinónimos al índice de búsqueda de texto utilizando la herramienta de sinónimos.

- **OFF** No utilizar un diccionario de sinónimos.
- **ON** Utilizar el diccionario de sinónimos asociado con el índice de búsqueda de texto.

El resultado de la función es un número de coma flotante de precisión doble. Si el segundo argumento puede ser nulo, el resultado puede ser nulo; si el segundo argumento es nulo, el resultado es nulo. Si el tercer argumento es nulo, el resultado es como si no hubiera especificado el tercer argumento.

El resultado es mayor que 0 pero menor que 1 si la columna contiene una coincidencia para los criterios de búsqueda especificados por el argumento de búsqueda. Cuanto mayor es la frecuencia con la que se encuentra una coincidencia, mayor es el valor de resultado. Si la columna no contiene una coincidencia, el resultado es 0.

SCORE es una función no determinante.

**Nota:** Debe realizar pasos adicionales al utilizar marcadores de parámetros como un argumento de búsqueda dentro de las funciones de búsqueda de texto. Los marcadores de parámetro no tienen un tipo cuando se precompilan en programas JDBC y ODBC, pero el argumento de búsqueda de las funciones de búsqueda de texto se debe resolver en un valor de serie. Dado que el tipo desconocido del marcador de parámetro no se puede resolver en un valor de serie (SQLCODE -418), debe convertir explícitamente el marcador de parámetro al tipo de datos VARCHAR.

## **Ejemplo**

v La consulta siguiente se utiliza para generar una lista de empleados a fin de determinar hasta qué punto sus currículos satisfacen la consulta "programador AND (java OR cobol)", junto con un valor de pertinencia que se normaliza entre 0 y 100:

```
SELECT EMPNO,
 INTEGER(SCORE(RESUME,
  'programador AND (java OR cobol)') * 100) AS RELEVANCE
  FROM EMP_RESUME
  WHERE RESUME FORMAT = 'ascii'
   AND CONTAINS(RESUME, 'programador AND (java OR cobol)') = 1
 ORDER BY RELEVANCE DESC
```
## **Notas de uso**

v El valor SCORE refleja la relevancia relativa del documento cuando se compara con el valor SCORE de todos los documentos de la misma recopilación de índices de texto. Para una base de datos con particiones, un índice de texto puede estar formado por varias colecciones; no obstante, las puntuaciones de documento no se normalizan entre las particiones. Por consiguiente, comparar u ordenar valores de SCORE entre colecciones de índices de texto no es significativo y no proporciona ninguna medida adecuada de relevancia para los documentos de un índice de texto con particiones.

# **Función xmlcolumn-contains**

La función db2-fn:xmlcolumn-contains devuelve una secuencia de documentos XML de una columna de datos basada en una búsqueda de texto realizada por el motor de DB2 Text Search para términos de búsqueda especificados.

## **Sintaxis**

-- db2-fn:xmlcolumn-contains(*literal-serie*,*argumento-búsqueda* )

(1) ,*literal-serie-opciones*

-◀

#### **Notas:**

1 *literal-serie-opciones* debe ajustarse a las normas de opciones-argumentobúsqueda.

### **opciones-argumento-búsqueda:**

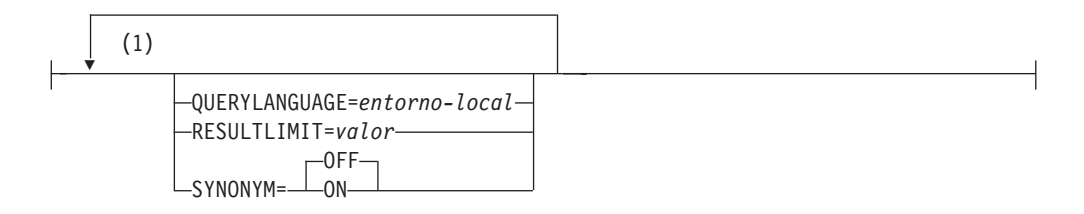

#### **Notas:**

1 Puede especificar cada opción sólo una vez.

#### *literal-serie*

Especifica el nombre de una columna de tipo de datos XML que se debe buscar por db2-fn:xmlcolumn-contains. El valor de *literal-serie* es sensible a las mayúsculas y minúsculas y debe coincidir con las mayúsculas y minúsculas del nombre de tabla y columna. Debe calificar el nombre de columna utilizando un nombre de tabla o un nombre de vista. El nombre de esquema SQL es opcional. Si no especifica el nombre de esquema SQL, se utiliza el valor de CURRENT SCHEMA.

La columna debe tener un índice de búsqueda de texto.

### *argumento-búsqueda*

Expresión que devuelve un valor de serie atómico o una secuencia vacía. La serie no puede estar totalmente compuesta por caracteres de espacio ni ser una serie vacía. La serie se debe poder difundir al tipo VARCHAR de acuerdo con las normas de XMLCAST con una longitud máxima de 4096 bytes.

#### *literal-serie-opciones*

Especifica las opciones de argumento de búsqueda que están en vigor para la función.

Las opciones que puede especificar como parte de las *opciones-argumentobúsqueda* son las siguientes:

#### **QUERYLANGUAGE=***entorno-local*

Especifica el entorno local que el motor de DB2 Text Search utiliza al realizar una búsqueda de texto en una columna de texto DB2. El valor puede ser cualquiera de los entornos locales soportados. Si no especifica **QUERYLANGUAGE**, el valor por omisión es el entorno local del índice de búsqueda de texto. Si el parámetro **LANGUAGE** del índice de búsqueda de texto es AUTO, el valor por omisión para **QUERYLANGUAGE** es en\_US.

#### **RESULTLIMIT=***valor*

Si el optimizador elige un plan que llama al motor de búsqueda para cada fila del conjunto de resultados para obtener la puntuación (SCORE), la opción **RESULTLIMIT** no tiene ningún efecto en el rendimiento. Sin embargo, si se llama al motor de búsqueda una vez para el conjunto de resultados entero, **RESULTLIMIT** actúa como una cláusula FETCH FIRST.

Cuando se utilizan varias búsquedas de texto que especifican **RESULTLIMIT** en la misma consulta, utilice el mismo *argumento-búsqueda*. Si utiliza valores de *argumento-búsqueda* diferentes, es posible que no reciba los resultados esperados.

Para los índices de texto con particiones, el límite de resultado se aplica por separado a cada partición.Para obtener un ejemplo de lo que puede suceder al utilizar varias búsquedas de texto y una solución, consulte el último ejemplo en "Ejemplos".

### **SYNONYM = OFF | ON**

Especifique si se debe utilizar un diccionario de sinónimos que esté asociado con el índice de búsqueda de texto. El valor por omisión es OFF. Para utilizar sinónimos, añada el diccionario de sinónimos al índice de búsqueda de texto utilizando la herramienta de sinónimos.

- **OFF** No utilizar un diccionario de sinónimos.
- **ON** Utilizar el diccionario de sinónimos asociado con el índice de búsqueda de texto.

## **Valores devueltos**

El valor devuelto es una secuencia que es la concatenación de los valores XML no nulos de la columna especificada por *literal-serie*. Los valores XML no nulos se devuelven en un orden no determinista. Los valores XML son los documentos XML donde la función CONTAINS de SQL que utiliza *argumento-búsqueda* para la columna especificada por *literal-serie* devuelve 1. Si no hay valores XML de este tipo, se devuelve una secuencia vacía.

Si *argumento-búsqueda* es una secuencia vacía, se devuelve una secuencia vacía. Si *argumento-búsqueda* es una serie vacía o una serie que contiene todos los caracteres de espacio, se devuelve un error. Si el tercer argumento es nulo, el resultado es como si no hubiera especificado el tercer argumento.

Si la columna que especifica utilizando *literal-serie* no tiene un índice de búsqueda de texto, se devuelve un error.

La función db2-fn:xmlcolumn-contains está relacionada con la función db2-fn:sqlquery y ambas funciones pueden producir el mismo resultado. Sin embargo, los argumentos de las dos funciones difieren en la sensibilidad de mayúsculas y minúsculas. El primer argumento, *literal-serie*, de la función db2-fn:xmlcolumn-contains lo procesa XQuery y es sensible a las mayúsculas y minúsculas. Dado que los nombres de tabla y los nombres de columna de una base de datos DB2 están en mayúsculas por omisión, el primer argumento de db2-fn:xmlcolumn-contains suele estar en mayúsculas. El primer argumento de la función db2-fn:sqlquery lo procesa SQL, que convierte los identificadores en mayúsculas automáticamente.

Las llamadas de función siguientes son equivalentes y devuelven los mismos resultados suponiendo que la tabla PRODUCT está en el esquema actualmente asignado a CURRENT SCHEMA:

db2-fn:xmlcolumn-contains("PRODUCT.DESCRIPTION", "pala para nieve")

```
db2-fn:sqlquery("select description from product
 where contains (description, 'pala para nieve')) = 1")
```
## **Ejemplos**

Los ejemplos siguientes utilizan el motor de DB2 Text Search para realizar búsquedas. Las columnas en las que se están realizando las búsquedas son columnas XML y tienen un índice de búsqueda de texto.

La primera función busca documentos XML almacenados en la columna PRODUCT.DESCRIPTION que contienen las palabras pala y nieve. La función establece el número máximo de documentos devueltos en dos. Si la búsqueda de texto devuelve un gran número de documentos, puede optimizar la búsqueda utilizando la opción **RESULTLIMIT** para limitar el número máximo de documentos devueltos.

db2-fn:xmlcolumn-contains('PRODUCT.DESCRIPTION', 'pala para nieve', 'RESULTLIMIT=2')

La función devuelve los documentos XML que coinciden con los criterios de búsqueda. Los documentos pueden contener más de una sola descripción de producto. Por ejemplo, el siguiente fragmento XML consta de dos descripciones de producto de una columna XML. Cada documento contiene una descripción de producto e información, por ejemplo el nombre de producto, el precio, el peso y el ID de producto.

```
<product xmlns="http://posample.org" pid="100-100-01">
<description>
    <name>Pala para nieve, básica de 22 pulgadas</name>
    <details>Pala para nieve, básica, de 22 pulgadas de anchura,
      mango recto con asidero en D</details>
   <price>9,99</price>
    <weight>1 kg</weight>
  </description>
</product>
<product xmlns="http://posample.org" pid="100-101-01">
 <description>
    <name>Pala para nieve, modelo de lujo de 24 pulgadas</name>
    <details>Pala para nieve, modelo de lujo de 24 pulgadas de anchura,
      mango curvado ergonómico con asidero en D</details>
   <price>19,99</price>
    <weight>2 kg</weight>
  </description>
</product>
```
La siguiente función busca en la columna XML STUDENT\_ESSAYS.ABSTRACTS 10 composiciones de estudiantes que contengan la expresión combustible fósil. La función especifica es\_ES (español hablado en España) como idioma a utilizar para la búsqueda de texto y utiliza el diccionario de sinónimos que se ha creado para el índice de búsqueda de texto asociado. La función optimiza la búsqueda utilizando **RESULTLIMIT** para limitar el número de resultados.

```
db2-fn:xmlcolumn-contains('STUDENT_ESSAYS.ABSTRACTS', '"combustible fósil"',
  'QUERYLANGUAGE=es_ES RESULTLIMIT=10 SYNONYM=ON')
```
El ejemplo siguiente utiliza db2-fn:xmlcolumn-contains para buscar documentos XML almacenados en la columna PRODUCT.DESCRIPTION que contengan la palabra ergonómico. La expresión devuelve el nombre del producto cuyo precio es inferior a 20.

```
xquery
```

```
declare default element namespace "http://posample.org";
db2-fn:xmlcolumn-contains(
  'PRODUCT.DESCRIPTION', 'ergonómico')/product/description[price < 20]/name
```
La expresión anterior sólo devuelve los elementos de nombre de los documentos XML devueltos. Por ejemplo, si el término ergonómico está en la descripción del producto Pala para nieve, modelo de lujo de 24 pulgadas, la expresión devuelve un elemento de nombre similar al siguiente:

<name xmlns="http://posample.org" >Snow Shovel, Deluxe 24 inch<name>

La siguiente expresión utiliza db2-fn:xmlcolumn-contains para buscar en los documentos XML en la columna PRODUCT.DESCRIPTION que contengan las palabras hielo y rascador. La expresión utiliza los ID de producto de las descripciones de producto para buscar pedidos de compra en la tabla PURCHASEORDER que contenga los ID de producto. La expresión devuelve los ID de cliente de los pedidos de compra que contienen los ID de producto de los documentos de descripción XML comparados.

```
xquery
declare default element namespace "http://posample.org";
for $po in db2-fn:sqlquery('
  select XMLElement(Name "po", XMLElement(Name "custid", purchaseorder.custid),
    XMLElement(Name "porder", purchaseorder.porder))
  from purchaseorder')
let $product := db2-fn:xmlcolumn-contains('PRODUCT.DESCRIPTION',
  'ice scraper')/product
where $product/@pid = $po/porder/PurchaseOrder/item/partid
order by $po/custid
return $po/custid
```
La expresión devuelve elementos custid que contienen los ID de cliente. Los elementos están en orden ascendente. Por ejemplo, si han coincidido tres pedidos de compra y los pedidos de compra tenían los ID de cliente 1001, 1002 y 1003, la expresión devuelve los elementos siguientes:

```
<custid xmlns="http://posample.org">1001</custid>
<custid xmlns="http://posample.org">1002</custid>
<custid xmlns="http://posample.org">1003</custid>
```
Si hay varias búsquedas de texto en la misma consulta, el motor de DB2 Text Search combina los diversos resultados de búsqueda de texto y los devuelve. Por ejemplo, la siguiente sentencia SELECT busca currículos de empleado que contengan la expresión exacta ruby on rails y ajax web. La cláusula WHERE contiene dos búsquedas de texto. Cada búsqueda de texto devuelve un máximo de 10 resultados y cada búsqueda de texto utiliza un argumento de búsqueda diferente para buscar currículos de empleado. Es posible que la sentencia devuelva menos de 10 ID de empleado incluso si hay más de 10 currículos de empleado que contienen ambas expresiones.

```
SELECT EMPNO FROM EMP_RESUME
WHERE XMLEXISTS('db2-fn:xmlcolumn-contains(''EMP_RESUME.XML_FORMAT'',
   ''"ruby on rails"'', ''RESULTLIMIT=10'')')
AND XMLEXISTS('db2-fn:xmlcolumn-contains(''EMP_RESUME.XML_FORMAT'',
   ''"ajax web"'', ''RESULTLIMIT=10'')')
```
Para la sentencia anterior, DB2 Text Search devuelve como máximo 10 filas para cada búsqueda de texto. Sin embargo, si los currículos de las filas devueltas contienen sólo una de las expresiones (no ambas expresiones), no se devuelve ningún ID de empleado.

Un modo de modificar la sentencia SELECT consiste en combinar las dos búsquedas de texto de la cláusula WHERE en una sola búsqueda de texto. La siguiente sentencia utiliza una sola búsqueda de texto y devuelve los ID de empleado cuyos currículos tienen las expresiones ruby on rails y ajax web:

```
SELECT EMPNO FROM EMP RESUME
WHERE XMLEXISTS('db2-fn:xmlcolumn-contains(''EMP_RESUME.XML_FORMAT'',
     ''"ruby on rails" AND "ajax web"'', ''RESULT\overline{\text{L}}IMIT=10'')<sup>T</sup>)
```
Utilice una sola barra inclinada invertida como carácter de escape para el signo de dos puntos del atributo de una XQuery:

```
xquery for $i in db2-fn:xmlcolumn-contains('DBCP1208.T_AUTO.T_XML',
'@xpath:''//en//en[. contains("purpose") and @a1 = "value for en\:attribute1"
and @slope = "9"] '' ') return $i/*/fn:string
```
# **Capítulo 10. Mandatos de administración para DB2 Text Search**

Hay varios mandatos que permiten administrar DB2 Text Search a nivel de instancia, base de datos, tabla e índice de texto. Todos estos mandatos se ejecutan utilizando db2ts.

Utilice los mandatos de administración de nivel de instancia para iniciar y detener los servicios de instancia de DB2 Text Search y limpiar índices de búsqueda de texto que ya no se utilizan.

### **db2ts START FOR TEXT**

Inicia los servicios de instancia de DB2 Text Search.

**db2ts STOP FOR TEXT**

Detiene los servicios de instancia de DB2 Text Search.

#### **db2ts CLEANUP FOR TEXT**

Limpia las colecciones de búsqueda de texto que ya no se utilizan.

Utilice los mandatos de administración de nivel de base de datos para establecer o inhabilitar bases de datos de DB2 Text Search y borrar los bloqueos de mandatos:

#### **db2ts ENABLE DATABASE FOR TEXT**

Habilita la base de datos actual para crear, gestionar y utilizar índices de búsqueda de texto

#### **db2ts DISABLE DATABASE FOR TEXT**

Inhabilita DB2 Text Search para una base de datos y descarta varias tablas y vistas de catálogos de búsqueda de texto

#### **db2ts CLEAR COMMAND LOCKS**

Elimina los bloqueos de mandatos para todos los índices de búsqueda de texto de una base de datos.

Utilice los mandatos de nivel de tabla o de índice para crear y manipular los índices de búsqueda de texto en las columnas de una tabla.

#### **db2ts CREATE INDEX**

Crea de un índice de búsqueda de texto

### **db2ts DROP INDEX**

Descarta un índice de búsqueda de texto asociado a una columna de texto

#### **db2ts ALTER INDEX**

Cambia un índice de búsqueda de texto

### **db2ts UPDATE INDEX**

Llena o actualiza un índice de búsqueda de texto basándose en el contenido actual de una columna de texto

#### **db2ts CLEAR EVENTS FOR TEXT**

Suprime sucesos de la vista SYSIBMTS.TSEVENT, que es una vista de sucesos que proporciona información sobre los errores y estados de la indexación

#### **db2ts CLEAR COMMAND LOCKS FOR INDEX**

Elimina todos los bloqueos de mandatos para un índice de búsqueda de texto específico.

#### **db2ts RESET PENDING FOR TABLE**

Identifica todas las tablas dependientes que se mantienen para la búsqueda de texto y ejecuta el establecimiento de integridad, si es necesario.

#### **db2ts HELP**

Visualiza la lista de las opciones del mandato **db2ts** e información sobre mensajes de error específicos

# **db2ts ALTER INDEX**

Este mandato cambia las características de actualización de un índice.

Para la ejecución, el mandato necesita el prefijo **db2ts** en la línea de mandatos.

## **Autorización**

Los privilegios del ID de autorización de la sentencia deben incluir el rol SYSTS\_MGR y tener, como mínimo, una de las autorizaciones siguientes:

- Autorización DBADM
- v Privilegio ALTERIN sobre el esquema base
- v El privilegio CONTROL o ALTER en la tabla base en la que está definido el índice de búsqueda de texto

Para cambiar una planificación existente, el ID de autorización debe ser el mismo que el creador del índice o debe disponer de autorización DBADM.

### **Conexión necesaria**

Base de datos

 $\blacktriangleright$  opciones  $\vdash$ 

## **Sintaxis del mandato**

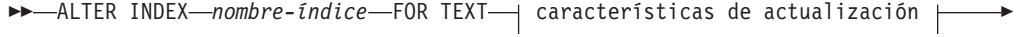

◂

**Características de actualización:**

 $\rightarrow$  opciones de conexión  $\dagger$ 

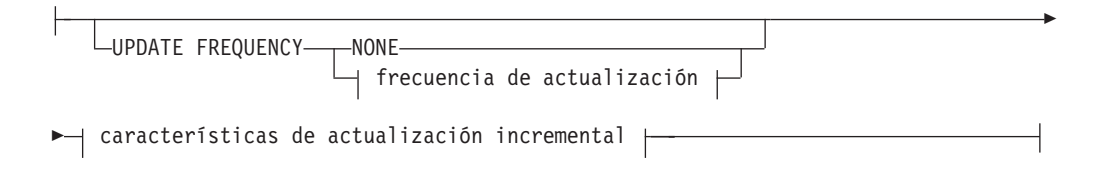

### **frecuencia de actualización:**

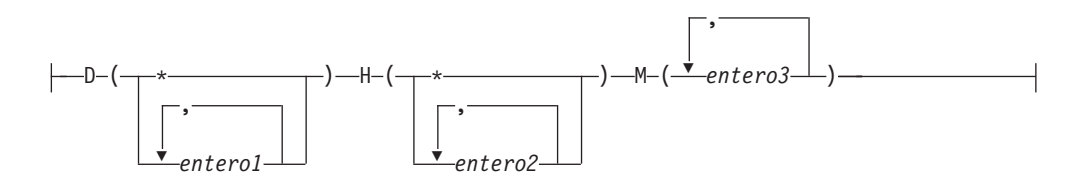

### **características de actualización incremental:**

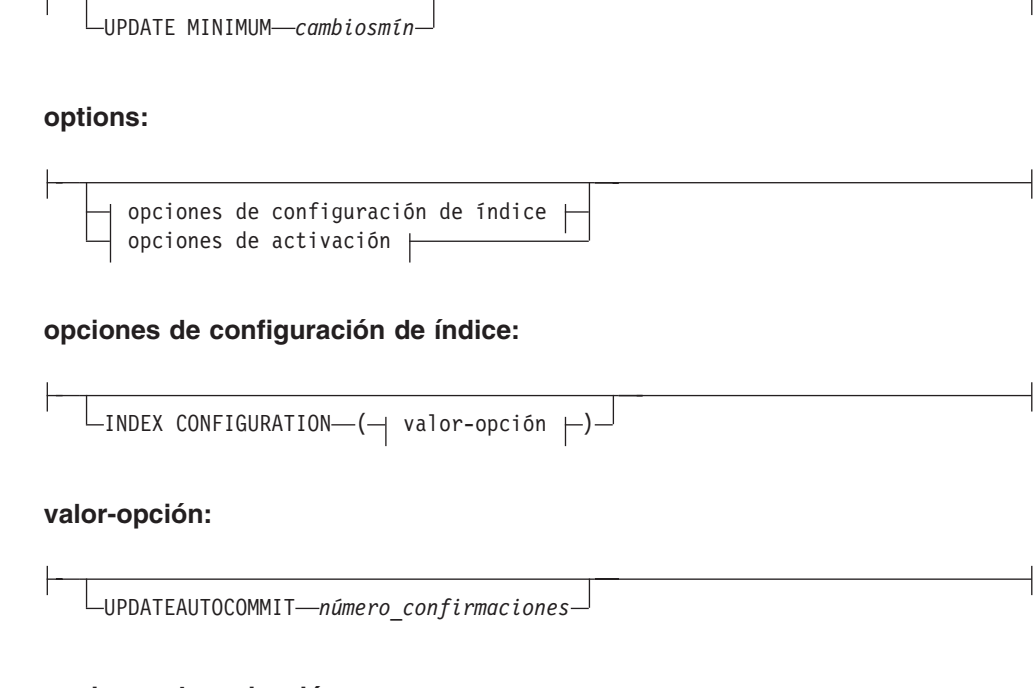

## **opciones de activación:**

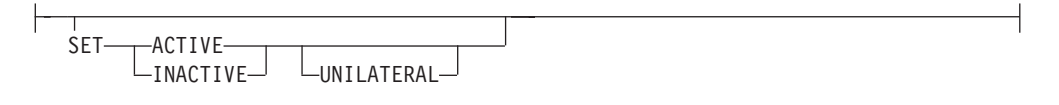

## **opciones de conexión:**

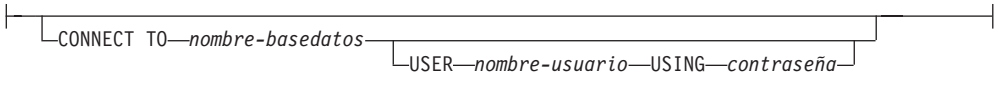

# **Parámetros del mandato**

## **ALTER INDEX** *nombre-índice*

El esquema y nombre del índice tal como se especifica en el mandato **CREATE INDEX**. Identifica de forma exclusiva el índice de búsqueda de texto de una base de datos.

## **UPDATE FREQUENCY**

Especifica la frecuencia con la que se realizan las actualizaciones de índice. El índice se actualizará, si el número de cambios es como mínimo el valor establecido para **UPDATE MINIMUM**. La frecuencia de actualización **NONE** indica que no se efectuará ninguna actualización de índices adicional. Esto puede ser útil para una columna de texto de una tabla con datos que no cambiarán. También es útil cuando el usuario intenta actualizar manualmente el índice (utilizando el mandato **UPDATE INDEX**). Las actualizaciones automáticas sólo se pueden realizar si se ha ejecutado el mandato **START FOR TEXT** y se ejecutan los servicios de la instancia de búsqueda de texto de DB2.

El valor de la frecuencia por omisión se toma de la vista SYSIBMTS.TSDEFAULTS, donde DEFAULTNAME='UPDATEFREQUENCY'.

#### **NONE**

No se aplicará ninguna actualización automática al índice de texto. Cualquier actualización de índice posterior tendrá que iniciarse manualmente.

- **D** El día o días de la semana en los que se actualiza el índice.
	- **\*** Cada día de la semana.

#### *entero1*

Días específicos de la semana, de domingo a sábado: de 0 a 6

- **H** La hora u horas del día o días especificados en que se actualiza el índice.
	- **\*** Cada hora del día.

#### *entero2*

Horas específicas del día, desde medianoche a las 11 de la noche: de 0 a 23

**M** El minuto o minutos de la hora u horas especificadas en que se actualiza el índice.

*entero3*

Se especifica además de la hora (0), o en múltiplos de incrementos de 5 minutos después de la hora: 0, 5, 10, 15, 20, 25, 30, 35, 40, 45, 50 ó 55

Si no especifica la opción **UPDATE FREQUENCY**, los valores de frecuencia se dejan sin cambios.

### **UPDATE MINIMUM** *cambiosmín*

Especifica el número mínimo de cambios en los documentos de texto que deben producirse antes de que el índice se actualice de manera incremental. Múltiples cambios en el mismo documento de texto se tratan como cambios separados. Si no especifica la opción **UPDATE MINIMUM**, el valor se deja sin cambios.

## **INDEX CONFIGURATION (***valor-opción***)**

A partir de la Versión 9.7, Fixpack 3 y fixpacks posteriores, es un argumento de entrada opcional de tipo VARCHAR(32K) que permite alterar los valores de configuración del índice de texto. A continuación se indican las opciones que reciben soporte:

*Tabla 9. Especificaciones para opción-valor*

| Opción              | Valor                   | Tipo de<br>datos | Descripción                                                                                                    |
|---------------------|-------------------------|------------------|----------------------------------------------------------------------------------------------------|
| <b>SERIALUPDATE</b> | modalidad_actualización | Integer          | Especifica si el proceso de actualización para un índice<br>de búsqueda de texto particionado debe ejecutarse en<br>la modalidad en paralelo o en serie. En la modalidad<br>en paralelo, la ejecución se distribuye a las particiones<br>de base de datos y se ejecuta independientemente en<br>cada nodo. En la modalidad en serie, la ejecución tiene<br>lugar sin distribución y se detiene cuando se detecta<br>una anomalía. Por lo general, la ejecución en<br>modalidad en serie tarda más tiempo, pero requiere<br>significativamente menos recursos.<br>$\bullet$ 0 = modalidad en paralelo<br>$\cdot$ 1 = modalidad en serie |

|                         |                       | Tipo de |                                                                                                    |
|-------------------------|-----------------------|---------|----------------------------------------------------------------------------------------------------|
| Opción                  | Valor                 | datos   | Descripción                                                                                                    |
| <b>UPDATEAUTOCOMMIT</b> | número_confirmaciones | Integer | Especifica el número de actualizaciones de índice tras<br>las cuales ha de ejecutarse una confirmación para<br>preservar automáticamente el trabajo anterior para las<br>actualizaciones iniciales o las actualizaciones<br>incrementales.                                                                                                    |
|                         |                       |         | Para las actualizaciones iniciales, la actualización de<br>$\bullet$<br>índice procesará lotes de documentos de una tabla<br>base tras la activación del activador para la captura<br>de actualizaciones de datos. Cuando la cantidad de<br>documentos actualizados alcance el número de<br>COMMITCOUNT, el servidor realizará una confirmación<br>intermedia. Las entradas de anotaciones<br>cronológicas que generen los documentos no<br>procesados se eliminarán de la tabla de etapas. La<br>utilización de la opción UPDATEAUTOCOMMIT para una<br>actualización de índice de texto inicial conllevará un<br>incremento significativo de tiempo de ejecución. |
|                         |                       |         | Para las actualizaciones incrementales, las entradas<br>$\bullet$<br>de anotaciones cronológicas que se han procesado<br>se eliminarán como corresponde de la tabla de<br>etapas con cada confirmación intermedia.<br>COMMITCOUNT cuenta el número de documentos<br>actualizados, no el número de entradas de la tabla<br>de etapas.                                                                                                    |

*Tabla 9. Especificaciones para opción-valor (continuación)*

#### *opciones de activación*

A partir de la Versión 9.7, Fixpack 3 y fixpacks posteriores, este argumento de entrada de tipo "integer" establece el estado de un índice de texto.

#### **ACTIVE**

Establece el estado del índice de texto en activo.

#### **INACTIVE**

Establece el estado del índice de texto en inactivo.

## **UNILATERAL**

Especifica un cambio unilateral que sólo afecta al estado de los índices de DB2 Text Search. Si se especifica este argumento, sólo el estado de un índice de DB2 Text Search cambiará por activo o inactivo. Sin el argumento UNILATERAL, el estado de activación de los índices de DB2 Text Search y de DB2 Net Search Extender se cambiará de forma conjunta de modo que sólo esté activo uno de los índices de texto.

## **CONNECT TO** *nombre-basedatos*

Esta cláusula especifica la base de datos con la que se establecerá una conexión. La base de datos debe estar en el sistema local. Si se especifica, esta cláusula tiene prioridad sobre la variable de entorno DB2DBDFT. Esta cláusula se puede omitir si son ciertos todos los puntos siguientes:

- v La variable de entorno DB2DBDFT se ha establecido en un nombre de base de datos válido.
- v El usuario que ejecuta el mandato tiene la autorización necesaria para conectar con el servidor de bases de datos.

**USER** *nombreusuario* **USING** *contraseña*

Esta cláusula especifica el nombre de usuario y la contraseña que se utilizarán para establecer la conexión.

## **Notas de uso**

Todos los límites y convenios de denominación que se aplican a los objetos y consultas de base de datos de DB2 también se aplican a las características y consultas de búsqueda de texto de DB2. Los identificadores relacionados con la búsqueda de texto de DB2 deben ajustarse a los convenios de denominación de DB2. Además, hay algunas restricciones adicionales. Por ejemplo, el formato de estos identificadores sólo puede ser:

 $[A-Za-z][A-Za-z0-90#$$ ]\*

o

"[A-Za-z ][A-Za-z0-9@#\$\_ ]\*"

Tenga en cuenta que no se pueden ejecutar múltiples mandatos simultáneamente en un índice de búsqueda de texto si pueden ser contradictorios. Si se emite este mandato mientras se ejecuta un mandato contradictorio, se producirá un error y el mandato fallará, después de lo cual podrá volver a intentar la ejecución del mandato. Algunos de los mandatos contradictorios son:

- v **ALTER INDEX**
- v **CLEAR EVENTS FOR INDEX**
- v **DROP INDEX**
- v **UPDATE INDEX**
- v **DISABLE DATABASE FOR TEXT**

Cambios en la base de datos: Actualiza la información del catálogo de búsqueda de texto de DB2.

El resultado de la activación de índice depende del estado del índice original. En la tabla siguiente se describen los resultados.

| Estado inicial<br>de DB2 Text<br>Search o de Net<br>Search Extender | Solicitar activo | Solicitar activo<br>unilateral | Solicitar<br>inactivo | Solicitar<br>inactivo<br>unilateral |
|---------------------------------------------------------------------|------------------|--------------------------------|-----------------------|-------------------------------------|
| Activo/Inactivo                                                     | Ningún cambio    | Ningún cambio                  | Inactivo/Activo       | Inactivo/Inactivo                   |
| Inactivo/Activo                                                     | Activo/Inactivo  | Error                          | Ningún cambio         | Ningún cambio                       |
| Inactivo/<br>Inactivo                                               | Activo/Inactivo  | Activo/Inactivo                | Inactivo/Activo       | Ningún cambio                       |

*Tabla 10. Cambios de estado sin índice no válido:*

Para los conflictos de índice activo se devuelven los mensajes de error SQL20427N y CIE0379E.

# **db2ts CLEANUP FOR TEXT**

Limpia las colecciones de DB2 Text Search en una instancia o una base de datos.

Cuando se ejecuta una operación de limpieza de una base de datos se descartan los índices de texto y sus colecciones asociadas. Cuando se ejecuta una operación de limpieza para la instancia, se eliminarán las colecciones obsoletas. Una colección puede convertirse en obsoleta si una base de datos que contiene índices de búsqueda de texto se descarta antes de que se haya inhabilitado DB2 Text Search para la base de datos.

**Nota:** Mientras que los mandatos operan en índices de búsqueda de texto, las herramientas del servidor de búsqueda de texto operan en colecciones de búsqueda de texto. Una colección de búsqueda de texto hace referencia a la representación subyacente de un índice de búsqueda de texto. La relación entre un índice de búsqueda de texto y sus colecciones asociadas es de 1:1 en una configuración no particionada y de 1:n en una configuración particionada, siendo n el número de particiones de datos. Consulte la tabla de catálogo SYSIBMTS.TSCOLLECTIONNAMES para determinar las colecciones de búsqueda de texto para un índice de búsqueda de texto. Para obtener más información, consulte el tema sobre la herramienta de administración para DB2 Text Search.

Para la ejecución, el mandato necesita el prefijo **db2ts** en la línea de mandatos.

## **Autorización**

Para emitir el mandato a nivel de instancia, debe ser el propietario del proceso de servidor de búsqueda de texto. Para el servidor de búsqueda de texto integrado, se trata del propietario de la instancia.

Para emitir el mandato a nivel de base de datos, los privilegios que tiene el ID de autorización de la sentencia deben incluir el rol SYSTS\_ADM con autorización DBADM.

## **Conexión necesaria**

Este mandato se debe emitir desde el servidor de bases de datos de DB2.

## **Sintaxis del mandato**

Nivel de instancia

-- CLEANUP FOR TEXT -

Nivel de base de datos

-- CLEANUP FOR TEXT opciones-conexión -

## **Parámetros del mandato**

Ninguna

# **db2ts CLEAR COMMAND LOCKS**

Elimina todos los bloqueos de mandatos para un índice de búsqueda de texto específico o para todos los índices de búsqueda de texto de la base de datos. Un bloqueo de mandato se crea al comienzo de un mandato de índice de búsqueda de texto y se destruye cuando finaliza. Impide el conflicto no deseable entre diferentes mandatos.

◂

◂

Es necesario utilizar este mandato en el caso poco frecuente de que los bloqueos permanezcan debido a un comportamiento inesperado del sistema, y se deban limpiar explícitamente.

Para la ejecución, el mandato necesita el prefijo **db2ts** en la línea de mandatos.

## **Autorización**

Los privilegios del ID de autorización de la sentencia utilizada para borrar bloqueos en el índice deben incluir las dos autorizaciones siguientes:

- Rol SYSTS MGR
- v La autorización DBADM o el privilegio CONTROL sobre la tabla base en la que se ha definido el índice

Los privilegios del ID de autorización de la sentencia utilizada para borrar bloqueos en la conexión de base de datos deben incluir el rol SYSTS\_ADM.

## **Conexión necesaria**

Base de datos

# **Sintaxis del mandato**

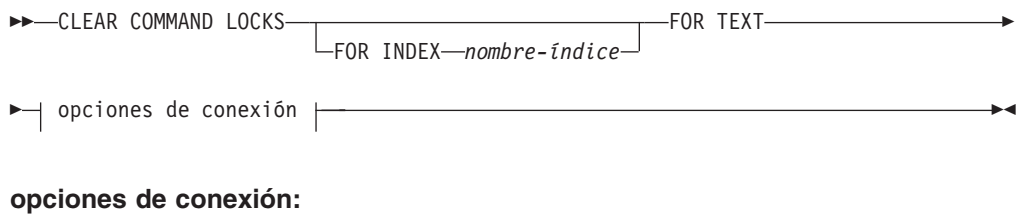

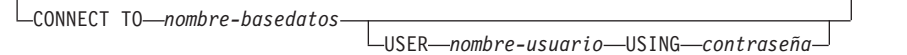

## **Parámetros del mandato**

#### **FOR INDEX** *nombre-índice*

El nombre del índice tal como se ha especificado en el mandato **CREATE INDEX**.

#### **CONNECT TO** *nombre-basedatos*

Esta cláusula especifica la base de datos con la que se establecerá una conexión. La base de datos debe estar en el sistema local. Si se especifica, esta cláusula tiene prioridad sobre la variable de entorno **DB2DBDFT**. Esta cláusula se puede omitir si son ciertos todos los puntos siguientes:

- v La variable de entorno **DB2DBDFT** se ha establecido en un nombre de base de datos válido.
- v El usuario que ejecuta el mandato tiene la autorización necesaria para conectar con el servidor de bases de datos.

#### **USER** *nombreusuario* **USING** *contraseña*

Esta cláusula especifica el nombre de autorización y contraseña que se utilizarán para establecer la conexión.

# **Notas de uso**

Se invocaría este mandato porque el proceso propietario del bloqueo de mandato está muerto. En este caso, es posible que el mandato (representado por el bloqueo) no se haya completado, y que el índice no esté operativo. Deberá realizar la acción adecuada. Por ejemplo, el proceso que ejecuta el mandato **DROP INDEX** muere repentinamente. Ha suprimido algunos datos del índice, pero no toda la información del catálogo y la colección. El bloqueo del mandato se deja intacto. Tras eliminar el bloqueo del mandato **DROP INDEX**, puede que desee volver a ejecutar el mandato **DROP INDEX**. En otro ejemplo, el proceso que ejecuta el mandato **UPDATE INDEX** se interrumpe. Se han procesado algunos documentos, pero no todos, y el bloqueo de mandatos sigue activo. Tras revisar el estado de índice de búsqueda de texto y limpiar el bloqueo de mandato **UPDATE INDEX**, puede volver a ejecutar el mandato **UPDATE INDEX**.

Cuando se emite el mandato, se actualiza el contenido de la vista SYSIBMTS.TSLOCKS de búsqueda de texto de DB2.

# **db2ts CLEAR EVENTS FOR TEXT**

Este mandato suprime los sucesos de indexación de la tabla de sucesos de un índice utilizada para la administración. El nombre de esta tabla se puede encontrar en la vista SYSIBMTS.TSINDEXES, en la columna EVENTVIEWNAME.

Cada una de las operaciones de actualización de índice que procesan, como mínimo, un documento generan entradas de información y, en algunos casos, entradas de error en la tabla de sucesos. Para las actualizaciones automáticas, esta tabla tiene que inspeccionarse regularmente. Los errores específicos de documentos se deben corregir (cambiando el contenido del documento). Después de corregir los errores, se pueden borrar los sucesos (y así se debe hacer para no consumir demasiado espacio).

Para la ejecución, el mandato necesita el prefijo **db2ts** en la línea de mandatos.

## **Autorización**

El ID de autorización de la sentencia debe tener las dos autorizaciones siguientes:

- Rol SYSTS MGR
- v El privilegio de autorización DBADM con DATAACCESS o CONTROL sobre la tabla en la que está definido el índice

## **Conexión necesaria**

Base de datos

## **Sintaxis del mandato**

►►—CLEAR EVENTS FOR INDEX*—nombre-índice—*FOR TEXT—| opciones de conexión |——— ◂

#### **opciones de conexión:**

CONNECT TO *nombre-basedatos* USER *nombre-usuario* USING *contraseña*

## **Parámetros del mandato**

#### *nombre-índice*

El nombre del índice tal como se ha especificado en el mandato **CREATE INDEX**. El nombre de índice se debe ajustar a las restricciones de denominación para los índices de DB2.

#### **CONNECT TO** *nombre-basedatos*

Esta cláusula especifica la base de datos con la que se establecerá una conexión. La base de datos debe estar en el sistema local. Si se especifica, esta cláusula tiene prioridad sobre la variable de entorno DB2DBDFT. Esta cláusula se puede omitir si son ciertos todos los puntos siguientes:

- v La variable de entorno DB2DBDFT se ha establecido en un nombre de base de datos válido.
- v El usuario que ejecuta el mandato tiene la autorización necesaria para conectar con el servidor de bases de datos.

#### **USER** *nombreusuario* **USING** *contraseña*

Esta cláusula especifica el nombre de autorización y contraseña que se utilizarán para establecer la conexión.

## **Notas de uso**

Todos los límites y convenios de denominación que se aplican a los objetos y consultas de base de datos de DB2 también se aplican a las características y consultas de búsqueda de texto de DB2. Los identificadores relacionados con la búsqueda de texto de DB2 deben ajustarse a los convenios de denominación de DB2. Además, hay algunas restricciones adicionales. Por ejemplo, el formato de estos identificadores sólo puede ser:

```
[A-Za-z][A-Za-z0-90#$]*
```
o

"[A-Za-z ][A-Za-z0-9@#\$\_ ]\*"

Cuando se planifican actualizaciones regulares (consulte las opciones de **UPDATE FREQUENCY** en los mandatos **CREATE INDEX** o **ALTER INDEX**), la tabla de sucesos se debe comprobar regularmente. Para limpiar la tabla de sucesos de búsqueda de texto de DB2, utilice el mandato **CLEAR EVENTS FOR INDEX** después de haber comprobado la razón del suceso y eliminado la fuente del error.

Asegúrese de realizar cambios en todas las filas a las que se hace referencia en la tabla de sucesos. Al cambiar las filas de la tabla de usuario, se asegura de que se puede realizar el siguiente intento de **UPDATE INDEX** para volver a indexar satisfactoriamente los documentos erróneos.

Tenga en cuenta que no se pueden ejecutar múltiples mandatos simultáneamente en un índice de búsqueda de texto si pueden ser contradictorios. Si se emite este mandato mientras se ejecuta un mandato contradictorio, se producirá un error y el mandato fallará, después de lo cual podrá volver a intentar la ejecución del mandato. Algunos de los mandatos contradictorios son:

- v **CLEAR EVENTS FOR INDEX**
- v **UPDATE INDEX**
- v **ALTER INDEX**
- **DROP INDEX**
- v **DISABLE DATABASE FOR TEXT**

Cambios en la base de datos: Se borra la tabla de sucesos.

# **db2ts CREATE INDEX**

El mandato **db2ts CREATE INDEX** crea un índice de búsqueda de texto para una columna de texto. A continuación, puede buscar en los datos de la columna utilizando funciones de búsqueda de texto.

El índice de búsqueda de texto no contendrá datos hasta que se ejecute el mandato **UPDATE INDEX** de búsqueda de texto o que el planificador de tareas administrativas de DB2 ejecute el mandato **UPDATE INDEX** según la frecuencia de actualización definida para el índice.

Para la ejecución, el mandato necesita el prefijo **db2ts** en la línea de mandatos.

## **Autorización**

El ID de autorización de la sentencia debe tener al menos el rol SYSTS\_MGR y la autorización CREATETAB para la base de datos más uno de los privilegios o autorizaciones siguientes:

- v El privilegio CONTROL en la tabla en la que se definirá el índice
- v El privilegio INDEX en la tabla en la que se definirá el índice y una de las autorizaciones siguientes:
	- Autorización IMPLICIT\_SCHEMA en la base de datos, si el nombre de esquema implícito o explícito del índice no existe
	- El privilegio CREATEIN para el esquema, si existe el nombre de esquema del índice
- Autorización DBADM

## **Conexión necesaria**

Base de datos

-

FORMAT *formato*

## **Sintaxis del mandato**

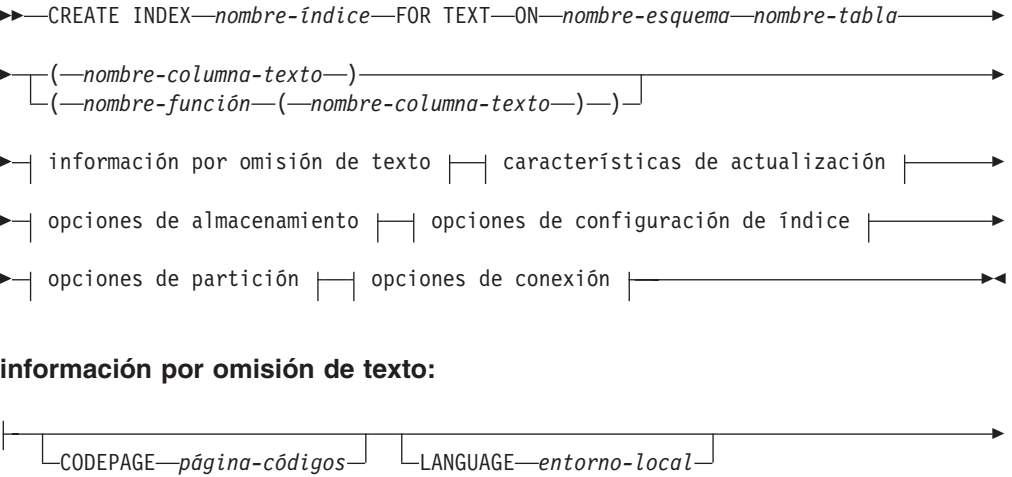

## **Características de actualización:**

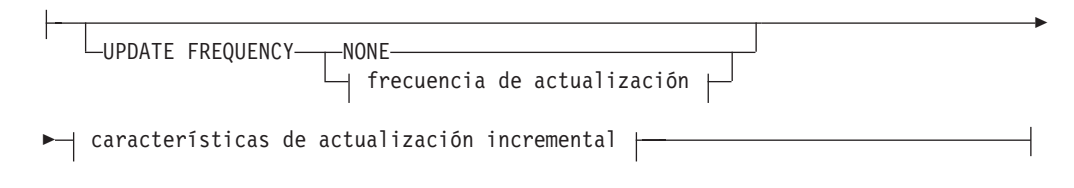

## **frecuencia de actualización:**

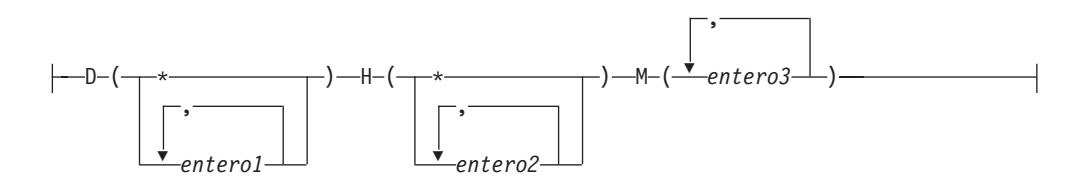

## **características de actualización incremental:**

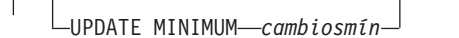

## **opciones de almacenamiento:**

COLLECTION DIRECTORY *directorio*

ADMINISTRATION TABLES IN *nombre-espacio-tablas*

**opciones de configuración de índice:**

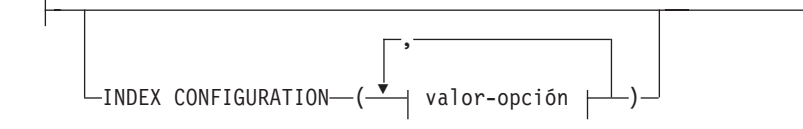

## **valor-opción:**

-

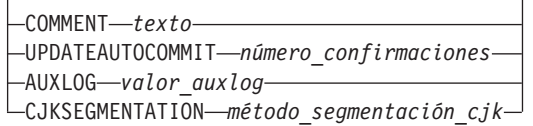

## **opciones de conexión:**

# CONNECT TO *nombre-basedatos*

USER *nombre-usuario* USING *contraseña*

-

## **Parámetros del mandato**

#### **CREATE INDEX** *nombre-índice*

Especifica el nombre del índice (opcionalmente calificado por esquema) que se debe crear, que identifica de forma exclusiva el índice de búsqueda de texto dentro de la base de datos. El nombre de índice se debe ajustar a las restricciones de denominación para los índices de DB2.

#### **ON** *nombre-tabla*

El nombre de la tabla que contiene la columna de texto. Los índices de búsqueda de texto no se pueden crear en las tablas siguientes:

- tablas federadas
- v tablas de consulta materializada
- vistas

#### *nombre-columna-texto*

El nombre de la columna que se debe indexar. La columna debe ser de uno de los siguientes tipos de datos: CHAR, VARCHAR, CLOB, DBCLOB, BLOB, GRAPHIC, VARGRAPHIC o XML. Si el tipo de datos de la columna no es ninguno de estos tipos de datos, utilice una función de transformación especificada con *esquema-función*.*nombre-función* para convertir el tipo de columna a uno de los tipos válidos. Alternativamente, puede especificar una función externa definida por el usuario que acceda a los documentos de texto que se deben indexar. Sólo se puede crear un único índice de búsqueda de texto para una columna.

#### *nombre-función***(***nombre-columna-texto***)**

Especifica el nombre calificado del esquema, ajustado a los convenios de denominación de DB2, de una función escalar externa que accede a documentos de texto de una columna que no tiene un tipo soportado para la búsqueda de texto. Realiza una conversión del tipo de datos de ese valor y devuelve el valor como uno de los tipos de datos soportados para la búsqueda de texto. Su tarea es realizar una conversión del tipo de columna. Esta función sólo debe tomar un parámetro y devolver un solo valor.

#### **CODEPAGE** *página-códigos*

Especifica la página de códigos (CODEPAGE) de DB2 que se debe utilizar al indexar documentos de texto. El valor por omisión se especifica mediante el valor de la vista SYSIBMTS.TSDEFAULTS, donde

DEFAULTNAME='CODEPAGE'; (que resulta ser la página de códigos de la base de datos). Este argumento sólo se aplica a los tipos de datos binarios, por ejemplo el tipo de columna o el tipo de retorno de una función de transformación debe ser BLOB o del tipo de caracteres FOR BIT DATA.

#### **LANGUAGE** *entorno-local*

Especifica el idioma que la búsqueda de texto de DB2 debe utilizar para el proceso específico de un documento durante la indexación. Si no especifica un entorno local, el territorio de la base de datos determina el valor por omisión para **LANGUAGE**. Para que se exploren automáticamente los documentos a fin de determinar el entorno local, especifique *entorno-local* como AUTO.

#### **FORMAT** *formato*

Especifica el formato de los documentos de texto de la columna. Los formatos soportados incluyen: TEXT, XML, HTML e INSO. La búsqueda de texto de DB2 necesita esta información cuando se indexan documentos. Si no se especifica el formato, se utiliza el valor por omisión. El valor por omisión está en la vista SYSIBMTS.TSDEFAULTS, donde DEFAULTNAME='FORMAT';. Para las columnas de tipo de datos XML, se utiliza el formato por omisión 'XML';

sin tener en cuenta el valor de DEFAULTNAME. Debe instalarse el soporte de texto enriquecido para utilizar el formato INSO.

#### **UPDATE FREQUENCY**

Especifica la frecuencia con la que se realizan las actualizaciones de índice. El índice se actualiza si el número de cambios es como mínimo el valor establecido para **UPDATE MINIMUM**. La frecuencia de actualización **NONE** indica que no se efectúa ninguna actualización de índices adicional. La frecuencia de actualización **NONE** puede ser útil para una columna de texto de una tabla con datos que no cambian. También es útil cuando el usuario intenta actualizar manualmente el índice (utilizando el mandato **UPDATE INDEX**). Las actualizaciones automáticas sólo se pueden realizar si se ha ejecutado el mandato **START FOR TEXT** y se ejecutan los servicios de la instancia de búsqueda de texto de DB2.

El valor de la frecuencia por omisión se toma de la vista SYSIBMTS.TSDEFAULTS, donde DEFAULTNAME= 'UPDATEFREQUENCY'.

#### **NONE**

No se realizan más actualizaciones de índice. La actualización se debe iniciar manualmente.

- **D** Los días de la semana en los que se actualiza el índice.
	- **\*** Cada día de la semana.

#### *entero1*

Días específicos de la semana, de domingo a sábado: de 0 a 6

- **H** Las horas de los días especificados en los que se actualiza el índice.
	- **\*** Cada hora del día.

#### *entero2*

Horas específicas del día, desde medianoche a las 11 de la noche: de 0 a 23

**M** Los minutos de las horas especificadas en las que se actualiza el índice.

*entero3*

Se especifica además de la hora (0), o en múltiplos de incrementos de 5 minutos después de la hora: 0, 5, 10, 15, 20, 25, 30, 35, 40, 45, 50 ó 55

#### **UPDATE MINIMUM** *cambiosmín*

Especifica el número mínimo de cambios en los documentos de texto que se deben realizar antes de que se actualice incrementalmente el índice en el momento especificado en **UPDATE FREQUENCY**. Sólo están permitidos valores enteros positivos. El valor por omisión se toma de la vista SYSIBMTS.TSDEFAULTS, donde DEFAULTNAME='UPDATEMINIMUM'.

**Nota:** Este valor se pasa por alto durante un mandato **UPDATE INDEX** (a menos que se utilice la opción **USING UPDATE MINIMUM** allí). Un valor pequeño aumenta la coherencia entre la columna de tabla y el índice de búsqueda de texto. Sin embargo, también produce una carga adicional para el sistema.

#### **COLLECTION DIRECTORY** *directorio*

Especifica el directorio en el que se almacena la colección de índice de búsqueda de texto. Debe especificar la vía de acceso absoluta, cuyo nombre debe tener una longitud máxima de 215 caracteres. El proceso propietario del servicio de la instancia de servidor de búsqueda de texto debe tener acceso de grabación y lectura a este directorio.

El parámetro **COLLECTION DIRECTORY** sólo recibe soporte para una configuración de servidor de búsqueda de texto integrado. Revise las notas de uso para obtener información adicional acerca de las ubicaciones de las colecciones.

## **ADMINISTRATION TABLES IN** *nombre-espacio-tablas*

Especifica el nombre de un espacio de tablas no temporal existente para las tablas de administración creadas para el índice.

Para una base de datos no particionada, si no se especifica ningún espacio de tablas, se utiliza el espacio de tablas de la tabla base para la que se crea el índice.

Para una base de datos particionada, debe utilizar el parámetro **ADMINISTRATION TABLES** explícitamente al crear índices de texto. El espacio de tablas debe encontrarse en el mismo grupo de particiones que el espacio de tablas de la tabla base para garantizar que las tablas de etapas para el índice de búsqueda de texto se distribuyen de la misma forma que la tabla base correspondiente.

#### **INDEX CONFIGURATION (***valor-opción***)**

Especifica valores adicionales relacionados con el índice como pares de serie de opción y valor. Están soportados los valores siguientes:

| Opción                  | Valor                 | Tipo de datos                              | Descripción                                                                                                    |
|-------------------------|-----------------------|--------------------------------------------|----------------------------------------------------------------------------------------------------|
| <b>COMMENT</b>          | texto                 | Valor de serie<br>de menos de<br>512 bytes | Añade un valor de comentario de serie a la<br>columna REMARKS de la vista TSINDEXES del<br>catálogo de DB2 Text Search. También añade el<br>valor de comentario de serie como la<br>descripción de la colección.                                                                                                    |
| <b>UPDATEAUTOCOMMIT</b> | número_confirmaciones | Integer                                    | Esta opción especifica el número de<br>actualizaciones de índice tras la cuales ha de<br>ejecutarse una confirmación para preservar<br>automáticamente el trabajo anterior para<br>actualizaciones iniciales o incrementales.                                                                                                    |
|                         |                       |                                            | • Para las actualizaciones iniciales, la<br>actualización de índice procesará lotes de<br>documentos de una tabla base tras la<br>activación del activador para la captura de<br>actualizaciones de datos. Cuando el número<br>de documentos actualizados alcanza el<br>número de COMMITCOUNT, el servidor realiza<br>una confirmación provisional. Las entradas<br>de anotaciones cronológicas que generan los<br>documentos no procesados se eliminan de la<br>tabla de etapas. La utilización de la opción<br>UPDATEAUTOCOMMIT para una actualización de<br>índice de texto inicial conlleva un incremento<br>significativo de tiempo de ejecución. |
|                         |                       |                                            | • Para las actualizaciones incrementales, las<br>entradas de anotaciones cronológicas que se<br>han procesado se eliminan como corresponde<br>de la tabla de etapas con cada confirmación<br>intermedia. COMMITCOUNT cuenta el número de<br>documentos actualizados, no el número de<br>entradas de la tabla de etapas.                                                                                                    |

*Tabla 11. Especificaciones para opción-valor*

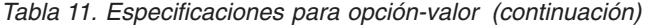

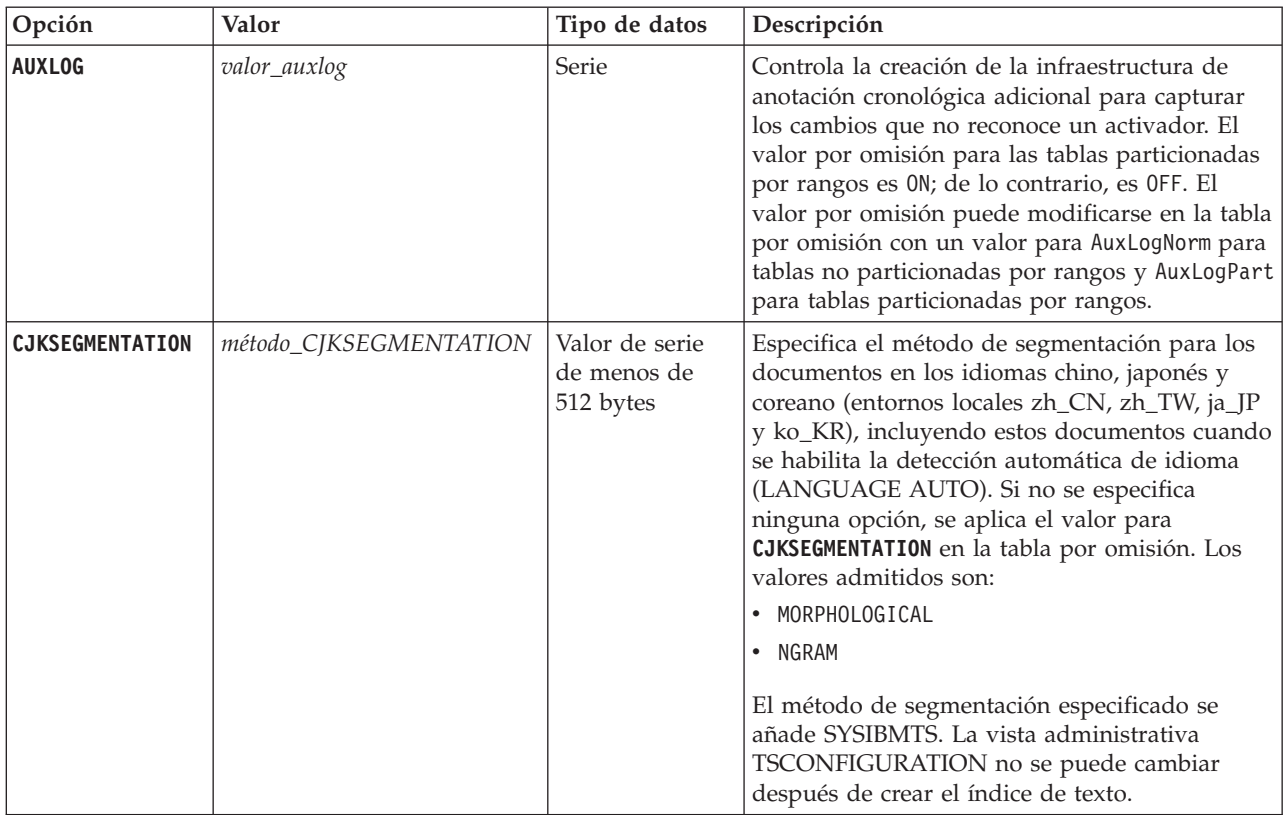

**Recuerde:** Los valores no numéricos, como los comentarios, deben especificarse entre comillas simples. Un carácter de comillas simples dentro de un valor de serie debe representarse por medio de dos comillas simples seguidas.

## **Ejemplo:**

INDEX CONFIGURATION (COMMENT 'Index on User''s Guide column')

#### **opciones de partición**

Reservado para uso interno de IBM.

#### **CONNECT TO** *nombre-basedatos*

Esta cláusula especifica la base de datos con la que se establece una conexión. La base de datos debe estar en el sistema local. Si se especifica, esta cláusula tiene prioridad sobre la variable de entorno **DB2DBDFT**. Esta cláusula se puede omitir si son ciertos todos los puntos siguientes:

- v La variable de entorno **DB2DBDFT** se ha establecido en un nombre de base de datos válido.
- v El usuario que ejecuta el mandato tiene la autorización necesaria para conectar con el servidor de bases de datos.

#### **USER** *nombreusuario* **USING** *contraseña*

Esta cláusula especifica el nombre de autorización y contraseña que se utilizan para establecer la conexión.

## **Notas de uso**

Todos los límites y convenios de denominación que se aplican a los objetos y consultas de base de datos de DB2 también se aplican a las características y

consultas de búsqueda de texto de DB2. El texto de DB2 relacionado con identificadores debe ajustarse a los convenios de denominación de DB2. Además, hay algunas restricciones adicionales. Por ejemplo, el formato de estos identificadores sólo puede ser:

[A-Za-z][A-Za-z0-9@#\$\_]\*

o "[A-Za-z ][A-Za-z0-9@#\$\_ ]\*"

Con la ejecución satisfactoria del mandato **CREATE INDEX**:

v Se actualizan datos del servidor de búsqueda de texto de DB2. Para cada partición de base de datos se crea una colección con el nombre *instancia*\_*nombre-basedatos*\_*identificador-índice*\_*número*, como en el ejemplo siguiente:

tigertail\_MYTSDB\_TS250517\_0000

El nombre de colección se puede recuperar de la vista SYSIBMTS.TSCOLLECTIONNAMES (columna COLLECTIONNAME).

- v Se actualiza la información del catálogo de la búsqueda de texto de DB2. Se crea una tabla de base de índice en el espacio de tablas especificado con los índices de DB2 adecuados. Además, se crea una tabla de sucesos de índice en el espacio de tablas especificado. Si se establece la opción auxlog on, se crea una segunda tabla de etapas para capturar los cambios mediante el proceso de integridad.
- v Cuando DB2 Text Search coexiste con DB2 Net Search Extender y existe un índice de Net Search Extender activo para la columna de tabla, el nuevo índice de texto se establece como inactivo.
- v El índice de búsqueda de texto que se acaba de crear no se llena automáticamente. El mandato **UPDATE INDEX** se debe ejecutar manual o automáticamente (como resultado de una planificación de actualización que se ha definido para el índice mediante la especificación de la opción **UPDATE FREQUENCY**) para que se llene el índice de búsqueda de texto.
- v Si se especifica una frecuencia, se crea una tarea de planificación para el planificador administrativo de DB2.

Restricciones de uso:

- v Se debe definir una clave primaria para la tabla. En la búsqueda de texto de DB2, se puede utilizar una clave primaria de DB2 de múltiples columnas sin limitaciones de tipo. El número de columnas de claves primarias se limita a dos columnas menos que el número de columnas de claves primarias permitidas por DB2.
- v La longitud total de todas las columnas de claves primarias para una tabla con índices de búsqueda de texto de DB2 se limita a 15 bytes menos que la longitud total de claves primarias permitida por DB2. Consulte las restricciones de la sentencia CREATE INDEX de DB2.

Varios mandatos no pueden ejecutarse de modo simultáneo en un índice de búsqueda de texto en el caso de que pudieran entrar en conflicto. Si se emite este mandato mientras se ejecuta un mandato contradictorio, se producirá un error y el mandato fallará, después de lo cual podrá volver a intentar la ejecución del mandato. Un mandato conflictivo es:

v **DISABLE DATABASE FOR TEXT**

La propiedad de anotaciones auxiliar para un índice de texto no puede cambiarse después de crear el índice.

Deben cumplirse las condiciones siguientes en un entorno de base de datos particionada.

v Las tablas de administración específicas del índice de búsqueda, como las tablas de etapas, y los índices de búsqueda de texto se distribuyen de forma similar a la tabla base correspondiente. Utilice la cláusula **ADMINISTRATION TABLES IN** cuando cree índices de búsqueda de texto de modo que el espacio de tablas especificado esté en el mismo grupo de particiones que el espacio de tablas de la tabla base.

La opción **CJKSEGMENTATION** se aplica a los entornos locales zh\_CN, zh\_TW, ja\_JP y ko\_KR para chino, japonés y coreano. La opción MORPHOLOGICAL o NGRAM especificada para el método de segmentación se añade a la vista de administración SYSIBMTS.TSCONFIGURATION.

Crear un índice con el parámetro **LANGUAGE** establecido en la opción AUTO permite la especificación de **CJKSEGMENTATION** como opción. El método de segmentación especificado se aplica a documentos en chino, japonés y coreano. No puede cambiar el valor establecido para el valor de *método\_CJKSEGMENTATION* una vez que se completa la creación del índice.

Si se crea un índice de búsqueda de texto con el parámetro **LANGUAGE** establecido en AUTO y **CJKSEGMENTATON** establecido en MORPHOLOGICAL, las búsquedas de series válidas en un índice morfológico podría ser que no devolvieran los resultados esperados. En este caso, utilice la opción QUERYLANGUAGE de la función **CONTAINS** para obtener los resultados, tal como se muestra en la sentencia de ejemplo siguiente:

select bookname from ngrambooks where contains (story, '??','QUERYLANGUAGE=zh\_CN') = 1

# **db2ts DISABLE DATABASE FOR TEXT**

Este mandato invierte los cambios (por ejemplo, descarta las tablas y vistas relacionadas con la búsqueda de texto) que ha realizado el mandato **ENABLE DATABASE FOR TEXT**.

Cuando se emite este mandato:

- v Inhabilita la característica DB2 Text Search para la base de datos
- v Descarta las tablas y vistas del catálogo de búsqueda de texto así como los objetos de base de datos relacionados
- v Si se especifica la opción **FORCE**, se elimina toda la información de índice de texto de la base de datos y se eliminan todas las colecciones asociadas. Consulte el "mandato db2ts DROP INDEX" para referencia.

Para la ejecución, el mandato necesita el prefijo **db2ts** en la línea de mandatos.

## **Autorización**

El ID de autorización de la sentencia debe tener las dos autorizaciones siguientes:

- Autorización DBADM con DATAACCESS.
- Rol SYSTS ADM

## **Conexión necesaria**

Base de datos

## **Sintaxis del mandato**

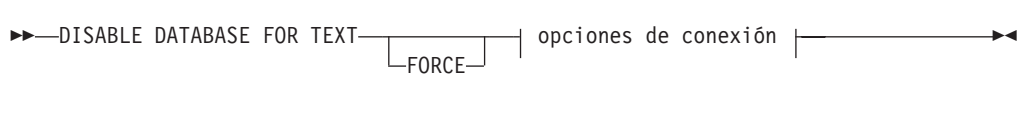

### **opciones de conexión:**

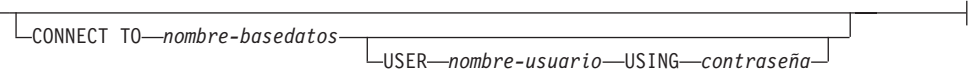

## **Parámetros del mandato**

#### **FORCE**

⊢

Especifica que todos los índices de búsqueda de texto se descarten de manera forzosa de la base de datos.

Si no se especifica esta opción y se definen índices de búsqueda de texto para esta base de datos, el mandato fallará.

Si se especifica esta opción y no se ha iniciado el servicio de DB2 Text Search (no se ha emitido el mandato db2ts **START FOR TEXT**), no se descartan los índices de búsqueda de texto (colecciones) y deben limpiarse manualmente mediante el mandato **db2ts CLEANUP**.

#### **CONNECT TO** *nombre-basedatos*

Esta cláusula especifica la base de datos con la que se establecerá una conexión. La base de datos debe estar en el sistema local. Si se especifica, esta cláusula tiene prioridad sobre la variable de entorno DB2DBDFT. Esta cláusula se puede omitir si son ciertos todos los puntos siguientes:

- v La variable de entorno DB2DBDFT se ha establecido en un nombre de base de datos válido.
- v El usuario que ejecuta el mandato tiene la autorización necesaria para conectar con el servidor de bases de datos.

#### **USER** *nombreusuario* **USING** *contraseña*

Esta cláusula especifica el nombre de autorización y contraseña que se utilizarán para establecer la conexión.

## **Notas de uso**

Este mandato no influye en el estado de habilitación de la base de datos de DB2 Net Search Extender. Suprime las vistas y tablas de catálogo de búsqueda de texto de DB2 que el mandato **ENABLE FOR TEXT** crea.

Antes de descartar una base de datos de DB2 que contiene definiciones de índice de búsqueda de texto, emita este mandato y asegúrese de que los índices de texto y colecciones se han eliminado satisfactoriamente.

Si no se han podido suprimir algunos índices utilizando la opción **FORCE**, los nombres de recopilación se grabarán en el archivo de anotaciones cronológicas **db2diag**.

**Nota:** Se recomienda que el usuario no utilice esos resultados en recopilaciones huérfanas, como las recopilaciones que siguen estando definidas en el servidor de búsqueda de texto pero que DB2 no utiliza. A continuación se muestran algunos casos que provocaron recopilaciones huérfanas:

- v cuando se ejecuta un mandato **DROP DATABASE CLP** sin ejecutar un mandato **DISABLE DATABASE FOR TEXT**
- v Cuando un mandato **DISABLE DATABASE FOR TEXT** se ejecuta utilizando la opción **FORCE**.
- Algunas condiciones de error adicionales.

Varios mandatos no pueden ejecutarse de modo simultáneo en un índice de búsqueda de texto en el caso de que puedan entrar en conflicto. Si se emite este mandato mientras se ejecuta un mandato contradictorio, se producirá un error y el mandato fallará, después de lo cual podrá volver a intentar la ejecución del mandato. Algunos de los mandatos contradictorios son:

- v **DROP INDEX**
- v **UPDATE INDEX**
- v **CLEAR EVENTS FOR INDEX**
- v **ALTER INDEX**
- v **DISABLE DATABASE FOR TEXT**

# **db2ts DROP INDEX**

El mandato **db2ts DROP INDEX** descarta un índice de búsqueda de texto existente.

Para la ejecución, el mandato necesita el prefijo **db2ts** en la línea de mandatos.

## **Autorización**

Los privilegios que posee el ID de autorización de la sentencia deben incluir el rol SYSTS\_MGR y uno de los privilegios o autorizaciones siguientes:

- v El privilegio CONTROL sobre la tabla en la que está definido el índice
- v El privilegio DROPIN sobre el esquema en el que está definido el índice
- v El índice de búsqueda de texto tiene una planificación existente, el ID de autorización debe ser el mismo que el creador del índice o debe disponer de autorización DBADM.

## **Conexión necesaria**

Base de datos

## **Sintaxis del mandato**

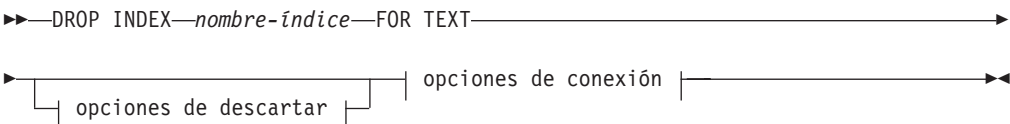

#### **opciones de conexión:**

```
CONNECT TO nombre-basedatos
                             USER nombre-usuario USING contraseña
```
## **Parámetros del mandato**

### **DROP INDEX** *nombre-índice* **FOR TEXT**

El esquema y nombre del índice tal como se especifica en el mandato **CREATE INDEX**. Identifica de forma exclusiva el índice de búsqueda de texto de una base de datos.

#### *opciones\_descartar*

Reservado para uso interno de IBM.

#### **CONNECT TO** *nombre-basedatos*

Esta cláusula especifica la base de datos con la que se establece una conexión. La base de datos debe estar en el sistema local. Si se especifica, esta cláusula tiene prioridad sobre la variable de entorno DB2DBDFT. Esta cláusula se puede omitir si son ciertas todas las afirmaciones siguientes:

- v La variable de entorno DB2DBDFT se ha establecido en un nombre de base de datos válido.
- v El usuario que ejecuta el mandato tiene la autorización necesaria para conectar con el servidor de bases de datos.

#### **USER** *nombreusuario* **USING** *contraseña*

Esta cláusula especifica el nombre de autorización y contraseña que se utilizan para establecer la conexión.

### **Notas de uso**

Varios mandatos no pueden ejecutarse de modo simultáneo en un índice de búsqueda de texto en el caso de que el comando pueda entrar en conflicto. Si se emite este mandato mientras se ejecuta un mandato contradictorio, se produce un error y el mandato falla, después de lo cual puede volver a intentar la ejecución del mandato. Los mandatos siguientes son algunos mandatos conflictivos:

- v **DROP INDEX**
- v **UPDATE INDEX**
- v **CLEAR EVENTS FOR INDEX**
- v **ALTER INDEX**
- v **DISABLE DATABASE FOR TEXT**

Un mandato **STOP FOR TEXT** que se ejecuta en paralelo con la operación **DROP** no provocará ningún mensaje de mandatos en conflicto, en su lugar, si el servidor de búsqueda de texto se cierra antes de que el mandato DROP elimine la colección, aparecerá un error indicando que el servidor de búsqueda de texto no está disponible.

Después de descartar un índice de búsqueda de texto, la búsqueda de texto ya no es posible en la columna de texto correspondiente. Si tiene previsto crear una nueva búsqueda de texto en la misma columna de texto, en primer lugar debe desconectarse de la base de datos y después volverse a conectar antes de crear el nuevo índice de búsqueda de texto.

El mandato **db2ts DROP INDEX FOR TEXT** realiza los cambios siguientes en la base de datos:

- v Actualiza la información del catálogo de la búsqueda de texto de DB2.
- v Descarta las tablas de suceso y etapas del índice.
- v Suprime los desencadenantes de la tabla de texto de usuario.
- v Destruye la colección asociada a la definición de índice de búsqueda de texto de DB2.

# **db2ts ENABLE DATABASE FOR TEXT**

El mandato **db2ts ENABLE DATABASE FOR TEXT** habilita DB2 Text Search para la base de datos actual. Crea tablas y vistas administrativas, establece valores por omisión y se debe ejecutar satisfactoriamente para poder crear índices de búsqueda de texto en columnas de tablas dentro de la base de datos. El mandato necesita el prefijo db2ts en la línea de mandatos.

Tras haber habilitado la base de datos, es necesario especificar la información de conexión para el servidor de búsqueda de texto en la vista SYSIBMTS.TSSERVERS. La operación de habilitación incluye un intento de llenado de los datos del servidor, y mostrará un aviso si no puede accederse a la configuración del servidor. En cualquier caso, se recomienda verificar la información de conexión de la vista. Para obtener información detallada, consulte el tema que trata acerca de la actualización de la información del servidor de DB2 Text Search.

## **Autorización**

v Los privilegios que tiene el ID de autorización de la sentencia deben incluir el rol SYSTS\_ADM y la autorización DBADM.

## **Conexión necesaria**

Base de datos

## **Sintaxis del mandato**

-- ENABLE DATABASE FOR TEXT --ADMINISTRATION TABLES IN nombre-espacio-tablas -- $+$  AUTOGRANT  $\longmapsto$  opciones de conexión  $\longmapsto$ -◂

## **opciones de conexión:**

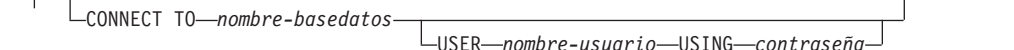

## **Parámetros del mandato**

#### **ADMINISTRATION TABLES IN** *nombre-espacio-tablas*

Especifica el nombre de un espacio de tablas normal existente para las tablas de administración creadas a la vez que se habilita la base de datos para DB2 Text Search. Se recomienda que el espacio de tablas esté en el grupo de

particiones de base de datos IBMCATGROUP. Para una base de datos particionada, la agrupación de almacenamientos intermedios y el espacio de tablas se definen con un tamaño de página de 32 KB.

Si no se especifica la cláusula, se utilizará SYSTOOLSPACE como espacio de tablas por omisión. En este caso, asegúrese de que ya exista SYSTOOLSPACE. Si no existe, se puede utilizar el procedimiento SYSPROC.SYSINSTALLOBJECTS para crearlo.

**Nota:** Utilice comillas para especificar un nombre de espacio de tablas sensible a mayúsculas y minúsculas.

#### **AUTOGRANT**

Esta opción está en desuso y ya no otorga privilegios al propietario de la instancia. Su uso ha dejado de recomendarse y podría eliminarse en un futuro release.

#### **CONNECT TO** *nombre-basedatos*

Esta cláusula especifica la base de datos con la que se establece una conexión. La base de datos debe estar en el sistema local. Si se especifica, esta cláusula tiene prioridad sobre la variable de entorno DB2DBDFT. Esta cláusula se puede omitir si son ciertas todas las afirmaciones siguientes:

- v La variable de entorno DB2DBDFT se ha establecido en un nombre de base de datos válido.
- v El usuario que ejecuta el mandato tiene la autorización necesaria para conectar con el servidor de bases de datos.

#### **USER** *nombreusuario* **USING** *contraseña*

Esta cláusula especifica el nombre de autorización y la contraseña que se utilizan para establecer la conexión.

## **Ejemplo**

Ejemplo 1: Habilitar una base de datos para DB2 Text Search mediante la creación de tablas de administración en el espacio de tablas denominado tsspace y devolver los mensajes de error en inglés.

```
CALL SYSPROC.SYSTS ENABLE('ADMINISTRATION TABLES IN tsspace', 'en US', ?)
```
A continuación se muestra un ejemplo de salida de esta consulta.

```
Valor parámetros de salida
--------------------------
Nombre de parámetro : MESSAGE
Valor de parámetro : La operación ha finalizado satisfactoriamente.
Estado de devolución = 0
```
## **Notas de uso**

Cuando se ejecuta satisfactoriamente, este mandato ejecuta las acciones siguientes:

- v Habilita la característica de búsqueda de texto de DB2 para la base de datos.
- v Establece los valores por omisión de la configuración de base de datos de búsqueda de texto de DB2 en la vista SYSIBMTS.TSDEFAULTS.
- v Crea las siguientes vistas administrativas de búsqueda de texto de DB2 en el esquema SYSIBMTS:
	- SYSIBMTS.TSDEFAULTS
	- SYSIBMTS.TSLOCKS
- SYSIBMTS.TSINDEXES
- SYSIBMTS.TSCONFIGURATION
- SYSIBMTS.TSCOLLECTIONNAMES
- SYSIBMTS.TSSERVERS

# **db2ts HELP**

**db2ts HELP** visualiza la lista de mandatos disponibles de DB2 Text Search o la sintaxis de un mandato individual.

Utilice el mandato **db2ts HELP** para obtener ayuda también acerca de mensajes de error específicos.

Para la ejecución, el mandato necesita el prefijo **db2ts** en la línea de mandatos.

## **Autorización**

Ninguna.

--

# **Sintaxis del mandato**

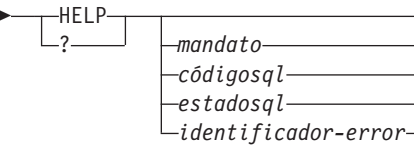

# **Parámetros del mandato**

## **HELP | ?**

Proporciona información de ayuda para un mandato o un código de razón.

-◂

#### *mandato*

Las primeras palabras clave que identifican un mandato de DB2 Text Search:

- ALTER
- CLEANUP
- CLEAR (para CLEAR COMMAND LOCKS y CLEAR EVENTS FOR INDEX)
- CREATE
- DISABLE
- DROP
- v ENABLE
- RESET PENDING
- $\cdot$  START
- $\cdot$  STOP
- UPDATE
- *sqlcode* SQLCODE para el mensaje devuelto por el mandato db2ts (dentro o fuera del procedimiento almacenado de administración) o la consulta de búsqueda de texto.

#### *estadosql*

Sqlstate devuelto por el mandato, el procedimiento almacenado de administración o la consulta de búsqueda de texto.

#### *identificador-error*

Un identificador forma parte del *msj-error-búsqueda-texto* que se incluye en los mensajes de error. Este identificador empieza por 'CIE' y tiene el formato CIE*nnnnn* donde *nnnnn* es un número. Este identificador representa el error específico que se devuelve cuando se produce un error durante la búsqueda de texto. También se puede devolver en un mensaje informativo al completarse un mandato de búsqueda de texto o en el mensaje impreso al completarse un procedimiento de administración de búsqueda de texto. Si el identificador no empieza por 'CIE', **db2ts help** no puede proporcionar información acerca del *identificador-error*. Por ejemplo, db2ts no puede proporcionar ayuda para un mensaje con un *identificador-error* como IQQR0012E.

## **Notas de uso**

Cuando se utiliza un shell de UNIX, puede que sea necesario proporcionar los argumentos a **db2ts** utilizando comillas dobles, como en el ejemplo siguiente: db2ts "? CIE00323"

Sin las comillas, el shell intenta buscar la coincidencia entre el comodín y el contenido del directorio de trabajo, y podría generar resultados no esperados.

Si se especifica la primera palabra clave de cualquier mandato db2ts, se visualiza la sintaxis del mandato identificado. Para los dos mandatos db2ts que comparten la misma palabra clave (**CLEAR COMMAND LOCKS** y **CLEAR EVENTS FOR INDEX**), se visualizará la sintaxis de ambos mandatos cuando se emita db2ts help clear, pero se puede visualizar específicamente cada mandato añadiendo la segunda palabra clave para distinguirlos, por ejemplo, db2ts help clear events. Si no se especifica un parámetro después de **?** o **HELP**, db2ts lista todos los mandatos db2ts disponibles.

La especificación de un *códigosql*, *estadosql* o CIE *identificador-error* devolverá información acerca del código, estado o identificador de error. Por ejemplo, db2ts help SQL20423

```
o
db2ts ? 38H10
o
db2ts ? CIE00323
```
# **Mandato db2ts RESET PENDING**

Emite una sentencia SET INTEGRITY para todas las tablas de etapas mantenidas con texto asociadas con una tabla concreta.

Algunos mandatos hacen que las tablas de etapas de DB2 Text Search queden en una modalidad pendiente, lo que bloquea otras operaciones de base de datos o búsqueda de texto. Si utiliza el mandato **db2ts RESET PENDING**, no tiene que buscar todos los índices de texto y las tablas de etapas asociadas y, a continuación, emitir una sentencia SET INTEGRITY para cada tabla.

Tras desenlazar una partición de rango, debe emitir el mandato **RESET PENDING** para actualizar el contenido de la tabla de etapas.

## **Autorización**

Este mandato requiere el rol SYSTS\_MGR y como mínimo una de las autorizaciones o privilegios siguientes:

- Autorización DATAACCESS
- v CONTROL en la tabla base en la que está creado el índice de texto

**Nota:** Actualmente, se han concedido todos (ALL) los privilegios a SYSTS\_MGR para permitir la creación o el descarte de las nuevas tablas de índices. Sin embargo, si un objeto dependiente como un índice está creado implícitamente en la tabla de índice, no se propagará la autorización. Para suprimir el objeto dependiente, otorgue al usuario el privilegio CONTROL.

## **Conexión necesaria**

Debe emitir este mandato desde el servidor de bases de datos DB2.

### **Sintaxis del mandato**

-- RESET PENDING FOR TABLE *esquema-tabla.nombre-tabla* FOR TEXT -

-◂

 $-|$ opciones-conexión $|\displaystyle\mathop{-}$ 

#### **opciones-conexión:**

CONNECT TO *nombre-basedatos* USER *ID-usuario* USING *contraseña*

## **Parámetros del mandato**

*nombre-tabla*

-

Nombre de la tabla para la que se ha añadido la infraestructura de etapas mantenida con texto y para la que es necesario el proceso de integridad.

*esquema-tabla*

El esquema de la tabla para la que se ha emitido un mandato que ha generado una modalidad pendiente.

## **Notas de uso**

Utilice el mandato **RESET PENDING** tras emitir un mandato que haga que las tablas subyacentes queden en modalidad pendiente, como el mandato **LOAD** con el parámetro **INSERT**, o tras emitir un mandato que exija una sentencia **SET INTEGRITY** para renovar las tablas dependientes, como la sentencia ALTER TABLE ... DETACH.

# **db2ts START FOR TEXT**

El mandato **db2ts START FOR TEXT** inicia los servicios de la instancia de DB2 Text Search que soportan otros mandatos de administración de DB2 Text Search y la posibilidad de hacer referencia a índices de búsqueda de texto en consultas de SQL.

El mandato **db2ts START FOR TEXT** también incluye el inicio de procesos para el soporte para texto enriquecido en la máquina del sistema principal que ejecuta el servidor Text Search DB2, si el servidor se configura para soporte de texto enriquecido.

Este mandato se debe emitir desde el servidor de bases de datos de DB2.

Para iniciar servicios de instancia en un entorno de base de datos particionada utilizando una configuración de búsqueda de texto integrada, debe ejecutar el mandato en la máquina del sistema principal de búsqueda de texto integrada. Por omisión, la máquina de sistema principal de búsqueda de texto integrada es el sistema principal con el servidor de partición de base de datos con el número más bajo.

## **Autorización**

Propietario de instancia. No es necesario ningún privilegio de base de datos.

## **Sintaxis del mandato**

 $\rightarrow$  START FOR TEXT--STATUS

## **Parámetros del mandato**

 $L_{VFRIFY}$ 

#### **STATUS**

Verifica el estado del servidor DB2 Text Search. Se devuelve un mensaje informativo detallado que indica el estado STARTED o STOPPED del servidor.

#### **VERIFY**

Verifica el estado iniciado del servidor de DB2 Text Search y se cierra con un mensaje estándar y el código de retorno 0 que indica que la operación se ha realizado correctamente. Se devolverá un código que no sea cero para cualquier otro estado del servidor de búsqueda de texto o si el estado no puede verificarse.

## **Ejemplos**

v Compruebe que se inicie el servidor de búsqueda de texto.

```
Linux/UNIX:
$ db2ts START FOR TEXT VERIFY
CIE00001 La operación ha finalizado satisfactoriamente.
$ echo $?
\ThetaWindows:
C:\> db2ts START FOR TEXT VERIFY
```
-◂ CIE00001 La operación ha finalizado satisfactoriamente.

```
C:\> echo %ERRORLEVEL%
\Omega
```
### **Notas de uso**

- v En un entorno de base de datos particionada, el mandato **db2ts START FOR TEXT** con los parámetros **STATUS** y **VERIFY** puede emitirse en cualquiera de los sistemas principales de los servidores de particiones. Para iniciar los servicios de instancia, debe ejecutar el mandato **db2ts START FOR TEXT** en la máquina del sistema principal del servidor de búsqueda de texto incorporado. La máquina del sistema principal del servidor de búsqueda de texto incorporado es el sistema principal con el servidor de partición de base de datos con el número más bajo. Si se utilizan directorios de colecciones personalizados, asegúrese de que posteriormente no se creen particiones con números más bajos. Esta restricción es especialmente relevante para plataformas Linux y UNIX. Si configura DB2 Text Search al crear una instancia, la configuración determina inicialmente el sistema principal del servidor de búsqueda de texto incorporado. Esta configuración debe ser siempre el sistema principal del servidor de partición de base de datos con el número más bajo.
- En plataformas Windows, hay un servicio Windows asociado a cada instancia de DB2 para la búsqueda de texto de DB2. El nombre del servicio puede determinarse emitiendo el mandato siguiente:

DB2TS - <nombre\_instancia>[-<número\_partición>]

. Además de utilizar el mandato **db2ts START FOR TEXT**, también puede iniciar el servicio utilizando el Panel de control o el mandato **NET START**.

# **db2ts STOP FOR TEXT**

El mandato **db2ts STOP FOR TEXT** detiene los servicios de la instancia de DB2 Text Search. Si los servicios en ejecución incluyen procesos para soporte de texto enriquecido, estos servicios también se detendrán.

Este mandato se debe emitir desde el servidor de bases de datos de DB2.

Cuando ejecute este mandato desde la línea de mandatos, añada el prefijo db2ts al mandato en la línea de mandatos de DB2.

Este mandato ofrece la comodidad de detener un servidor de búsqueda autónomo, algo que también puede conseguirse en su entorno de instalación propio si utiliza el script proporcionado. Si los servicios de instancia ya se han detenido, el mandato sólo comprobará y notificará su estado al usuario.

> -◂

## **Autorización**

Propietario de instancia. No es necesario ningún privilegio de base de datos.

## **Sintaxis del mandato**

 $\rightarrow$  -STOP FOR TEXT--STATUS VERIFY

# **Parámetros del mandato**

### **STATUS**

Verifica el estado de los servidores de DB2 Text Search. Se devuelve un mensaje informativo detallado que indica el estado STARTED o STOPPED de los servidores.

#### **VERIFY**

Verifica el estado detenido del servidor de DB2 Text Search. Finaliza con el mensaje estándar y el código de retorno 0 para indicar que el mandato se ha ejecutado correctamente. De lo contrario, el servidor de búsqueda de texto devuelve un código distinto de cero para indicar una anomalía.

## **Notas de uso**

- v Para evitar la interrupción de la ejecución de los mandatos que se ejecutan actualmente, asegúrese de que no haya ningún otro mandato administrativo como, por ejemplo, el mandato **db2ts UPDATE INDEX FOR TEXT** que todavía esté activo antes de emitir el mandato **db2ts STOP FOR TEXT**.
- v En un entorno de base de datos particionada, el mandato **db2ts START FOR TEXT** con los parámetros **STATUS** y **VERIFY** puede emitirse en cualquiera de los sistemas principales de los servidores de particiones.
- v En un entorno de base de datos particionada en plataformas Windows que utilice un servidor de búsqueda de texto integrado, detenga los servicios de la instancia emitiendo el mandato **db2ts STOP FOR TEXT** en la máquina del sistema principal del servidor de búsqueda de texto integrado. Por omisión, la máquina de sistema principal de búsqueda de texto integrada es el sistema principal con el servidor de partición de base de datos con el número más bajo. Si se ejecuta el mandato en la máquina de sistema principal de búsqueda de texto integrada se garantiza que todos los servicios y procesos se detendrán. Si el mandato se ejecuta en un sistema principal de servidor de partición diferente, el servicio DB2TS debe detenerse por separado utilizando un mandato como NET STOP.

# **db2ts UPDATE INDEX**

El mandato **db2ts UPDATE INDEX** actualiza el índice de búsqueda de texto (colección en DB2 Text Search) para reflejar el contenido actual de la columna de texto a la que está asociado el índice. Mientras se realiza la actualización, es posible efectuar una búsqueda. Hasta la finalización de la actualización, la búsqueda opera en un índice actualizado parcialmente.

Para la ejecución, el mandato necesita el prefijo **db2ts** en la línea de mandatos.

## **Autorización**

Los privilegios del ID de autorización de la sentencia deben incluir el rol SYSTS\_MGR y tener, como mínimo, una de las autorizaciones siguientes:

- Autorización DATAACCESS
- v El privilegio CONTROL en la tabla en la que está definido el índice de texto
- v El privilegio INDEX con SELECT en la tabla base en la que está definido el índice de texto

Además, para una actualización inicial, se aplican requisitos de autorización tal como se indica en la sentencia **CREATE TRIGGER**.

# **Conexión necesaria**

Base de datos

# **Sintaxis del mandato**

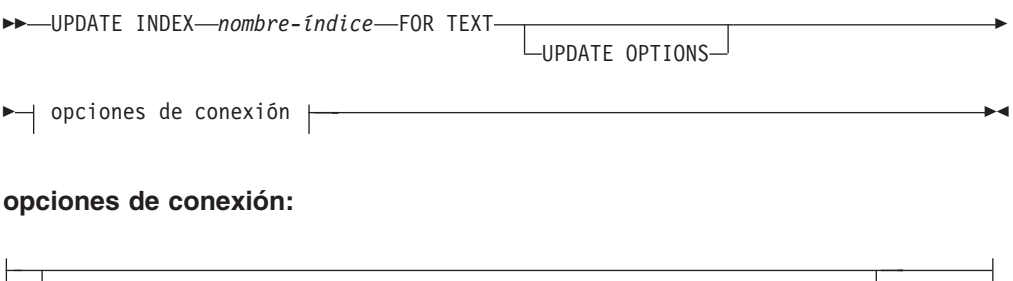

## CONNECT TO *nombre-basedatos* USER *nombre-usuario* USING *contraseña*

# **Parámetros del mandato**

## **UPDATE INDEX** *nombre-índice*

Especifica el nombre del índice de búsqueda de texto que se debe actualizar. El nombre de índice se debe ajustar a las restricciones de denominación para los índices de DB2.

#### **UPDATE OPTIONS**

Argumento de entrada de tipo VARCHAR(32K) que especifica las opciones de actualización. Si no se especifica ninguna opción, la actualización se inicia de forma incondicional. Los valores posibles son:

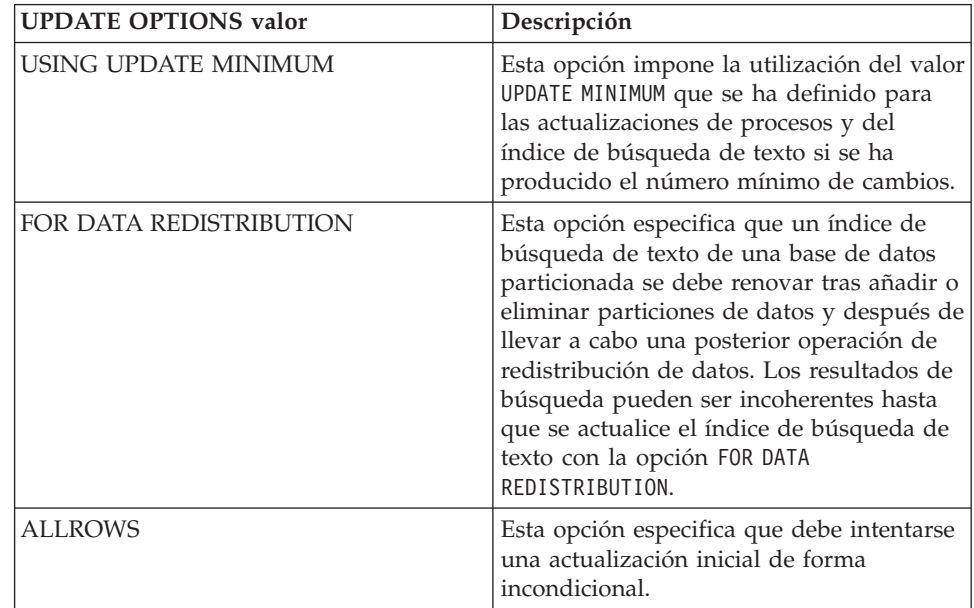

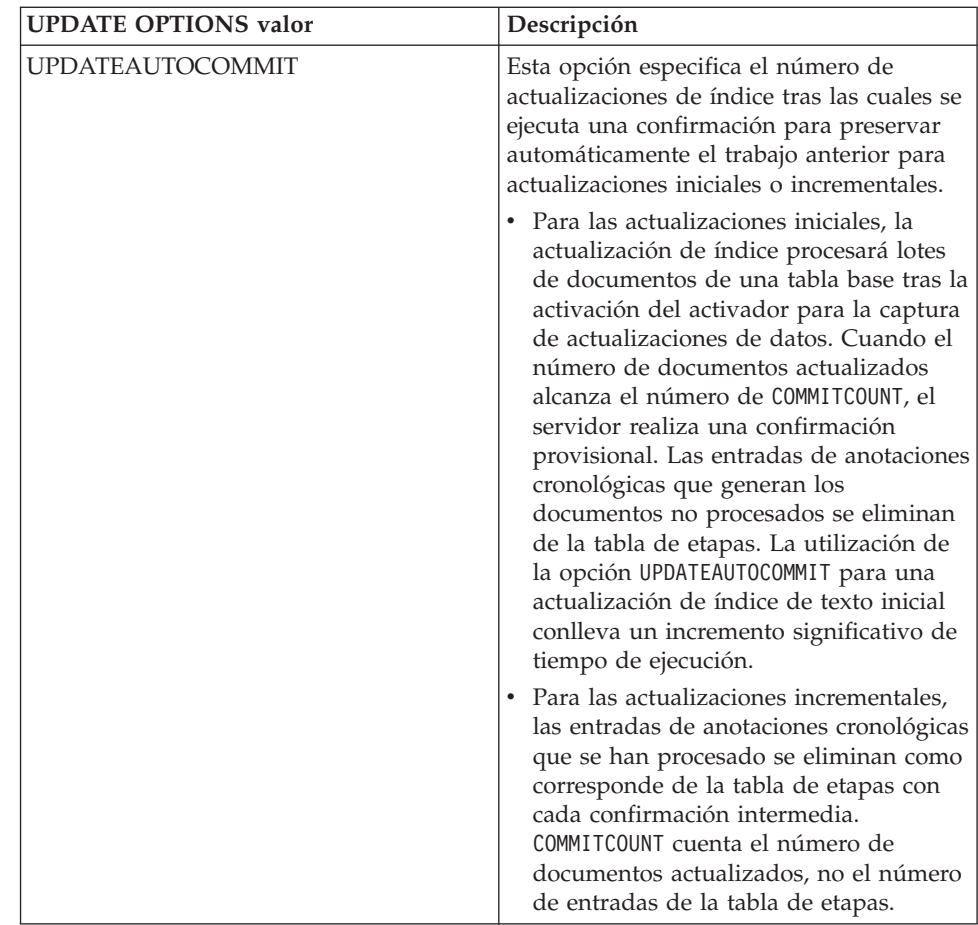

#### **CONNECT TO** *nombre-basedatos*

Esta cláusula especifica la base de datos con la que se establece una conexión. La base de datos debe estar en el sistema local. Si se especifica, esta cláusula tiene prioridad sobre la variable de entorno DB2DBDFT. Esta cláusula se puede omitir si son ciertas todas las afirmaciones siguientes:

- v La variable de entorno DB2DBDFT se ha establecido en un nombre de base de datos válido.
- v El usuario que ejecuta el mandato tiene la autorización necesaria para conectar con el servidor de bases de datos.

### **USER** *nombreusuario* **USING** *contraseña*

Esta cláusula especifica el nombre de autorización y contraseña que se utilizan para establecer la conexión.

## **Notas de uso**

Todos los límites y convenios de denominación que se aplican a los objetos y consultas de base de datos de DB2 también se aplican a las características y consultas de búsqueda de texto de DB2. Los identificadores relacionados con la búsqueda de texto de DB2 deben ajustarse a los convenios de denominación de DB2. Además, hay algunas restricciones adicionales. Por ejemplo, el formato de estos identificadores sólo puede ser:

 $[A-Za-z][A-Za-z0-9@#$ \$]\*

"[A-Za-z ][A-Za-z0-9@#\$\_ ]\*"

Si se han creado diccionarios de sinónimos para un índice de texto, al ejecutar las opciones de actualización ALLROWS y FOR DATA REDISTRIBUTION se eliminan los diccionarios de las colecciones existentes. Puede haber nuevas colecciones asociadas con el índice de texto después de añadir las particiones de base de datos. Deben añadirse de nuevo los diccionarios de sinónimos para todas las colecciones asociadas.

Este mandato no vuelve hasta que se ha completado el proceso de actualización del índice. La duración depende del número de documentos que se deben indexar y el número de documentos que ya se han indexado. El nombre de colección para el índice se puede recuperar de la vista SYSIBMTS.TSCOLLECTIONNAMES (columna COLLECTIONNAME).

Varios mandatos no pueden ejecutarse de modo simultáneo en un índice de búsqueda de texto en el caso de que pudieran entrar en conflicto. Si ejecuta este mandato mientras se ejecuta un mandato conflictivos, se produce un error y el mandato falla, después de lo cual puede volver a intentar la ejecución del mandato. Los mandatos siguientes son algunos de los mandatos conflictivos:

- v **UPDATE INDEX**
- v **CLEAR EVENTS FOR INDEX**
- v **ALTER INDEX**
- v **DROP INDEX**
- v **DISABLE DATABASE FOR TEXT**

**Nota:** En los casos de errores de documentos individuales, los documentos se debe corregir. Las claves primarias de los documentos erróneos se pueden buscar en la tabla de sucesos para el índice. El siguiente mandato **UPDATE INDEX** vuelve a procesar estos documentos si se modifican las filas correspondientes de la tabla de usuario.

Cambios en la base de datos:

- v Inserta filas en la tabla de sucesos (incluyendo la información de error del analizador de la búsqueda de texto de DB2).
- v Realiza supresiones de la tabla de etapas de índice en caso de actualizaciones incrementales.
- v Antes de la primera actualización, crea desencadenantes en la tabla de texto del usuario.
- v Se actualiza la colección.
- v Los documentos nuevos o cambiados se analizan e indexan.
- v Los documentos suprimidos se descartan del índice.

# **Capítulo 11. Procedimientos almacenados de DB2 Text Search**

DB2 Text Search proporciona varias rutinas administrativas de SQL para la ejecución de mandatos y para devolver mensajes de resultados de los mandatos que se ejecutan y los códigos de razón de los mensajes de resultados.

Puede ejecutar los siguientes mandatos **db2ts** utilizando las rutinas administrativas de SQL:

- v Habilitar una base de datos: **SYSPROC.SYSTS\_ENABLE**
- v Configurar una base de datos: **SYSPROC.SYSTS\_CONFIGURE**
- v Inhabilitar una base de datos: **SYSPROC.SYSTS\_DISABLE**
- v Crear un índice de texto: **SYSPROC.SYSTS\_CREATE**
- v Actualizar un índice de texto: **SYSPROC.SYSTS\_UPDATE**
- v Modificar un índice de texto: **SYSPROC.SYSTS\_ALTER**
- v Descartar un índice de texto: **SYSPROC.SYSTS\_DROP**
- v Borrar sucesos para un índice de texto: **SYSPROC.SYSTS\_CLEAR\_EVENTS**
- v Borrar bloqueos de mandato: **SYSPROC.SYSTS\_CLEAR\_COMMANDLOCKS**
- v Restablecer el estado pendiente: **SYSPROC.SYSTS\_ADMIN\_CMD**
- v Borrar índices inactivos: **SYSPROC.SYSTS\_CLEANUP**

# **Procedimiento SYSTS\_ADMIN\_CMD - Ejecutar mandatos de administración de búsqueda de texto**

El procedimiento **SYSTS\_ADMIN\_CMD** se utiliza para ejecutar mandatos administrativos de búsqueda de texto mediante la sentencia CALL de SQL.

## **Autorización**

Privilegio EXECUTE para el procedimiento SYSTS\_ADMIN\_CMD y la autorización necesaria como se enumeran para la operación solicitada.

## **Privilegio PUBLIC por omisión**

En una base de datos no restrictiva, se concede el privilegio EXECUTE a PUBLIC cuando el procedimiento se crea automáticamente.

## **Sintaxis**

-- SYSTS\_ADMIN\_CMD ( *serie-mandato* , *entorno\_local\_mensaje* , *mensaje* ) -◀

El esquema es SYSPROC.

## **Parámetros del procedimiento**

#### *serie-mandato*

Argumento de entrada de tipo VARCHAR (32 K) que especifica un único mandato de administración de índice de DB2 Text Search que ha de ejecutarse. La sintaxis del mandato es la misma que la del mandato de DB2 Text Search,

salvo para las opciones de conexión que no reciben soporte en este procedimiento. Los mandatos que emite a través de este procedimiento utilizan la conexión actual.

El procedimiento da soporte a los siguientes mandatos de DB2 Text Search:

- v **ALTER INDEX**
- v **CLEAR COMMAND LOCKS**
- v **CLEAR EVENTS**
- v **CREATE INDEX**
- v **DISABLE DATABASE**
- v **DROP INDEX**
- v **ENABLE DATABASE**
- v **RESET PENDING**
- v **UPDATE INDEX**

*entorno-local-mensaje*

Argumento de entrada de tipo VARCHAR (33) que especifica el idioma en que se desea que se devuelva cualquier texto de mensaje de error. Si el argumento es nulo o una serie vacía, o si los archivos de mensajes del entorno local especificado no están disponibles en el servidor, se utiliza 'en\_US'.

```
mensaje
```
Argumento de salida de tipo VARCHAR (32K) que especifica un aviso o mensaje informativo para una operación que se considere que se ha completado de modo satisfactorio.

## **Ejemplo**

El ejemplo siguiente actualiza el índice de búsqueda de texto MYTEXTINDEX en el esquema DB2TS y devuelve cualquier mensaje de error en inglés:

```
CALL SYSPROC.SYSTS_ADMIN_CMD
 ('UPDATE INDEX DB2TS.MYTEXTINDEX FOR TEXT','en_US', ?)";
```
Un ejemplo de la salida es el siguiente:

```
Valor parámetros de salida
--------------------------
Nombre de parámetro : MESSAGE
Valor de parámetro : CIE00001 La operación ha finalizado satisfactoriamente.
```
Estado de devolución = 0

## **Notas de uso**

Si el mandato no se ejecuta correctamente, se devuelven SQLCODE -20427 y SQLSTATE 38H14 con el mensaje de error específico de la búsqueda de texto. Por ejemplo, si existe el índice MYTEXTINDEX y se emite la siguiente sentencia:

CALL SYSPROC.SYSTS\_ADMIN\_CMD ('CREATE INDEX MYTEXTINDEX FOR TEXT ON DB2TS.TEXTBOOKS (STORY)', 'en US', ?)

La creación del índice falla con el siguiente mensaje de error:

SQL20427N Se ha producido un error durante un procedimiento o mandato de administración de búsqueda de texto. El mensaje de error es "CIE00201 El índice de búsqueda de texto "DB2TS "."MYTEXTINDEX" ya existe. ". SQLSTATE=38H14

Si el procedimiento devuelve SQLCODE, es posible que el mensaje esté truncado. Puede encontrar información completa sobre el mensaje en los archivos de anotaciones cronológicas **db2diag**.

# **Procedimiento SYSTS\_ALTER - Cambiar las características de actualización de un índice**

Este procedimiento cambia las características de actualización de un índice.

El procedimiento emite un mandato de administración de búsqueda de texto **ALTER INDEX** en el servidor de bases de datos.

## **Autorización**

Los privilegios del ID de autorización de la sentencia deben incluir el rol SYSTS\_MGR y tener, como mínimo, una de las autorizaciones siguientes:

- Autorización DBADM
- v Privilegio ALTERIN sobre el esquema base
- v El privilegio CONTROL o ALTER en la tabla base en la que está definido el índice de búsqueda de texto

Para cambiar una planificación existente, el ID de autorización debe ser el mismo que el creador del índice o debe disponer de autorización DBADM.

# **Privilegio PUBLIC por omisión**

Ninguna

## **Sintaxis**

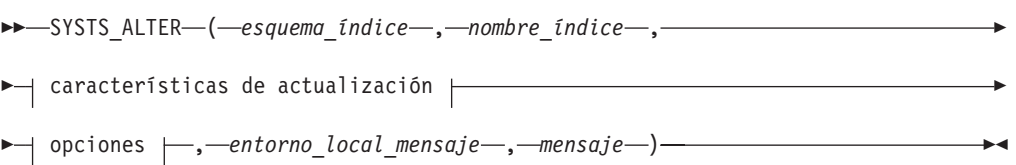

## **Características de actualización:**

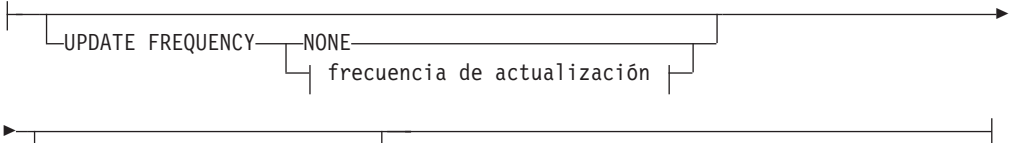

UPDATE MINIMUM *cambiosmín*

## **frecuencia de actualización:**

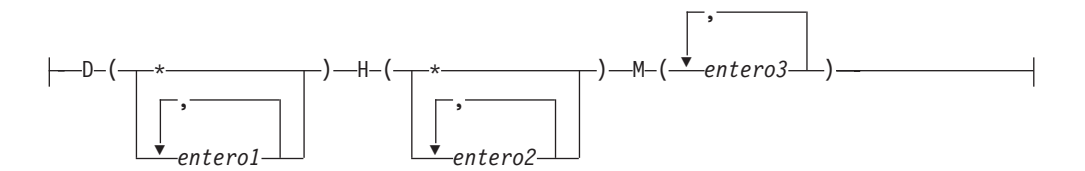

#### **options:**

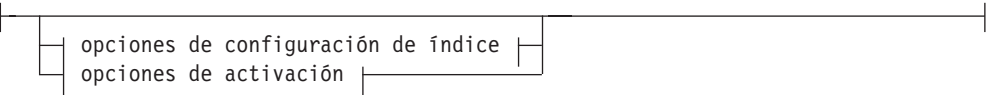

#### **opciones de configuración de índice:**

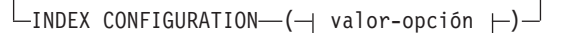

#### **valor-opción:**

UPDATEAUTOCOMMIT *número\_confirmaciones*

#### **opciones de activación:**

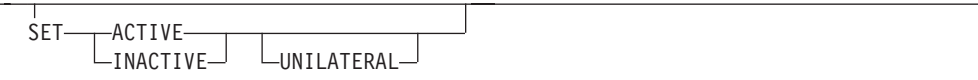

El esquema es SYSPROC.

#### **Parámetros del procedimiento**

#### *esquema\_índice*

Argumento de entrada de tipo VARCHAR(128) que especifica el esquema del índice de búsqueda de texto. El *esquema\_índice* debe seguir las restricciones sobre nombres para los nombres de esquema de DB2. Si el argumento es nulo o una serie vacía, se utilizará el valor de CURRENT SCHEMA. El *esquema-índice* es sensible a mayúsculas y minúsculas.

#### *nombre-índice*

Argumento de entrada de tipo VARCHAR(128) que especifica el nombre del índice. Junto con *esquema\_índice*, identifica de modo exclusivo un índice de búsqueda de texto en una base de datos. El *nombre-índice* es sensible a mayúsculas y minúsculas.

### **Características de actualización**

Argumento de entrada de tipo VARCHAR(32K) que especifica las opciones de modificación. Las opciones de modificación permitidas son las siguientes:

#### **UPDATE FREQUENCY**

Especifica la frecuencia con la que se efectúan las actualizaciones del índice. El índice se actualizará, si el número de cambios es como mínimo el valor establecido para **UPDATE MINIMUM**. La frecuencia de actualización **NONE** indica que no se efectuará ninguna actualización de índices adicional. Esto puede ser útil para una columna de texto de una tabla con datos que no cambiarán. También es útil cuando el usuario intenta actualizar manualmente el índice (utilizando el mandato **UPDATE INDEX**). Las actualizaciones automáticas solamente se pueden realizar si se ha establecido la variable de registro DB2\_ATS\_ENABLE y se ha emitido el mandato **START FOR TEXT**.
El valor de la frecuencia por omisión se toma de la vista SYSIBMTS.TSDEFAULTS, donde DEFAULTNAME='UPDATEFREQUENCY'.

#### **NONE**

No se aplicará ninguna actualización automática al índice de texto. Cualquier actualización de índice posterior tendrá que iniciarse manualmente.

- **D** El día o días de la semana en los que se actualiza el índice.
	- **\*** Cada día de la semana.

#### *entero1*

Días específicos de la semana, de domingo a sábado: de 0 a 6

- **H** La hora u horas del día o días especificados en que se actualiza el índice.
	- **\*** Cada hora del día.

*entero2*

Horas específicas del día, desde medianoche a las 11 de la noche: de 0 a 23

**M** El minuto o minutos de la hora u horas especificadas en que se actualiza el índice.

#### *entero3*

Si no especifica la opción **UPDATE FREQUENCY**, los valores de frecuencia se dejan sin cambios.

#### **UPDATE MINIMUM** *cambiosmín*

Especifica el número mínimo de cambios en los documentos de texto que deben producirse antes de que el índice se actualice de manera incremental. Múltiples cambios en el mismo documento de texto se tratan como cambios separados. Si no especifica la opción **UPDATE MINIMUM**, el valor se deja sin cambios.

#### **INDEX CONFIGURATION (***valor-opción***)**

A partir de la Versión 9.7, Fixpack 3 y fixpacks posteriores, es un argumento de entrada opcional de tipo VARCHAR(32K) que permite alterar los valores de configuración del índice de texto. A continuación se indican las opciones que reciben soporte:

*Tabla 12. Especificaciones para opción-valor*

| Opción              | Valor                   | Tipo de datos | Descripción                                                                                                    |
|---------------------|-------------------------|---------------|----------------------------------------------------------------------------------------------------|
| <b>SERIALUPDATE</b> | modalidad_actualización | Integer       | Especifica si el proceso de<br>actualización para un índice de<br>búsqueda de texto particionado<br>debe ejecutarse en la modalidad<br>en paralelo o en serie. En la<br>modalidad en paralelo, la<br>ejecución se distribuye a las<br>particiones de base de datos y<br>se ejecuta independientemente<br>en cada nodo. En la modalidad<br>en serie, la ejecución tiene lugar<br>sin distribución y se detiene<br>cuando se detecta una<br>anomalía. Por lo general, la<br>ejecución en modalidad en serie<br>tarda más tiempo, pero requiere<br>significativamente menos<br>recursos.<br>$\bullet$ 0 = modalidad en paralelo<br>$\cdot$ 1 = modalidad en serie |

| Opción                      | Valor                     | Tipo de datos | Descripción                                                                                                    |
|-----------------------------|---------------------------|---------------|----------------------------------------------------------------------------------------------------|
| <b>UPDATEAUTO</b><br>COMMIT | número<br>_confirmaciones | Entero        | Especifica el número de<br>actualizaciones de índice tras<br>las cuales ha de ejecutarse una<br>confirmación para preservar<br>automáticamente el trabajo<br>anterior para las actualizaciones<br>iniciales o las actualizaciones<br>incrementales.                                                                                                    |
|                             |                           |               | • Para las actualizaciones<br>iniciales, la actualización de<br>índice procesará lotes de<br>documentos de una tabla<br>base tras la activación del<br>activador para la captura de<br>actualizaciones de datos.<br>Cuando la cantidad de<br>documentos actualizados<br>alcance el número de<br>COMMITCOUNT, el servidor<br>realizará una confirmación<br>intermedia. Las entradas de<br>anotaciones cronológicas que<br>los documentos no<br>procesados generen se<br>eliminarán de la tabla de<br>etapas. La utilización de la<br>opción UPDATEAUTOCOMMIT<br>para una actualización de<br>índice de texto inicial<br>conllevará un incremento<br>significativo de tiempo de<br>ejecución. |
|                             |                           |               | • Para las actualizaciones<br>incrementales, las entradas de<br>anotaciones cronológicas que<br>se han procesado se<br>eliminarán como corresponde<br>de la tabla de etapas con<br>cada confirmación<br>intermedia. COMMITCOUNT<br>cuenta el número de<br>documentos actualizados, no<br>el número de entradas de la<br>tabla de etapas.                                                                                                    |

*Tabla 12. Especificaciones para opción-valor (continuación)*

### *Opciones de activación*

A partir de la Versión 9.7, Fixpack 3 y fixpacks posteriores, este argumento de entrada de tipo "integer" establece el estado de un índice de texto.

### **ACTIVE**

Establece el estado del índice de texto en activo.

### **INACTIVE**

Establece el estado del índice de texto en inactivo.

### **UNILATERAL**

Especifica un cambio unilateral que sólo afecta al estado de los índices de

DB2 Text Search. Si se especifica este argumento, sólo el estado de un índice de DB2 Text Search cambiará por activo o inactivo. Sin el argumento UNILATERAL, el estado de activación de los índices de DB2 Text Search y de DB2 Net Search Extender se cambiará de forma conjunta de modo que sólo esté activo uno de los índices de texto.

#### *entorno\_local\_mensaje*

Argumento de entrada de tipo VARCHAR(33) que especifica el entorno local que ha de utilizarse para los mensajes de error devueltos. Si el argumento es nulo o una serie vacía o los archivos de mensajes del entorno local especificado no están disponibles en el servidor, se utiliza 'en\_US'.

#### *mensaje*

Argumento de salida de tipo VARCHAR(32K) que especifica un aviso o mensaje informativo para una operación completada de modo satisfactorio.

### **Ejemplos**

*Ejemplo 1:* En el ejemplo siguiente se modifican las características de actualización de un índice de búsqueda de texto. Este índice se creó originalmente con *esquema\_índice* 'db2ts' y *nombre\_índice* 'myTextIndex'. Utilizando 'UPDATE FREQUENCY NONE', la intención es la de no hacer más actualizaciones en el índice de búsqueda de texto ya que posiblemente ya no se espera ningún cambio para la columna de tabla asociada. Los mensajes de error han de devolverse en inglés. Cuando el procedimiento resulta satisfactorio, se devuelve al que llama el mensaje de parámetro de salida que indica que la operación ha resultado satisfactoria.

```
CALL SYSPROC.SYSTS_ALTER('db2ts', 'myTextIndex',
 'UPDATE FREQUENCY NONE', 'en US', ?)
```
A continuación se muestra un ejemplo de salida de esta consulta.

```
Valor parámetros de salida
--------------------------
Nombre de parámetro : MESSAGE
Valor de parámetro : La operación ha finalizado satisfactoriamente.
```
Estado de devolución = 0

*Ejemplo 2:* En el ejemplo siguiente, se llama al procedimiento almacenado SYSTS\_ALTER para modificar las características de actualización para un índice de búsqueda de texto con *esquema\_índice* 'db2ts' y *nombre\_índice* 'myTextIndex2'. La intención es la de asegurar que se produzcan actualizaciones en el índice cada hora a la hora en punto. Sin embargo, este índice no existe y da como resultado un error.

```
CALL SYSPROC.SYSTS_ALTER('db2ts', 'myTextIndex2',
 'update frequency D(*) H(*) M(0)', 'en_US', ?)
```
El ejemplo siguiente muestra los datos de salida de la consulta.

```
SQL20427N Se ha producido un error durante un procedimiento o mandato de
administración de búsqueda de texto. El mensaje de error es
"CIE00316 El índice de búsqueda de
texto "db2ts"."myTextIndex2" no existe. ". SQLSTATE 38H14
```
### **Notas de uso**

v Los procedimientos de administración de búsqueda de texto utilizan una conexión existente con la base de datos. Se recomienda confirmar todos los cambios de transacciones antes de ejecutar un procedimiento de administración de búsqueda de texto para evitar un impacto inesperado de una confirmación o retrotracción en el procedimiento. Una forma de conseguirlo es la de activar AUTOCOMMIT.

- v Varios procedimientos o mandatos no pueden ejecutarse de modo simultáneo en un índice de búsqueda de texto en el caso de que puedan entrar en conflicto. Algunos de los ejemplos de mandatos y procedimientos conflictivos son:
	- Procedimiento SYSTS\_ALTER o mandato ALTER INDEX db2ts
	- Procedimiento SYSTS\_CLEAR\_EVENTS o mandato CLEAR EVENTS FOR INDEX db2ts
	- Procedimiento SYSTS\_DISABLE o mandato DISABLE DATABASE FOR TEXT db2ts
	- Procedimiento SYSTS\_DROP o mandato DROP INDEX db2ts
	- Procedimiento SYSTS\_UPDATE o mandato UPDATE INDEX db2ts
	- Procedimiento SYSTS\_CONFIGURE

Si se produce un conflicto, el procedimiento devuelve un SQLCODE -20426 y SQLSTATE 38H13.

- v Cuando se ejecuta este procedimiento para cambiar la frecuencia, se crea, se actualiza o se descarta una tarea de planificación para el índice de texto.
- v El resultado de la activación de índice depende del estado del índice original. En la tabla siguiente se describen los resultados.

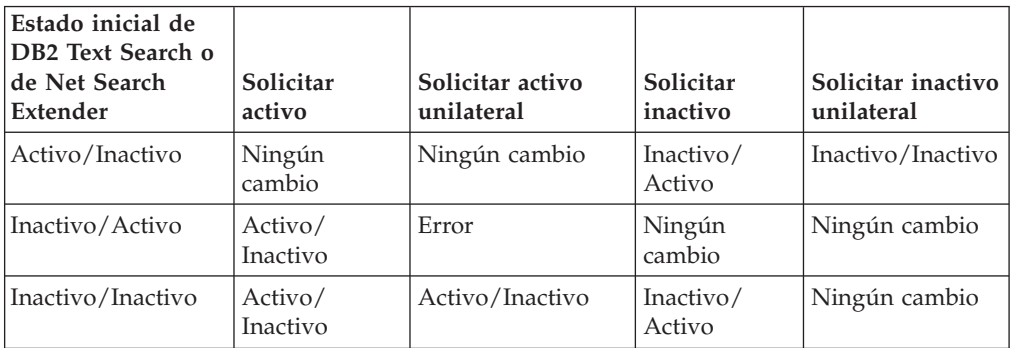

*Tabla 13. Cambios de estado sin índice no válido:*

Para los conflictos de índice activo se devuelven los mensajes de error SQL20427N y CIE0379E.

# **Procedimiento SYSTS\_CLEANUP - Eliminar índices de búsqueda de texto no válidos**

Este procedimiento elimina los índices de búsqueda de texto no válidos y sus recopilaciones asociadas de la base datos. Un índice deja de ser válido cuando se ejecutan operaciones que afectan a todo el contenido de la tabla, por ejemplo, la operación de truncar.

El procedimiento sirve como alternativa al mandato **db2ts CLEANUP FOR TEXT** para el ámbito de base de datos. Para eliminar las recopilaciones obsoletas en el nivel de instancia, se debe utilizar el mandato.

# **Autorización**

Los privilegios que tiene el ID de autorización de la sentencia deben incluir el rol SYSTS\_ADM con autorización DBADM y DATAACCESS.

# **Privilegio PUBLIC por omisión**

Ninguna

### **Sintaxis**

-- SYSTS\_CLEANUP ( *opciones* , *entorno\_local\_mensaje* , *mensaje* ) -◂

El esquema es SYSPROC.

# **Parámetros del procedimiento**

*opciones*

Argumento de entrada de tipo VARCHAR(32K). Solo se acepta un parámetro NULL o un parámetro vacío. Reservado para uso interno de IBM.

#### *entorno\_local\_mensaje*

Argumento de entrada de tipo VARCHAR(33) que especifica el entorno local que ha de utilizarse para los mensajes de error devueltos. Si el argumento es nulo o una serie vacía o los archivos de mensajes del entorno local especificado no están disponibles en el servidor, se utiliza 'en\_US'.

*mensaje*

Argumento de salida de tipo VARCHAR(32K) que especifica un aviso o mensaje informativo para una operación completada de modo satisfactorio.

# **Ejemplo**

*Ejemplo 1:* En el ejemplo siguiente, se descartan todos los índices de texto no válidos de la base de datos actual. El idioma del mensaje se establece en inglés y, cuando el procedimiento se ejecuta correctamente, se devuelve al usuario el mensaje de parámetro de salida que indica que la operación se ha realizado correctamente.

```
CALL SYSPROC.SYSTS CLEANUP('', 'en US', ?)
Valor parámetros de salida
--------------------------
Nombre de parámetro : MESSAGE
Valor de parámetro : La operación ha finalizado satisfactoriamente.
```
Estado de devolución = 0

*Ejemplo 2:* Salida en la que se devuelve un error:

```
SQL0462W El mandato o la rutina "SYSTS_CLEANUP" (nombre específico "*N")
ha devuelto un SQLSTATE de aviso, con el texto de diagnóstico "CIE00212W No se han podido
suprimir 2 de 20 colecciones. Consulte db2diag.log para obtener
información detallada.". SQLSTATE=01H14
```
# **Procedimiento SYSTS\_CLEAR\_COMMANDLOCKS - Eliminar bloqueos de mandato para índices de búsqueda de texto**

Este procedimiento elimina todos los bloqueos de mandatos para un índice de búsqueda de texto específico o para todos los índices de búsqueda de texto en la base de datos.

# **Autorización**

Los privilegios del ID de autorización de la sentencia utilizada para borrar bloqueos en el índice deben incluir las dos autorizaciones siguientes:

- Rol SYSTS\_MGR
- v La autorización DBADM o el privilegio CONTROL sobre la tabla base en la que se ha definido el índice

Los privilegios del ID de autorización de la sentencia utilizada para borrar bloqueos en la conexión de base de datos deben incluir el rol SYSTS\_ADM.

# **Privilegio PUBLIC por omisión**

Ninguna

Un bloqueo de mandato se crea al principio de un mandato de índice de búsqueda y se destruye cuando se completa el mandato. Impide un conflicto no deseado entre diferentes mandatos. La utilización de este procedimiento es necesaria en el caso extraño de que los bloqueos sigan activos debido a un comportamiento inesperado del sistema y que tengan que limpiarse de modo explícito.

Este procedimiento emite el mandato de administración de búsqueda de texto **CLEAR COMMAND LOCKS** en el servidor de bases de datos.

# **Sintaxis**

→→ SYSTS\_CLEAR\_COMMANDLOCKS—(—esquema\_índice—,—nombre\_índice—,———————→

◂

- *entorno\_local\_mensaje* , *mensaje* ) -

El esquema es SYSPROC.

### **Parámetros del procedimiento**

#### *esquema\_índice*

Argumento de entrada de tipo VARCHAR(128) que especifica el esquema del índice de texto. El *esquema\_índice* debe seguir las restricciones sobre nombres para los nombres de esquema de DB2. Si el argumento es nulo o una serie vacía, se utilizará el valor de CURRENT SCHEMA. El *esquema-índice* es sensible a mayúsculas y minúsculas.

#### *nombre-índice*

Argumento de entrada de tipo VARCHAR(128) que especifica el nombre del índice. Junto con *esquema\_índice*, identifica de modo exclusivo un índice de búsqueda de texto en una base de datos. Si el argumento es nulo o una serie vacía, el procedimiento suprime los bloqueos de mandato para todos los índices de búsqueda de texto de la base de datos. El *nombre-índice* es sensible a mayúsculas y minúsculas.

#### *entorno\_local\_mensaje*

Argumento de entrada de tipo VARCHAR(33) que especifica el entorno local que ha de utilizarse para los mensajes de error devueltos. Si el argumento es nulo o una serie vacía o los archivos de mensajes del entorno local especificado no están disponibles en el servidor, se utiliza 'en\_US'.

*mensaje*

Argumento de salida de tipo VARCHAR(32K) que especifica un aviso o mensaje informativo para una operación completada de modo satisfactorio.

### **Ejemplos**

*Ejemplo 1:* En el ejemplo siguiente, se emite SYSTS\_CLEAR\_COMMANDLOCKS para un índice de búsqueda de texto con *esquema\_índice* 'db2ts' y *nombre\_índice* 'myTextIndex'. Se ha pedido que los mensajes de error se devuelvan en inglés. Cuando el procedimiento resulta satisfactorio, se devuelve al que llama el mensaje de parámetro de salida que indica que la operación ha resultado satisfactoria.

CALL SYSPROC.SYSTS CLEAR COMMANDLOCKS('db2ts', 'myTextIndex', 'en US', ?)

A continuación se muestra un ejemplo de salida de esta consulta.

```
Valor parámetros de salida
--------------------------
Nombre de parámetro : MESSAGE
Valor de parámetro : La operación ha finalizado satisfactoriamente.
Estado de devolución = 0
```
*Ejemplo 2:* En el ejemplo siguiente, se llama a SYSTS\_CLEAR\_COMMANDLOCKS para borrar los bloqueos de mandato para un índice de búsqueda de texto con *esquema\_índice* 'db2ts' y *nombre\_índice* 'myTextIndex2'. Este índice no existe y el procedimiento revuelve un mensaje de error.

```
CALL SYSPROC.SYSTS CLEAR COMMANDLOCKS('db2ts', 'myTextIndex2', 'en US', ?)
```
A continuación se muestra un ejemplo de salida de esta consulta.

SQL20427N Se ha producido un error durante un procedimiento o mandato de administración de búsqueda de texto. El mensaje de error es "CIE00316 El índice de búsqueda de

texto "db2ts"."myTextIndex2" no existe. ". SQLSTATE 38H14

### **Notas de uso**

- v Los procedimientos de administración de búsqueda de texto utilizan una conexión existente con la base de datos. Se recomienda confirmar todos los cambios de transacciones antes de ejecutar un procedimiento de administración de búsqueda de texto para evitar un impacto inesperado de una confirmación o retrotracción en el procedimiento. Una forma de conseguirlo es la de activar AUTOCOMMIT.
- v Ha de invocarse este procedimiento ya que el proceso que posee el bloqueo de mandato está muerto. En este caso, es posible que el mandato (representado por el bloqueo) no se haya completado y que el índice ya no resulte operativo. Deberá realizar la acción adecuada. Por ejemplo, el proceso que ejecuta el mandato DROP INDEX muere de modo repentino. Ha suprimido algunos datos del índice, pero no toda la información de recopilación y catálogo. El bloqueo del mandato se deja intacto. Después de eliminar el bloqueo del mandato DROP INDEX, puede que desee volver a ejecutar el procedimiento SYSTS\_DROP. En otro ejemplo, el proceso que ejecuta el mandato UPDATE INDEX se interrumpe. Se han procesado algunos documentos, pero no todos, y el bloqueo de mandatos sigue activo. Después de revisar el estado del índice de búsqueda de texto y liberar el bloqueo del mandato UPDATE INDEX, puede volver a ejecutar el mandato UPDATE INDEX.
- v Cuando se ejecuta este procedimiento, se actualiza el contenido de la vista de Búsqueda de texto DB2 SYSIBMTS.TSLOCKS.

# **Procedimiento SYSTS\_CLEAR\_EVENTS - Suprimir los sucesos de indexación de una tabla de sucesos de índice**

Este procedimiento suprime los sucesos de indexación de una tabla de sucesos de índice utilizados para la administración.

El nombre de la tabla de sucesos puede hallarse en la vista SYSIBMTS.TSINDEXES de la columna EVENTVIEWNAME. Cada una de las operaciones de actualización de índice que procesan, como mínimo, un documento generan entradas de información y, en algunos casos, entradas de error en la tabla de sucesos. Para las actualizaciones automáticas, la tabla de sucesos ha de inspeccionarse con regularidad. Los errores específicos en los documentos deben corregirse cambiando el contenido del documento. Después de corregir los errores, los sucesos pueden borrarse (y deberían borrarse al objeto de no consumir demasiado espacio).

El procedimiento emite un mandato de administración de búsqueda de texto **CLEAR EVENTS FOR INDEX** en el servidor de bases de datos.

# **Autorización**

El ID de autorización de la sentencia debe tener las dos autorizaciones siguientes:

- Rol SYSTS MGR
- v El privilegio de autorización DBADM con DATAACCESS o CONTROL sobre la tabla en la que está definido el índice

# **Privilegio PUBLIC por omisión**

Ninguna

# **Sintaxis**

 $\rightarrow$  -SYSTS CLEAR EVENTS—(—esquema\_índice—,—nombre\_índice—,—————————————

- *entorno\_local\_mensaje* , *mensaje* ) -

El esquema es SYSPROC.

# **Parámetros del procedimiento**

#### *esquema\_índice*

Argumento de entrada de tipo VARCHAR(128) que especifica el esquema del índice de búsqueda de texto. El *esquema\_índice* debe seguir las restricciones sobre nombres para los nombres de esquema de DB2. Si el argumento es nulo o una serie vacía, se utilizará el valor de CURRENT SCHEMA. El *esquema-índice* es sensible a mayúsculas y minúsculas.

#### *nombre-índice*

Argumento de entrada de tipo VARCHAR(128) que especifica el nombre del índice. Junto con *esquema\_índice*, identifica de modo exclusivo un índice de búsqueda de texto en una base de datos. El *nombre-índice* es sensible a mayúsculas y minúsculas.

*entorno\_local\_mensaje*

Argumento de entrada de tipo VARCHAR(33) que especifica el entorno local que ha de utilizarse para los mensajes de error devueltos. Si el argumento es

◂

nulo o una serie vacía o los archivos de mensajes del entorno local especificado no están disponibles en el servidor, se utiliza 'en\_US'.

*mensaje*

Argumento de salida de tipo VARCHAR(32K) que especifica un aviso o mensaje informativo para una operación completada de modo satisfactorio.

### **Ejemplos**

CALL.

*Ejemplo 1:* En el ejemplo siguiente, se llama a SYSTS\_CLEAR\_EVENTS para un índice de búsqueda de texto que se ha creado con *esquema\_índice* 'db2ts' y *nombre índice* 'myTextIndex'. Los mensajes de error han de devolverse en inglés. Cuando el procedimiento resulta satisfactorio, se devuelve al que llama el mensaje de parámetro de salida que indica que la operación ha resultado satisfactoria.

```
SYSPROC.SYSTS_CLEAR_EVENTS('db2ts', 'myTextIndex', 'en_US', ?)
```
El ejemplo siguiente muestra los datos de salida de la consulta.

```
Valor parámetros de salida
--------------------------
Nombre de parámetro : MESSAGE
Valor de parámetro : La operación ha finalizado satisfactoriamente.
```

```
Estado de devolución = 0
```
*Ejemplo 2:* En el ejemplo siguiente, se llama a SYSTS\_CLEAR\_EVENTS para borrar las entradas de tabla de sucesos para un índice de búsqueda de texto con *esquema\_índice* 'db2ts' y *nombre\_índice* 'myTextIndex2'. Este índice no existe y da como resultado un error.

```
CALL SYSPROC.SYSTS CLEAR EVENTS('db2ts', 'myTextIndex2', 'en US', ?)
```
El ejemplo siguiente muestra los datos de salida de la consulta.

```
SQL20427N Se ha producido un error durante un procedimiento o mandato de
administración de búsqueda de texto. El mensaje de error es "CIE00316 El índice de
búsqueda de
texto "db2ts"."myTextIndex2" no existe. ". SQLSTATE 38H14
```
### **Notas de uso**

- v Los procedimientos de administración de búsqueda de texto utilizan una conexión existente con la base de datos. La transacción actual puede confirmarse o retrotraerse en función de que se completen los procedimientos. Como tal, es posible que desee confirmar todos los cambios de transacciones para evitar cualquier impacto inesperado de dicha confirmación o retrotracción. Una forma de conseguirlo es la de activar AUTOCOMMIT.
- v Varios procedimientos o mandatos no pueden ejecutarse de modo simultáneo en un índice de búsqueda de texto en el caso de que puedan entrar en conflicto. Algunos de los ejemplos de mandatos y procedimientos conflictivos son:
	- Procedimiento SYSTS\_ALTER o mandato ALTER INDEX db2ts
	- Procedimiento SYSTS\_DISABLE o mandato DISABLE DATABASE FOR TEXT db2ts
	- Procedimiento SYSTS\_DROP o mandato DROP INDEX db2ts
	- Procedimiento SYSTS\_CONFIGURE
	- Procedimiento SYSTS\_UPDATE o mandato UPDATE INDEX db2ts

Si se produce un conflicto, el procedimiento devuelve un SQLCODE -20426 y SQLSTATE 38H13.

- v Cuando se planifican actualizaciones regulares (consulte las opciones UPDATE FREQUENCY en los procedimientos SYSTS\_CREATE o SYSTS\_ALTER), la tabla de sucesos debería comprobarse con regularidad.
- v Para limpiar la tabla de sucesos de Búsqueda de texto DB2 para un índice de búsqueda de texto, utilice el procedimiento SYSTS\_CLEAR\_EVENTS o el mandato **CLEAR EVENTS FOR INDEX** db2ts una vez haya comprobado el motivo del suceso y eliminado el origen del error.
- v Asegúrese de que se hayan efectuado los cambios en todas las filas a las que hace referencia la tabla de sucesos. Al cambiar las filas en la tabla del usuario, se asegura de que al volver a ejecutar el procedimiento SYSTS\_UPDATE o el mandato **UPDATE INDEX** db2ts, se volverá a efectuar un intento de indexar los documentos erróneos.
- Cuando se emite este mandato, se borra la tabla de sucesos.

# **Procedimiento SYSTS\_CONFIGURE - Configurar la base de datos actual para búsqueda de texto**

El procedimiento **SYSTS\_CONFIGURE** aplica la información de conexión del servidor de búsqueda de texto al catálogo de búsqueda de texto.

Algunas propiedades concretas del servidor de búsqueda de texto han de estar reflejadas en las tablas de administración de búsqueda de texto (el catálogo de búsqueda de texto). Estas propiedades se asocian a un índice de texto cuando se crea el índice. Cuando periódicamente se actualizan los parámetros, tales como el símbolo, el cambio ha de quedar reflejado en la base de datos y también se han de actualizar las propiedades de todos los índices.

Este procedimiento se requiere inicialmente para:

- v Los casos de habilitaciones no realizadas por completo
- Configuraciones de servidor de búsqueda de texto autónomos
- Bases de datos particionadas
- v y, adicionalmente, a continuación de cualquier actualización en la información de conexión del servidor de búsqueda de texto

Para las actualizaciones posteriores, asegúrese de que no haya ninguna operación administrativa de búsqueda de texto activa y concluya el servidor de búsqueda de texto configurado actualmente.

Durante la habilitación de la base de datos, se actualiza la vista administrativa de SYSIBMTS.TSSERVER con información de conexión para el servidor de búsqueda de texto integrado. Revise y actualice la información del servidor de búsqueda de texto en la vista SYSIBMTS.TSSERVER con los datos del servidor de búsqueda de texto relevantes y ejecute el procedimiento SYSTS\_CONFIGURE para aplicar la información actualizada. Para varias bases de datos de la instancia, configure cada base de datos con la información para el mismo servidor de búsqueda de texto.

Generalmente, la secuencia de operaciones es la siguiente:

- 1. Configure un servidor de búsqueda de texto. Los servidores de búsqueda de texto integrados se pueden configurar durante la instalación o cuando se crea una instancia de DB2. Un servidor de búsqueda de texto autónomo se configura por separado.
- 2. Habilite una base de datos para la búsqueda de texto mediante el mandato **db2ts ENABLE** o los procedimientos **SYSTS\_ENABLE** o **SYSTS\_ADMIN\_CMD** con la opción ENABLE.
- 3. Determine los parámetros para el servidor de búsqueda de texto según sea necesario para la vista SYSIBMTS.TSSERVERS.
- 4. Actualice la vista administrativa SYSIBMTS.TSSERVERS con los parámetros para el servidor de búsqueda de texto.
	- Si la vista está vacía utilice una sentencia INSERT. Por ejemplo:
		- INSERT INTO SYSIBMTS.TSSERVERS (HOST, PORT, TOKEN, SERVERSTATUS) VALUES ('localhost', 55000, '9kfsjg48=', 0);
	- v Si la vista ya contiene una fila utilice la sentencia UPDATE de SQL. Por ejemplo:

```
UPDATE SYSIBMTS.TSSERVERS SET (HOST, PORT, TOKEN) = ('tsmach1.ibm.com', 55002, 'k3j4fjk9u=')
```
5. Ejecute el procedimiento SYSTS\_CONFIGURE.

# **Autorización**

Los privilegios que tiene el ID de autorización de la sentencia deben incluir el rol SYSTS\_ADM.

# **Privilegio PUBLIC por omisión**

Ninguna

# **Sintaxis**

 $\rightarrow$  SYSTS CONFIGURE—(—opciones—,—*entorno local mensaje—,—mensaje*—)—————— ◂

El esquema es SYSPROC.

# **Parámetro del procedimiento**

*opciones*

Argumento de entrada de tipo VARCHAR(32K) que especifica las opciones que han de utilizarse. Si no se necesitan opciones, el argumento puede ser un nulo o una serie vacía.

*entorno-local-mensaje*

Argumento de entrada de tipo VARCHAR(33) que especifica el entorno local que ha de utilizarse para los mensajes de error devueltos. Si el argumento es nulo, una serie vacía o los archivos de mensajes del entorno local especificado no están disponibles en el servidor, se utiliza 'en\_US'.

*mensaje*

Argumento de salida de tipo VARCHAR (32K) que especifica un aviso o mensaje informativo para una operación que se considere que se ha completado de modo satisfactorio.

# **Ejemplo**

Ejemplo 1: Preparar una base de datos para los servicios de búsqueda de texto y devolver los mensajes en inglés.

```
CALL SYSTS ENABLE('', 'en US', ?)"
```

```
INSERT INTO SYSIBMTS.TSSERVERS
 (HOST,PORT,TOKEN,KEY,LOCALE,SERVERTYPE,SERVERSTATUS)
 VALUES ('tsmach1.ibm.com', 55000, '9kfsjg48=', 'en_US', 0);
```

```
CALL SYSPROC.SYSTS CONFIGURE('', 'en US', ?)
```
Un ejemplo de salida de esta consulta:

```
Valor parámetros de salida
--------------------------
Nombre de parámetro : MESSAGE
Valor de parámetro : La operación ha finalizado satisfactoriamente.
```
Estado de devolución = 0

### **Notas de uso**

- v Se crea una vista SYSIBMTS.TSSERVERS cuando se habilita una base de datos para búsqueda de texto. Esta vista se actualiza con información acerca del servidor de búsqueda de texto integrado durante la habilitación de la base de datos. Si no se puede obtener la configuración del servidor de búsqueda de texto, la operación de habilitación finalizará con un aviso que indicará que no se ha completado la habilitación.
- v El procedimiento SYSTS\_CONFIGURE se debe emitir cada vez que se inserta o actualiza una fila en SYSIBMTS.TSSERVERS. Asegúrese de que no haya ninguna operación de administración de búsqueda de texto activa y concluya el servidor de búsqueda de texto antes de actualizar SYSIBMTS.TSSERVERS.
- v Durante la actualización de SYSIBMTS.TSSERVERS en una base de datos, todas las bases de datos habilitadas para la búsqueda de texto se deben actualizar con los mismos parámetros. Solo se da soporte a un único servidor de búsqueda de texto en una instancia de DB2 determinada.
- v Cuando se ejecuta el procedimiento **SYSTS\_CONFIGURE** para una base de datos, se registra el uso del servidor de búsqueda de texto configurado para la instancia. Si no se ejecuta el procedimiento no se produce ningún error grave pero algunos mandatos pueden responder de una forma imprevista.
- v Varios procedimientos o mandatos no pueden ejecutarse de modo simultáneo en un índice de búsqueda de texto en el caso de que puedan entrar en conflicto. Algunos de los ejemplos de mandatos y procedimientos conflictivos son:
	- Procedimiento SYSTS\_ALTER
	- Procedimiento SYSTS\_DISABLE
	- Procedimiento SYSTS\_CONFIGURE
	- Procedimiento SYSTS\_UPDATE

Si se produce un conflicto, el procedimiento devuelve un SQLCODE -20426 y SQLSTATE 38H13.

- v Se han de actualizar determinados aspectos relacionados con la instalación de la búsqueda de texto y la configuración de la instancia de DB2 para la búsqueda de texto. Estos son:
	- Una indicación que informa de si el servidor de búsqueda de texto que la instancia de DB2 utiliza está integrado (DB2 lo ha configurado como parte de la instancia de DB2) o si se trata de una instalación autónoma por separado del servidor ECMTS.
	- Una indicación de si la configuración de la búsqueda de texto se ha habilitado para el soporte de texto enriquecido.

# **Procedimiento SYSTS\_CREATE - Crear un índice de búsqueda de texto en una columna**

El procedimiento SYSTS\_CREATE crea un índice de búsqueda de texto para una columna de texto emitiendo el mandato **CREATE INDEX** de DB2 Text Search en el servidor de bases de datos. Después de crear y actualizar un índice de búsqueda de texto, puede buscar los datos de columna mediante las funciones de búsqueda de texto.

El índice no contendrá datos hasta que se procese una operación de actualización de índice. La operación de actualización puede iniciarse si utiliza la interfaz del procedimiento almacenado o la interfaz de línea de mandatos. Para esta última, puede emitir explícitamente el mandato **UPDATE INDEX** de DB2 Text Search, o el planificador de tareas administrativas de DB2 emitirá implícitamente el mandato, de acuerdo con la frecuencia de actualización definida para el índice.

# **Autorización**

El ID de autorización de la sentencia debe tener al menos el rol SYSTS\_MGR y la autorización CREATETAB para la base de datos más uno de los privilegios o autorizaciones siguientes:

- v El privilegio CONTROL en la tabla en la que se definirá el índice
- v El privilegio INDEX en la tabla en la que se definirá el índice y una de las autorizaciones siguientes:
	- Autorización IMPLICIT\_SCHEMA en la base de datos, si el nombre de esquema implícito o explícito del índice no existe
	- El privilegio CREATEIN para el esquema, si existe el nombre de esquema del índice
- Autorización DBADM

# **Privilegio PUBLIC por omisión**

Ninguna

# **Sintaxis**

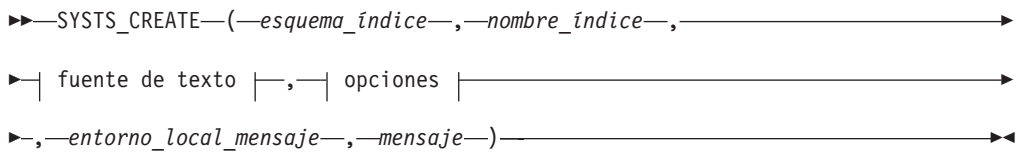

### **fuente de texto:**

*-nombre-tabla—*(——| nombre de columna de texto |—)—,*esquema-tabla*

### **nombre de columna de texto:**

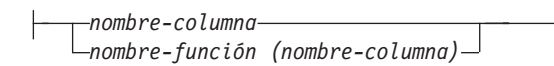

### **options:**

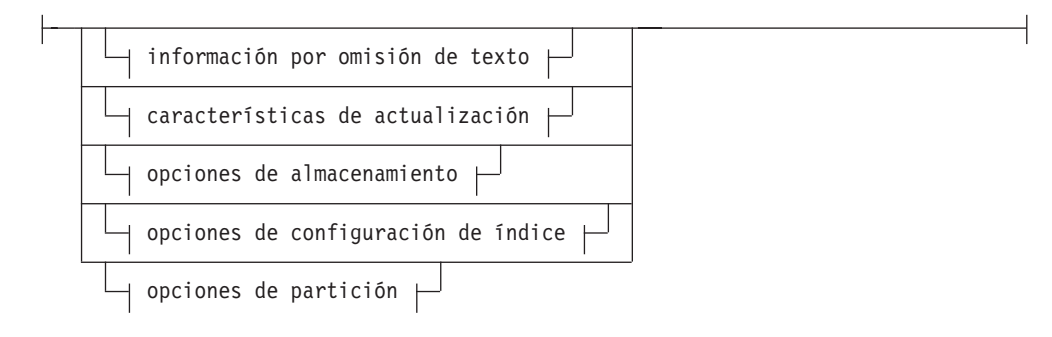

### **información por omisión de texto:**

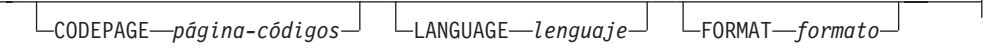

# **Características de actualización:**

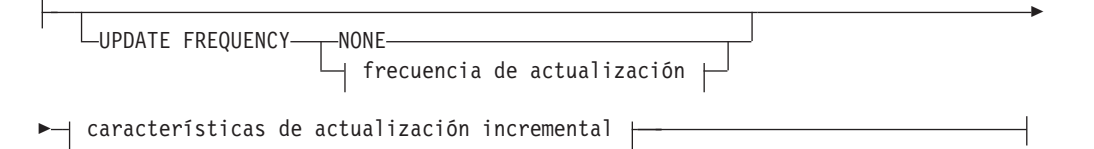

### **frecuencia de actualización:**

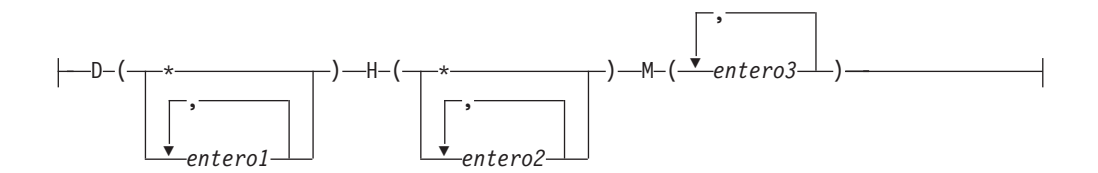

### **características de actualización incremental:**

UPDATE MINIMUM *cambiosmín*

### **opciones de almacenamiento:**

-

COLLECTION DIRECTORY *directorio*

ADMINISTRATION TABLES IN *nombre-espacio-tablas*

-

#### **opciones de configuración de índice:**

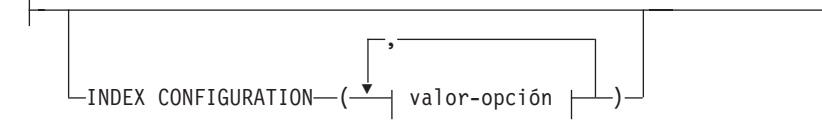

#### **valor-opción:**

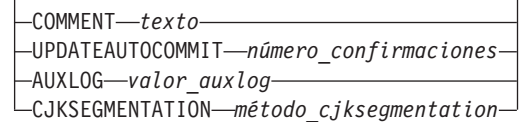

El esquema es SYSPROC.

### **Parámetros del procedimiento**

#### *esquema\_índice*

Argumento de entrada de tipo VARCHAR(128) que especifica el esquema del índice de búsqueda de texto. El *esquema\_índice* debe cumplir con las restricciones sobre nombres para los nombres de esquema de DB2. Si el argumento es nulo o una serie vacía, se utilizará el valor por omisión de esquema. El *esquema-índice* es sensible a mayúsculas y minúsculas.

#### *nombre-índice*

Argumento de entrada de tipo VARCHAR(128) que especifica el nombre del índice. Junto con *esquema\_índice*, *nombre\_índice* identifica de modo exclusivo un índice de búsqueda de texto en una base de datos. El *nombre-índice* es sensible a mayúsculas y minúsculas.

#### **fuente de texto**

Argumento de entrada de tipo VARCHAR (1024) que especifica el nombre de la columna que ha de indexarse. Las opciones son las siguientes:

#### *esquema-tabla*

El esquema de la tabla para la que ha de crearse el índice de búsqueda de texto.

### *nombre-tabla*

Especifica el nombre de la tabla que contiene la columna de texto. No puede crear índices de búsqueda de texto en tablas federadas, tablas de consulta materializada o vistas. El *nombre-tabla* es sensible a mayúsculas y minúsculas.

### **nombre de columna de texto**

Especifica el nombre de la columna que ha de indexarse.

#### *nombre-columna*

Especifica el nombre de la columna que ha de indexarse. La columna debe ser de uno de los siguientes tipos de datos: CHAR, VARCHAR, CLOB, DBCLOB, BLOB, GRAPHIC, VARGRAPHIC o XML. Si el tipo de datos de la columna no es ninguno de estos tipos de datos, puede utilizar una función de transformación especificada con *esquema-función*.*nombre-función* para convertir el tipo de columna a uno de los tipos válidos. (Para obtener información detallada, consulte el parámetro *nombre-función (nombre-columna)*). Alternativamente, puede

especificar una función externa definida por el usuario que acceda a los documentos de texto que se deben indexar. Sólo puede crearse un único índice de búsqueda de texto para una columna. El *nombre-columna* es sensible a las mayúsculas y minúsculas.

#### *nombre-función***(***nombre-columna***)**

Especifica el nombre calificado del esquema de una función escalar externa que convierte un tipo de datos de columna, que no está soportado por la búsqueda de texto, en un tipo de datos soportado por la búsqueda de texto. Esta función debe tomar un único parámetro y devolver un único valor. El nombre de la función se debe ajustar a los convenios de denominación de DB2. El parámetro *nombre-función*(*nombre-columna*) es sensible a las mayúsculas y minúsculas.

#### **options**

Argumento de entrada de tipo VARCHAR(32) que especifica las opciones que han de utilizarse. Si no se necesitan opciones, el argumento puede ser un nulo o una serie vacía. Las opciones son las siguientes:

#### **CODEPAGE** *página-códigos*

Especifica la página de códigos de DB2 que se debe utilizar al indexar documentos de texto. El valor por omisión de la página de códigos se toma de la vista SYSIBMTS.TSDEFAULTS, de la fila cuyo valor de columna DEFAULTNAME es CODEPAGE. La página de códigos por omisión inicial para índices nuevos es la página de códigos de base de datos. Este parámetro sólo se aplica a los tipos de datos binarios, por ejemplo, el tipo de columna o el tipo de retorno de una función de transformación debe ser BLOB o el tipo de caracteres FOR BIT DATA.

#### **LANGUAGE** *lenguaje*

Especifica el idioma que la búsqueda de texto de DB2 debe utilizar para el proceso específico de un documento durante la indexación. Si no especifica un entorno local, el territorio de la base de datos se utilizará para determinar el valor por omisión del parámetro **LANGUAGE**. Para que se exploren automáticamente los documentos para determinar el entorno local, especifique, especifique *entorno-local* como AUTO.

### **FORMAT** *formato*

Especifica el formato de los documentos de texto de la columna. Los formatos soportados son TEXT, XML, HTML e INSO. Si el tipo de datos de columna no es XML, el formato por omisión se toma de la vista SYSIBMTS.TSDEFAULTS, de la fila cuyo valor de columna DEFAULTNAME es FORMAT. Si el tipo de datos de columna no es XML, el formato por omisión siempre es XML. Si desea utilizar el formato INSO, se debe instalar el soporte de texto enriquecido.

#### **UPDATE FREQUENCY**

Especifica la frecuencia de las actualizaciones de índice. El índice se actualiza si el número de cambios es como mínimo el valor establecido para **UPDATE MINIMUM**. Las actualizaciones automáticas sólo se pueden realizar si se establece la variable de registro DB2\_ATS\_ENABLE y se ha emitido el mandato **START FOR TEXT**.

El formato por omisión se toma de la vista SYSIBMTS.TSDEFAULTS, de la fila cuyo valor de columna DEFAULTNAME es UPDATEFREQUENCY.

#### **NONE**

No se realizan más actualizaciones de índice. Este valor puede ser útil para una columna de texto de una tabla con datos que no cambiarán.

También es útil si tiene previsto actualizar manualmente el índice utilizando el mandato **UPDATE INDEX**.

- **D** Los días de la semana en los que se actualiza el índice.
	- **\*** Cada día de la semana.

*entero1*

Días específicos de la semana, de domingo a sábado: de 0 a 6.

- **H** Las horas de los días especificados en los que se actualiza el índice.
	- **\*** Cada hora del día.

#### *entero2*

Horas específicas del día, desde medianoche a las 11 de la noche: de 0 a 23.

**M** Los minutos de las horas especificadas en las que se actualiza el índice.

*entero3*

#### **UPDATE MINIMUM** *cambiosmín*

Especifica el número mínimo de cambios en los documentos de texto antes de que el índice se actualice de manera incremental a la hora especificada en el parámetro **UPDATE FREQUENCY**. Solamente están permitidos valores enteros positivos. El valor por omisión se toma de la vista SYSIBMTS.TSDEFAULTS, de la fila cuyo valor de columna DEFAULTNAME es UPDATEMINIMUM. Un valor pequeño aumenta la coherencia entre la columna de tabla y el índice de búsqueda de texto, pero también provoca una carga adicional en el sistema. El mandato **UPDATE INDEX** no tiene en cuenta el valor de este parámetro, a menos que especifique el parámetro **USING UPDATE MINIMUM** para dicho mandato.

#### **COLLECTION DIRECTORY** *directorio*

Especifica el directorio en el que se almacena la colección de índice de búsqueda de texto. Debe especificar la vía de acceso absoluta, cuyo nombre debe tener una longitud máxima de 215 caracteres. El proceso propietario del servicio de la instancia de servidor de búsqueda de texto debe tener acceso de grabación y lectura a este directorio.

El parámetro COLLECTION DIRECTORY sólo recibe soporte para una configuración de servidor de búsqueda de texto integrado. Revise las notas de uso para obtener información adicional acerca de las ubicaciones de las colecciones.

#### **ADMINISTRATION TABLES IN** *nombre-espacio-tablas*

Especifica el nombre de un espacio de tablas no temporal existente para las tablas de administración creadas para el índice. Por omisión, se utiliza el espacio de tablas de la tabla base para la que se está creando el índice.

Este argumento es necesario al crear un índice de texto para una tabla particionada o para tablas de bases de datos particionadas. Para las bases de datos particionadas, el espacio de tablas debe estar en el mismo grupo de partición que el espacio de tablas de la tabla base. Las tablas de administración de índice de texto se distribuyen del mismo modo que la tabla base correspondiente.

#### **INDEX CONFIGURATION (***valor-opción***)**

Especifica opciones adicionales relacionadas con el índice como pares de opción-valor. Están soportadas las opciones siguientes.

| Opción                  | Valor                     | Tipo de<br>datos                              | Descripción                                                                                                    |
|-------------------------|---------------------------|-----------------------------------------------|----------------------------------------------------------------------------------------------------|
| COMMENT                 | texto                     | Valor de<br>serie de<br>menos de<br>512 bytes | Añade un comentario de serie<br>a la columna REMARKS en la<br>vista de catálogo<br>SYSIBMTS.TSINDEXES de DB2<br>Text Search. El comentario<br>también se utiliza como la<br>descripción de la colección.                                                                                                    |
| <b>UPDATEAUTOCOMMIT</b> | número<br>_confirmaciones | Entero                                        | Especifica el número de<br>actualizaciones de índice tras<br>el cual se ejecutar una<br>confirmación para preservar<br>automáticamente el trabajo<br>anterior para las<br>actualizaciones iniciales o las<br>actualizaciones incrementales:<br>• Para las actualizaciones<br>iniciales, la actualización de<br>índice procesa lotes de<br>documentos de una tabla<br>base tras la activación del<br>activador para la captura de<br>actualizaciones de datos.<br>Cuando el número de<br>documentos actualizados<br>alcanza el número de<br>número_confirmaciones, el<br>servidor no realiza una<br>confirmación intermedia.<br>Las entradas de anotaciones<br>cronológicas que generan los<br>documentos no procesados<br>se eliminan de la tabla de<br>etapas. La utilización de la<br>opción UPDATEAUTOCOMMIT<br>para una actualización de<br>índice de texto inicial<br>conlleva un incremento<br>importante del tiempo de<br>ejecución.<br>Para las actualizaciones<br>incrementales, las entradas<br>de anotaciones cronológicas<br>que se han procesado se<br>eliminan de la tabla de<br>etapas con cada<br>confirmación intermedia. El<br>número_confirmaciones cuenta<br>el número de documentos<br>actualizados, no el número<br>de entradas de la tabla de<br>etapas. |

*Tabla 14. Pares de opción-valor para el parámetro INDEX CONFIGURATION*

| Opción          | Valor                      | Tipo de<br>datos | Descripción                                                                                                    |
|-----------------|----------------------------|------------------|----------------------------------------------------------------------------------------------------|
| <b>AUXLOG</b>   | valor<br>_auxlog           | Serie            | Controla la creación de la<br>infraestructura de anotación<br>cronológica adicional para<br>capturar los cambios que no<br>reconoce un activador. El valor<br>por omisión para las tablas<br>particionadas por rangos es 0N.<br>El valor por omisión puede<br>modificarse en la tabla por<br>omisión estableciendo<br>AuxLogNorm para tablas no<br>particionadas por rangos y<br>AuxLogPart para tablas<br>particionadas por rangos.<br>La propiedad de<br>infraestructura de anotaciones<br>cronológicas auxiliar para un<br>índice de texto no puede<br>cambiarse después de crear el<br>índice.                              |
| CJKSEGMENTATION | método<br>_CJKSEGMENTATION | Serie            | El método de segmentación se<br>aplica a los documentos en los<br>idiomas chino, japonés y<br>coreano (entornos locales<br>zh_CN, zh_TW, ja_JP y<br>ko_KR), incluyendo estos<br>documentos cuando se habilita<br>la detección automática de<br>idioma (LANGUAGE AUTO).<br>Si no se especifica ninguna<br>opción, se aplica el valor para<br>CJKSEGMENTATION en la<br>tabla por omisión. Los valores<br>admitidos son:<br>MORPHOLOGICAL<br>NGRAM<br>El método de segmentación<br>especificado se añade<br>SYSIBMTS. La vista<br>administrativa<br>TSCONFIGURATION no se<br>puede cambiar después de<br>crear el índice de texto. |

*Tabla 14. Pares de opción-valor para el parámetro INDEX CONFIGURATION (continuación)*

**Recuerde:** Los valores no numéricos, como los comentarios, deben especificarse entre comillas simples. Un carácter de comillas simples dentro de un valor de serie debe representarse por medio de dos comillas simples seguidas.

**Ejemplo:**

INDEX CONFIGURATION (COMMENT 'Index on User''s Guide column')

#### *entorno\_local\_mensaje*

Argumento de entrada de tipo VARCHAR(33) que especifica el entorno local que ha de utilizarse para los mensajes de error devueltos. Si el argumento es nulo o una serie vacía, o si los archivos de mensajes del entorno local especificado no están disponibles en el servidor, se utiliza 'en\_US'.

#### *mensaje*

Argumento de salida de tipo VARCHAR(32) que especifica un aviso o mensaje informativo para una operación completada de modo satisfactorio.

### **Ejemplos**

*Ejemplo 1:* En el ejemplo siguiente se llama al procedimiento SYSTS\_CREATE para crear un índice de búsqueda de texto denominado myTextIndex. El parámetro **UPDATE MINIMUM 10** especifica que se deben realizar 10 cambios en los documentos de texto asociados al índice antes de que se pueda realizar una actualización incremental del índice. Todos los mensajes de error se devolverán en inglés. Cuando el mandato de búsqueda de texto subyacente se ejecuta de modo satisfactorio, se establece el parámetro de salida **message** para indicar el estado de la ejecución del mandato.

```
CALL SYSPROC.SYSTS_CREATE('db2ts', 'myTextIndex',
 'myUserSchema.myBaseTable (myTextColumn)', 'UPDATE MINIMUM 10',
 'en_US', ?)
```
Un ejemplo de la salida es el siguiente:

Valor parámetros de salida -------------------------- Nombre de parámetro : MESSAGE Valor de parámetro : La operación ha finalizado satisfactoriamente. Estado de devolución = 0

*Ejemplo 2:* En el ejemplo siguiente, se llama al procedimiento SYSTS\_CREATE para crear un índice de búsqueda de texto denominado myTextIndex2. No se especifica ninguna opción. En este ejemplo, el índice ya existe, lo que da como resultado que se devuelva un mensaje de error al emisor.

```
CALL SYSPROC.SYSTS_CREATE('db2ts', 'myTextIndex2',
 'myUserSchema.myBaseTable (myTextColumn)', '', 'en_US', ?)
```
Un ejemplo de la salida es el siguiente:

SQL20427N Se ha producido un error durante un procedimiento o mandato de administración de búsqueda de texto. El mensaje de error es "CIE00201 El índice de búsqueda de texto "db2ts"."myTextIndex2" ya existe. ".

### **Notas de uso**

- v Los procedimientos de administración de búsqueda de texto utilizan una conexión existente con la base de datos. Si una transacción no se confirma antes de ejecutar una operación de administración de búsqueda de texto, es posible que haya llegado a un punto muerto, ya que los mismos objetos de base de datos pueden verse afectados y la operación espera a que se confirme el paso anterior. Esto puede suceder, por ejemplo, cuando se desactiva AUTOCOMMIT y se crea una tabla y, a continuación, se crea un índice de texto sin una confirmación explícita entre las dos transacciones.
- v Sin la cláusula COLLECTION DIRECTORY, la colección se colocará en un subdirectorio, cuyo nombre será el identificador de índice generado por el sistema, en la vía de acceso definida mediante el parámetro *defaultDataDirectory* de la configuración del servidor de texto. Se puede utilizar el programa de utilidad configTool para configurar de forma explícita este parámetro. Si no se

configura explícitamente el parámetro *defaultDataDirectory*, entonces el subdirectorio de la colección estará ubicado en el directorio <*vía-acceso-configuración*>/config/collections. Se recomienda encarecidamente que se utilice una ubicación distinta al directorio inicial o a la vía de acceso de la instancia de base de datos como *defaultDataDirectory* o COLLECTION DIRECTORY. Asegúrese de que la ubicación tiene el espacio de almacenamiento adecuado y que sea local (que no esté montado en NFS).

v Configure un valor para el parámetro **COLLECTION DIRECTORY** que permita el uso de un dispositivo RAID organizado en bandas.

Se aplican las siguientes normas relacionadas con las claves:

- v Debe definir una clave primaria para la tabla.
- v El número de columnas de claves primarias se limita a dos columnas menos que el número de columnas de claves primarias permitidas en otros entornos de DB2.
- v La longitud total de todas las columnas de claves primarias para una tabla con índices de DB2 Text Search se limita a 15 bytes menos que la longitud total de claves primarias permitida para los entornos de DB2. Consulte las restricciones de la sentencia DB2 CREATE INDEX.

Crear un índice con el parámetro **LANGUAGE** establecido en la opción AUTO permite la especificación de CJKSEGMENTATION como opción. El método de segmentación especificado se aplica a documentos en chino, japonés y coreano. No puede cambiar el valor establecido para el valor de *método\_CJKSEGMENTATION* una vez que se completa la creación del índice.

Determinados procedimientos o mandatos no se pueden ejecutar de forma simultánea en un índice de búsqueda de texto debido a que pueden generar un mensaje de error, en función de la temporización de la operación que entra en conflicto.

- v Procedimiento SYSTS\_DISABLE o mandato **db2ts DISABLE DATABASE FOR TEXT**
- Procedimiento SYSTS\_CONFIGURE

La ejecución satisfactoria del mandato **CREATE INDEX** tiene los efectos siguientes:

v Se actualizan datos del servidor de búsqueda de texto de DB2. Se crea una colección con el nombre *instancia*\_*nombre-basedatos*\_*identificador-índice*\_*número*, como en el ejemplo siguiente:

tigertail\_MYTSDB\_TS250517\_0000

Para bases de datos particionadas, se crea una colección para cada partición. Puede recuperar el nombre o los nombres de colección en la columna COLLECTIONNAME de la vista SYSIBMTS.TSCOLLECTIONNAMES.

- Se crea una tabla de sucesos de índice en el espacio de tablas especificado. Además, se crea una tabla de etapas de índice en el espacio de tablas especificado con los índices de DB2 apropiados. Si se ha establecido la opción AUXLOG ON para el parámetro **INDEX CONFIGURATION**, se crea una segunda tabla de etapas para capturar los cambios mediante el proceso de integridad.
- Se actualiza la información del catálogo de la búsqueda de texto de DB2. Sin embargo, el índice de búsqueda de texto que se acaba de crear no se llena automáticamente. Para llenar el índice de búsqueda de texto, se debe emitir el procedimiento **SYSTS\_UPDATE** o el mandato **UPDATE INDEX** manualmente o bien automáticamente (como resultado de haberse definido una planificación de actualización para el índice por medio del parámetro **UPDATE FREQUENCY**).
- v Si DB2 Text Search coexiste con DB2 Net Search Extender y existe un índice de Net Search Extender activo para la columna de tabla, el nuevo índice de DB2 Text Search se establece como inactivo.
- v Si se crea un índice de búsqueda de texto con el parámetro **LANGUAGE** establecido en AUTO y el parámetro **CJKSEGMENTATION** establecido en MORPHOLOGICAL, las búsquedas de series válidas en un índice morfológico devuelven cero filas. Para obtener resultados, añada la opción QUERYLANGUAGE a la función **CONTAINS**, tal como se muestra en la consulta siguiente:

select bookname from morphobooks where contains (story, '??','QUERYLANGUAGE=zh CN') = 1

# **Procedimiento SYSTS\_DISABLE - Inhabilitar base de datos actual para búsqueda de textos**

El procedimiento inhabilita la búsqueda de texto de DB2 para la base de datos actual.

Una vez que se haya inhabilitado la característica de Búsqueda de texto, los mandatos e índices de búsqueda de texto ya no estarán disponibles para su utilización con la base de datos.

El procedimiento emite un mandato de administración de búsqueda de texto **DISABLE DATABASE FOR TEXT** en el servidor de bases de datos.

# **Autorización**

Los privilegios del ID de autorización de la sentencia deben incluir las autorizaciones siguientes:

- Autorización DBADM con DATAACCESS.
- Rol SYSTS\_ADM

# **Privilegio PUBLIC por omisión**

Ninguna

# **Sintaxis**

-- SYSTS\_DISABLE ( *opciones* , *entorno\_local\_mensaje* , *mensaje* ) -◂

El esquema es SYSPROC.

# **Parámetros del procedimiento**

#### *opciones*

Argumento de entrada de tipo VARCHAR(128) que especifica las opciones que han de utilizarse al inhabilitar la base de datos. El argumento puede establecerse en FORCE. Cuando se especifica este valor, se descartan todos los índices y se fuerza la inhabilitación de la característica de Búsqueda de texto. No se conserva ningún índice de búsqueda y no se devuelve ningún aviso o mensaje de error. Si el argumento es nulo o una serie vacía, se efectúa un intento de inhabilitar la característica de la Búsqueda de texto para la base de datos.

*entorno\_local\_mensaje*

Argumento de entrada de tipo VARCHAR(33) que especifica el entorno local

que ha de utilizarse para los mensajes de error devueltos. Si el argumento es nulo o una serie vacía o los archivos de mensajes del entorno local especificado no están disponibles en el servidor, se utiliza 'en\_US'.

```
mensaje
```
Argumento de salida de tipo VARCHAR(32K) que especifica un aviso o mensaje informativo para una operación completada de modo satisfactorio.

### **Ejemplos**

*Ejemplo 1:* En el ejemplo siguiente, la Búsqueda de texto se ha inhabilitado para una base de datos utilizando el procedimiento SYSTS\_DISABLE. La opción FORCE se especifica para asegurar la inhabilitación de la característica incluso en el caso de que sigan existiendo índices de búsqueda de texto en las tablas de la base de datos. Se ha especificado que los mensajes de error han de devolverse en inglés. El parámetro de salida *mensaje* se ha establecido en una serie de mensajes informativos.

CALL SYSPROC.SYSTS DISABLE('FORCE', 'en US', ?)

La salida siguiente es una salida de ejemplo de esta consulta.

```
Valor parámetros de salida
--------------------------
Nombre de parámetro : MESSAGE
Valor de parámetro : La operación ha finalizado satisfactoriamente.
Estado de devolución = 0
```
*Ejemplo 2:* En el ejemplo siguiente, la Búsqueda de texto se ha inhabilitado para una base de datos con los índices de búsqueda de texto existentes utilizando el procedimiento SYSTS\_DISABLE sin especificar la opción FORCE. Esto da como resultado un mensaje de error al llamador. Es preferible descartar todos los índices de búsqueda de texto existentes antes de inhabilitar la característica de Búsqueda de texto o alternativamente especificar la opción FORCE para el valor del parámetro de entrada *opciones*.

CALL SYSPROC.SYSTS\_DISABLE('', 'en\_US', ?)

La salida siguiente es una salida de ejemplo de esta consulta.

SQL20427N Se ha producido un error durante un procedimiento o mandato de administración de búsqueda de texto. El mensaje de error es "CIE00326 El índice de búsqueda de texto está activo en la base de datos especificada o por omisión.". SQLSTATE 38H14

### **Notas de uso**

- v Los procedimientos de administración de búsqueda de texto utilizan una conexión existente con la base de datos. Se recomienda confirmar todos los cambios de transacciones antes de ejecutar un procedimiento de administración de búsqueda de texto para evitar un impacto inesperado de una confirmación o retrotracción en el procedimiento. Una forma de conseguirlo es la de activar AUTOCOMMIT.
- v Varios procedimientos o mandatos no pueden ejecutarse de modo simultáneo en un índice de búsqueda de texto en el caso de que puedan entrar en conflicto. Algunos de los procedimientos contradictorios son:
	- Procedimiento SYSTS\_ALTER
	- Procedimiento SYSTS\_CLEAR\_EVENTS
	- Procedimiento SYSTS\_DISABLE
- Procedimiento SYSTS\_CONFIGURE
- Procedimiento SYSTS\_UPDATE

Si se produce un conflicto, el procedimiento devuelve un SQLCODE -20426 y SQLSTATE 38H13.

**Nota:** El bloqueo se establece en el nivel de base de datos para el procedimiento **SYSTS\_DISABLE**.

- v Cuando se ejecuta este procedimiento,
	- se actualiza la información del catálogo de Búsqueda de texto de DB2. Se descartan las tablas de suceso y anotaciones cronológicas del índice. Se suprimen los activadores de la tabla de texto del usuario.
	- si se especifica la opción **FORCE**, se elimina toda la información de índice de texto de la base de datos y se suprimen todas las recopilaciones asociadas. Consulte el "Mandato db2ts DROP INDEX" o el "Procedimiento SYSTS\_DROP" para más información.
- v Este procedimiento no influye en el estado de habilitación del DB2 Net Search Extender de la base de datos. Suprime las vistas y tablas de catálogos de la Búsqueda de texto de DB2 creadas mediante el procedimiento SYSTS\_ENABLE o el mandato **ENABLE FOR TEXT**.
- v Antes de descartar una base de datos DB2 que tenga definiciones de índice de búsqueda de texto, ejecute este procedimiento y asegúrese de que las recopilaciones e índices de texto se hayan eliminado de modo satisfactorio.
- v Si no se han podido suprimir algunos índices utilizando la opción **FORCE**, los nombres de recopilación se grabarán en los archivos de anotaciones cronológicas **db2diag**.

**Nota:** Al usuario no se le aconseja utilizar dichos resultados en recopilaciones huérfanas, es decir, en recopilaciones que sigan definidas en el servidor de búsqueda de texto pero que no sean utilizadas por DB2. A continuación se describen algunos casos que pueden ocasionar recopilaciones huérfanas:

- Cuando se ejecuta un mandato DROP DATABASE CLP sin ejecutar un mandato DISABLE DATABASE FOR TEXT
- Cuando se ejecuta el procedimiento SYSTS\_DISABLE o se ejecuta un mandato **DISABLE DATABASE FOR TEXT** sin utilizar la opción **FORCE**.

# **Procedimiento SYSTS\_DROP - Descartar índice de búsqueda de texto**

El procedimiento SYSTS\_DROP descarta un índice de búsqueda de texto existente asociado a cualquier columna de tabla.

Después de ejecutar este procedimiento de forma satisfactoria, las consultas de búsqueda de texto no podrán ejecutarse en la columna en la que se ha descartado el índice de búsqueda de texto.

El procedimiento emite un mandato de administración de búsqueda de texto **DROP INDEX** en el servidor de bases de datos.

# **Autorización**

El ID de autorización de la sentencia debe incluir el rol SYSTS\_MGR y tener al menos uno de los privilegios o autorizaciones siguientes:

- v El privilegio CONTROL sobre la tabla en la que está definido el índice
- v El privilegio DROPIN sobre el esquema en el que está definido el índice

v Si el índice de búsqueda de texto tiene una planificación existente, el ID de autorización debe ser el mismo que el del creador del índice o debe disponer de autorización DBADM.

# **Privilegio PUBLIC por omisión**

Ninguna

### **Sintaxis**

```
-
-
 SYSTS_DROP ( esquema_índice , nombre_índice , opciones -
```
◂

- *entorno\_local\_mensaje* , *mensaje* ) -

El esquema es SYSPROC.

# **Parámetros del procedimiento**

#### *esquema\_índice*

Argumento de entrada de tipo VARCHAR(128) que especifica el esquema del índice de búsqueda de texto. El *esquema\_índice* debe seguir las restricciones sobre nombres para los nombres de esquema de DB2. Si el argumento es nulo o una serie vacía, se utilizará el valor de CURRENT SCHEMA. El *esquema-índice* es sensible a mayúsculas y minúsculas.

### *nombre-índice*

Argumento de entrada de tipo VARCHAR(128) que especifica el nombre del índice. Junto con *esquema\_índice*, identifica de modo exclusivo un índice de búsqueda de texto en una base de datos. El *nombre-índice* es sensible a mayúsculas y minúsculas.

*opciones*

Argumento de entrada de tipo VARCHAR(32000) que especifica las opciones que han de utilizarse. Si no se necesitan opciones, el argumento puede ser un nulo o una serie vacía.

*entorno\_local\_mensaje*

Argumento de entrada de tipo VARCHAR(33) que especifica el entorno local que ha de utilizarse para los mensajes de error devueltos. Si el argumento es nulo o una serie vacía o los archivos de mensajes del entorno local especificado no están disponibles en el servidor, se utiliza 'en\_US'.

#### *mensaje*

Argumento de salida de tipo VARCHAR(32K) que especifica un aviso o mensaje informativo para una operación completada de modo satisfactorio.

# **Ejemplos**

*Ejemplo 1:* En el ejemplo siguiente, se descarta un índice de búsqueda de texto creado con *esquema\_índice* 'db2ts' y *nombre\_índice* 'myTextIndex'. Los mensajes de error han de devolverse en inglés. Cuando el procedimiento resulta satisfactorio, se devuelve al que llama el mensaje de parámetro de salida que indica que la operación ha resultado satisfactoria.

CALL SYSPROC.SYSTS\_DROP('db2ts', 'myTextIndex', '', 'en\_US', ?)

Como en releases anteriores, se da soporte al procedimiento SYSTS\_DROP sin el argumento **options**, por ejemplo:

CALL SYSPROC.SYSTS DROP('db2ts', 'myTextIndex', 'en US', ?)

El ejemplo siguiente muestra los datos de salida de la consulta.

```
Valor parámetros de salida
--------------------------
Nombre de parámetro : MESSAGE
Valor de parámetro : La operación ha finalizado satisfactoriamente.
Estado de devolución = 0
```
*Ejemplo 2:* En el ejemplo siguiente, se llama a SYSTS\_DROP para descartar un índice de búsqueda de texto con *esquema\_índice* 'db2ts' y *nombre\_índice* 'myTextIndex2'. Este índice no existe y da como resultado un error.

```
CALL SYSPROC.SYSTS DROP('db2ts', 'myTextIndex2', 'en US', ?)
```
El ejemplo siguiente muestra los datos de salida de la consulta.

SQL20427N Se ha producido un error durante un procedimiento o mandato de administración de búsqueda de texto. El mensaje de error es "CIE00316 El índice de búsqueda de texto "db2ts"."myTextIndex2" no existe. ". SQLSTATE 38H14

#### **Notas de uso**

- v Varios procedimientos o mandatos no pueden ejecutarse de modo simultáneo en un índice de búsqueda de texto en el caso de que puedan entrar en conflicto. Algunos de los procedimientos contradictorios son:
	- Procedimiento SYSTS\_ALTER
	- Procedimiento SYSTS\_CLEAR\_EVENTS
	- Procedimiento SYSTS\_DISABLE
	- Procedimiento SYSTS\_DROP
	- Procedimiento SYSTS\_UPDATE
	- Procedimiento SYSTS\_CONFIGURE

Un mandato STOP FOR TEXT que se ejecuta en paralelo con la operación DROP no generará un mensaje de mandato contradictorio, sino que si se concluye el servidor de búsqueda de texto antes de que se haya eliminado DROP de la colección, se devuelve un error que indica que el servidor de búsqueda de texto no está disponible.

- v Después de descartar un índice de búsqueda de texto, la búsqueda de texto ya no es posible en la columna de texto correspondiente. Si tiene previsto crear una nueva búsqueda de texto en la misma columna de texto, en primer lugar debe desconectarse de la base de datos y después volverse a conectar antes de crear el nuevo índice de búsqueda de texto.
- v El mandato db2ts DROP INDEX realice los cambios siguientes en la base de datos:
	- Actualiza la información del catálogo de la búsqueda de texto de DB2.
	- Descarta las tablas de suceso y etapas del índice.
	- Suprime los desencadenantes de la tabla de texto de usuario.
	- Destruye la colección asociada a la definición de índice de búsqueda de texto de DB2.

# **Procedimiento SYSTS\_ENABLE - Habilitar base de datos actual para búsqueda de texto**

El procedimiento SYSTS\_ENABLE habilita la búsqueda de texto de DB2 para la base de datos actual.

Este procedimiento debe emitirse de modo satisfactorio antes de que puedan crearse índices de búsqueda de texto en las columnas de la base de datos.

Este procedimiento emite el mandato de administración de búsqueda de texto **ENABLE DATABASE FOR TEXT** en el servidor de bases de datos.

# **Autorización**

Los privilegios que tiene el ID de autorización del procedimiento deben incluir el rol SYSTS\_ADM y la autorización DBADM.

# **Privilegio PUBLIC por omisión**

Ninguna

# **Sintaxis**

-- SYSTS\_ENABLE ( opciones , *entorno\_local\_mensaje* , *mensaje* ) -◂

> -◂

### **options:**

--

ADMINISTRATION TABLES IN nombre-espacio-tablas  $\vdash$ 

El esquema es SYSPROC.

# **Parámetros del procedimiento**

#### **opciones**

Argumento de entrada de tipo VARCHAR(32K) que especifica las opciones que han de utilizarse. Si no se necesitan opciones, el argumento puede ser un nulo o una serie vacía. Los valores admitidos son:

#### **ADMINISTRATION TABLES IN** *nombre-espacio-tablas*

Especifica el nombre de un espacio de tablas normal existente para las tablas de administración creadas a la vez que se habilita la base de datos para DB2 Text Search. Si esta cláusula no se especifica, se utilizará SYSTOOLSPACE como el espacio de tablas. Independientemente de si se utiliza SYSTOOLSPACE o un nombre de espacio de tablas especificado explícitamente, el espacio de tablas debe cumplir con determinados requisitos. Debe ser:

- Un espacio de tablas normal
- v Para las bases de datos particionadas, se recomienda definir una agrupación de almacenamientos intermedios y un espacio de tablas con un tamaño de página de 32 KB

Para utilizar un nombre de espacio de tablas sensible a las mayúsculas y minúsculas, utilice un identificador delimitado encerrando el nombre entre comillas dobles. Por omisión, se trata como un identificador ordinario y se convierte a mayúsculas.

*entorno\_local\_mensaje*

Argumento de entrada de tipo VARCHAR(33) que especifica el entorno local que ha de utilizarse para los mensajes de error devueltos. Si el argumento es nulo o una serie vacía o los archivos de mensajes del entorno local especificado no están disponibles en el servidor, se utiliza 'en\_US'.

*mensaje*

Argumento de salida de tipo VARCHAR(32K) que especifica un aviso o mensaje informativo para una operación completada de modo satisfactorio.

# **Ejemplos**

*Ejemplo 1* Habilitar la base de datos para la búsqueda de texto creando tablas de administración en un espacio de tablas y devolver los mensajes de salida en inglés.

CALL SYSPROC.SYSTS ENABLE ('ADMINISTRATION TABLES IN TSSPACE', 'en US', ?)

Habilitar la base de datos para la búsqueda de texto creando tablas de administración en un espacio de tablas y devolver los mensajes de salida en francés.

```
CALL SYSPROC.SYSTS_ENABLE ('ADMINISTRATION TABLES IN "tbs32k" ', 'fr_FR', ?)
```
Como en releases anteriores, se da soporte al procedimiento SYSTS\_ENABLE sin el argumento **options**, por ejemplo:

CALL SYSPROC.SYSTS ENABLE ('en US', ?)

Un ejemplo de salida de esta consulta:

```
Valor parámetros de salida
--------------------------
Nombre de parámetro : MESSAGE
Valor de parámetro : La operación ha finalizado satisfactoriamente.
Estado de devolución = 0
```
*Ejemplo 2:* En el ejemplo siguiente, se llama a SYSTS\_ENABLE en una base de datos que ya ha sido habilitada para la búsqueda de texto. Esto da como resultado un mensaje de error al llamador.

```
CALL SYSPROC.SYSTS_ENABLE('en_US', ?)
```
Un ejemplo de salida de esta consulta:

```
SQL20427N Se ha producido un error durante un procedimiento o mandato de
administración de búsqueda de texto. El mensaje de error del producto de
búsqueda de texto es "CIE00322 La base de datos especificada o por omisión
ya está habilitada para el texto. ". SQLSTATE 38H14
```
### **Notas de uso**

- v Los procedimientos de administración de búsqueda de texto utilizan una conexión existente con la base de datos. Se recomienda confirmar todos los cambios de transacciones antes de ejecutar un procedimiento de administración de búsqueda de texto para evitar un impacto inesperado de una confirmación o retrotracción en el procedimiento. Una forma de conseguirlo es la de activar AUTOCOMMIT.
- v Cuando se ejecuta este procedimiento, se producen los sucesos siguientes:
- Este procedimiento crea objetos de base de datos, como por ejemplo vistas y tablas de catálogos de administración de búsqueda de texto, en el esquema SYSIBMTS.
- Los valores por omisión de la base de datos establecidos para el índice de búsqueda de texto están disponibles en la vista SYSIBMTS.TSDEFAULTS.
- Cuando el mandato se ha completado satisfactoriamente, se crean y están disponibles las vistas y tablas del catálogo de búsqueda de texto.
- v Cuando se ejecuta este procedimiento, si no tiene privilegios de acceso a archivo y ejecución suficientes para recuperar la configuración del servidor de búsqueda de texto, el procedimiento creará el catálogo de búsqueda de texto con un aviso de que no se ha completado la habilitación. En este caso, la información de conexión del servidor de búsqueda de texto se deberá actualizar manualmente.

# **Procedimiento SYSTS\_UPDATE - Actualizar el índice de búsqueda de texto**

El procedimiento **SYSTS\_UPDATE** actualiza el índice de búsqueda de textos para reflejar el contenido actual de la columna de texto a la que está asociado el índice.

Mientras se realiza la actualización, es posible efectuar una búsqueda. Hasta que finalice la actualización, la búsqueda trabaja sobre un índice parcialmente actualizado.

El procedimiento emite un mandato de administración de búsqueda de texto **UPDATE INDEX** en el servidor de bases de datos.

# **Autorización**

Los privilegios del ID de autorización de la sentencia deben incluir el rol SYSTS\_MGR y tener, como mínimo, una de las autorizaciones siguientes:

- Autorización DATAACCESS
- v El privilegio CONTROL en la tabla en la que está definido el índice de texto
- v El privilegio INDEX con SELECT en la tabla base en la que está definido el índice de texto

Además, para una actualización inicial, se aplican requisitos de autorización tal como se indica en la sentencia **CREATE TRIGGER**.

# **Privilegio PUBLIC por omisión**

Ninguna

# **Sintaxis**

```
\blacktriangleright -SYSTS_UPDATE—(—esquema_índice—,—nombre_índice—,——————————————————
```
- *opciones\_actualización* , *entorno\_local\_mensaje* , *mensaje* ) -◂

El esquema es SYSPROC.

# **Parámetros del procedimiento**

*esquema\_índice* Argumento de entrada de tipo VARCHAR(128) que especifica el esquema del índice de búsqueda de texto. El *esquema\_índice* debe seguir las restricciones sobre nombres para los nombres de esquema de DB2. Si el argumento es nulo o una serie vacía, se utilizará el valor de CURRENT SCHEMA. El *esquema-índice* es sensible a mayúsculas y minúsculas.

#### *nombre-índice*

Argumento de entrada de tipo VARCHAR(128) que especifica el nombre del índice. Junto con *esquema\_índice*, identifica de modo exclusivo un índice de búsqueda de texto en una base de datos. El *nombre-índice* es sensible a mayúsculas y minúsculas.

#### *opciones-actualización*

Argumento de entrada de tipo VARCHAR(32K) que especifica las opciones de actualización. Si no se necesitan opciones, el argumento puede ser un nulo o una serie vacía. Los valores posibles son:

- USING UPDATE MINIMUM: este valor respeta los valores UPDATE MINIMUM del mandato de administración de búsqueda de texto **CREATE INDEX** y del procedimiento SYSTS\_CREATE.
- FOR DATA REDISTRIBUTION: Especifica que un índice de búsqueda de texto de una base de datos particionada se debe renovar tras añadir o eliminar particiones de datos y después de llevar a cabo una posterior operación de redistribución de datos. Los resultados de búsqueda pueden ser incoherentes hasta que se actualice el índice de búsqueda de texto con la opción FOR DATA REDISTRIBUTION.
- v ALLROWS: Especifica que debe intentarse una actualización inicial de forma incondicional.
- v NULL o serie vacía ("): Especifica que la actualización se inicia incondicionalmente cuando se llama al procedimiento.

#### *entorno\_local\_mensaje*

Argumento de entrada de tipo VARCHAR(33) que especifica el entorno local que ha de utilizarse para los mensajes de error devueltos. Si el argumento es nulo o una serie vacía o los archivos de mensajes del entorno local especificado no están disponibles en el servidor, se utiliza 'en\_US'.

#### *mensaje*

Argumento de salida de tipo VARCHAR(32K) que especifica un aviso o mensaje informativo para una operación completada de modo satisfactorio.

### **Ejemplos**

*Ejemplo 1:* En el ejemplo siguiente, se actualiza un índice de búsqueda de texto creado con *esquema\_índice* 'db2ts' y *nombre\_índice* 'myTextIndex'. Un valor NULL en lugar de *opciones\_actualización* significa que una actualización se inicia incondicionalmente cuando se llama el procedimiento almacenado. Los mensajes de error han de devolverse en inglés. Cuando el procedimiento resulta satisfactorio, se devuelve al que llama el mensaje de parámetro de salida que indica que la operación ha resultado satisfactoria.

```
CALL SYSPROC.SYSTS UPDATE('db2ts', 'myTextIndex', '', 'en US', ?)
```
Un ejemplo de salida de esta consulta:

```
Valor parámetros de salida
--------------------------
Nombre de parámetro : MESSAGE
Valor de parámetro : La operación ha finalizado satisfactoriamente.
```
*Ejemplo 2:* Actualizar un índice de texto después de que se haya ejecutado una operación en el grupo de particiones asociado a la tabla base y devolver cualquier mensaje de error en inglés.

```
CALL SYSPROC.SYSTS_UPDATE('db2ts', 'myTextIndex2', 'FOR DATA REDISTRIBUTION', 'en_US', ?)
Valor parámetros de salida
--------------------------
Nombre de parámetro : MESSAGE
Valor de parámetro : La operación ha finalizado satisfactoriamente.
Estado de devolución = 0
```
*Ejemplo 3:* En el ejemplo siguiente, se llama a SYSTS\_UPDATE para actualizar un índice de búsqueda de texto con *esquema\_índice* 'db2ts' y *nombre\_índice* 'myTextIndex3'. Este índice no existe y da como resultado un error.

```
CALL SYSPROC.SYSTS UPDATE('db2ts', 'myTextIndex3', 'USING UPDATE MINIMUM',
'en_US', ?)
```
SQL20427N Se ha producido un error durante un procedimiento o mandato de administración de búsqueda de texto. El mensaje de error es "CIE00316 El índice de búsqueda de texto "db2ts"."myTextIndex3" no existe. ". SQLSTATE 38H14

# **Notas de uso**

- v Los procedimientos de administración de búsqueda de texto utilizan una conexión existente con la base de datos. La transacción actual puede confirmarse o retrotraerse en función de que se completen los procedimientos. Es posible que desee confirmar todos los cambios de transacciones para evitar cualquier impacto inesperado de dicha confirmación o retrotracción. Activar AUTOCOMMIT es un modo de confirmar todos los cambios de transacciones.
- Determinados procedimientos o mandatos no se pueden ejecutar de forma simultánea en un índice de búsqueda de texto debido a que pueden generar un error, debido a la temporización de la operación que entra en conflicto. Algunos de los ejemplos de mandatos y procedimientos conflictivos son:
	- Procedimiento SYSTS\_ALTER o mandato **db2ts ALTER INDEX**
	- Procedimiento SYSTS\_CLEAR\_EVENTS o mandato **db2ts CLEAR EVENTS FOR INDEX**
	- Procedimiento SYSTS\_DISABLE o mandato **db2ts DISABLE DATABASE FOR TEXT**
	- Procedimiento SYSTS\_UPDATE o mandato **db2ts UPDATE INDEX**

Si se produce un conflicto, el procedimiento devuelve un SQLCODE -20426 y SQLSTATE 38H13.

- v Este procedimiento no se devuelve hasta que se completen todos los procesos de actualización del índice. La duración depende del número de documentos que se deben indexar y el número de documentos que ya se han indexado. El nombre de colección para el índice se puede recuperar de la columna COLLECTIONNAME de la vista SYSIBMTS.TSCOLLECTIONNAMES.
- v Cuando haya errores de documento individuales, los documentos deberán corregirse. Las claves primarias de los documentos erróneos se pueden buscar en la tabla de sucesos para el índice. Cambiando las filas correspondientes en la tabla del usuario, la siguiente llamada a SYSTS\_UPDATE volverá a procesar estos documentos.
- v Cuando se ejecuta el procedimiento SYSTS\_UPDATE, se producen los sucesos siguientes:
	- Las filas se insertan en la tabla de sucesos, incluida la información de errores del analizador. La información se suprime de la tabla de etapas del índice en

caso de actualizaciones incrementales. Antes de la primera actualización, el procedimiento SYSTS\_UPDATE crea activadores en la tabla del usuario.

- Se actualiza la colección:
	- Los documentos nuevos o cambiados se analizan e indexan.
	- Los documentos suprimidos se descartan del índice.
- v Si se ha asociado un diccionario de sinónimos con un índice de texto, al ejecutar la actualización con las opciones ALLROWS o FOR DATA REDISTRIBUTION se elimina la asociación descartando y volviendo a crear las colecciones para el índice de texto. El diccionario de sinónimos se debe asociar a las nuevas colecciones de índice de texto.

# **Procedimiento SYSTS\_UPGRADE\_CATALOG - Actualizar el catálogo de búsqueda de texto**

Este procedimiento actualiza el catálogo de DB2 Text Search, incluidas las tablas administrativas y las vistas administrativas, a la versión del producto más reciente.

Este procedimiento crea nuevas vistas y tablas de catálogo que se utilizan en la versión más reciente del producto y también actualiza las vistas y tablas de catálogo existentes. Elimina las tablas y vistas del catálogo obsoletas.

### **Autorización**

Los privilegios que tiene el ID de autorización del procedimiento deben incluir el rol SYSTS\_ADM y la autorización DBADM.

### **Privilegio PUBLIC por omisión**

Ninguna

### **Sintaxis**

→→ SYSTS UPGRADE CATALOG—(*—entorno local mensaje—*,—*mensaje—*)————————→ ◂

El esquema es SYSPROC.

### **Parámetros del procedimiento**

#### *entorno\_local\_mensaje*

Argumento de entrada de tipo VARCHAR(33) que especifica el entorno local que ha de utilizarse para los mensajes de error devueltos. Si el argumento es nulo o una serie vacía o los archivos de mensajes del entorno local especificado no están disponibles en el servidor, se utiliza 'en\_US'.

```
mensaje
```
Argumento de salida de tipo VARCHAR(32K) que especifica un aviso o mensaje informativo para una operación completada de modo satisfactorio.

### **Ejemplo**

*Ejemplo 1:* En el ejemplo siguiente se ha habilitado la base de datos para la búsqueda de texto en un release anterior. Cuando se llama al procedimiento **SYSTS\_UPGRADE\_CATALOG** se actualizan las tablas del catálogo de búsqueda de texto y, si el procedimiento se realiza correctamente, se devuelve el mensaje de parámetro de salida que indica que la operación se ha realizado correctamente. CALL SYSPROC.SYSTS\_UPGRADE\_CATALOG('en\_US',?)

```
Valor parámetros de salida
--------------------------
Nombre de parámetro : MESSAGE
Valor de parámetro : CIE0213W El catálogo de DB2 Text Search se ha actualizado
a la versión actual. Ahora tendrá que actualizar el índice de búsqueda de texto
mediante el procedimiento almacenado SYSPROC.SYSTS_UPGRADE_INDEX.
También deberá actualizarse el índice realizando una llamada a "SYSPROC.SYSTS UPGRADE INDEX".
```

```
Estado de devolución = 0
```
*Ejemplo 2:* En el ejemplo siguiente, no se ha habilitado la base de datos para la búsqueda de texto de DB2 en un release anterior antes de la llamada al procedimiento. Un valor NULL en lugar de *entorno\_local\_mensaje* significa que se utilizará el entorno local por omisión 'en\_US'. Todos los mensajes de error se devolverán en inglés.

```
CALL SYSPROC.SYSTS UPGRADE CATALOG('',?)
```
SQL20427N Se ha producido un error durante un procedimiento o mandato de administración de búsqueda de texto. El mensaje de error es "CIE0323E La base de datos especificada o por omisión no está habilitada para el texto. ". SQLSTATE=38H14

*Ejemplo 3:* En el ejemplo siguiente el catálogo de búsqueda de texto y los índices de búsqueda de texto ya se han actualizado a la versión actual.

```
CALL SYSPROC.SYSTS_UPGRADE_CATALOG('en_US',?)
```
Valor parámetros de salida -------------------------- Nombre de parámetro : MESSAGE Valor de parámetro : CIE0002I El nivel de release de DB2 Text Search está actualizado con respecto a la base de datos. El sistema no se ha actualizado.

```
Estado de devolución = 0
```
# **Notas de uso**

El procedimiento **SYSTS\_UPGRADE\_CATALOG** se integra en el mandato **DB2 UPGRADE DATABASE** para realizar la actualización de catálogo específica de búsqueda de texto. Si la actualización de base de datos no puede actualizar el catálogo de búsqueda de texto, el usuario debe ejecutar por separado el procedimiento **SYSTS UPGRADE CATALOG** para completar la actualización de la base de datos.

Para actualizar el catálogo de índice de búsqueda de texto, proceda de la forma siguiente:

- 1. Asegúrese de que el servicio de instancia de DB2 Text Search se ha detenido.
- 2. Ejecute el procedimiento **SYSTS\_UPGRADE\_CATALOG**.

**Nota:** Los procedimientos administrativos de DB2 Text Search utilizan una conexión existente con la base de datos. La transacción actual puede confirmarse o retrotraerse en función de que se completen los procedimientos. Como tal, es posible que desee confirmar todos los cambios de transacciones para evitar cualquier impacto inesperado de dicha confirmación o retrotracción. Una forma de conseguirlo es la de activar **AUTOCOMMIT**.

- 3. El procedimiento **SYSTS\_UPGRADE\_CATALOG** intenta llenar la información del servidor de búsqueda de texto en el catálogo. Revise el contenido de SYSIBMTS.TSSERVER y actualice la información del servidor de búsqueda de texto según proceda.
- 4. Actualice los índices de búsqueda de texto siguiendo el procedimiento que se describe para el procedimiento **SYSTS\_UPGRADE\_INDEX**. El valor de versión de la vista administrativa SYSIBMTS.TSDEFAULTS no se actualizará hasta que se haya ejecutado correctamente el procedimiento **SYSTS\_UPGRADE\_INDEX**.

# **SYSTS\_UPGRADE\_INDEX - Actualizar índices de búsqueda de texto**

Este procedimiento actualiza la información de los índices de DB2 Text Search en las tablas de catálogos de DB2 y las tablas de catálogos de búsqueda de texto.

El servidor de búsqueda de texto gestiona las recopilaciones de índices de búsqueda de texto. Consulte la sección Actualización de DB2 Text Search para obtener más información.

# **Autorización**

Los privilegios que tiene el ID de autorización del procedimiento deben incluir el rol SYSTS\_ADM y la autorización DBADM.

# **Privilegio PUBLIC por omisión**

Ninguna

### **Sintaxis**

-- SYSTS\_UPGRADE\_INDEX ( *entorno\_local\_mensaje* , *mensaje* ) -◂

El esquema es SYSPROC.

### **Parámetros del procedimiento**

### *entorno\_local\_mensaje*

Argumento de entrada de tipo VARCHAR(33) que especifica el entorno local que ha de utilizarse para los mensajes de error devueltos. Si el argumento es nulo o una serie vacía o los archivos de mensajes del entorno local especificado no están disponibles en el servidor, se utiliza 'en\_US'.

#### *mensaje*

Argumento de salida de tipo VARCHAR(32K) que especifica un aviso o mensaje informativo para una operación completada de modo satisfactorio.

# **Ejemplo**

Ejemplo 1: En el ejemplo siguiente, se ha habilitado la base de datos para la búsqueda de texto en un release anterior y ya se ha completado correctamente el procedimiento **SYSTS\_UPGRADE\_CATALOG**. El procedimiento **SYSTS\_UPGRADE\_INDEX** completará la actualización para los metadatos del índice de texto en el catálogo de base de datos. Cuando el procedimiento resulta satisfactorio, se devuelve al que llama el mensaje de parámetro de salida que indica que la operación ha resultado satisfactoria.

CALL SYSPROC.SYSTS\_UPGRADE\_INDEX('en\_US', ?)

Nombre de parámetro : MESSAGE Valor de parámetro : CIE00001 La operación ha finalizado satisfactoriamente.

```
Estado de devolución = 0
```
Ejemplo 2: En el ejemplo siguiente, la base de datos no se ha habilitado para la búsqueda de texto en el release anterior del producto. Si se establece un valor NULL para *entorno\_local\_mensaje* , significa que se utilizará el entorno local del sistema. Si el entorno local del sistema no está disponible, se utilizará el entorno local por omisión 'en\_US'.

```
CALL SYSPROC.SYSTS UPGRADE INDEX('', ?)
```

```
SQL20427N Se ha producido un error durante un procedimiento o mandato de
administración de búsqueda de texto. El mensaje de error es "CIE0323E
La base de datos especificada o por omisión
no está habilitada para el texto. ".
SQLSTATE=38H14
```
Ejemplo 3: En el ejemplo siguiente, el catálogo de DB2 Text Search y los índices de búsqueda de texto ya se han actualizado a la versión actual.

```
CALL SYSPROC.SYSTS UPGRADE INDEX('en US', ?)
```
Valor parámetros de salida --------------------------

```
Nombre de parámetro : MESSAGE
Valor de parámetro : CIE0002I El nivel de release de DB2 Text Search está actualizado
para la base de datos. El sistema no se ha actualizado.
```

```
Estado de devolución = 0
```
Ejemplo 4: En el ejemplo siguiente, no se ha actualizado el catálogo de DB2 Text Search.

```
CALL SYSPROC.SYSTS UPGRADE INDEX('en US', ?)
```
CIE0409E El catálogo de DB2 Text Search no se ha actualizado a la versión actual.

### **Notas de uso**

- v El procedimiento **SYSTS\_UPGRADE\_INDEX** se integra en el mandato **DB2 UPGRADE DATABASE** para realizar actualizaciones para índices de búsqueda de texto. Cuando se emita el mandato **DB2 UPGRADE DATABASE**, también se ejecutará este procedimiento. Si la actualización de índices de búsqueda de texto no se ejecuta correctamente, el procedimiento deberá ejecutarse manualmente.
- El procedimiento **SYSTS UPGRADE CATALOG** se debe ejecutar antes que el procedimiento **SYSTS\_UPGRADE\_INDEX**. El valor de versión de la vista administrativa **SYSIBMTS.TSDEFAULTS** no se actualizará hasta que se haya ejecutado correctamente el procedimiento **SYSTS\_UPGRADE\_INDEX**.
- v Los procedimientos administrativos de DB2 Text Search utilizan una conexión existente con la base de datos. La transacción actual puede confirmarse o retrotraerse en función de que se completen los procedimientos. Como tal, es posible que desee confirmar todos los cambios de transacciones para evitar cualquier impacto inesperado de dicha confirmación o retrotracción. Una forma de conseguirlo es la de activar **AUTOCOMMIT**.
# **Capítulo 12. Vistas administrativas de búsqueda de texto**

DB2 Text Search crea y mantiene varias vistas administrativas que describen los índices de búsqueda de texto de una base de datos y sus propiedades.

No actualice ninguna de estas vistas a menos que se le indique específicamente que lo haga.

Las vistas siguientes reflejan la configuración actual del sistema:

- v Vistas de nivel de base de datos:
	- SYSIBMTS.TSDEFAULTS
	- SYSIBMTS.TSLOCKS
	- SYSIBMTS.TSSERVERS
- Vistas de nivel de índice:
	- SYSIBMTS.TSINDEXES
	- SYSIBMTS.TSCONFIGURATION
	- SYSIBMTS.TSCOLLECTIONNAMES
	- SYSIBMTS.TSEVENT\_*nnnnnn*
	- SYSIBMTS.TSSTAGING\_*nnnnnn*

## **Vista SYSIBMTS.TSDEFAULTS**

SYSIBMTS.TSDEFAULTS visualiza todos los valores por omisión para todos los índices de búsqueda de texto de una base de datos.

Los valores por omisión están disponibles como pares de atributo-valor en esta vista.

| Nombre de<br>columna       | Tipo de datos           | Posibilidad<br>de nulos | Descripción                                                                    |
|----------------------------|-------------------------|-------------------------|--------------------------------------------------------------------------------|
| <b> DEFAULTNAME</b>        | VARCHAR $(30)$ NO       |                         | Parámetro por omisión de base de datos para búsqueda de<br>texto               |
| <i><b>DEFAULTVALUE</b></i> | <b>VARCHAR</b><br>(512) | NO.                     | Valores para parámetros por omisión de base de datos para<br>búsqueda de texto |

*Tabla 15. Vista SYSIBMTS.TSDEFAULTS*

Los valores siguientes se utilizan como valores por omisión para los mandatos db2ts **CREATE INDEX**, **ALTER INDEX**, **UPDATE INDEX** y **CLEAR EVENTS FOR INDEX**:

- AUXLOGNORM: la infraestructura de etapas puede habilitarse para un índice de búsqueda de texto con la configuración de índice explícita **AUXLOG ON**. No habilite la infraestructura de etapas ampliada mantenida por texto para las tablas sin particiones por omisión.
- v AUXLOGPART: la infraestructura de etapas puede inhabilitarse para un índice de texto con la configuración de índice explícita **AUXLOG OFF**. Por omisión, habilite la infraestructura de etapas ampliada mantenida por texto para las tablas particionadas por rangos.
- v CJKSEGMENTATION: especifica el método de segmentación que debe utilizarse cuando se indexan documentos para chino, japonés y coreano. EL valor soportado incluye **MORPHOLOGICAL** y **NGRAM**. El valor por omisión es **NGRAM**.
- v CODEPAGE: la página de códigos por omisión inicial es la página de códigos de la base de datos.
- DOCUMENTRESULTQUEUESIZE: este valor se utiliza para limitar cuánta memoria de base de datos se reserva para la operación de actualización para una colección. El valor por omisión es 30.000 y el rango es 100 - 100.000. Debe tener en cuenta que en una configuración con varias particiones, una actualización de índice configurada para la ejecución paralela reservará espacio en memoria para cada recopilación que necesite una actualización.
- FORMAT: el valor por omisión inicial para el formato de documento es texto sin formato.
- v LANGUAGE: el valor por omisión inicial para la indexación de documento es en\_US.
- v MAXCONCURRENTUPDATES: controla el número de actualizaciones de recopilaciones que se pueden ejecutar en paralelo en un momento determinado. Para las configuraciones de varias particiones, el número de recopilaciones para cada índice de texto se determina de acuerdo con la distribución de tablas. Sin embargo, solo se incluyen en el recuento las actualizaciones a la partición activa. El valor por omisión es 8.
- MAXCONCURRENTCOLLECTIONS: controla el número de recopilaciones que se pueden crear. En el caso de una base de datos de un solo nodo, el número de recopilaciones es igual al número de índices de texto; en el caso de las configuraciones de varias particiones, el número de recopilaciones por índice de texto se corresponde con la distribución de tablas. El valor por omisión es 160.
- v MAXDOCUMENTSIZEINMB: controla el tamaño de los documentos que se han aceptado para su proceso. Un texto que exceda el límite dará como resultado un mensaje de aviso en la tabla de sucesos. El valor es 100.
- v UPDATEFREQUENCY: el valor por omisión inicial para la planificación de actualización para índices nuevos es **NONE**.
- UPDATEMINIMUM: el valor por omisión inicial para actualizar índices nuevos es 1, lo que significa que se pueden realizar actualizaciones incrementales después de cada cambio.
- UPDATEAUTOCOMMIT: el valor por omisión inicial para actualizar índices nuevos es 0, lo que significa que no habrá confirmaciones intermedias cuando se lean documentos de las columnas de texto DB2. Este valor está reservado y no lo puede cambiar.

No puede utilizar mandatos **db2ts** para cambiar los valores por omisión a nivel de base de datos.

## **Vista SYSIBMTS.TSLOCKS**

Puede ver información de bloqueo de mandatos a nivel de base de datos y de índice utilizando SYSIBMTS.TSLOCKS.

| Nombre de columna | Tipo de datos | Posibilidad<br>de nulos | Descripción                                                                                                    |
|-------------------|---------------|-------------------------|----------------------------------------------------------------------------------------------------|
| <b>COMMAND</b>    | VARCHAR (30)  | NO.                     | Nombre del mandato que ha creado el bloqueo. Los<br>valores posibles son: CREATE INDEX, ALTER INDEX,<br>DROP INDEX, UPDATE INDEX, CLEAR EVENTS,<br>DISABLE DATABASE, CONFIGURE, CLEANUP |
| <b>LOCKSCOPE</b>  | VARCHAR (30)  | NO <sub>1</sub>         | Ámbito del bloqueo. Los valores posibles son:<br>DATABASE o INDEX.                                                                                                    |

*Tabla 16. Vista SYSIBMTS.TSLOCKS*

| Nombre de columna     | Tipo de datos    | Posibilidad<br>de nulos | Descripción                                                                           |
|-----------------------|------------------|-------------------------|---------------------------------------------------------------------------------------|
| <b>INDSCHEMA</b>      | VARCHAR(128)     | NO.                     | Nombre de esquema del índice de búsqueda de texto<br>(sólo para LOCKSCOPE = INDEX)    |
| <b>INDNAME</b>        | VARCHAR(128)     | NO.                     | Nombre no calificado del índice de búsqueda de texto<br>(sólo para LOCKSCOPE = INDEX) |
| <b>PARTITION</b>      | <b>INTEGER</b>   | NO <sub>1</sub>         | Número de partición en la que se crea el bloqueo de<br>búsqueda de texto              |
| <b>LOCKCREATETIME</b> | <b>TIMESTAMP</b> | NO <sub>1</sub>         | Indicación de fecha y hora en que se ha otorgado el<br>bloqueo                        |

*Tabla 16. Vista SYSIBMTS.TSLOCKS (continuación)*

Existen tres escenarios distintos que deben tenerse en cuenta en las estrategias de bloqueo:

- v **Se ha iniciado una operación y no se encuentra ningún bloqueo aplicable**: el procedimiento establece el bloqueo y continúa con la ejecución. El bloqueo se elimina tanto para la ejecución satisfactoria como para la ejecución con error.
- v **Se ha iniciado una operación y se encuentra un bloqueo aplicable**: la petición se devuelve con un mensaje de mandato conflictivo.
- v Se ha iniciado una operación y se detecta un bloqueo aplicable, pero no se está ejecutando ninguna operación asociada: se ha producido un error para una operación anterior que ha impedido la eliminación correcta del bloqueo. Esto puede producirse en situaciones extremas, como anomalías del disco o bloqueos del sistema. En este caso, los bloqueos deben eliminarse emitiendo una operación **CLEAR COMMAND LOCKS** a nivel de índice o de base de datos según sea adecuado; a continuación, se soluciona la causa del error y se verifica la consistencia del sistema.

## **Vista SYSIBMTS.TSSERVERS**

Cada fila de la vista SYSIBMTS.TSSERVERS muestra información sobre un servidor de DB2 Text Search configurado para la base de datos.

Puede consultar la vista para obtener información sobre el servidor de búsqueda de texto marcado como el servidor que debe utilizarse:

db2 "SELECT SERVERID, HOST from SYSIBMTS.TSSERVERS where SERVERSTATUS = 0"

| Nombre de columna | Tipo de datos  | Posibilidad<br>de nulos | Descripción                                                                                                    |
|-------------------|----------------|-------------------------|----------------------------------------------------------------------------------------------------|
| <b>SERVERID</b>   | <b>INTEGER</b> | NO.                     | ID exclusivo integrado para el servidor de búsqueda de<br>texto.                                                                                                    |
| <b>HOST</b>       | VARCHAR(256)   | NO.                     | Nombre del sistema principal o dirección IP para el<br>servidor de búsqueda de texto. Para bases de datos<br>particionadas, despliegues de servidor autónomo de<br>búsqueda de texto o cuando las operaciones<br>administrativas se ejecutan desde clientes remotos,<br>asegúrese de utilizar el nombre del sistema principal real<br>o la dirección IP real, no 'localhost'. |
| PORT              | <b>INTEGER</b> | NO.                     | Número de puerto para el servidor de búsqueda de texto.<br>(ADMIN/SEARCH)                                                                                                    |

*Tabla 17. Vista SYSIBMTS.TSSERVERS*

| Nombre de columna   | Tipo de datos  | Posibilidad<br>de nulos | Descripción                                                                                                    |
|---------------------|----------------|-------------------------|----------------------------------------------------------------------------------------------------|
| <b>TOKEN</b>        | VARCHAR(256)   | NO.                     | Símbolo de autentificación para el servidor de búsqueda<br>de texto.                                                                                                    |
| <b>KEY</b>          | VARCHAR(128)   | NO.                     | Clave de servidor para el servidor de búsqueda de texto.                                                                                                    |
| DEFAULTLOCALE       | VARCHAR(33)    | NO.                     | Entorno local de cliente por omisión asumido para los<br>mensajes del servidor de búsqueda de texto.                                                                                                    |
| <b>SERVERTYPE</b>   | <b>INTEGER</b> | NO.                     | Valor que indica el tipo de servidor de búsqueda de texto.<br>$0 =$ Servidor de búsqueda de texto por omisión<br>(integrado)<br>Valor distinto de cero = Servidor de búsqueda de texto<br>$\bullet$<br>autónomo<br>- 1 = Servidor de búsqueda de texto autónomo local<br>2 = Servidor de búsqueda de texto remoto |
| <b>SERVERSTATUS</b> | <b>INTEGER</b> | NO.                     | Indica si el servidor de búsqueda de texto puede<br>utilizarse para crear nuevos índices de búsqueda de texto.<br>El valor por omisión es 0, que indica que le servidor está<br>activo y puede utilizarse.                                                                                                    |

*Tabla 17. Vista SYSIBMTS.TSSERVERS (continuación)*

# **Vista SYSIBMTS.TSINDEXES**

Las propiedades actuales de índice de búsqueda se muestran en la vista SYSIBMTS.TSINDEXES.

El siguiente ejemplo utiliza el esquema y nombre del índice: db2 "SELECT COLNAME from SYSIBMTS.TSINDEXES where INDSCHEMA=*nombre-esquema* and INDNAME=*nombre-índice*"

La vista SYSIBMTS.TSINDEXES se describe en la siguiente tabla.

*Tabla 18. Vista SYSIBMTS.TSINDEXES*

| Nombre de columna | Tipo de datos  | Posibilidad<br>de nulos | Descripción                                                               |
|-------------------|----------------|-------------------------|---------------------------------------------------------------------------|
| <b>INDSCHEMA</b>  | VARCHAR(128)   | NO <sub>1</sub>         | Nombre de esquema del índice<br>de búsqueda de texto.                     |
| <b>INDNAME</b>    | VARCHAR(128)   | NO <sub>1</sub>         | Nombre no calificado del índice<br>de búsqueda de texto.                  |
| <b>TABSCHEMA</b>  | VARCHAR(128)   | NO <sub>1</sub>         | Nombre de esquema de la tabla<br>base.                                    |
| <b>TABNAME</b>    | VARCHAR(128)   | NO <sub>1</sub>         | Nombre no calificado de la tabla<br>base.                                 |
| <b>COLNAME</b>    | VARCHAR(128)   | NO <sub>1</sub>         | Columna en la que se ha creado<br>el índice de búsqueda de texto.         |
| <b>CODEPAGE</b>   | <b>INTEGER</b> | NO <sub>1</sub>         | Página de códigos de documento<br>para el índice de búsqueda de<br>texto. |
| <b>LANGUAGE</b>   | VARCHAR(5)     | NO <sub>1</sub>         | Idioma de documentos para el<br>índice de búsqueda de texto.              |
| <b>FORMAT</b>     | VARCHAR (30)   | SÍ                      | Formato de documento.                                                     |

*Tabla 18. Vista SYSIBMTS.TSINDEXES (continuación)*

| Nombre de columna           | Tipo de datos         | Posibilidad<br>de nulos | Descripción                                                                                                    |
|-----------------------------|-----------------------|-------------------------|----------------------------------------------------------------------------------------------------|
| <b>FUNCTIONSCHEMA</b>       | VARCHAR(128)          | SÍ                      | Esquema para el tipo de columna.                                                                                                    |
| <b>FUNCTIONNAME</b>         | VARCHAR(18)           | SÍ                      | Nombre de la función de<br>conversión de tipo de columna.                                                                                                    |
| COLLECTIONDIRECTORY         | VARCHAR(512)          | SÍ                      | Directorio para los archivos de<br>índice de búsqueda de texto.                                                                                                    |
| <b>UPDATEFREQUENCY</b>      | VARCHAR(300)          | NO                      | Criterio activador para aplicar<br>actualizaciones al índice.                                                                                                    |
| <b>UPDATEMINIMUM</b>        | <b>INTEGER</b>        | SÍ                      | Número mínimo de entradas de<br>la tabla de anotaciones antes de<br>que se realice una actualización<br>incremental. Un valor más bajo<br>significa mejor coherencia entre la<br>columna de tabla y el índice de<br>búsqueda de texto. No obstante,<br>un valor inferior también<br>incrementa los recursos necesarios<br>para la indexación de búsqueda<br>de texto. |
| <b>EVENTVIEWSCHEMA</b>      | VARCHAR(128)          | NO                      | Esquema para la vista de suceso<br>que se crea para el índice de<br>búsqueda de texto (siempre<br>SYSIBMTS).                                                                                                    |
| <b>EVENTVIEWNAME</b>        | VARCHAR(128)          | NO                      | Nombre de la vista de suceso que<br>se crea para el índice de<br>búsqueda de texto.                                                                                                    |
| <b>STAGINGVIEWSCHEMA</b>    | VARCHAR(128)          | SÍ                      | Esquema para la vista de<br>anotaciones que se crea para el<br>índice de búsqueda de texto<br>(siempre SYSIBMTS).                                                                                                    |
| <b>STAGINGVIEWNAME</b>      | VARCHAR(128)          | SÍ                      | Nombre de la vista de<br>anotaciones que se crea para el<br>índice de búsqueda de texto.                                                                                                    |
| <b>REORGAUTOMATIC</b>       | <b>INTEGER</b>        | SÍ                      | Reservado (no se soporta en este<br>release). El valor es siempre 1.                                                                                                    |
| <b>RECREATEONUPDATE</b>     | <b>INTEGER</b>        | NO <sub>1</sub>         | Reservado (no se soporta en este<br>release). El valor es siempre 0.                                                                                                    |
| <b>ATTRIBUTES</b>           | <b>VARCHAR(32000)</b> | SÍ                      | Reservado (no se soporta en este<br>release).                                                                                                    |
| <b>COLLECTIONNAMEPREFIX</b> | VARCHAR(128)          | NO <sub>1</sub>         | Prefijo del nombre de recopilación<br>en el servidor de búsqueda de<br>texto.                                                                                                    |
| <b>COMMENT</b>              | VARCHAR(512)          | SÍ                      | Comentario que se especifica para<br>un parámetro relacionado con<br>propiedades de índice del<br>mandato CREATE INDEX.                                                                                                    |
| AUXSTAGINGSCHEMA            | VARCHAR(48)           | SÍ                      | Esquema de la tabla de etapas<br>mantenida por texto.                                                                                                    |
| AUXSTAGINGNAME              | VARCHAR(48)           | SÍ                      | Nombre de la tabla de etapas<br>mantenida por texto.                                                                                                    |

*Tabla 18. Vista SYSIBMTS.TSINDEXES (continuación)*

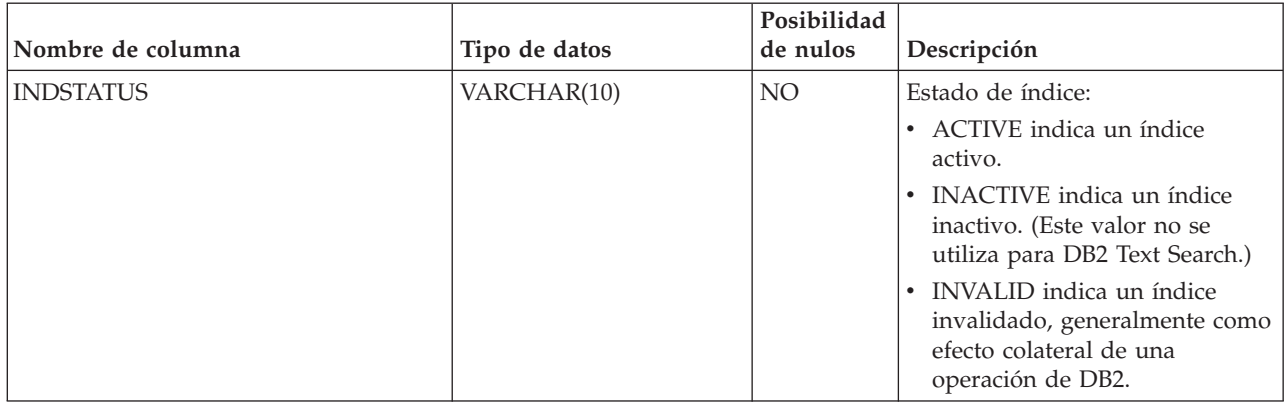

## **Vista SYSIBMTS.TSCONFIGURATION**

En la vista SYSIBMTS.TSCONFIGURATION hay información disponible sobre los parámetros de configuración de índice.

Cada fila representa un parámetro de configuración del índice de búsqueda de texto.

A continuación se muestra un ejemplo de una consulta en la vista que utiliza el nombre de índice:

db2 "SELECT VALUE from SYSIBMTS.TSCONFIGURATION where INDSCHEMA=*nombre-esquema* and INDNAME=*nombre-ind* and PARAMETER ='*parámetro*'"

*Tabla 19. Vista SYSIBMTS.TSCONFIGURATION*

| Nombre de<br>  columna | Tipo de datos | Posibilidad de<br>nulos | Descripción                                          |
|------------------------|---------------|-------------------------|------------------------------------------------------|
| <b>INDSCHEMA</b>       | VARCHAR(128)  | NO.                     | Nombre de esquema del índice de búsqueda de texto    |
| <b>INDNAME</b>         | VARCHAR(128)  | NO.                     | Nombre no calificado del índice de búsqueda de texto |
| <b>PARAMETER</b>       | VARCHAR (30)  | NO.                     | Nombre de un parámetro de configuración              |
| <b>VALUE</b>           | VARCHAR(512)  | NO.                     | Valor del parámetro                                  |

La columna PARAMETER contiene los nombres de los parámetros de configuración de índice de búsqueda de texto especificados con la sentencia CREATE INDEX y los nombres de algunos de los parámetros de la vista SYSIBMTS.TSDEFAULTS.

## **Vista SYSIBMTS.TSCOLLECTIONNAMES**

La vista SYSIBMTS.TSCOLLECTIONNAMES visualiza los nombres de las colecciones.

Cada fila representa una recopilación para un índice de búsqueda de texto.

*Tabla 20. Vista SYSIBMTS.TSCOLLECTIONNAMES*

| Nombre de columna | Tipo de datos | Posibilidad<br>de nulos | Descripción                                       |
|-------------------|---------------|-------------------------|---------------------------------------------------|
| <b>INDSCHEMA</b>  | VARCHAR(128)  | NO                      | Nombre de esquema del índice de búsqueda de texto |

*Tabla 20. Vista SYSIBMTS.TSCOLLECTIONNAMES (continuación)*

| Nombre de columna     | Tipo de datos | Posibilidad<br>de nulos | Descripción                                                                                                    |
|-----------------------|---------------|-------------------------|----------------------------------------------------------------------------------------------------|
| <b>INDNAME</b>        | VARCHAR(128)  | NO <sub>1</sub>         | Nombre no calificado del índice de búsqueda de texto                                                                                                    |
| <b>COLLECTIONNAME</b> | VARCHAR(132)  | NO <sub>1</sub>         | Nombre de la recopilación asociada en el servidor de<br>búsqueda de texto. En sistemas de bases de datos con<br>particiones, cada partición de índice de texto se<br>representa como una recopilación. El nombre de la<br>recopilación incluye el número de la partición como<br>sufijo. |

## **Vista SYSIBMTS.TSEVENT**

Esta vista de sucesos proporciona información sobre el estado de indexación y los sucesos de error.

Una base de datos puede tener varias vistas con el prefijo SYSIBMTS.TSEVENT. Cada vista se diferencia por el valor *nnnnnn*, un identificador interno que apunta al índice de texto correspondiente con el que está asociada la vista. Para determinar el índice de búsqueda de texto asociado con una vista determinada, consulte la vista SYSIBMTS.TSINDEXES, buscando el nombre de esquema y el nombre de vista en las columnas EVENTVIEWSCHEMA y EVENTVIEWNAME. La consulta devuelve una sola fila que describe el índice de búsqueda de texto y la tabla de usuario en cuestión.

El número de columnas de esta vista depende del número de columnas de clave primaria de la tabla de usuario. Las columnas PK1..PK*nn* coinciden con las columnas de clave primaria de la tabla de usuario y tienen las definiciones de longitud y tipo de datos correspondientes. El tipo de datos de cada una de las columnas de la vista corresponde exactamente al tipo de datos de la columna clave primaria correspondiente.

Cada fila de esta vista representa un mensaje de un mandato **UPDATE INDEX** en el índice de búsqueda de texto. Por ejemplo, una fila puede indicar que se ha iniciado o completado un mandato **UPDATE INDEX**. De forma alternativa, una fila puede describir un problema que se ha producido cuando se estaba indexando un documento de texto. Puede identificar el documento de texto recuperando los valores de columna de clave primaria de la fila de esta vista y buscándolos en la tabla de usuario.

Puede borrar sucesos utilizando el mandato db2ts **CLEAR EVENTS FOR INDEX**.

| Nombre de<br>columna     | Tipo de datos    | Posibilidad de<br>nulos | Descripción                                                                                                    |
|--------------------------|------------------|-------------------------|----------------------------------------------------------------------------------------------------|
| <b>OPERATION INTEGER</b> |                  | Sl                      | La operación (inserción, actualización o supresión) en la<br>tabla base que se debe reflejar en el índice de búsqueda de<br>texto |
| <b>TIME</b>              | <b>TIMESTAMP</b> | Sĺ                      | Indicación de la hora de creación de entrada de sucesos                                                                           |

*Tabla 21. Vista de sucesos*

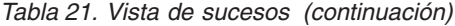

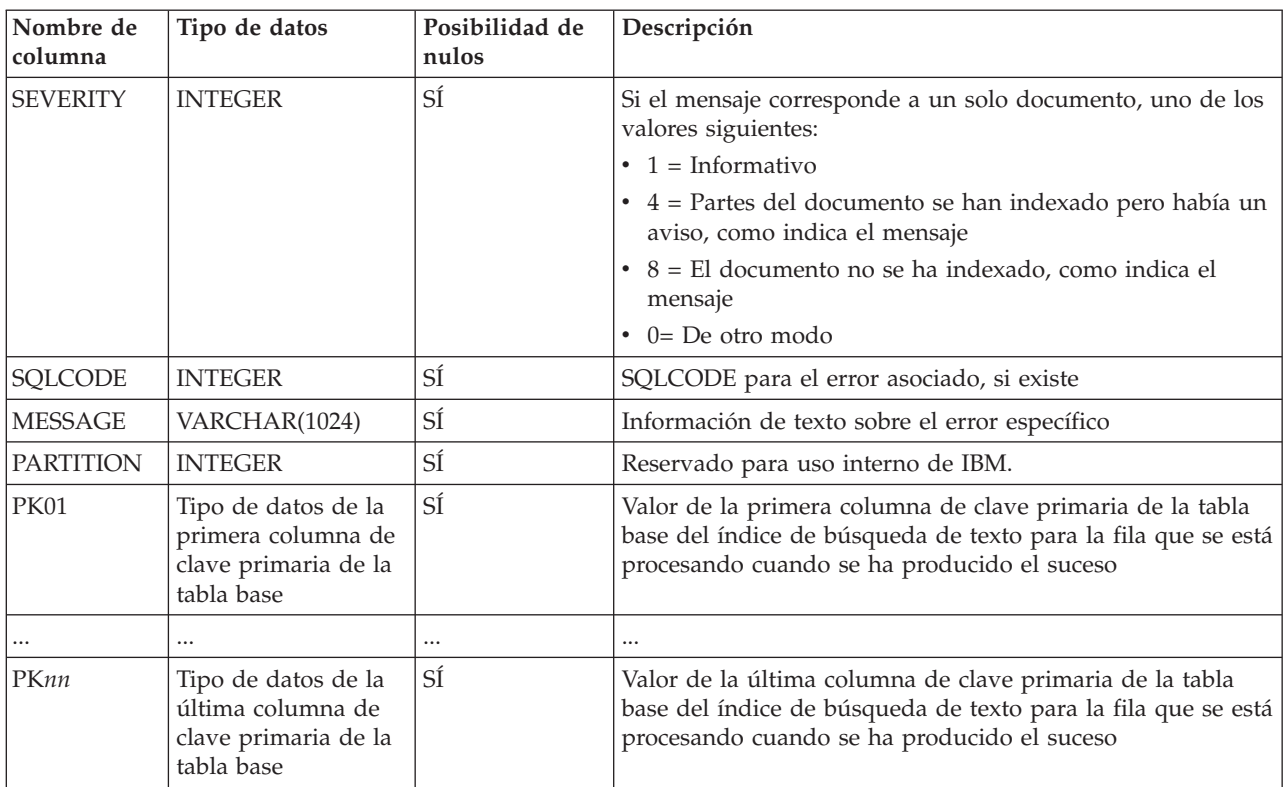

En esta vista también están disponibles los sucesos informativos, por ejemplo inicio, confirmación y finalización del proceso de actualización. En este caso, PK01, PK*nn* y OPERATION tendrán todos valores NULL. La página de códigos y el entorno local de MESSAGE corresponden a los valores de base de datos.

## **Vista SYSIBMTS.TSSTAGING**

La tabla de etapas almacena las operaciones de cambio en la tabla de usuario que necesita sincronizarse con el índice de búsqueda de texto.

Los activadores se crean en la tabla de usuario para entrar la información de cambios en la tabla de etapas. Además, con la opción de anotación cronológica auxiliar, el proceso de integridad detecta cambios en la tabla de usuario. El mandato **UPDATE INDEX** lee las entradas y las suprime después de una sincronización satisfactoria.

Es posible que la base de datos tenga varias vistas con el prefijo SYSIBMTS.TSSTAGING\_. Cada vista se diferencia por el valor *nnnnnn*, un identificador interno que apunta al índice de texto correspondiente con el que está asociada la vista. Para determinar el índice de búsqueda de texto asociado con una vista determinada, consulte la vista SYSIBMTS.TSINDEXES, buscando el nombre de esquema y el nombre de vista en las columnas STAGINGVIEWSCHEMA y STAGINGVIEWNAME. La consulta devuelve una sola fila que describe el índice de búsqueda de texto y la tabla de usuario en cuestión.

El número de columnas de esta vista depende del número de columnas de clave primaria de la tabla de usuario. Las columnas PK1..PK*nn* coinciden con las columnas de clave primaria de la tabla de usuario y tienen las definiciones de

longitud y tipo de datos correspondientes. El tipo de datos de cada una de las columnas de la vista corresponde exactamente al tipo de datos de la columna clave primaria correspondiente.

Cada fila de esta vista representa una operación de inserción, supresión o actualización en una fila de tabla de usuario o un documento de texto. Puede identificar el documento de texto recuperando los valores de columna de clave primaria de la fila de esta vista y buscándolos en la tabla de usuario.

Puede utilizar la siguiente consulta para obtener información sobre la vista: db2 "SELECT STAGINGVIEWSCHEMA, STAGINGVIEWNAME from SYSIBMTS.TSINDEXES where INDSCHEMA=*nombre-esquema* and INDNAME=*nombre-índice*"

| Nombre de<br>columna | Tipo de datos                                                                   | Posibilidad de<br>nulos | Descripción                                                                                                    |
|----------------------|---------------------------------------------------------------------------------|-------------------------|----------------------------------------------------------------------------------------------------|
| <b>OPERATION</b>     | <b>INTEGER</b>                                                                  | NO.                     | La operación (inserción, actualización o supresión) en la<br>tabla base que se debe reflejar en el índice de búsqueda de<br>texto.                                                                      |
| <b>TIME</b>          | <b>TIMESTAMP</b>                                                                | NO.                     | ID de secuencia de una fila (cuando se activa un activador<br>de inserción, actualización o supresión). Es una indicación<br>de fecha y hora pero no representa exactamente la hora de<br>la operación. |
| <b>STATUS</b>        | <b>INTEGER</b>                                                                  | NO.                     | Estado de proceso de la fila:<br>-1 no procesado                                                                                                    |
| PK01                 | Tipo de datos de la<br>primera columna de<br>clave primaria de la<br>tabla base | SÍ                      | Primera columna de clave primaria de la tabla base.                                                                                                    |
|                      | $\cdots$                                                                        |                         | $\cdots$                                                                                                    |
| PKnn                 | Tipo de datos de la<br>última columna de<br>clave primaria de la<br>tabla base  | SÍ                      | Ultima columna de clave primaria de la tabla base.                                                                                                    |

*Tabla 22. Vista SYSIBMTS.TSSTAGING*

# **Apéndice A. Comparación de DB2 Text Search y Net Search Extender**

Debe tener en cuenta las diferencias en sintaxis, semántica y conjuntos de resultados para las consultas de búsqueda de texto que son parecidas en ambas soluciones antes de realizar la migración de Net Search Extender (NSE) a DB2 Text Search.

Revise Tabla 23 y también [Tabla 24 en la página 220](#page-227-0) para determinar si puede realizar la portabilidad de NSE a DB2 Text Search.

DB2 Text Search recibe soporte en todos los sistemas operativos en los que NSE recibe soporte, con la excepción de Linux en sistemas operativos System z (64 bits). En la siguiente tabla se proporciona una lista de las funciones de instalación disponibles en NSE y en DB2 Text Search:

| Función                                      | <b>NSE</b>     | D <sub>B2</sub><br><b>Text</b><br>Search | Comentarios y enlaces para<br>información adicional                                                                                                    |
|----------------------------------------------|----------------|------------------------------------------|----------------------------------------------------------------------------------------------------|
| Instalación local para el motor de<br>texto  | Sí             | Sí                                       |                                                                                                    |
| Instalación remota para el motor de<br>texto | $\overline{N}$ | Sí                                       | Escenarios de despliegue del<br>servidor de "DB2 Text Search"<br>en $http://$<br>publib.boulder.ibm.com/<br>infocenter/db2luw/v10r1/<br>topic/<br>com.ibm.db2.luw.admin.ts.doc/<br>doc/c0058598.html                                             |
| Particionamiento de bases de datos           | Sí             | Sí                                       | "DB2 Text Search en un entorno<br>de base de datos con<br>particiones" en<br>http://<br>publib.boulder.ibm.com/<br>infocenter/db2luw/v10r1/<br>topic/<br>com.ibm.db2.luw.admin.ts.doc/<br>doc/c0058524.html                                      |
| Índice en tablas base sin particiones        | Sí             | Sí                                       | Creación de índices de<br>búsqueda de texto,<br>actualizaciones y modificación<br>de propiedades en<br>http://<br>publib.boulder.ibm.com/<br>infocenter/db2luw/v10r1/<br>topic/<br>com.ibm.db2.luw.admin.ts.doc/<br>doc/c_textindexcreation.html |

*Tabla 23. Funciones de instalación disponibles en NSE y en DB2 Text Search*

| Función                                                                          | <b>NSE</b>   | D <sub>B2</sub><br><b>Text</b><br><b>Search</b> | Comentarios y enlaces para<br>información adicional                                                                                                    |
|----------------------------------------------------------------------------------|--------------|-------------------------------------------------|----------------------------------------------------------------------------------------------------|
| Indice en tablas de base de datos<br>con particiones (particiones por<br>rangos) | Sí           | Sí                                              | etapas mantenidas por texto<br>para actualizaciones<br>incrementales de índices de<br>búsqueda de texto en<br>http://<br>publib.boulder.ibm.com/<br>infocenter/db2luw/v10r1/<br>topic/<br>com.ibm.db2.luw.admin.ts.doc/<br>doc/c0057426.html |
| Indices en apodos (con réplica)                                                  | En<br>desuso | No                                              | En desuso en la versión 9.7                                                                                                    |
| Indice en vistas                                                                 | Sí           | No                                              |                                                                                                    |

<span id="page-227-0"></span>*Tabla 23. Funciones de instalación disponibles en NSE y en DB2 Text Search (continuación)*

DB2 Text Search proporciona una funcionalidad similar a la de NSE. En la siguiente tabla se muestra la funcionalidad disponible en NSE y en DB2 Text Search:

| Elementos funcionales                                        | <b>NSE</b>     | DB <sub>2</sub> Text | Comentarios y enlaces para                                                                                                    |
|--------------------------------------------------------------|----------------|----------------------|----------------------------------------------------------------------------------------------------|
|                                                              |                | <b>Search</b>        | información adicional                                                                                                    |
| Volver a crear al actualizar                                 | Sí             | Sí                   |                                                                                                    |
| Funciones de transformación<br>personalizadas                | Sí             | Sí                   |                                                                                                    |
| Almacenamiento en antememoria                                | No             | No                   |                                                                                                    |
| Indices múltiples                                            | Sí             | No                   |                                                                                                    |
| Índices ordenados previamente                                | N <sub>o</sub> | No                   |                                                                                                    |
| Diccionario de sinónimos                                     | Sí             | Sí                   | "Diccionarios de sinónimos para<br>DB2 Text Search" en<br>http://publib.boulder.ibm.com/<br>infocenter/db2luw/v10r1/topic/<br>com.ibm.db2.luw.admin.ts.doc/<br>doc/c0052652.html            |
| Tesauro (asociativo, jerárquico,<br>definido por el usuario) | $\rm No$       | No                   |                                                                                                    |
| Texto, HTML, XML                                             | Sí             | Sí                   | "Formatos de documento<br>soportados para DB2 Text<br>Search" en http://<br>publib.boulder.ibm.com/<br>infocenter/db2luw/v10r1/topic/<br>com.ibm.db2.luw.admin.ts.doc/<br>doc/r0053096.html |

*Tabla 24. Funcionalidad disponible en NSE y en DB2 Text Search*

| <b>Elementos funcionales</b> | <b>NSE</b> | DB2 Text<br>Search | Comentarios y enlaces para<br>información adicional                                                                                                    |
|------------------------------|------------|--------------------|----------------------------------------------------------------------------------------------------|
| <b>INSO</b>                  | Sí         | Sí                 | DB2 Text Search da soporte a<br>INSO utilizando el paquete de la<br>suite de accesorios de DB2.<br>Consulte "Soporte para<br>documentos de texto<br>enriquecido" en<br>http://publib.boulder.ibm.com/<br>infocenter/db2luw/v10r1/topic/<br>com.ibm.db2.luw.admin.ts.doc/<br>doc/c0054766.html para obtener<br>más información.                              |
| GPP                          | Sí         | No                 | Puede crear una función en DB2<br>Text Search para dar soporte a<br>GPP.                                                                                                    |
| Modelos de documento         | Sí         | No                 |                                                                                                    |
| Proceso lingüístico          | Sí         | $S_{1}^+$          | El proceso lingüístico NSE está<br>limitado a la lematización simple<br>(sólo inglés).<br>DB2 Text Search da soporte al<br>proceso lingüístico para 20<br>idiomas, incluyendo soporte de<br>segmentación morfológica y<br>N-grama para chino, japonés y<br>coreano. Consulte "Proceso<br>lingüístico para DB2 Text Search"<br>para obtener más información. |
| Función CONTAINS             | Sí         | Sí                 | "Función CONTAINS en<br>http://publib.boulder.ibm.com/<br>infocenter/db2luw/v10r1/topic/<br>com.ibm.db2.luw.admin.ts.doc/<br>doc/r_contains.html"                                                                                                    |
| Función SCORE                | Sí         | Sí                 | DB2 Text Search utiliza un<br>algoritmo distinto que puede<br>devolver resultados distintos.<br>Consulte "Función SCORE en<br>http://publib.boulder.ibm.com/<br>infocenter/db2luw/v10r1/topic/<br>com.ibm.db2.luw.admin.ts.doc/<br>doc/r_score.html" para obtener<br>más información.                                                                       |
| Número de coincidencias      | No         | No                 |                                                                                                    |
| Resaltados                   | No         | No                 |                                                                                                    |
| Proceso de palabras vacías   | Sí         | Sí                 | "Sintaxis de la herramienta de<br>palabras vacías para DB2 Text<br>Search en http://<br>publib.boulder.ibm.com/<br>infocenter/db2luw/v10r1/topic/<br>com.ibm.db2.luw.admin.ts.doc/<br>doc/r0058492.html"                                                                                                    |

*Tabla 24. Funcionalidad disponible en NSE y en DB2 Text Search (continuación)*

| <b>Elementos funcionales</b> | <b>NSE</b> | DB2 Text<br>Search | Comentarios y enlaces para<br>información adicional                                                                                                    |
|------------------------------|------------|--------------------|----------------------------------------------------------------------------------------------------|
| Límite de resultados         | Sí         | Sí                 | Las funciones CONTAINS y<br>SCORE tienen el parámetro<br>RESULTLIMIT para indicar el<br>número máximo de resultados<br>que deben devolverse.                                                                                                    |
| Normalización de caracteres  | Sí         | Sí                 |                                                                                                    |
| Caracteres de escape         | Sí         | Sí                 | La personalización no está<br>disponible en DB2 Text Search.                                                                                                    |
| Búsqueda booleana            | Sí         | Sí                 | "Sintaxis de argumento de<br>búsqueda de texto en<br>http://publib.boulder.ibm.com/<br>infocenter/db2luw/v10r1/topic/<br>com.ibm.db2.luw.admin.ts.doc/<br>doc/r0052651.html"                                                                                              |
| Caracteres comodín           | Sí         | Sí                 | "Sintaxis de argumento de<br>búsqueda de texto en<br>http://publib.boulder.ibm.com/<br>infocenter/db2luw/v10r1/topic/<br>com.ibm.db2.luw.admin.ts.doc/<br>doc/r0052651.html"                                                                                              |
| Búsqueda de raíz             | Sí         | Sí                 | La búsqueda de raíz es el valor<br>por omisión para DB2 Text<br>Search.                                                                                                    |
| Búsqueda precisa             | Sí         | Sí                 | DB2 Text Search no es sensible a<br>mayúsculas y minúsculas.<br>Consulte "Búsqueda precisa en<br>http://publib.boulder.ibm.com/<br>infocenter/db2luw/v10r1/topic/<br>com.ibm.db2.luw.admin.ts.doc/<br>doc/<br>t_searchingwiththetextindex.html"<br>para obtener detalles. |
| Búsqueda inexacta            | Sí         | Sí                 | "Búsqueda inexacta en<br>http://publib.boulder.ibm.com/<br>infocenter/db2luw/v10r1/topic/<br>com.ibm.db2.luw.admin.ts.doc/<br>doc/c0058557.html"                                                                                                    |
| Búsqueda de proximidad       | Sí         | Sí                 | "Búsqueda de proximidad en<br>http://www.ibm.com/support/<br>.ibm.com/infocenter/db2luw/<br>v10r1/topic/<br>com.ibm.db2.luw.admin.ts.doc/<br>doc/c0058673.html"                                                                                                    |
| Búsqueda de rango            | Sí         | Sí, para<br>XML    | DB2 Text Search se basa en<br>expresiones XPath en XML para<br>la búsqueda de rango. Net<br>Search Extender da soporte a la<br>búsqueda de rango a través del<br>modelo de documento.                                                                                     |
| Búsqueda de texto libre      | Sí         | No                 |                                                                                                    |

*Tabla 24. Funcionalidad disponible en NSE y en DB2 Text Search (continuación)*

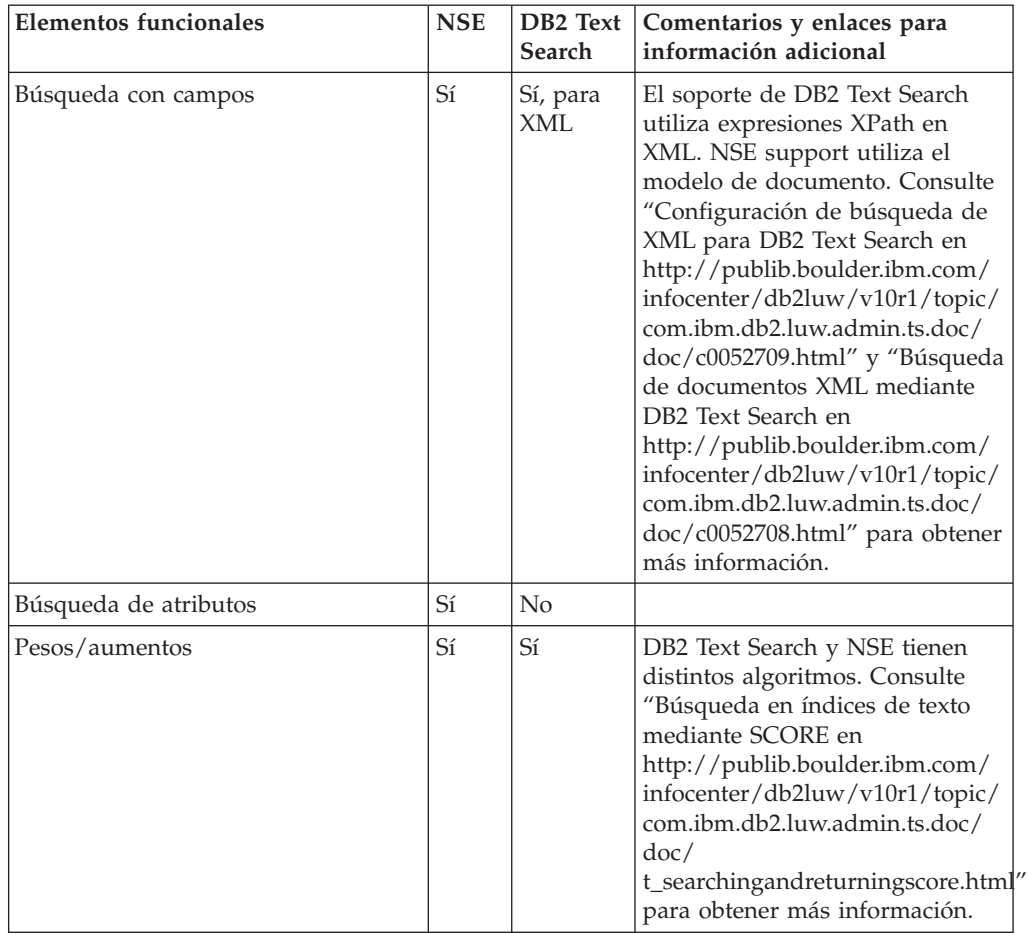

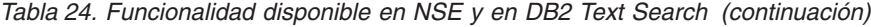

# **Apéndice B. Entornos locales soportados para DB2 Text Search**

La tabla siguiente lista los entornos locales que DB2 Text Search soporta para el proceso de documentos.

| Código de entorno local | Idioma            | Territorio               |
|-------------------------|-------------------|--------------------------|
| ar_AA                   | Árabe             | Países o regiones árabes |
| $cs_CZ$                 | Checo             | República Checa          |
| da_DK                   | Danés             | Dinamarca                |
| de_CH                   | Alemán            | Suiza                    |
| de_DE                   | Alemán            | Alemania                 |
| el_GR                   | Griego            | Grecia                   |
| en_AU                   | Inglés            | Australia                |
| en_GB                   | Inglés            | Reino Unido              |
| en_US                   | Inglés            | EE.UU.                   |
| es_ES                   | Español           | España                   |
| fi_FI                   | Finlandés         | Finlandia                |
| fr_CA                   | Francés           | Canadá                   |
| $fr_F$ R                | Francés           | Francia                  |
| it_IT                   | Italiano          | Italia                   |
| ja_JP                   | Japonés           | Japón                    |
| ko_KR                   | Coreano           | Corea, República de      |
| nb_NO                   | Noruego (Bokmål)  | Noruega                  |
| nl_NL                   | Holandés          | Holanda                  |
| nn_NO                   | Noruego (Nynorsk) | Noruega                  |
| pl_PL                   | Polaco            | Polonia                  |
| pt_BR                   | Portugués         | <b>Brasil</b>            |
| pt_PT                   | Portugués         | Portugal                 |
| ru_RU                   | Ruso              | Rusia                    |
| sv_SE                   | Sueco             | Suecia                   |
| zh_CN                   | Chino             | China                    |
| zh_TW                   | Chino             | Taiwán                   |

*Tabla 25. Entornos locales soportados*

# **Apéndice C. Mandatos de DB2**

## **db2iupgrade - Actualizar instancia**

Actualiza una instancia a una copia de DB2 del release actual a partir de una copia de DB2 de un release anterior. La copia de DB2 desde la que vaya a ejecutar el mandato **db2iupgrade** debe dar soporte a la actualización de instancias a partir de la copia de DB2 que desee actualizar.

En los sistemas operativos Linux y UNIX, este mandato se encuentra en el directorio *DIR\_DB2*/instance, donde *DIR\_DB2* representa la ubicación de instalación donde está instalado el nuevo release del sistema de base de datos DB2. Este mandato no da soporte a la actualización de instancias para una instalación no root.

En los sistemas operativos Windows, este mandato se encuentra en el directorio **DB2PATH**\bin, donde **DB2PATH** es la ubicación donde está instalada la copia de DB2. Para mover el perfil de instancia desde su ubicación actual a otra ubicación, utilice la opción **/p** y especifique la vía de acceso del perfil de instancia. Si no, el perfil de instancia permanecerá en su ubicación original tras la actualización.

## **Autorización**

Autorización de usuario root en los sistemas operativos Linux y UNIX o de administrador local en los sistemas operativos Windows.

## **Sintaxis del mandato**

#### **Para los sistemas operativos Linux y UNIX**

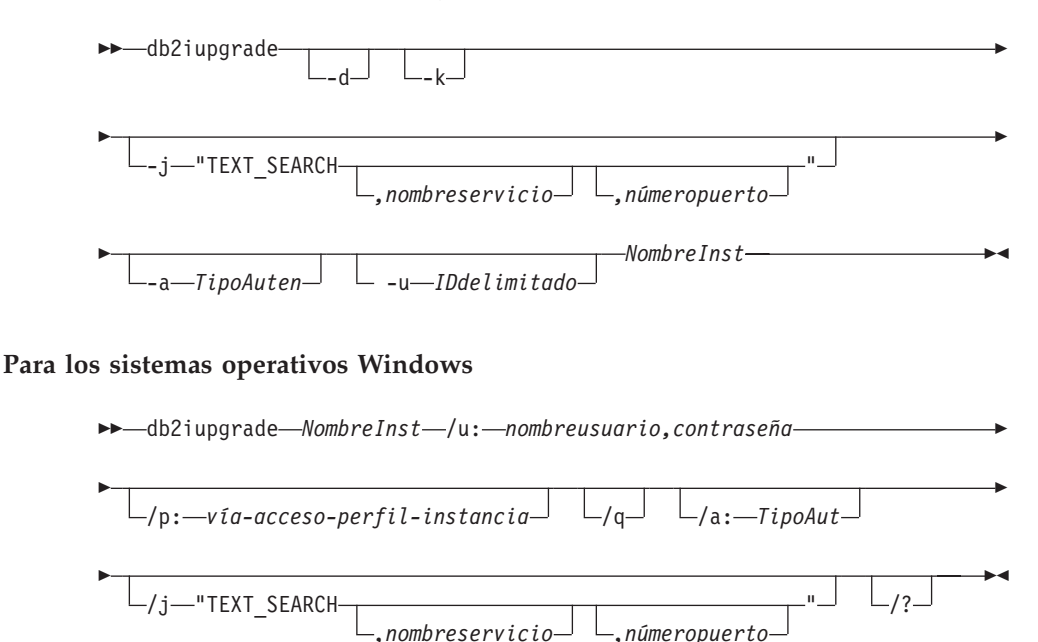

### **Parámetros del mandato**

**Para los sistemas operativos Linux y UNIX**

- **-d** Activa la modalidad de depuración. Utilice esta opción sólo cuando el soporte de bases de datos DB2 se lo indique.
- **-k** Conserva el tipo de instancia anterior a la actualización si recibe soporte en la copia de DB2 desde la que va a ejecutar el mandato **db2iupgrade**. Si no se especifica este parámetro, el tipo de instancia se actualiza al tipo de instancia por omisión soportado.

#### **-j "TEXT\_SEARCH"**

Configura el servidor de DB2 Text Search utilizando los valores por omisión generados para el nombre de servicio y el número de puerto TCP/IP. Este parámetro no puede utilizarse si el tipo de instancia es de cliente.

#### **-j "TEXT\_SEARCH***, nombreservicio***"**

Configura el servidor de DB2 Text Search utilizando el nombre de servicio proporcionado y un número de puerto generado automáticamente. Si el nombre de servicio tiene un número de puerto asignado en el archivo services, utiliza el número de puerto asignado.

#### **-j "TEXT\_SEARCH***, nombreservicio, númeropuerto***"**

Configura el servidor de DB2 Text Search utilizando el nombre de servicio y el número de puerto que se han proporcionado.

#### **-j "TEXT\_SEARCH***, númeropuerto***"**

Configura el servidor de DB2 Text Search utilizando un nombre de servicio por omisión y el número de puerto proporcionado. Los números de puerto válidos deben estar en el rango entre 1024 y 65535.

#### **-a** *TipoAuten*

Especifica el tipo de autentificación (SERVER, CLIENT o SERVER\_ENCRYPT) para la instancia. El valor por omisión es SERVER.

#### **-u** *IDdelimitado*

Especifica el nombre del ID de usuario bajo el que se ejecutarán las funciones definidas por el usuario delimitado y los procedimientos almacenados delimitados. Esta opción es obligatoria cuando se actualiza una instancia de cliente de DB2 a una instancia de servidor de DB2.

#### *NombreInst*

Especifica el nombre de la instancia.

#### **Para los sistemas operativos Windows**

#### *NombreInst*

Especifica el nombre de la instancia.

**/u:***nombreusuario,contraseña*

Especifica el nombre de cuenta y la contraseña para el servicio DB2. Esta opción es necesaria al actualizar una instancia particionada.

#### **/p:***vía-acceso-perfil-instancia*

Especifica la nueva vía de acceso de perfil de la instancia actualizada.

**/q** Emite el mandato **db2iupgrade** en modalidad silenciosa.

**/a:***TipoAut*

Especifica el tipo de autentificación (SERVER, CLIENT o SERVER\_ENCRYPT) para la instancia.

#### **/j "TEXT\_SEARCH"**

Configura el servidor de DB2 Text Search utilizando los valores por omisión generados para el nombre de servicio y el número de puerto TCP/IP. Este parámetro no puede utilizarse si el tipo de instancia es de cliente.

#### **/j "TEXT\_SEARCH***, nombreservicio***"**

Configura el servidor de DB2 Text Search utilizando el nombre de servicio proporcionado y un número de puerto generado automáticamente. Si el nombre de servicio tiene un número de puerto asignado en el archivo services, utiliza el número de puerto asignado.

#### **/j "TEXT\_SEARCH***, nombreservicio, númeropuerto***"**

Configura el servidor de DB2 Text Search utilizando el nombre de servicio y el número de puerto que se han proporcionado.

#### **/j "TEXT\_SEARCH***, númeropuerto***"**

Configura el servidor de DB2 Text Search utilizando un nombre de servicio por omisión y el número de puerto proporcionado. Los números de puerto válidos deben estar en el rango entre 1024 y 65535.

**/?** Visualiza información de uso para el mandato **db2iupgrade**.

#### **Notas de uso**

Solo se pueden actualizar instancias de DB2 Enterprise Server Edition (tipo de instancia *ese*) utilizando el mandato **db2iupgrade**.

El mandato **db2iupgrade** llama al mandato **db2ckupgrade** con el parámetro **-not1** y especifica update.log como archivo de anotaciones cronológicas para **db2ckupgrade**. El archivo de anotaciones cronológicas por omisión que se crea para **db2iupgrade** es /tmp/db2ckupgrade.log.processID. Verifique que las bases de datos locales estén preparadas para actualizarse antes de actualizar una instancia. El parámetro **-not1** inhabilita la comprobación de índices de tipo 1. El archivo de anotaciones cronológicas se crea en el directorio inicial de la instancia en los sistemas operativos Linux y UNIX o en el directorio actual en los sistemas operativos Windows. La actualización de la instancia no continuará si el mandato **db2ckupgrade** devuelve errores.

En entornos de bases de datos particionadas, ejecute el mandato **db2ckupgrade** antes de emitir el mandato **db2iupgrade**. El mandato **db2ckupgrade** comprobará todas las particiones y devolverá los errores que se encuentren en cualquiera de ellas. Si no comprueba si todas las particiones de base de datos están preparadas para actualizarse, las actualizaciones de base de datos posteriores pueden fallar aunque la actualización de la instancia sea satisfactoria. Consulte **db2ckupgrade** para obtener información detallada.

#### **Para los sistemas operativos Linux y UNIX**

v Si utiliza el mandato **db2iupgrade** para actualizar una instancia de DB2 de una versión anterior a la versión actual de un sistema de base de

datos DB2, las variables de perfiles globales de DB2 definidas en una vía de acceso de instalación de la base de datos DB2 anterior no se actualizarán sobre la nueva ubicación de instalación. Las variables de perfiles de instancia de DB2 específicas de la instancia que se deben actualizar se mantendrán después de que se migre la instancia.

- v Si utiliza el mandato **su** en lugar del mandato **login** para convertirse en el usuario root, debe emitir el mandato **su** con la opción **-** para indicar que el entorno de proceso se debe establecer como si hubiese iniciado la sesión en el sistema utilizando el mandato **login**.
- v No debe establecer la fuente del entorno de la instancia de DB2 para el usuario root. No se soporta la ejecución del mandato **db2iupgrade** cuando se ha establecido la fuente del entorno de la instancia de DB2.
- v En AIX 6.1 (o superior), cuando se ejecuta este mandato desde una copia de DB2 compartida en un entorno global WPAR (partición de carga de trabajo) del sistema, este mandato debe ejecutarse como usuario root. No se da soporte a WPAR en un entorno DB2 pureScale.

## **db2icrt - Crear instancia**

Cree una instancia DB2, que incluye una instancia deDB2 pureScale. Este mandato también puede utilizarse para crear unDB2 miembro inicial y recurso de almacenamiento en antememoria de clúster as como parte de la creación de la instancia deDB2 pureScale.

En los sistemas operativos Linux y UNIX, **db2icrt** se encuentra en *DIR\_DB2*/instance, donde *DIR\_DB2* representa el directorio de instalación donde está instalado el sistema de bases de datos DB2. En los sistemas operativos Windows, **db2icrt** se encuentra en *DB2PATH*\bin, donde *DB2PATH* es el directorio donde está instalada la copia de DB2.

El mandato **db2icrt** crea una instancia de DB2 en el directorio inicial del propietario de la instancia. Solamente puede tener una instancia de DB2 pureScale por entorno de DB2 pureScale.

**Nota:** Este mandato no está disponible para una instalación no root de productos de base de datos DB2.

### **Autorización**

Autorización de usuario root en sistemas operativos Linux y UNIX o de administrador local en sistemas operativos Windows.

### **Sintaxis del mandato**

**Para los sistemas operativos Linux y UNIX**

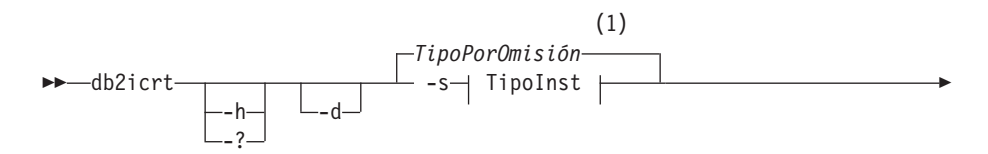

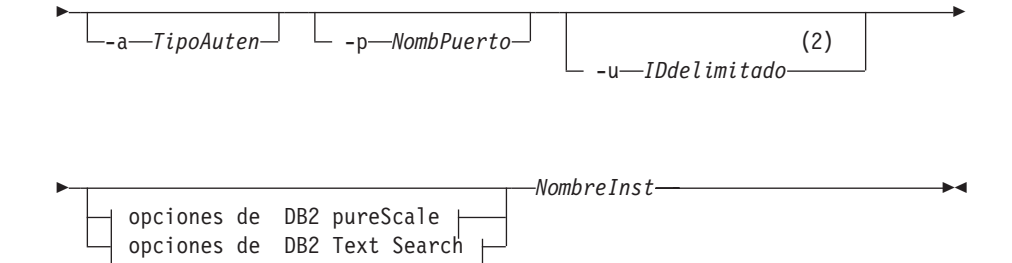

#### **InstType:**

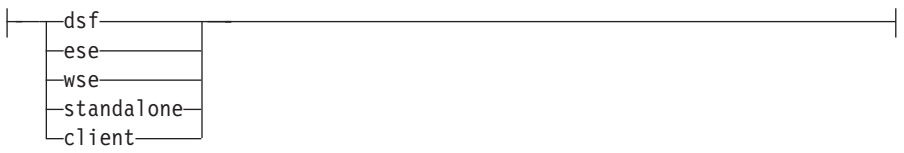

#### **Opciones de DB2 pureScale:**

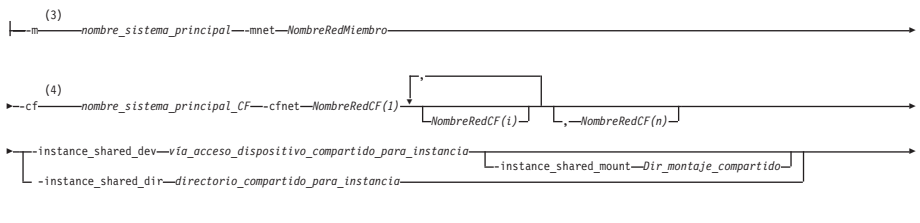

-tbdev *dispositivo\_compartido\_para\_desempate*

#### **Opciones de DB2 Text Search:**

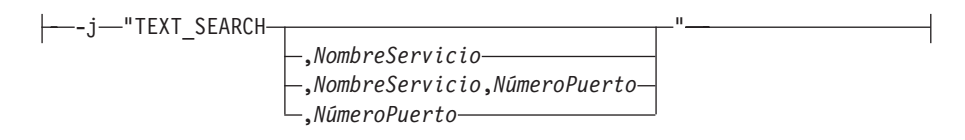

#### **Notas:**

-

- 1 Si el tipo de instancia no se especifica con -s, el tipo de instancia por omisión creado es el tipo más alto listado en *TipoInst* que la copia de DB2 tiene licencia para crear.
- 2 Al crear instancias de cliente, -u *IDdelimitado* no es una opción válida.
- 3 El formato *nombre\_sistema\_principal\_miembro*:*nombre\_red\_miembro* está en desuso para la opción -m, y puede que se deje de mantener en el futuro. El nuevo formato, con las opciones -m y -mnet, es necesario para el soporte IPv6 con la característica DB2 pureScale.
- 4 El formato *nombre\_sistema\_principal\_CF*:*nombres\_red\_CF* está en desuso para la opción -cf, y puede que deje de mantenerse en el

futuro. El nuevo formato, con las opciones -cf y -cfnet, es necesario para el soporte IPv6 con la característica DB2 pureScale.

**Para los sistemas operativos Windows**

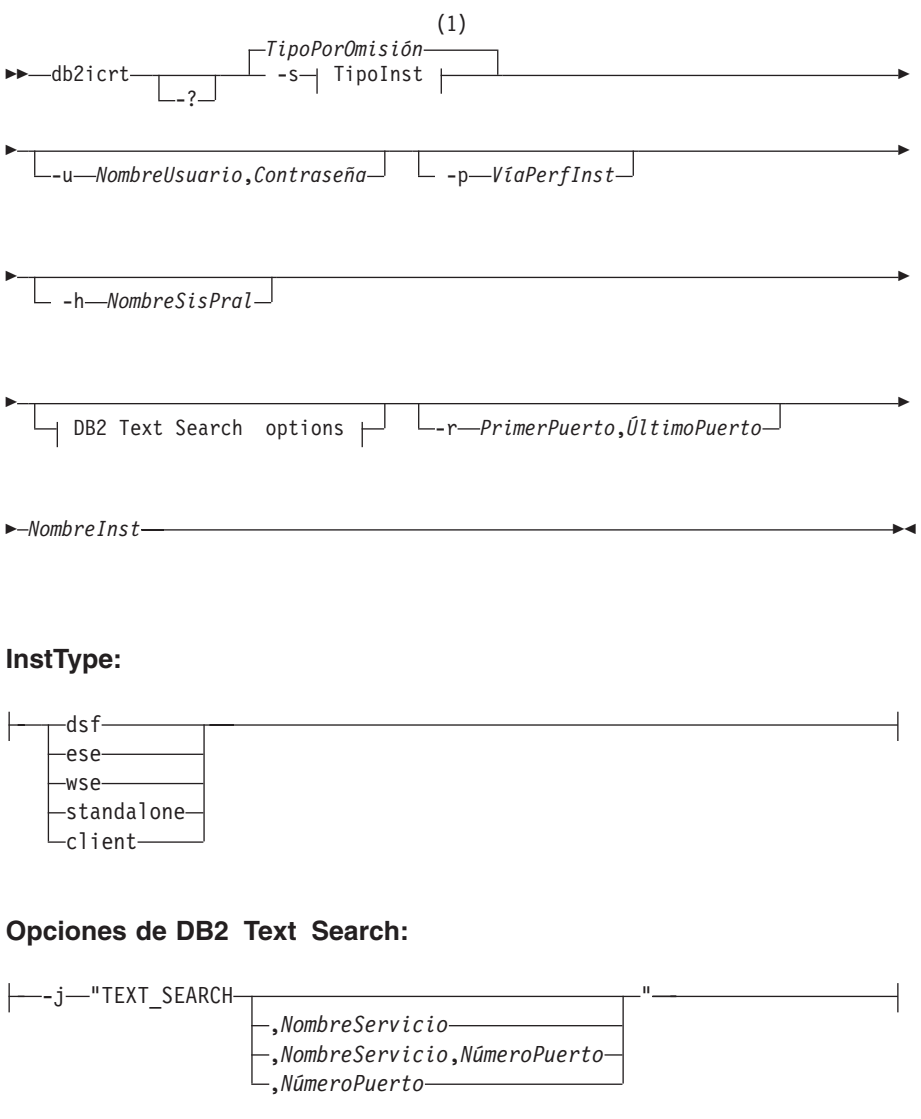

#### **Notas:**

1 Si el tipo de instancia no se especifica con -s, el tipo de instancia por omisión creado es el tipo más alto listado en *TipoInst* que la copia de DB2 tiene licencia para crear.

### **Parámetros del mandato**

**Para los sistemas operativos Linux y UNIX**

- **-?** Visualiza la información de uso.
- **-h** Visualiza la información de uso.
- **-d** Activa la modalidad de depuración. Guarda el archivo de rastreo con el nombre por omisión en /tmp como db2icrt.trc.*ID\_proceso*. >Utilice esta opción sólo cuando el soporte de bases de datos DB2 se lo indique.

#### **-a** *TipoAuten*

Especifica el tipo de autentificación (SERVER, CLIENT o SERVER\_ENCRYPT) para la instancia. El valor por omisión es SERVER.

#### **-j "TEXT\_SEARCH"**

Configura el servidor de DB2 Text Search utilizando los valores por omisión generados para el nombre de servicio y el número de puerto TCP/IP. Este parámetro no puede utilizarse si el tipo de instancia es de cliente.

#### **-j "TEXT\_SEARCH,** *nombreservicio***"**

Configura el servidor DB2 Text Search utilizando el nombre de servicio proporcionado y un número de puerto generado automáticamente. Si el nombre de servicio tiene un número de puerto asignado en el archivo services, utiliza el número de puerto asignado.

#### **-j "TEXT\_SEARCH,** *nombreservicio***,** *númeropuerto***"**

Configura el servidor DB2 Text Search utilizando el nombre de servicio y el número de puerto que se han proporcionado.

#### **-j "TEXT\_SEARCH,** *númeropuerto***"**

Configura el servidor DB2 Text Search utilizando un nombre de servicio por omisión y el número de puerto proporcionado. Los números de puerto válidos deben estar en el rango entre 1024 y 65535.

#### **-p** *<nombre de puerto TCP/IP>*

Especifica el nombre o el número de puerto TCP/IP utilizado por la instancia. Esta opción también configura el parámetro de configuración del gestor de bases de datos **SVCENAME** para la instancia de DB2.

#### **-m** *nombre\_sistema\_principal\_miembro***:***nombre\_red\_1*

Especifica el sistema principal que debe configurarse como un miembro de DB2 durante la creación de la instancia. Este parámetro es obligatorio en un entorno DB2 pureScale. Solamente se puede configurar unmiembro de DB2 mediante el mandato **db2icrt**. Pueden añadirsemiembros de DB2 mediante el mandato **db2iupdt -add**.La sintaxis de *nombre\_red\_1* está en desuso y podría dejarse de mantener en un futuro release. En su lugar, utilice el parámetro **-mnet**.

El *nombre\_sistema\_principal\_miembro* debe ser el nombre de sistema principal canónico (por ejemplo, la salida del mandato de nombre de sistema principal ejecutado en un sistema principal local). El valor *nombre\_red\_1* especificado aquí debe pertenecer a la misma subred que se especifica en el parámetro **-cf**.

#### **-mnet** *NombreRedMiembro*

Este parámetro sustituye a la sintaxis de *:nombre\_red\_1* en desuso del parámetro **-m** *nombre\_sistema\_principal\_miembro:nombre\_red\_1*. Especifica el nombre de red de interconexión de clúster, que es el nombre de sistema principal de la interconexión utilizada para la comunicación de alta velocidad entre miembros y recursos de almacenamiento en antememoria de clúster (también denominado CF) en una instancia de DB2 pureScale.

**-cf** *nombre\_sistema\_principal\_CF***:***nombre\_red\_2*

Especifica el sistema principal que debe configurarse como un recurso de almacenamiento en antememoria de clúster (también denominado CF) durante la creación de la instancia. Este parámetro es obligatorio en un entorno DB2 pureScale. Solamente se puede configurar un CF mediante el mandato **db2icrt**. Pueden añadirse CF adicionales con el mandato **db2iupdt -add**. La sintaxis de *nombre\_red\_2* está en desuso y podría dejar de mantenerse en un futuro release. En su lugar, utilice el parámetro **-cfnet**.

**-cfnet** *NombreRedCF*

Este parámetro sustituye a la sintaxis de *:nombre\_red\_2* en desuso del parámetro **-cf** *nombre\_sistema\_principal\_miembro:nombre\_red\_2*. Especifica el nombre de red de interconexión de clúster, que es el nombre de sistema principal de la interconexión utilizada para la comunicación a alta velocidad entre miembros y CF en una instancia de DB2 pureScale.

El *nombre\_red\_CF* debe pertenecer a la misma subred que la especificada en el parámetro **-m** y debe corresponderse con un nombre de red de interconexión de clúster (por ejemplo, *db2\_<nombre\_sistema\_principal\_ib0>*).

**-instance\_shared\_dev** *vía\_acceso\_dispositivo\_compartido\_para\_instancia* Especifica una vía de acceso de dispositivo de disco compartido necesaria para configurar una instancia de DB2 pureScale para que contenga archivos compartidos de instancia y una vía de acceso de base de datos por omisión. Por ejemplo, /dev/hdisk1. El directorio compartido debe ser accesible en todos los sistemas principales para la instancia de DB2 pureScale. El valor de esta opción no puede tener el mismo valor que la opción **-tbdev**.

> Cuando se especifica el parámetro **-instance\_shared\_dev**, el instalador de DB2 crea un sistema de archivos de clúster de DB2.

El parámetro **-instance\_shared\_dev** y el parámetro **-instance\_shared\_dir** se excluyen mutuamente.

#### **-instance\_shared\_mount** *Dir\_montaje\_compartido*

Especifica el punto de montaje de un nuevo sistema de archivos IBM General Parallel File System ( GPFS). La vía de acceso especificada debe ser una vía de acceso nueva y vacía que no esté anidada en un sistema de archivos GPFS existente.

#### **-instance\_shared\_dir** *directorio\_compartido\_para\_instancia*

Especifica un directorio en un sistema de archivos compartido (GPFS) necesario para configurar una instancia de DB2 pureScale para que contenga archivos compartidos de instancia y una vía de acceso de base de datos por omisión. Por ejemplo, /sharedfs. El disco debe ser accesible en todos los sistemas principales para la instancia de DB2 pureScale. El valor de esta opción no puede tener el mismo valor que la opción **-tbdev** o la vía de acceso de instalación.

Cuando se especifica el parámetro **-instance\_shared\_dir**, el instalador de DB2 utiliza un sistema de archivos gestionado por el usuario. El sistema de archivos gestionado por el usuario debe estar disponible en todos los sistemas principales y debe ser un sistema de archivos GPFS.

El parámetro **-instance\_shared\_dir** y el parámetro **-instance\_shared\_dev** se excluyen mutuamente.

**-tbdev** *dispositivo\_compartido\_para\_desempate*

Especifica una vía de acceso de dispositivo compartido para un dispositivo que ejercerá de desempate en el entorno DB2 pureScale para garantizar que se mantiene la integridad de los datos. El valor de esta opción no puede tener el mismo valor que la opción **-instance\_shared\_dev** o la opción **-instance\_shared\_dir**. Esta opción es necesaria cuando se crea el desempate de servicios de clúster de DB2 por primera vez. El dispositivo de disco no debería tener asociado ningún sistema de archivos. Esta opción no será válida si ya existe un dominio de iguales de servicios de clúster de DB2.

**-s** *TipoInst*

Especifica el tipo de instancia a crear. Utilice la opción **-s** únicamente cuando cree una instancia que no sea la instancia por omisión asociada al producto instalado desde la que ejecuta **db2icrt**. Los valores válidos son:

- **dsf** Se utiliza para crear una instancia de DB2 pureScale para un servidor de bases de datos DB2 con clientes locales y remotos. Esta opción es el tipo de instancia por omisión para la IBM DB2 pureScale Feature.
- **ese** Se utiliza para crear una instancia para un servidor de bases de datos con clientes locales y remotos. Este es el tipo de instancia por omisión para DB2 Enterprise Server Edition o DB2 Advanced Enterprise Server Edition.
- **wse** Se utiliza para crear una instancia para un servidor de bases de datos con clientes locales y remotos. Es el tipo de instancia por omisión para DB2 Workgroup Server Edition, DB2 Express Edition o DB2 Express-C, y DB2 Connect Enterprise Edition.

#### **standalone**

Se utiliza para crear una instancia para un servidor de bases de datos con clientes locales. Es el tipo de instancia por omisión para DB2 Personal Edition.

**client** Se utiliza para crear una instancia para un cliente. Esta opción es el tipo de instancia por omisión para IBM Data Server Client,IBM Data Server Runtime Client y DB2 Connect Personal Edition.

Los productos de base de datos DB2 dan soporte a sus tipos de instancias por omisión y a los tipos de instancias inferiores a los tipos por omisión. Por ejemplo, DB2 Enterprise Server Edition da soporte a los tipos de instancias ese, wse, standalone, y client.

**-u** *IDdelimitado*

Especifica el nombre del ID de usuario bajo el que se ejecutarán las funciones definidas por el usuario delimitado y los procedimientos almacenados delimitados. Se necesita la opción **-u** si no va a crear una instancia de cliente.

*NombreInst*

Especifica el nombre de la instancia que también es el nombre de

un usuario existente en el sistema operativo. El nombre de instancia tiene que ser el último argumento del mandato **db2icrt**.

#### **Para sistemas operativos Windows**

#### *NombreInst*

Especifica el nombre de la instancia.

#### **-s** *TipoInst*

Especifica el tipo de instancia a crear. Actualmente hay cuatro tipos de instancias de DB2. Los valores válidos son:

**client** Se utiliza para crear una instancia para un cliente. Esta opción es el tipo de instancia por omisión para IBM Data Server Client,IBM Data Server Runtime Client y DB2 Connect Personal Edition.

#### **standalone**

Se utiliza para crear una instancia para un servidor de bases de datos con clientes locales. Es el tipo de instancia por omisión para DB2 Personal Edition.

**ese** Se utiliza para crear una instancia para un servidor de bases de datos con clientes locales y remotos con soporte de entorno de base de datos particionada. Las opciones -s ese -u *Nombreusuario, Contraseña*

> tienen que utilizarse con **db2icrt** para crear el tipo de instancia ESE y una instancia de entorno de base de datos particionada.

**wse** Se utiliza para crear una instancia para un servidor de bases de datos con clientes locales y remotos. Es el tipo de instancia por omisión para DB2 Workgroup Server Edition, DB2 Express Edition o DB2 Express-C, y DB2 Connect Enterprise Edition.

Los productos de base de datos DB2 dan soporte a sus tipos de instancias por omisión y a los tipos de instancias inferiores a los tipos por omisión. Por ejemplo, DB2 Enterprise Server Edition da soporte a los tipos de instancias ese, wse, standalone, y client.

#### **-u** *NombreUsuario, Contraseña*

Especifica el nombre de cuenta y la contraseña para el servicio DB2. Esta opción es necesaria al crear una instancia de base de datos particionada.

**-p** *VíaPerfInst*

Especifica la vía de acceso de perfil de instancia.

**-h** *NombreSisPral*

Altera temporalmente el nombre de sistema principal TCP/IP por omisión si hay más de uno para la máquina actual. El nombre de sistema principal TCP/IP se utiliza al crear la partición de base de datos por omisión (partición de base de datos 0). Esta opción sólo es válida para instancias de bases de datos particionadas.

**-r** *RangoPuertos*

Especifica un rango de puertos TCP/IP que deberá utilizar la instancia de base de datos particionada al ejecutar en modalidad MPP. Por ejemplo, -r 50000,50007. El archivo services de la máquina local se actualizará con las entradas siguientes si se especifica esta opción:

DB2 InstName puertobase/tcp DB2\_InstName\_END puertofinal/tcp

#### **/j "TEXT\_SEARCH"**

Configura el servidor de DB2 Text Search utilizando los valores por omisión generados para el nombre de servicio y el número de puerto TCP/IP. Este parámetro no puede utilizarse si el tipo de instancia es de cliente.

#### **/j "TEXT\_SEARCH,** *nombreservicio***"**

Configura el servidor DB2 Text Search utilizando el nombre de servicio proporcionado y un número de puerto generado automáticamente. Si el nombre de servicio tiene un número de puerto asignado en el archivo services, utiliza el número de puerto asignado.

#### **/j "TEXT\_SEARCH,** *nombreservicio***,** *númeropuerto***"**

Configura el servidor DB2 Text Search utilizando el nombre de servicio y el número de puerto que se han proporcionado.

#### **/j "TEXT\_SEARCH,** *númeropuerto***"**

Configura el servidor DB2 Text Search utilizando un nombre de servicio por omisión y el número de puerto proporcionado. Los números de puerto válidos deben estar en el rango entre 1024 y 65535.

#### **-?** Muestra información de uso.

### **Ejemplos**

1. Para crear una instancia de DB2 pureScale para el propietario de instancia db2sdin1 y el usuario delimitado db2sdfe1, ejecute el mandato siguiente:

```
DIR_DB2/instance/db2icrt
 -cf host1.domain.com -cfnet host1.domain.com-ib0
 -m host2.domain.com -mnet host2.domain.com-ib0
 -instance shared dev /dev/hdisk1
 -tbdev /dev/hdisk2
 -u db2sdfe1
 db2sdin1
```
donde *DIR\_DB2* representa la ubicación de instalación de su copia de DB2. La instancia de DB2 pureScale db2sdin1 tendrá un CF en host1 y un miembro en host2. Este mandato también utiliza /dev/hdisk1 para crear un sistema de archivos compartidos en el que almacenar archivos compartidos de la instancia y establece /dev/hdisk2 como vía de acceso del dispositivo compartido para el desempate.

2. Para crear una instancia DB2 Enterprise Server Edition para el ID de usuario db2inst1, ejecute el mandato siguiente:

*DIR\_DB2*/instance/db2icrt -s ese -u db2fenc1 db2inst1

donde *DIR\_DB2* representa la ubicación de instalación de su copia de DB2.

3. Para crear una instancia de DB2 pureScale que utiliza un sistema de archivos existente GPFS) gestionado por el producto DB2 para el propietario de instancia db2sdin1 y el usuario delimitado db2sdfe1, ejecute el mandato siguiente:

```
DIR_DB2/instance/db2icrt
 -cf host1.domain.com -cfnet host1.domain.com-ib0
 -m host2.domain.com -mnet host2.domain.com-ib0
 -tbdev /dev/hdisk2
 -u db2sdfe1
 db2sdin1
```
donde *DIR\_DB2* representa la ubicación de instalación de su copia de DB2.

4. Para crear una instancia de DB2 pureScale con un sistema de archivos existente GPFS gestionado por el usuario (/gpfs\_shared\_dir) para el propietario de la instancia db2sdin1 y el usuario delimitado db2sdfe1, ejecute el mandato siguiente:

```
DIR_DB2/instance/db2icrt
-cf host1.domain.com -cfnet host1.domain.com-ib0
-m host2.domain.com -mnet host2.domain.com-ib0
-instance_shared_dir /gpfs_shared_dir
-tbdev /dev/hdisk2
-u db2sdfe1
db2sdin1
```
donde *DIR\_DB2* representa la ubicación de instalación de su copia de DB2.

5. En una máquina AIX, para crear una instancia para el ID de usuario db2inst1 debe emitir el siguiente mandato:

En una máquina cliente:

*DIR\_DB2*/instance/db2icrt db2inst1

En una máquina servidor:

*DIR\_DB2*/instance/db2icrt -u db2fenc1 db2inst1

donde db2fenc1 es el ID de usuario con el que se ejecutarán las funciones definidas por el usuario delimitadas y los procedimientos almacenados delimitados.

### **Notas de uso**

- v El usuario de la instancia debe existir en todos los sistemas principales con el mismo UID, GID, nombre de grupo y vía de acceso de directorio inicial. La misma norma se aplica para el usuario delimitado. Después de ejecutar correctamente el mandato **db2icrt**, el programa de instalación de DB2 configurará SSH para el usuario de la instancia en los diferentes sistemas principales.
- v Cuando utilice el mandato **db2icrt**, el nombre de la instancia debe coincidir con el nombre de un usuario existente.
- Solamente puede tener una instancia por entorno DB2 pureScale.
- v Cuando cree instancias de DB2, tenga en cuenta las siguientes restricciones:
	- Si se utilizan ID existentes para crear instancias de DB2, asegúrese de que los ID no estén bloqueados y que no haya caducado su contraseña.
	- ID de grupo (GID) debe estar dentro del rango de 100 a 65535.
- v También puede utilizar el mandato **db2isetup** para crear y actualizar instancias de DB2 y añadir varios sistemas principales por medio de una interfaz gráfica.
- v Si utiliza el mandato **su** en lugar del mandato **login** para convertirse en el usuario root, debe emitir el mandato **su** con la opción **-** para indicar que el entorno de proceso se debe establecer como si hubiese iniciado la sesión en el sistema utilizando el mandato **login**.
- v No debe establecer la fuente del entorno de la instancia de DB2 para el usuario root. No se soporta la ejecución del mandato **db2icrt** cuando se ha establecido la fuente del entorno de la instancia de DB2.
- v Si anteriormente había creado una instancia de DB2 pureScale y la había descartado, no puede volver a crearla utilizando la especificación del parámetro -instance\_shared\_dev, pues el sistema de archivos de clúster de DB2 podría haberse creado ya. Para especificar el sistema de archivos compartido creado anteriormente:
	- Si la característica DB2 pureScale ha creado y gestionado el sistema de archivos compartido GPFS existente, no debe utilizarse el parámetro -instance shared dev ni el parámetro -instance shared dir.
	- Si la característica DB2 pureScale no ha creado y gestionado el sistema de archivos compartidoGPFS existente, utilice el parámetro -instance\_shared\_dir.
- v En AIX 6.1 (o superior), cuando se ejecuta este mandato desde una copia de DB2 compartida en un entorno global WPAR (partición de carga de trabajo) del sistema, este mandato debe ejecutarse como usuario root. No se da soporte a WPAR en un entorno DB2 pureScale.

## **db2idrop - Eliminar instancia**

Elimina una instancia de DB2 creada por **db2icrt**.

Sólo puede descartar instancias que se enumeren mediante el mandato **db2ilist** para la misma copia de DB2 desde la que se emite el mandato **db2idrop**. También puede utilizar el mandato **db2idrop** para descartar una instancia de DB2 pureScale.

En los sistemas operativos Linux y UNIX, este programa de utilidad se encuentra en el directorio *DB2DIR*/instance, donde *DB2DIR* representa la ubicación de instalación donde está instalada la versión actual del sistema de bases de datos de DB2. En los sistemas operativos Windows, este programa de utilidad se encuentra en el directorio **DB2PATH**\bin, donde **DB2PATH** es la ubicación donde está instalada la copia de DB2.

**Nota:** Una instancia de DB2 que no esté instalada en el directorio root en sistemas operativos Linux y UNIX no se puede descartar con este mandato. La única opción consiste en desinstalar la copia de DB2 que no es root. Consulte la sección siguiente, *Notas de uso*, para obtener más información.

## **Autorización**

Autorización de usuario root en sistemas operativos Linux y UNIX o de administrador local en sistemas operativos Windows.

## **Sintaxis del mandato**

**Para los sistemas operativos Linux y UNIX**

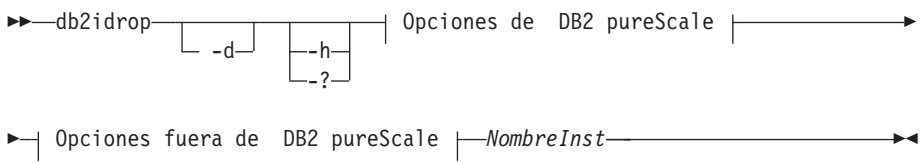

**Opciones de DB2 pureScale:**

-g

**Opciones fuera de DB2 pureScale:**

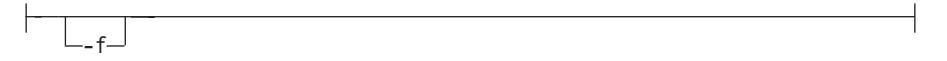

**Para sistemas operativos Windows**

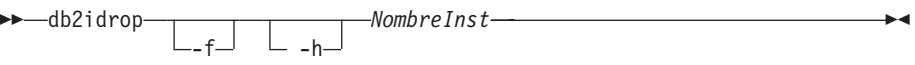

### **Parámetros del mandato**

**Para los sistemas operativos Linux y UNIX**

- **-d** Entra en la modalidad de depuración, para que lo utilice el soporte de base de datos DB2.
- **-f** Este parámetro está en desuso.

Especifica el distintivo de forzar aplicaciones. Si se especifica este distintivo, se forzará la terminación de todas las aplicaciones que utilicen la instancia. Este parámetro no está soportado en un entorno DB2 pureScale.

- **-g** Este parámetro es necesario cuando **db2idrop** se utilice con una instancia de DB2 pureScale. Especifica que desea descartar la instancia de DB2 pureScale en todos los sistemas principales. Este parámetro requiere que todos los miembros y recursos de almacenamiento en antememoria de clúster de DB2 se detengan en todos los sistemas principales en la instancia de DB2 pureScale. Esta opción se ignorará cuando se descarte cualquier otro tipo de instancia.
- **-h | -?**

Visualiza la información de uso.

*NombreInst*

Especifica el nombre de la instancia.

#### **Para sistemas operativos Windows**

#### *NombreInst*

Especifica el nombre de la instancia.

- **-f** Especifica el distintivo de forzar aplicaciones. Si se especifica este distintivo, se forzará la terminación de todas las aplicaciones que utilicen la instancia.
- **-h** Muestra información de uso.

## **Ejemplo**

Si ha creado db2inst1 en un sistema operativo Linux o UNIX ejecutando el mandato siguiente:

/opt/IBM/db2/copy1/instance/db2icrt -u db2fenc1 db2inst1

Para descartar db2inst1, debe ejecutar el siguiente mandato: /opt/IBM/db2/copy1/instance/db2idrop db2inst1

#### **Notas de uso**

- v Antes de descartar una instancia, asegúrese de que el gestor de bases de datos de DB2 se haya detenido en todos los sistemas principales y de que las aplicaciones de base de datos de DB2 que acceden a la instancia estén desconectadas y hayan terminado. Se puede realizar una copia de seguridad de las bases de datos de DB2 asociadas a la instancia, y los datos de configuración se pueden guardar para futuras consultas, si es necesario.
- v El mandato **db2idrop** no elimina ninguna base de datos. Elimine primero las bases de datos si ya no se necesitan. Si no se eliminan, siempre se pueden catalogar bajo otra copia de DB2 del mismo release y seguirse utilizando.
- Si desea guardar las configuraciones de DB2 Text Search y ha planificado volver a utilizar las bases de datos de la instancia, necesita realizar el paso adicional del guardado del directorio config (en UNIX: *inicio\_instancia*/sqllib/db2tss/ config y en Windows: *vía\_acceso\_perfil\_instancia*\*nombre\_instancia*\db2tss\ config) o el contenido del directorio config antes de emitir el mandato **db2idrop**. Después de crear la instancia, se puede restaurar el directorio config. Sin embargo, la restauración del directorio config sólo se puede aplicar si la nueva instancia creada tiene el mismo nivel de release y fixpack.
- Una instancia que no esté instalada en root no se puede descartar en sistemas operativos Linux y UNIX. Para eliminar esta instancia de DB2, la única opción disponible consiste en que el usuario desinstale la copia no root de DB2 con el mandato **db2\_deinstall -a**.
- v En sistemas operativos Linux y UNIX, si utiliza el mandato **su** en lugar del mandato **login** para convertirse en el usuario root, debe emitir el mandato **su** con la opción **-** para indicar que el entorno de proceso se debe establecer como si hubiese iniciado la sesión en el sistema utilizando el mandato **login**.
- v En sistemas operativos Linux y UNIX, no debe establecer la fuente del entorno de la instancia de DB2 para el usuario root. No se soporta la ejecución del mandato **db2idrop** cuando se ha establecido la fuente del entorno de la instancia de DB2.
- v En un entorno DB2 pureScale, el parámetro **-g** es obligatorio. En este caso, se descarta la instancia en todos los sistemas principales. Sin embargo, no se suprimen IBM General Parallel File System (GPFS) ni el sistema de archivos GPFS en sistema principal de iniciación de instalación (IIH). Debe eliminar manualmente el sistema de archivos y desinstalar GPFS.
- v En los sistemas operativos Windows, si una instancia se ha agrupado por clústeres con Microsoft Cluster Service (MSCS), puede deshacer la agrupación por clústeres de esa instancia emitiendo el mandato **db2mscs** o **db2iclus** antes de descartar la instancia.
- v En AIX 6.1 (o superior), cuando se ejecuta este mandato desde una copia de DB2 compartida en un entorno global WPAR (partición de carga de trabajo) del sistema, este mandato debe ejecutarse como usuario root. No se da soporte a WPAR en un entorno DB2 pureScale.

## **db2iupdt - Actualizar instancias**

El mandato **db2iupdt** puede utilizarse para actualizar una instancia a un nivel mayor en un release, actualizar una instancia distinta de una instancia de DB2 pureScale a una instancia de DB2 pureScale, o escalar una instancia de DB2 pureScale.

Antes de ejecutar el mandato **db2iupdt**, antes debe detener la instancia y todos los procesos que se ejecutan para la instancia. Cuando utilice este mandato para actualizar una instancia distinta de una instancia de DB2 pureScale, añadir un miembro o un recurso de almacenamiento en antememoria de clúster, asegúrese de haber revisado los requisitos previos y la lista de comprobación de tareas previas a la instalación de modo que los cumplan su instancia y sistemas principales.

**Nota:** En una instancia de DB2 pureScale, no puede realizar cambios en el modelo de recursos si no existe *quórum de configuración*, es decir, los nodos en línea deben constituir una mayoría absoluta. En una configuración de dos sistemas principales, no puede utilizar el mandato **db2iupdt** si uno de los sistemas principales está fuera de línea.

### **Autorización**

Autorización de usuario root en sistemas operativos UNIX y Linux o Administrador local en sistemas operativos Windows.

### **Sintaxis del mandato**

**Para sistemas operativos UNIX y Linux**

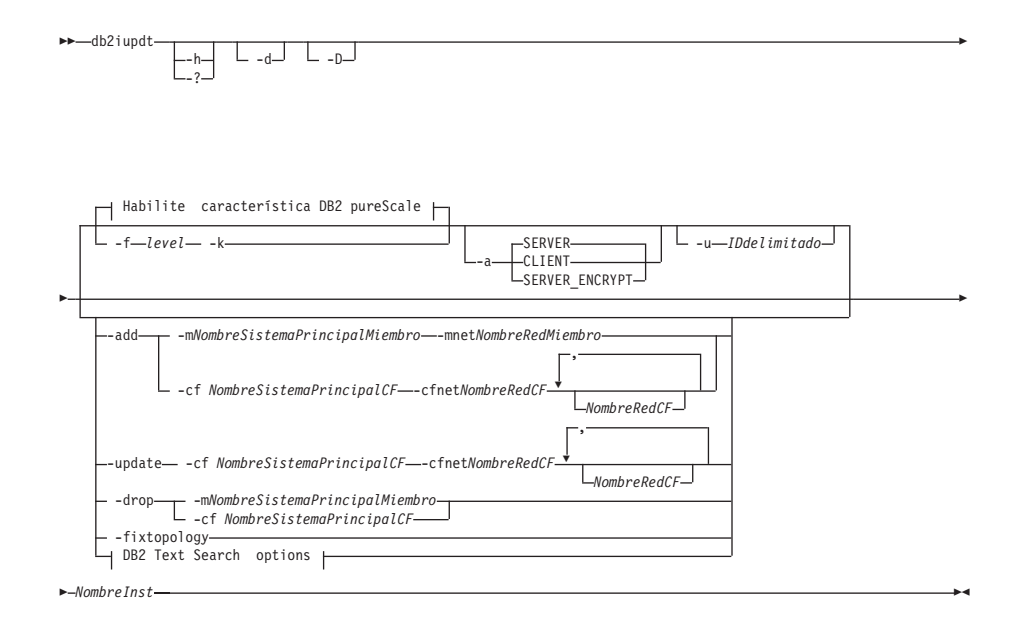

**Habilite característica DB2 pureScale:**

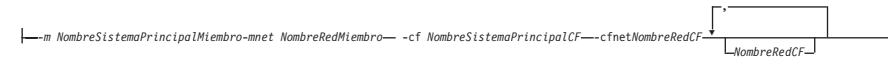

-

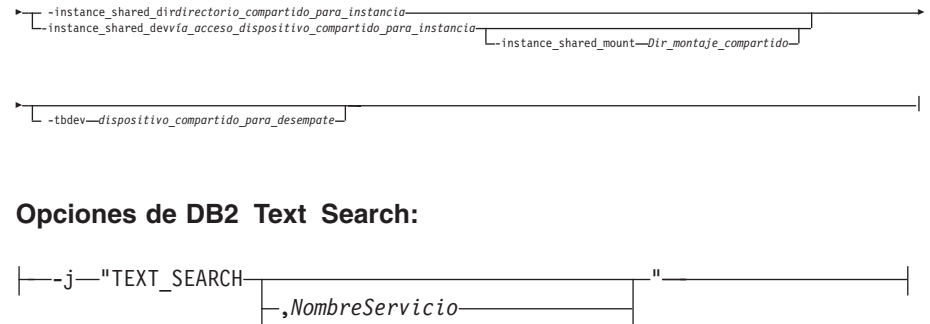

,*NombreServicio*,*NúmeroPuerto*

,*NúmeroPuerto*

#### **Para los sistemas operativos Windows**

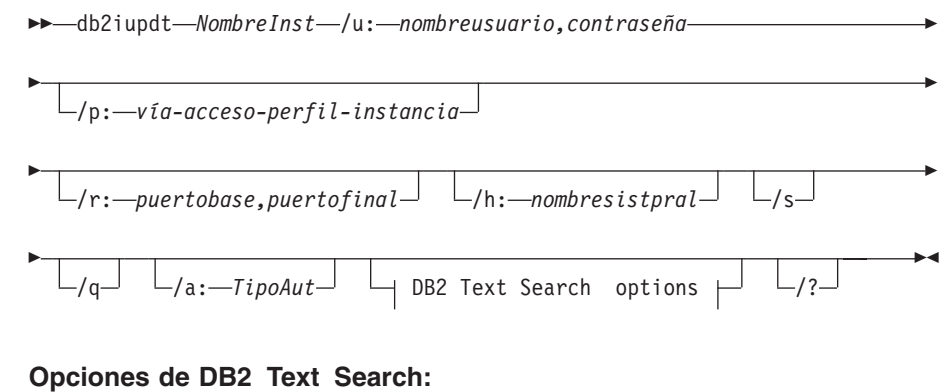

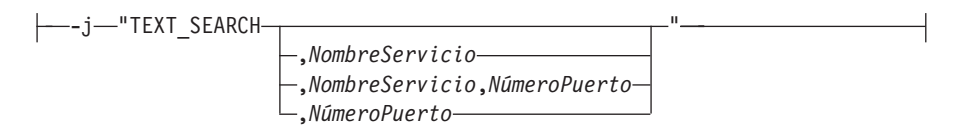

### **Parámetros del mandato**

**Para sistemas operativos UNIX y Linux**

**-h | -?**

Visualiza la información de uso.

**-a** *TipoAuten*

Especifica el tipo de autentificación (SERVER, SERVER\_ENCRYPT o CLIENT) correspondiente a la instancia. El valor por omisión es SERVER.

- **-d** Activa la modalidad de depuración.
- **-k** Conserva el tipo de instancia actual durante la actualización.
- **-D** Este parámetro ha quedado en desuso y puede dejar de mantenerse en un release futuro. Este parámetro se sustituye por el parámetro **-f level**. Traslada una instancia de un nivel de código superior situado en una vía de acceso a un nivel de código inferior situado en otra vía de acceso.

**-f level**

Actualiza una instancia de un tipo de versión de instancia posterior de DB2 a un tipo de instancia de versión de DB2 anterior para fines de compatibilidad.

**-add -m** *nombre\_sistema\_principal\_miembro:nombre\_red\_1* **| -cf** *nombre\_sistema\_principal\_CF:nombre\_red\_2*

> Especifica el sistema principal (miembro o recurso de almacenamiento en antememoria de clúster) que debe añadirse a una instancia de DB2 pureScale.

Para especificar qué tipo de sistema principal debe añadirse, utilice **-m** para miembro, o **-cf** para recurso de almacenamiento en antememoria de clúster. Debe seleccionar uno, no ambos.

El mandato **db2iupdt -add** debe ejecutarse desde un sistema principal que ya forme parte de la instancia de DB2 pureScale.

La sintaxis **-m** *NombreSistemaPrincipalMiembro*:*NombreRed1* y **-cf** *NombreSistemaPrincipal\_CF*:*NombreRed2* ha quedado en desuso y puede que deje de mantenerse en un futuro release. En su lugar, utilice la sintaxis **-add -m** *NombreSistemaPrincipalMiembro* **-mnet** *NombreRedMiembro* o **-add -cf** *NombreSistemaPrincipalCF* **-cfnet** *NombreRedCF*.

**-add -m** *NombreSistemaPrincipalMiembro* **-mnet** *NombreRedMiembro* **| -add -cf** *NombreSistemaPrincipalCF* **-cfnet** *NombreRedCF*

> Especifica el nombre de red de interconexión de clúster, que es el nombre de sistema principal de la interconexión utilizada para la comunicación de alta velocidad entre miembros de DB2 miembros y recurso de almacenamiento en antememoria de clúster. El nombre de red de cada sistema principal que desea añadir tiene que estar en la misma subred que los miembros o CF que existan en la instancia.

Para especificar qué tipo de sistema principal debe añadirse, utilice **-m** *NombreSistemaPrincipal* **-mnet** *NombreRedMiembro* para un miembro, o **-cf** *NombreSistemaPrincipalCF* **-cfnet** *CFNetName* para un recurso de almacenamiento en antememoria de clúster. Debe seleccionar uno, no ambos.

El mandato **db2iupdt** -add debe ejecutarse desde un sistema principal que ya forme parte de la instancia de DB2 pureScale.

- **-add** Especifica el nombre de sistema principal y nombre de red de interconexión de clúster o nombres de red del sistema principal que se deben añadir a la instancia de característica DB2 pureScale. El mandato **db2iupdt** -add debe ejecutarse desde un sistema principal que ya forme parte de la instancia de DB2 pureScale.
	- **-m** *NombreSistemaPrincipalMiembro* **-mnet** *NombreRedMiembro* El sistema principal cuyo nombre es *NombreSistemaPrincipalMiembro* se añade a la instancia de característica DB2 pureScale con el nombre de red de interconexión de clúster *NombreRedMiembro*.

**-cf** *NombreSistemaPrincipalCF* **-cfnet** *NombreRedCF*

El sistema principal cuyo nombre es *SistemaPrincipalCF* se añade a la instancia de característica DB2 pureScale como un recurso de almacenamiento en antememoria de clúster con el nombre de red de interconexión de clúster
*NombreRedCF*. Si *NombreSistemaPrincipalCF* tiene varios puertos de adaptador de red de interconexión de clúster, puede suministrar una lista delimitada por comas para *NombreRedCF* para separar cada nombre de red de interconexión de clúster.

### **-drop -m** *nombre\_sistema\_principal\_miembro* **| -cf** *nombre\_sistema\_principal\_CF*

Especifica el sistema principal (miembro o recurso de almacenamiento en antememoria de clúster) que debe descartarse de una instancia de DB2 pureScale. Para especificar qué tipo de sistema principal debe descartarse, utilice la opción **-m** para un miembro, o la opción **-cf** para un recurso de almacenamiento en antememoria de clúster. Debe seleccionar uno, no ambos. Este parámetro no se puede utilizar para descartar el último miembro y el último CF de una instancia de DB2 pureScale. Este parámetro no debe utilizarse con el parámetro **-add**.

**-instance\_shared\_dev** *vía\_acceso\_dispositivo\_compartido\_para\_instancia*

Especifica una vía de acceso de dispositivo de disco compartido necesaria para configurar una instancia de DB2 pureScale para que contenga archivos compartidos de instancia y una vía de acceso de base de datos por omisión. Por ejemplo, la vía de acceso de dispositivo /dev/hdisk1. El directorio compartido debe ser accesible en todos los sistemas principales para la instancia de DB2 pureScale. El valor de este parámetro no puede tener el mismo valor que el parámetro **-tbdev**. Este parámetro e **-instance\_shared\_dir** se excluyen mutuamente.

Este parámetro solamente es necesario si actualiza una instancia distinta de una instancia de DB2 pureScale a una instancia de DB2 pureScale.

### **-instance\_shared\_mount** *Dir\_montaje\_compartido*

Especifica el punto de montaje de un nuevo sistema de archivos IBM General Parallel File System ( GPFS). La vía de acceso especificada debe ser una vía de acceso nueva y vacía que no esté anidada en un sistema de archivos GPFS existente.

### **-instance\_shared\_dir** *directorio\_compartido\_para\_instancia*

Especifica el directorio de un sistema de archivos compartido (GPFS) necesario para configurar una instancia de DB2 pureScale para que contenga archivos compartidos de instancia y una vía de acceso de base de datos por omisión. Por ejemplo, /sharedfs. El disco debe ser accesible en todos los sistemas principales para la instancia de DB2 pureScale. El valor de este parámetro no puede tener el mismo valor que el parámetro **-tbdev**. Este parámetro y el parámetro -instance\_shared\_dev se excluyen mutuamente.

Este parámetro solamente es necesario si actualiza una instancia distinta de una instancia de DB2 pureScale a una instancia de DB2 pureScale.

### **-tbdev** *dispositivo\_compartido\_para\_desempate*

Especifica una vía de acceso de dispositivo compartido que ejercerá de desempate en el entorno DB2 pureScale para garantizar que se mantiene la integridad de los datos. El valor de este parámetro no puede tener el mismo valor que el parámetro

**-instance\_shared\_dev** o el parámetro **-instance\_shared\_dir**. Este

parámetro es necesario cuando se crea el desempate de servicios de clúster de DB2 por primera vez, o si se actualiza una instancia que no es una instancia de DB2 pureScale a una instancia de DB2 pureScale. Este parámetro no será válido si existe un dominio de iguales de servicios de clúster de DB2.

### **-j "TEXT\_SEARCH"**

Configura el servidor de DB2 Text Search utilizando los valores por omisión generados para el nombre de servicio y el número de puerto TCP/IP. Este parámetro no puede utilizarse si el tipo de instancia es de cliente o dsf.

#### **-j "TEXT\_SEARCH,** *nombreservicio***"**

Configura el servidor DB2 Text Search utilizando el nombre de servicio proporcionado y un número de puerto generado automáticamente. Si el nombre de servicio tiene un número de puerto asignado en el archivo services, utiliza el número de puerto asignado.

#### **-j "TEXT\_SEARCH,** *nombreservicio, númeropuerto***"**

Configura el servidor DB2 Text Search utilizando el nombre de servicio y el número de puerto que se han proporcionado.

#### **-j "TEXT\_SEARCH,** *númeropuerto***"**

Configura el servidor DB2 Text Search utilizando un nombre de servicio por omisión y el número de puerto proporcionado. Los números de puerto válidos deben estar en el rango entre 1024 y 65535.

### **-u** *IDdelimitado*

Especifica el nombre del ID de usuario bajo el que se ejecutarán las funciones definidas por el usuario delimitado y los procedimientos almacenados delimitados. Este parámetro sólo es necesario cuando se convierte una instancia de un tipo de instancia de cliente a un tipo de instancia que no es de cliente. Para determinar el tipo de instancia actual, vea el parámetro del tipo de nodo en la salida de un mandato **GET DBM CFG**. Si una instancia ya es una instancia que no es de cliente o si una instancia es una instancia de cliente y permanece como instancia de cliente (por ejemplo, mediante el parámetro **-k**), el parámetro **-u** no es necesario. El parámetro **-u** puede cambiar el usuario delimitado para una instancia existente.

### **-fixtopology**

Se utiliza para corregir manualmente una operación de adición o descarte anómala. En una operación de adición, este parámetro retrotraerá los cambios para volver a la topología anterior. En una operación de descarte, este parámetro completará la operación de descarte. Este parámetro no se puede utilizar en combinación con ningún otro parámetro, salvo **-d**.

#### *NombreInst*

Especifica el nombre de la instancia.

### **Para los sistemas operativos Windows**

#### *NombreInst*

Especifica el nombre de la instancia.

**/u:***nombreusuario,contraseña*

Especifica el nombre de cuenta y la contraseña para el servicio DB2.

**/p:***vía-acceso-perfil-instancia*

Especifica la nueva vía de acceso de perfil de la instancia actualizada.

**/r:***puertobase,puertofinal*

Especifica el rango de puertos TCP/IP que deberá utilizar la instancia de base de datos particionada al ejecutar en modalidad MPP. Cuando se especifica esta opción, el archivo services de la máquina local se actualizará con las entradas siguientes:

DB2 InstName puertobase/tcp DB2\_InstName\_END puertofinal/tcp

**/h:***nombresistpral*

Altera temporalmente el nombre de sistema principal TCP/IP por omisión si hay más de un nombre de sistema principal TCP/IP para la máquina actual.

- **/s** Actualiza la instancia a una instancia particionada.
- **/q** Emite el mandato **db2iupdt** en modalidad silenciosa.

### **/a:***TipoAut*

Especifica *authType*, el tipo de autentificación (SERVER, CLIENT, o SERVER\_ENCRYPT) correspondiente a la instancia.

### **/j "TEXT\_SEARCH"**

Configura el servidor de DB2 Text Search utilizando los valores por omisión generados para el nombre de servicio y el número de puerto TCP/IP. Este parámetro no puede utilizarse si el tipo de instancia es de cliente.

**/j "TEXT\_SEARCH,** *nombreservicio***"**

Configura el servidor DB2 Text Search utilizando el nombre de servicio proporcionado y un número de puerto generado automáticamente. Si el nombre de servicio tiene un número de puerto asignado en el archivo services, utiliza el número de puerto asignado.

### **/j "TEXT\_SEARCH,** *nombreservicio, númeropuerto***"**

Configura el servidor DB2 Text Search utilizando el nombre de servicio y el número de puerto que se han proporcionado.

#### **/j "TEXT\_SEARCH,** *númeropuerto***"**

Configura el servidor DB2 Text Search utilizando un nombre de servicio por omisión y el número de puerto proporcionado. Los números de puerto válidos deben estar en el rango entre 1024 y 65535.

**/?** Muestra información de uso del mandato **db2iupdt**.

## **Ejemplo**

### **Para sistemas operativos UNIX y Linux**

Una instancia db2inst2 se asocia con una copia de DB2 del producto de base de datos DB2 instalado en *DIR1\_DB2*. Tiene otra copia de un producto

de base de datos DB2 en el mismo sistema en *DIR2\_DB2* para la misma versión del producto de base de datos DB2 instalada en *DIR1\_DB2*. Para actualizar la instancia que se debe ejecutar de la copia de DB2 instalada en *DIR1\_DB2* a la copia de DB2 instalada en *DIR2\_DB2*, emita el mandato siguiente:

*DIR2\_DB2*/instance/db2iupdt db2inst2

Si la copia de DB2 instalada en *DIR2\_DB2* es de un nivel inferior a la copia de DB2 instalada en *DIR1\_DB2*, emita:

*DIR2\_DB2*/instance/db2iupdt -D db2inst2

#### **Actualización de una instancia a un nivel superior de un release**

Para actualizar una instancia de DB2 a un nivel superior de una vía de acceso de instalación de DB2 a otra, especifique un mandato como el siguiente:

*DIR\_DB2*/instance/db2iupdt db2inst1

donde *DIR\_DB2* representa la ubicación de instalación de su copia de DB2. Si este mandato se ejecuta desde una copia de la característica DB2 pureScale, el db2inst1 existente debe tener un tipo de instancia de dsf. Si la instancia de db2inst1 es una instancia de DB2 pureScale, este ejemplo puede actualizarla de un nivel a otro diferente de DB2 ESE con la característica DB2 pureScale. Este ejemplo no se aplica a la actualización de una instancia de tipo ese a una instancia de DB2 pureScale. En el ejemplo siguiente se describe este procedimiento.

### **Actualización de una instancia diferente de una instancia de DB2 pureScale a una instancia de DB2 pureScale**

Para actualizar una instancia a una instancia de DB2 pureScale:

```
DIR_DB2/instance/db2iupdt
-cf host2
-cfnet host2-ib0
-m host1
-mnet host1-ib0
-instance shared dev /dev/hdisk1
-tbdev /dev/hdisk2
-u db2fenc1
db2inst1
```
donde *DIR\_DB2* representa la ubicación de instalación de su copia de DB2.

Este mandato también utiliza /dev/hdisk1 para crear un sistema de archivos compartidos en el que almacenar archivos compartidos de la instancia y establece /dev/hdisk2 como vía de acceso del dispositivo compartido que ejercerá de desempate. El valor del parámetro **-tbdev** debe ser diferente del valor del parámetro **-instance\_shared\_dev**.

### **Escalado de una instancia de DB2 pureScale (mediante db2iupdt -add o bien db2iupdt -drop)**

Los ejemplos siguientes se aplican a un entorno DB2 pureScale:

v Actualización de una instancia de DB2 pureScale para añadir un miembro. Para añadir un miembro denominado host1 con un nombre de red host1-ib0 a la instancia de DB2 pureScale db2sdin1, especifique un mandato como el siguiente:

*DIR\_DB2*/instance/db2iupdt -d -add -m host1 -mnet host1-ib0 db2sdin1

donde *DIR\_DB2* representa la ubicación de instalación de su copia de DB2.

v Actualización de una instancia de DB2 pureScale para añadir un segundo recurso de almacenamiento en antememoria de clúster. Para añadir un recurso de almacenamiento en antememoria de clúster denominado host2 con un nombre de red host2-ib0 a la instancia de DB2 pureScale db2sdin1, especifique un mandato como el siguiente: *DIR\_DB2*/instance/db2iupdt -d -add -cf host2 -cfnet host2-ib0 db2sdin1

donde *DIR\_DB2* representa la ubicación de instalación de su copia de DB2.

Descartar un miembro de una instancia de DB2 pureScale. Para descartar un miembro denominado host1 de la instancia de DB2 pureScale db2sdin1, especifique un mandato como el siguiente:

*DIR\_DB2*/instance/db2iupdt -d -drop -m host1 db2sdin1

donde *DIR\_DB2* representa la ubicación de instalación de su copia de DB2. Si host1 no tiene un rol de CF en la misma instancia, el mandato debe ejecutarse desde un sistema principal distinto de host1.

## **Notas de uso**

### **Para todos los sistemas operativos soportados**

v Si utiliza el mandato **db2iupdt** para actualizar una instancia de DB2 de una copia de DB2 a otra copia de DB2 de la misma versión del producto de base de datos DB2, las variables de perfiles globales de DB2 definidas en una vía de acceso de instalación de copia de DB2 anterior no se actualizarán sobre la nueva ubicación de instalación. Las variables de perfil de instancia de DB2 específicas de la instancia se mantendrán después de que se migre la instancia.

### **Para sistemas operativos UNIX y Linux**

- v Sólo puede actualizarse DB2DB2 Enterprise Server Edition mediante el mandato **db2iupt**.
- v Si cambia la topología de miembros (por ejemplo, si añade o descarta un miembro), deberá realizar una copia de seguridad fuera de línea para poder acceder a la base de datos. Si intenta acceder a la base de datos antes de realizar una copia de seguridad fuera de línea, la base de datos se coloca en un estado de copia de seguridad pendiente.

Puede añadir o descartar varios miembros sin tener que realizar una copia de seguridad después de cada cambio. Por ejemplo, si añade tres miembros, sólo tiene que realizar una copia de seguridad después de completar todas las operaciones de adición. Sin embargo, si añade dos miembros y, a continuación, descarta un miembro, o si descarta dos miembros y, a continuación, añade un miembro, debe realizar una copia de seguridad antes de poder realizar cambios adicionales en la topología de los miembros.

- v El mandato **db2iupdt** se encuentra en el directorio *DIR\_DB2*/instance, donde *DIR\_DB2* es la ubicación donde está instalada la versión actual del producto de base de datos DB2.
- v Si desea actualizar una instancia no root, consulte el mandato **db2nrupdt** de actualización de instancias instaladas no root. El mandato **db2iupdt** no da soporte a la actualización de instancias no root.
- v Si utiliza el mandato **su** en lugar del mandato **login** para convertirse en el usuario root, debe emitir el mandato **su** con la opción **-** para indicar que el entorno de proceso se debe establecer como si hubiese iniciado la sesión en el sistema utilizando el mandato **login**.
- v No debe establecer la fuente del entorno de la instancia de DB2 para el usuario root. No se soporta la ejecución del mandato **db2iupdt** cuando se ha establecido la fuente del entorno de la instancia de DB2.
- v En AIX 6.1 (o superior), cuando se ejecuta este mandato desde una copia de DB2 compartida en un entorno global WPAR (partición de carga de trabajo) del sistema, este mandato debe ejecutarse como usuario root. No se da soporte a WPAR en un entorno DB2 pureScale.
- v Cuando se ejecuta **db2iupdt** para actualizar una instancia a un nivel superior en un release, las rutinas y las bibliotecas se copian de cada miembro en cada ubicación compartida. Si hay una biblioteca con el mismo nombre pero un contenido diferente en cada sistema principal, el contenido de la biblioteca en la ubicación compartida será el del último sistema principal que ejecutó el mandato **db2iupdt**.

### **Para los sistemas operativos Windows**

- v El mandato **db2iupdt** se encuentra en el directorio **DB2PATH**\bin, donde **DB2PATH** es la ubicación donde está instalada la versión actual del producto de base de datos DB2.
- v La instancia se actualiza a la copia de DB2 desde la que emita el mandato **db2iupdt**. Sin embargo, para mover el perfil de instancia de su ubicación actual a otra ubicación, utilice la opción **/p** y especifique la vía de acceso del perfil de instancia. Si no, el perfil de instancia permanecerá en su ubicación original tras la actualización. Utilice el mandato **db2iupgrade**, en cambio, para actualizar al release actual a partir de un release anterior.

# <span id="page-258-0"></span>**Apéndice D. Visión general de la información técnica de DB2**

La información técnica de DB2 está disponible en diversos formatos a los que se puede acceder de varias maneras.

La información técnica de DB2 está disponible a través de las herramientas y los métodos siguientes:

- DB2Centro de información
	- Temas (Tareas, concepto y temas de consulta)
	- Programas de ejemplo
	- Guías de aprendizaje
- Manuales de DB2
	- Archivos PDF (descargables)
	- Archivos PDF (desde el DVD con PDF de DB2)
	- Manuales en copia impresa
- v Ayuda de la línea de mandatos
	- Ayuda de mandatos
	- Ayuda de mensajes

**Nota:** Los temas del Centro de información de DB2 se actualizan con más frecuencia que los manuales en PDF o impresos. Para obtener la información más actualizada, instale las actualizaciones de la documentación conforme pasen a estar disponibles, o consulte el Centro de información de DB2 en ibm.com.

Puede acceder a información técnica adicional de DB2 como, por ejemplo, notas técnicas, documentos técnicos y publicaciones IBM Redbooks en línea, en el sitio ibm.com. Acceda al sitio de la biblioteca de software de gestión de información de DB2 en [http://www.ibm.com/software/data/sw-library/.](http://www.ibm.com/software/data/sw-library/)

## **Comentarios sobre la documentación**

Agradecemos los comentarios sobre la documentación de DB2. Si tiene sugerencias sobre cómo podemos mejorar la documentación de DB2, envíe un correo electrónico a db2docs@ca.ibm.com. El personal encargado de la documentación de DB2 lee todos los comentarios de los usuarios, pero no puede responderlos directamente. Proporcione ejemplos específicos siempre que sea posible de manera que podamos comprender mejor sus problemas. Si realiza comentarios sobre un tema o archivo de ayuda determinado, incluya el título del tema y el URL.

No utilice esta dirección de correo electrónico para contactar con el Soporte al cliente de DB2. Si tiene un problema técnico de DB2 que no está tratado por la documentación, consulte al centro local de servicio técnico de IBM para obtener ayuda.

# <span id="page-259-0"></span>**Biblioteca técnica de DB2 en copia impresa o en formato PDF**

Las tablas siguientes describen la biblioteca de DB2 que está disponible en el Centro de publicaciones de IBM en [www.ibm.com/e-business/linkweb/](http://www.ibm.com/e-business/linkweb/publications/servlet/pbi.wss) [publications/servlet/pbi.wss.](http://www.ibm.com/e-business/linkweb/publications/servlet/pbi.wss) Los manuales de DB2 Versión 10.1 en inglés y las versiones traducidas en formato PDF se pueden descargar del sitio web [www.ibm.com/support/docview.wss?rs=71&uid=swg2700947.](http://www.ibm.com/support/docview.wss?rs=71&uid=swg27009474)

Aunque las tablas identifican los manuales en copia impresa disponibles, puede que dichos manuales no estén disponibles en su país o región.

El número de documento se incrementa cada vez que se actualiza un manual. Asegúrese de que lee la versión más reciente de los manuales, tal como aparece a continuación:

**Nota:** El *Centro de información de DB2* se actualiza con más frecuencia que los manuales en PDF o impresos.

| Nombre                                                             | Número de<br>documento | Copia impresa<br>disponible | Última actualización |
|--------------------------------------------------------------------|------------------------|-----------------------------|----------------------|
| Consulta de las API<br>administrativas                             | SC11-8067-00           | Sí                          | Abril de 2012        |
| Rutinas y vistas<br>administrativas                                | SC11-8068-00           | No                          | Abril de 2012        |
| Call Level Interface<br>Guide and Reference<br>Volume 1            | SC27-3866-00           | Sí                          | Abril de 2012        |
| Call Level Interface<br>Guide and Reference<br>Volume 2            | SC27-3867-00           | Sí                          | Abril de 2012        |
| Consulta de mandatos                                               | SC11-8069-00           | Sí                          | Abril de 2012        |
| Database Administration<br>Concepts and<br>Configuration Reference | SC27-3871-00           | Sí                          | Abril de 2012        |
| Data Movement Utilities<br>Guide and Reference                     | SC27-3869-00           | Sí                          | Abril de 2012        |
| Database Monitoring<br>Guide and Reference                         | SC27-3887-00           | Sí                          | Abril de 2012        |
| Data Recovery and High<br>Availability Guide and<br>Reference      | SC27-3870-00           | Sí                          | Abril de 2012        |
| Database Security Guide                                            | SC27-3872-00           | Sí                          | Abril de 2012        |
| Guía y consulta de DB2<br>Workload Management                      | SC11-8079-00           | Sí                          | Abril de 2012        |
| Developing ADO.NET<br>and OLE DB<br><b>Applications</b>            | SC27-3873-00           | Sí                          | Abril de 2012        |
| Developing Embedded<br>SQL Applications                            | SC27-3874-00           | Sí                          | Abril de 2012        |
| Desarrollo de aplicaciones SC11-8065-00<br>Java                    |                        | Sí                          | Abril de 2012        |

*Tabla 26. Información técnica de DB2*

| Nombre                                                                                    | Número de<br>documento | Copia impresa<br>disponible | Última actualización |
|-------------------------------------------------------------------------------------------|------------------------|-----------------------------|----------------------|
| Desarrollo de aplicaciones SC11-8066-00<br>Perl, PHP, Python y<br>Ruby on Rails           |                        | No                          | Abril de 2012        |
| Developing User-defined<br>Routines (SQL and<br>External)                                 | SC27-3877-00           | Sí                          | Abril de 2012        |
| Getting Started with<br>Database Application<br>Development                               | GI13-2046-00           | Sí                          | Abril de 2012        |
| Iniciación a la instalación GI13-1946-00<br>y administración de DB2<br>en Linux y Windows |                        | Sí                          | Abril de 2012        |
| Globalization Guide                                                                       | SC27-3878-00           | Sí                          | Abril de 2012        |
| Instalación de servidores<br>D <sub>B2</sub>                                              | GC11-8073-00           | Sí                          | Abril de 2012        |
| Instalación de clientes de<br>IBM Data Server                                             | GC11-8074-00           | No                          | Abril de 2012        |
| Consulta de mensajes<br>Volumen 1                                                         | SC11-8079-00           | No                          | Abril de 2012        |
| Consulta de mensajes<br>Volumen 2                                                         | SC11-8080-00           | No                          | Abril de 2012        |
| Net Search Extender<br>Guía de administración y<br>del usuario                            | SC11-8082-00           | No                          | Abril de 2012        |
| Partitioning and<br>Clustering Guide                                                      | SC27-3882-00           | Sí                          | Abril de 2012        |
| pureXML Guide                                                                             | SC27-3892-00           | Sí                          | Abril de 2012        |
| Spatial Extender Guía<br>del usuario y manual de<br>consulta                              | SC11-8081-00           | No                          | Abril de 2012        |
| SQL Procedural<br>Languages: Application<br>Enablement and Support                        | SC27-3896-00           | Sí                          | Abril de 2012        |
| Consulta de SQL -<br>Volumen 1                                                            | SC11-8070-00           | Sí                          | Abril de 2012        |
| Consulta de SQL -<br>Volumen 2                                                            | SC11-8071-00           | Sí                          | Abril de 2012        |
| Guía de Text Search                                                                       | SC11-8083-00           | Sí                          | Abril de 2012        |
| Troubleshooting and<br>Tuning Database<br>Performance                                     | SC27-3889-00           | Sí                          | Abril de 2012        |
| Actualización a DB2<br>Versión 10.1                                                       | SC11-8072-00           | Sí                          | Abril de 2012        |
| Novedades en DB2<br>Versión 10.1                                                          | SC11-8078-00           | Sí                          | Abril de 2012        |
| XQuery Reference                                                                          | SC27-3893-00           | No                          | Abril de 2012        |

*Tabla 26. Información técnica de DB2 (continuación)*

<span id="page-261-0"></span>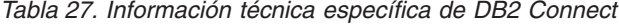

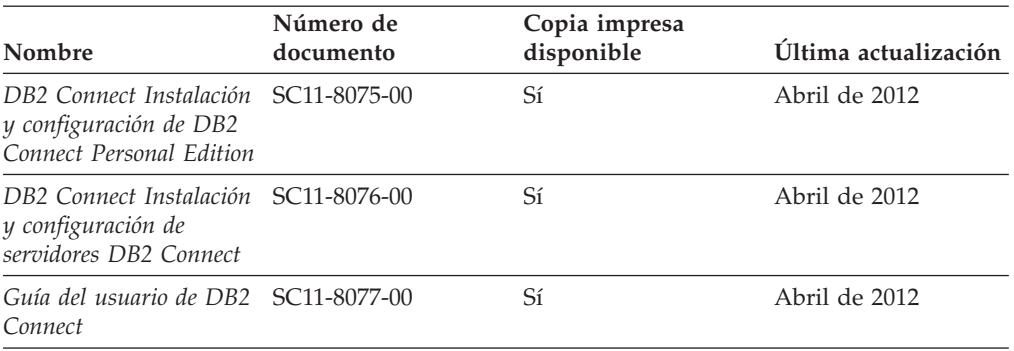

# **Visualización de la ayuda para estados de SQL desde el procesador de línea de mandatos**

Los productos DB2 devuelven un valor de SQLSTATE para las condiciones que pueden ser el resultado de una sentencia de SQL. La ayuda de SQLSTATE explica los significados de los estados de SQL y los códigos de las clases de estados de SQL.

### **Procedimiento**

Para iniciar la ayuda para estados de SQL, abra el procesador de línea de mandatos y entre:

? *sqlstate* o ? *código de clase*

donde *sqlstate* representa un estado de SQL válido de cinco dígitos y *código de clase* representa los dos primeros dígitos del estado de SQL.

Por ejemplo, ? 08003 visualiza la ayuda para el estado de SQL 08003, y ? 08 visualiza la ayuda para el código de clase 08.

# **Acceso a diferentes versiones del Centro de información de DB2**

La documentación correspondiente a otras versiones de los productos DB2 se encuentra en otros centros de información en ibm.com.

### **Acerca de esta tarea**

Para los temas de DB2 Versión 10.1, el URL del *Centro de información de DB2* es [http://publib.boulder.ibm.com/infocenter/db2luw/v10r1.](http://publib.boulder.ibm.com/infocenter/db2luw/v10r1)

Para los temas de DB2 Versión 9.8, el URL del *Centro de información de DB2* es [http://publib.boulder.ibm.com/infocenter/db2luw/v9r8/.](http://publib.boulder.ibm.com/infocenter/db2luw/v9r8/)

Para los temas de DB2 Versión 9.7, el URL del *Centro de información de DB2* es [http://publib.boulder.ibm.com/infocenter/db2luw/v9r7/.](http://publib.boulder.ibm.com/infocenter/db2luw/v9r7/)

Para los temas de DB2 Versión 9.5, el URL del *Centro de información de DB2* es [http://publib.boulder.ibm.com/infocenter/db2luw/v9r5.](http://publib.boulder.ibm.com/infocenter/db2luw/v9r5)

Para los temas de DB2 Versión 9.1, el URL del *Centro de información de DB2* es [http://publib.boulder.ibm.com/infocenter/db2luw/v9/.](http://publib.boulder.ibm.com/infocenter/db2luw/v9/)

Para los temas de DB2 Versión 8, vaya al URL del *Centro de información de DB2* en el sitio: [http://publib.boulder.ibm.com/infocenter/db2luw/v8/.](http://publib.boulder.ibm.com/infocenter/db2luw/v8/)

# <span id="page-262-0"></span>**Actualización del Centro de información de DB2 instalado en el sistema o en el servidor de intranet**

El Centro de información de DB2 instalado en local se debe actualizar periódicamente.

### **Antes de empezar**

Ya debe haber un Centro de información de DB2 Versión 10.1 instalado. Para obtener información adicional, consulte el tema "Instalación del Centro de información de DB2 utilizando el Asistente de instalación de DB2" en la publicación *Instalación de servidores DB2*. Todos los requisitos previos y las restricciones aplicables a la instalación del Centro de información se aplican también a la actualización del Centro de información.

## **Acerca de esta tarea**

Un Centro de información de DB2 existente se puede actualizar automática o manualmente:

- v Las actualizaciones automáticas actualizan las funciones y los idiomas del Centro de información existentes. Una ventaja de las actualizaciones automáticas es que el Centro de información deja de estar disponible durante un período de tiempo más breve a cuando se realiza la actualización manual. Además, la ejecución de las actualizaciones automáticas se puede configurar como parte de otros trabajos de proceso por lotes que se ejecutan periódicamente.
- v Las actualizaciones manuales se pueden utilizar para actualizar las funciones y los idiomas existentes del Centro de información. Las actualizaciones automáticas reducen el tiempo de inactividad durante el proceso de actualización. Sin embargo, debe utilizar el proceso manual cuando desee añadir funciones o idiomas. Por ejemplo, un Centro de información en local se instaló inicialmente tanto en inglés como en francés, y ahora se desea instalar el idioma alemán. Con la actualización manual, se instalará el alemán y se actualizarán además las funciones y los idiomas existentes del Centro de información. No obstante, la actualización manual requiere que el usuario detenga, actualice y reinicie manualmente el Centro de información. El Centro de información no está disponible durante todo el proceso de actualización. En el proceso de actualización automática, el Centro de información incurre en una interrupción de servicio para reiniciar el Centro de información solo después de la actualización.

Este tema detalla el proceso de las actualizaciones automáticas. Para conocer las instrucciones para la actualización manual, consulte el tema "Actualización manual del Centro de información de DB2 instalado en el sistema o en el servidor de intranet".

### **Procedimiento**

Para actualizar automáticamente el Centro de información de DB2 instalado en el sistema o en el servidor de Intranet:

1. En sistemas operativos Linux,

- <span id="page-263-0"></span>a. Navegue hasta la vía de acceso en la que está instalado el Centro de información. Por omisión, el Centro de información de DB2 se instala en el directorio /opt/ibm/db2ic/V10.1.
- b. Navegue desde el directorio de instalación al directorio doc/bin.
- c. Ejecute el script update-ic: update-ic
- 2. En sistemas operativos Windows,
	- a. Abra una ventana de mandatos.
	- b. Navegue hasta la vía de acceso en la que está instalado el Centro de información. Por omisión, el Centro de información de DB2 se instala en el directorio <Archivos de programa>\IBM\DB2 Information Center\Versión 10.1, siendo <Archivos de programa> la ubicación del directorio Archivos de programa.
	- c. Navegue desde el directorio de instalación al directorio doc\bin.
	- d. Ejecute el archivo update-ic.bat: update-ic.bat

## **Resultados**

El Centro de información de DB2 se reinicia automáticamente. Si hay actualizaciones disponibles, el Centro de información muestra los temas nuevos y actualizados. Si no había actualizaciones del Centro de información disponibles, se añade un mensaje al archivo de anotaciones cronológicas. El archivo de anotaciones cronológicas está ubicado en el directorio doc\eclipse\configuration. El nombre del archivo de anotaciones cronológicas es un número generado aleatoriamente. Por ejemplo, 1239053440785.log.

# **Actualización manual del Centro de información de DB2 instalado en el sistema o en el servidor de intranet**

Si ha instalado localmente el Centro de información de DB2 localmente, puede obtener e instalar actualizaciones de la documentación de IBM.

## **Acerca de esta tarea**

Para actualizar manualmente el *Centro de información de DB2* instalado localmente es preciso que:

- 1. Detenga el *Centro de información de DB2* en el sistema, y reinicie el Centro de información en modalidad autónoma. La ejecución del Centro de información en modalidad autónoma impide que otros usuarios de la red accedan al Centro de información y permite al usuario aplicar las actualizaciones. La versión de estación de trabajo del Centro de información de DB2 siempre se ejecuta en modalidad autónoma.
- 2. Utilice la función Actualizar para ver qué actualizaciones están disponibles. Si hay actualizaciones que debe instalar, puede utilizar la función Actualizar para obtenerlas y actualizarlas.

**Nota:** Si su entorno requiere la instalación de actualizaciones del *Centro de información de DB2* en una máquina no conectada a Internet, duplique el sitio de actualizaciones en un sistema de archivos local utilizando una máquina que esté conectada a Internet y tenga instalado el *Centro de información de DB2*. Si muchos usuarios en la red van a instalar las actualizaciones de la documentación, puede reducir el tiempo necesario para realizar las

actualizaciones duplicando también el sitio de actualizaciones localmente y creando un proxy para el sitio de actualizaciones.

Si hay paquetes de actualización disponibles, utilice la característica Actualizar para obtener los paquetes. Sin embargo, la característica Actualizar sólo está disponible en modalidad autónoma.

3. Detenga el Centro de información autónomo y reinicie el *Centro de información de DB2* en su equipo.

**Nota:** En Windows 2008 y Windows Vista (y posterior), los mandatos listados más abajo deben ejecutarse como administrador. Para abrir un indicador de mandatos o una herramienta gráfica con privilegios de administrador completos, pulse con el botón derecho del ratón el atajo y, a continuación, seleccione **Ejecutar como administrador**.

## **Procedimiento**

Para actualizar el *Centro de información de DB2* instalado en el sistema o en el servidor de Intranet:

- 1. Detenga el *Centro de información de DB2*.
	- v En Windows, pulse **Inicio** > **Panel de control** > **Herramientas administrativas** > **Servicios**. A continuación, pulse con el botón derecho del ratón en el servicio **Centro de información de DB2** y seleccione **Detener**.
	- v En Linux, especifique el mandato siguiente: /etc/init.d/db2icdv10 stop
- 2. Inicie el Centro de información en modalidad autónoma.
	- En Windows:
		- a. Abra una ventana de mandatos.
		- b. Navegue hasta la vía de acceso en la que está instalado el Centro de información. Por omisión, el *Centro de información de DB2* se instala en el directorio *Archivos\_de\_programa*\IBM\DB2 Information Center\Versión 10.1, siendo *Archivos\_de\_programa* la ubicación del directorio Archivos de programa.
		- c. Navegue desde el directorio de instalación al directorio doc\bin.
		- d. Ejecute el archivo help\_start.bat:
			- help\_start.bat
	- En Linux:
		- a. Navegue hasta la vía de acceso en la que está instalado el Centro de información. Por omisión, el *Centro de información de DB2* se instala en el directorio /opt/ibm/db2ic/V10.1.
		- b. Navegue desde el directorio de instalación al directorio doc/bin.
		- c. Ejecute el script help\_start:
			- help\_start

Se abre el navegador Web por omisión de los sistemas para visualizar el Centro de información autónomo.

- 3. Pulse en el botón Actualizar (**1)**. (JavaScript debe estar habilitado en el navegador.) En la derecha del panel del Centro de información, pulse en **Buscar actualizaciones**. Se visualiza una lista de actualizaciones para la documentación existente.
- 4. Para iniciar el proceso de instalación, compruebe las selecciones que desee instalar y, a continuación, pulse **Instalar actualizaciones**.
- 5. Cuando finalice el proceso de instalación, pulse **Finalizar**.
- <span id="page-265-0"></span>6. Detenga el Centro de información autónomo:
	- En Windows, navegue hasta el directorio doc\bin del directorio de instalación y ejecute el archivo help\_end.bat: help\_end.bat

**Nota:** El archivo help\_end de proceso por lotes contiene los mandatos necesarios para detener sin peligro los procesos que se iniciaron mediante el archivo help start de proceso por lotes. No utilice Control-C ni ningún otro método para detener help\_start.bat.

v En Linux, navegue hasta el directorio doc/bin del directorio de instalación y ejecute el script help\_end:

help end

**Nota:** El script help\_end contiene los mandatos necesarios para detener sin peligro los procesos que se iniciaron mediante el script help\_start. No utilice ningún otro método para detener el script help\_start.

- 7. Reinicie el *Centro de información de DB2*.
	- v En Windows, pulse **Inicio** > **Panel de control** > **Herramientas administrativas** > **Servicios**. A continuación, pulse con el botón derecho del ratón en el servicio **Centro de información de DB2** y seleccione **Iniciar**.
	- v En Linux, especifique el mandato siguiente: /etc/init.d/db2icdv10 start

## **Resultados**

El *Centro de información de DB2* actualizado muestra los temas nuevos y actualizados.

## **Guías de aprendizaje de DB2**

Las guías de aprendizaje de DB2 le ayudan a conocer diversos aspectos de productos de base de datos DB2. Se proporcionan instrucciones paso a paso a través de lecciones.

### **Antes de comenzar**

Puede ver la versión XHTML de la guía de aprendizaje desde el Centro de información en el sitio [http://publib.boulder.ibm.com/infocenter/db2luw/v10r1/.](http://publib.boulder.ibm.com/infocenter/db2luw/10r1/)

Algunas lecciones utilizan datos o código de ejemplo. Consulte la guía de aprendizaje para obtener una descripción de los prerrequisitos para las tareas específicas.

## **Guías de aprendizaje de DB2**

Para ver la guía de aprendizaje, pulse el título.

**"pureXML" en** *pureXML Guide*

Configure una base de datos DB2 para almacenar datos XML y realizar operaciones básicas con el almacén de datos XML nativos.

## **Información de resolución de problemas de DB2**

Existe una gran variedad de información para la resolución y determinación de problemas para ayudarle en la utilización de productos de base de datos DB2.

#### <span id="page-266-0"></span>**Documentación de DB2**

Puede encontrar información sobre la resolución de problemas en la publicación *Troubleshooting and Tuning Database Performance* o en la sección sobre conceptos fundamentales sobre bases de datos del *Centro de información de DB2*, que contiene:

- v Información sobre cómo aislar e identificar problemas con programas de utilidad y herramientas de diagnóstico de DB2.
- v Soluciones a algunos de los problemas más comunes.
- v Consejo para ayudarle a resolver problemas que podría encontrar en los productos de base de datos DB2

#### **Portal de Soporte de IBM**

Consulte el portal de soporte de IBM si tiene problemas y desea obtener ayuda para encontrar las causas y soluciones posibles. El sitio de soporte técnico tiene enlaces a las publicaciones más recientes de DB2, notas técnicas, Informes autorizados de análisis del programa (APAR o arreglos de defectos), fixpacks y otros recursos. Puede buscar en esta base de conocimiento para encontrar posibles soluciones a los problemas.

Acceda al portal de Soporte de IBM en el sitio [http://www.ibm.com/](http://www.ibm.com/support/entry/portal/Overview/Software/Information_Management/DB2_for_Linux,_UNIX_and_Windows) [support/entry/portal/Overview/Software/Information\\_Management/](http://www.ibm.com/support/entry/portal/Overview/Software/Information_Management/DB2_for_Linux,_UNIX_and_Windows) [DB2\\_for\\_Linux,\\_UNIX\\_and\\_Windows](http://www.ibm.com/support/entry/portal/Overview/Software/Information_Management/DB2_for_Linux,_UNIX_and_Windows)

## **Términos y condiciones**

Los permisos para utilizar estas publicaciones se otorgan sujetos a los siguientes términos y condiciones.

**Aplicación:** Además de las condiciones de uso del sitio web de IBM, se aplican estos términos y condiciones.

**Uso personal:** Puede reproducir estas publicaciones para su uso personal, no comercial, siempre y cuando se mantengan los avisos sobre la propiedad. No puede distribuir, visualizar o realizar trabajos derivados de estas publicaciones, o de partes de las mismas, sin el consentimiento expreso de IBM.

**Uso comercial:** Puede reproducir, distribuir y visualizar estas publicaciones únicamente dentro de su empresa, siempre y cuando se mantengan todos los avisos sobre la propiedad. No puede realizar trabajos derivativos de estas publicaciones, ni reproducirlas, distribuirlas o visualizarlas, ni de partes de las mismas fuera de su empresa, sin el consentimiento expreso de IBM.

**Derechos:** Excepto lo expresamente concedido en este permiso, no se conceden otros permisos, licencias ni derechos, explícitos o implícitos, sobre las publicaciones ni sobre ninguna información, datos, software u otra propiedad intelectual contenida en el mismo.

IBM se reserva el derecho de retirar los permisos aquí concedidos cuando, a su discreción, el uso de las publicaciones sea en detrimento de su interés o cuando, según determine IBM, las instrucciones anteriores no se cumplan correctamente.

No puede descargar, exportar ni volver a exportar esta información excepto en el caso de cumplimiento total con todas las leyes y regulaciones vigentes, incluyendo todas las leyes y regulaciones sobre exportación de los Estados Unidos.

IBM NO GARANTIZA EL CONTENIDO DE ESTAS PUBLICACIONES. LAS PUBLICACIONES SE PROPORCIONAN "TAL CUAL" Y SIN GARANTÍA DE NINGUNA CLASE, NI EXPLÍCITA NI IMPLÍCITA, INCLUYENDO PERO SIN LIMITARSE A LAS GARANTÍAS IMPLÍCITAS DE COMERCIALIZACIÓN, NO VULNERACIÓN E IDONEIDAD PARA UN FIN DETERMINADO.

**Marcas registradas de IBM:** IBM, el logotipo de IBM e ibm.com son marcas registradas de International Business Machines Corp., que se han registrado en muchas otras jurisdicciones. Otros nombres de productos y servicios pueden ser marcas registradas de IBM o de otras empresas. Puede consultarse en línea una lista actualizada de las marcas registradas de IBM en la web en [www.ibm.com/legal/copytrade.shtml.](http://www.ibm.com/legal/copytrade.shtml)

# <span id="page-268-0"></span>**Apéndice E. Avisos**

Esta información ha sido desarrollada para productos y servicios que se ofrecen en Estados Unidos de América. La información acerca de productos que no son IBM se basa en la información disponible cuando se publicó este documento por primera vez y está sujeta a cambio.

Es posible que IBM no comercialice en otros países algunos productos, servicios o características descritos en este manual. Consulte al representante local de IBM para obtener información sobre los productos y servicios que actualmente pueden adquirirse en su zona. Cualquier referencia a un producto, programa o servicio de IBM no pretende afirmar ni implicar que sólo se pueda utilizar dicho producto, programa o servicio de IBM. En su lugar se puede utilizar cualquier producto, programa o servicio funcionalmente equivalente que no vulnere ninguno de los derechos de propiedad intelectual de IBM. Sin embargo, es responsabilidad del usuario evaluar y verificar el funcionamiento de cualquier producto, programa o servicio que no sea de IBM.

IBM puede tener patentes o solicitudes de patentes en tramitación que afecten al tema tratado en este documento. La posesión de este documento no confiere ninguna licencia sobre dichas patentes. Puede realizar consultas sobre licencias escribiendo a:

IBM Director of Licensing IBM Corporation North Castle Drive Armonk, NY 10504-1785 EE.UU.

Para realizar consultas sobre licencias referentes a información de juegos de caracteres de doble byte (DBCS), puede ponerse en contacto con el Departamento de Propiedad Intelectual de IBM de su país o escribir a:

Intellectual Property Licensing Legal and Intellectual Property Law IBM Japan, Ltd. 1623-14, Shimotsuruma, Yamato-shi Kanagawa 242-8502 Japón

**El párrafo siguiente no es aplicable al Reino Unido ni a ningún país/región en donde tales disposiciones sean incompatibles con la legislación local:** INTERNATIONAL BUSINESS MACHINES CORPORATION PROPORCIONA ESTA PUBLICACIÓN "TAL CUAL", SIN GARANTÍA DE NINGUNA CLASE, NI EXPLÍCITA NI IMPLÍCITA, INCLUIDAS, PERO SIN LIMITARSE A ELLAS, LAS GARANTÍAS IMPLÍCITAS DE NO VULNERACIÓN DE DERECHOS, COMERCIALIZACIÓN O IDONEIDAD PARA UN FIN DETERMINADO. Algunos estados no permiten la exclusión de garantías expresas o implícitas en determinadas transacciones, por lo que es posible que esta declaración no sea aplicable en su caso.

Esta publicación puede contener inexactitudes técnicas o errores tipográficos. Periódicamente se efectúan cambios en la información aquí contenida; dichos cambios se incorporarán a las nuevas ediciones de la publicación. IBM puede efectuar, en cualquier momento y sin previo aviso, mejoras y cambios en los productos y programas descritos en esta publicación.

Las referencias hechas en esta publicación a sitios web que no son de IBM se proporcionan sólo para la comodidad del usuario y no constituyen un aval de esos sitios web. La información de esos sitios web no forma parte de la información del presente producto de IBM y la utilización de esos sitios web se realiza bajo la responsabilidad del usuario.

IBM puede utilizar o distribuir cualquier información que se le facilite de la manera que considere adecuada, sin contraer por ello ninguna obligación con el remitente.

Los licenciatarios de este programa que deseen obtener información sobre él con el fin de habilitar: (i) el intercambio de información entre programas creados de forma independiente y otros programas (incluido éste) y (ii) el uso mutuo de la información intercambiada, deben ponerse en contacto con:

IBM Canada Limited U59/3600 3600 Steeles Avenue East Markham, Ontario L3R 9Z7 CANADÁ

Dicha información puede estar disponible, sujeta a los términos y condiciones apropiados, incluido en algunos casos el pago de una tarifa.

El programa bajo licencia descrito en este documento y todo el material bajo licencia asociado a él, los proporciona IBM según los términos del Acuerdo de Cliente de IBM, el Acuerdo Internacional de Programas Bajo Licencia de IBM o cualquier acuerdo equivalente entre el usuario e IBM.

Los datos de rendimiento contenidos en este documento se obtuvieron en un entorno controlado. Por lo tanto, los resultados obtenidos en otros entornos operativos pueden variar significativamente. Algunas mediciones pueden haberse realizado en sistemas experimentales y no es seguro que estas mediciones sean las mismas en los sistemas disponibles comercialmente. Además, algunas mediciones pueden haberse calculado mediante extrapolación. Los resultados reales pueden variar. Los usuarios del presente manual deben verificar los datos aplicables para su entorno específico.

La información referente a productos que no son de IBM se ha obtenido de los proveedores de esos productos, de sus anuncios publicados o de otras fuentes disponibles públicamente. IBM no ha probado esos productos y no puede confirmar la exactitud del rendimiento, la compatibilidad ni ninguna otra afirmación referente a productos que no son de IBM. Las preguntas sobre las prestaciones de productos que no son de IBM deben dirigirse a los proveedores de esos productos.

Todas las declaraciones de intenciones de IBM están sujetas a cambio o cancelación sin previo aviso, y sólo representan objetivos.

Este manual puede contener ejemplos de datos e informes que se utilizan en operaciones comerciales diarias. Para ilustrarlos de la forma más completa posible, los ejemplos incluyen nombres de personas, empresas, marcas y productos. Todos

estos nombres son ficticios y cualquier similitud con nombres y direcciones utilizados por una empresa real es totalmente fortuita.

### LICENCIA DE COPYRIGHT:

Este manual contiene programas de aplicaciones de ejemplo escritos en lenguaje fuente, que muestran técnicas de programación en diversas plataformas operativas. Puede copiar, modificar y distribuir estos programas de ejemplo como desee, sin pago alguno a IBM con la intención de desarrollar, utilizar, comercializar o distribuir programas de aplicaciones de acuerdo con la interfaz de programación de aplicaciones correspondiente a la plataforma operativa para la que están escritos los programas de ejemplo. Estos ejemplos no se han probado exhaustivamente bajo todas las condiciones. Por lo tanto, IBM no puede asegurar ni implicar la fiabilidad, utilidad o función de estos programas. Los programas de ejemplo se proporcionan "TAL CUAL", sin ningún tipo de garantía. IBM no se hará responsable de los daños derivados de la utilización que haga el usuario de los programas de ejemplo.

Cada copia o parte de estos programas de ejemplo o cualquier trabajo derivado debe incluir una nota de copyright como la siguiente:

© (*nombre de la empresa*) (*año*). Partes de este código proceden de programas de ejemplo de IBM Corp. © Copyright IBM Corp. \_*entre el o los años*\_. Reservados todos los derechos.

### **Marcas registradas**

IBM, el logotipo de IBM e ibm.com son marcas registradas de International Business Machines Corp., que se han registrado en muchas otras jurisdicciones. Otros nombres de productos y servicios pueden ser marcas registradas de IBM o de otras empresas. La lista actual de marcas registradas de IBM está disponible en la web, en ["Copyright and trademark information"](http://www.ibm.com/legal/copytrade.html), en la dirección www.ibm.com/legal/copytrade.shtml.

Los siguientes términos son marcas registradas de otras empresas.

- v Linux es una marca registrada de Linus Torvalds en los Estados Unidos y/o en otros países.
- v Java y todos los logotipos y marcas registradas basadas en Java son marcas registradas de Oracle, sus filiales o ambos.
- UNIX es una marca registrada de The Open Group en los Estados Unidos  $y/o$ en otros países.
- v Intel, el logotipo de Intel, Intel Inside, el logotipo de Intel Inside, Celeron, Intel SpeedStep, Itanium y Pentium son marcas registradas de Intel Corporation o de sus empresas subsidiarias en Estados Unidos y en otros países.
- Microsoft, Windows, Windows NT y el logotipo de Windows son marcas registradas de Microsoft Corporation en los Estados Unidos y/o en otros países.

Otros nombres de empresas, productos o servicios, pueden ser marcas registradas o marcas de servicio de otras empresas.

# **Índice**

# **A**

actualizaciones [Centro de información de DB2 255](#page-262-0)[, 256](#page-263-0) [ajustar 26](#page-33-0) archivo de servicios [actualización para comunicaciones TCP/IP 67](#page-74-0) archivos de respuestas instalación [Linux 56](#page-63-0) [UNIX 56](#page-63-0) [Windows 56](#page-63-0) Asistente de instalación de DB2 instalar [servidores DB2 \(Linux\) servidores DB2 \(UNIX\) 52](#page-59-0) [avisos 261](#page-268-0) ayuda [sentencias SQL 254](#page-261-0)

# **B**

[Búsqueda de caracteres especiales 111](#page-118-0) búsqueda de texto [CONTAINS, función 107](#page-114-0) [Función xmlcolumn-contains 107](#page-114-0) [funciones de búsqueda 107](#page-114-0) [SCORE, función 107](#page-114-0) [búsquedas de texto 80](#page-87-0)

# **C**

[Caracteres especiales adyacentes a términos de consulta 113](#page-120-0) catalogación [nodos TCP/IP 67](#page-74-0) Centro de información de DB2 [actualización 255](#page-262-0)[, 256](#page-263-0) [versiones 254](#page-261-0)

# **D**

[DB2 Text Search 58](#page-65-0) [activadores 31](#page-38-0)[, 88](#page-95-0) [actualización 71](#page-78-0) [actualización de la información del servidor 64](#page-71-0) [actualización de un índice de texto 97](#page-104-0) [actualización de una instancia de varias particiones 76](#page-83-0) [actualización de usuario no root 74](#page-81-0) [actualizaciones de índices incrementales 99](#page-106-0) [adición de un diccionario de sinónimos 87](#page-94-0) [administración 96](#page-103-0)[, 137](#page-144-0) [ajuste de la configuración 26](#page-33-0) [ajuste del sistema 35](#page-42-0) [ALTER INDEX, mandato 138](#page-145-0) argumentos de búsqueda [implicaciones en el rendimiento 37](#page-44-0) [sintaxis 117](#page-124-0) autorizaciones [administrador de bases de datos 23](#page-30-0) [propietario de la instancia 23](#page-30-0) [roles 23](#page-30-0)

[DB2 Text Search](#page-65-0) *(continuación)* [autorizaciones](#page-65-0) *(continuación)* [usuario que realiza consultas de búsqueda de texto 24](#page-31-0) [bibliotecas de filtro 68](#page-75-0) [borrado de sucesos de índice de búsqueda de texto 101](#page-108-0) [buscar caracteres especiales 111](#page-118-0) [búsqueda básica 109](#page-116-0) [búsqueda con la función SCORE 116](#page-123-0) [búsqueda de proximidad 110](#page-117-0) [búsqueda inexacta 109](#page-116-0) [cambio de características de actualización 101](#page-108-0) [cambio de la ubicación de las recopilaciones 103](#page-110-0) [cambio de la ubicación de una recopilación 103](#page-110-0) [caracteres especiales adyacentes a términos de](#page-120-0) [consulta 113](#page-120-0) [caracteres especiales en idiomas CJK 114](#page-121-0) [características de fuente de índice 31](#page-38-0) [características y conceptos clave 3](#page-10-0) [caso de ejemplo 15](#page-22-0) [CLEAR COMMAND LOCKS, mandato 144](#page-151-0) [CLEAR EVENTS FOR INDEX, mandato 145](#page-152-0) [cómo salir de caracteres especiales 111](#page-118-0) configuración [archivo de respuestas 47](#page-54-0) [asistente de instalación 47](#page-54-0) [configuración, herramienta 63](#page-70-0) [métodos 61](#page-68-0) [visión general 43](#page-50-0) [configuración, herramienta 63](#page-70-0) [configuración de analizador 40](#page-47-0) [configuración de un servidor autónomo 66](#page-73-0) [configuración del servidor 26](#page-33-0) [consumo de disco 32](#page-39-0) [consumo de memoria de almacenamiento dinámico 27](#page-34-0) [copia de seguridad 103](#page-110-0) [CREATE INDEX, mandato 147](#page-154-0) [descarte de un índice de búsqueda de texto 104](#page-111-0) [descriptores de archivo 36](#page-43-0) [desinstalación 59](#page-66-0) [desinstalación de DB2 Accessories Suite 69](#page-76-0) [detención de servicios de instancia 82](#page-89-0) diccionarios de sinónimos [visión general 86](#page-93-0) [DISABLE DATABASE FOR TEXT, mandato 154](#page-161-0) [documentos XML 114](#page-121-0)[, 121](#page-128-0) [DROP INDEX, mandato 156](#page-163-0) [eliminación de diccionario de sinónimos 87](#page-94-0) [emisión de mandatos 79](#page-86-0) [ENABLE DATABASE FOR TEXT, mandato 158](#page-165-0) [entorno local e idioma 38](#page-45-0) [entornos de bases de datos particionadas 10](#page-17-0) [Espacios de nombres XML 41](#page-48-0) formatos de documento [conversión no soportada 19](#page-26-0) [soportados 19](#page-26-0) [fuente de índice 31](#page-38-0) [Función CONTAINS 127](#page-134-0) [Función SCORE 39](#page-46-0)[, 130](#page-137-0) [funciones 107](#page-114-0) [funciones de búsqueda de SQL 127](#page-134-0) [funciones de búsqueda de XML 127](#page-134-0)

[DB2 Text Search](#page-65-0) *(continuación)* [Gestor de índices 23](#page-30-0) [habilitación de soporte para texto enriquecido 80](#page-87-0) [habilitación de una base de datos para texto 83](#page-90-0) [habilitar bases de datos para 83](#page-90-0) [hardware y software 45](#page-52-0) [hebras de indexación 28](#page-35-0) [HELP, mandato 160](#page-167-0) [idiomas soportados 20](#page-27-0) [indexación asíncrona 31](#page-38-0) [indexación de caracteres especiales 113](#page-120-0) índices [actualizaciones incrementales 12](#page-19-0) [actualizar 7](#page-14-0) [alterar 7](#page-14-0) [búsqueda 108](#page-115-0) [creación 88](#page-95-0) [creación \(tipos de datos binarios\) 90](#page-97-0) [creación \(tipos de datos no soportados\) 91](#page-98-0) [crear 7](#page-14-0) [mantenimiento 95](#page-102-0) [tipos de datos binarios 90](#page-97-0) [índices, descarte 104](#page-111-0) [índices, modificación 101](#page-108-0) [índices de búsqueda 107](#page-114-0) [índices morfológicos en texto sin formato 92](#page-99-0)[, 93](#page-100-0) [inhabilitación de una base de datos para texto 84](#page-91-0) [inhabilitar bases de datos para 84](#page-91-0) [inhabilitar soporte para texto enriquecido 81](#page-88-0) [iniciar 81](#page-88-0) instalación [archivo de respuestas 47](#page-54-0) [asistente de instalación 47](#page-54-0) [DB2 Accessories Suite, bibliotecas de filtro 68](#page-75-0) [db2\\_install, mandato 48](#page-55-0) [visión general 43](#page-50-0) [instalación autónoma 48](#page-55-0) [instalación de Accessories Suite 68](#page-75-0) [instalación de actualizaciones 76](#page-83-0) [instalación y configuración de un servidor autónomo 57](#page-64-0) [línea de mandatos, herramientas 79](#page-86-0) mandatos [ALTER INDEX 138](#page-145-0) [CLEANUP FOR TEXT 143](#page-150-0) [CLEAR COMMAND LOCKS 144](#page-151-0) [CLEAR EVENTS FOR INDEX 145](#page-152-0) [CREATE INDEX 147](#page-154-0) [DISABLE DATABASE FOR TEXT 154](#page-161-0) [DROP INDEX 156](#page-163-0) [ENABLE DATABASE FOR TEXT 158](#page-165-0) [HELP 160](#page-167-0) [RESET PENDING 162](#page-169-0) [START FOR TEXT 163](#page-170-0) [STOP FOR TEXT 164](#page-171-0) [UPDATE INDEX 165](#page-172-0) [mandatos de administración 96](#page-103-0)[, 137](#page-144-0) [resumen 96](#page-103-0)[, 137](#page-144-0) [mejora del rendimiento de búsqueda 126](#page-133-0) [modificación de un índice de búsqueda de texto 101](#page-108-0) [Net Search Extender, comparación 219](#page-226-0) [optimización de índice 32](#page-39-0) [optimización de un índice de texto 32](#page-39-0) [páginas de códigos soportadas 20](#page-27-0) [parámetros específicos de índice de búsqueda de texto 34](#page-41-0) [parámetros específicos de índice para actualizaciones 34](#page-41-0) [planificación de consultas 37](#page-44-0)

[DB2 Text Search](#page-65-0) *(continuación)* [planificación de la capacidad](#page-65-0) [requisitos sobre puertos TCP/IP 35](#page-42-0) [planificación de una tarea 105](#page-112-0) [planificación y optimización 30](#page-37-0) [planificación y optimización de capacidad 25](#page-32-0) [planificación y optimización de índices 30](#page-37-0) [proceso lingüístico 14](#page-21-0) [utilización de la segmentación n-grama 14](#page-21-0) [reconfiguración 61](#page-68-0)[, 63](#page-70-0) recopilaciones de búsqueda de texto [identificar huérfanas 84](#page-91-0) [suprimir huérfanas 84](#page-91-0) [rendimiento 37](#page-44-0) [requisitos de espacio en disco para la instalación 57](#page-64-0) [requisitos de hardware 45](#page-52-0) [RESET PENDING, mandato 162](#page-169-0) [restaurar 103](#page-110-0) [RESULTLIMIT, función 40](#page-47-0) roles [administrador de bases de datos 23](#page-30-0) [propietario de la instancia 23](#page-30-0) [usuario que realiza búsquedas 24](#page-31-0) [roles de usuario 23](#page-30-0) [rutinas administrativas 97](#page-104-0)[, 169](#page-176-0) [servidor autónomo 5](#page-12-0) [configuración 66](#page-73-0) [servidor integrado 5](#page-12-0) [soporte para documentos de texto enriquecido 18](#page-25-0)[, 68](#page-75-0) [SQL 108](#page-115-0) [START FOR TEXT, mandato 163](#page-170-0) [STOP FOR TEXT, mandato 164](#page-171-0) [tablas de anotaciones 88](#page-95-0) tablas de sucesos [eliminación de mensajes 101](#page-108-0) [visión general 88](#page-95-0) [tamaño de memoria de cola 29](#page-36-0) [tamaño máximo de almacenamiento dinámico 27](#page-34-0) [texto enriquecido 80](#page-87-0) [visión general 18](#page-25-0) tipos de datos [conversión no soportada 19](#page-26-0) [soportados 19](#page-26-0) [tipos de datos no soportados 91](#page-98-0) [truncamiento de documentos 20](#page-27-0) [ubicación de los índices 33](#page-40-0) [UPDATE INDEX, mandato 165](#page-172-0) [varios predicados 38](#page-45-0) [visión general 1](#page-8-0)[, 19](#page-26-0)[, 219](#page-226-0) [visión general de la seguridad 21](#page-28-0)[, 24](#page-31-0) vistas administrativas [nivel de base de datos 209](#page-216-0)[, 210](#page-217-0) [nivel de índice 209](#page-216-0)[, 212](#page-219-0)[, 214](#page-221-0)[, 215](#page-222-0)[, 216](#page-223-0) [SYSIBMTS.TSCOLLECTIONNAMES 214](#page-221-0) [SYSIBMTS.TSCONFIGURATION 214](#page-221-0) [SYSIBMTS.TSDEFAULTS 209](#page-216-0) [SYSIBMTS.TSEVENT 215](#page-222-0) [SYSIBMTS.TSINDEXES 212](#page-219-0) [SYSIBMTS.TSLOCKS 210](#page-217-0) [SYSIBMTS.TSSERVERS 211](#page-218-0) [SYSIBMTS.TSSTAGING 216](#page-223-0) [tabla de anotaciones 216](#page-223-0) [tabla de etapas 216](#page-223-0) [tabla de sucesos 215](#page-222-0) [visualización del estado de índice 102](#page-109-0) [XML, columnas 132](#page-139-0) [XQuery 108](#page-115-0)

[DB2 Text Search](#page-65-0) *(continuación)* [xmlcolumn-contains 132](#page-139-0) db2iupdt, mandato [detalles 242](#page-249-0) db2iupgrade, mandato [detalles 227](#page-234-0) determinación de problemas [guías de aprendizaje 259](#page-266-0) [información disponible 259](#page-266-0) diccionarios de sinónimos [añadir 87](#page-94-0) [eliminación 87](#page-94-0) [visión general 86](#page-93-0) documentación [archivos PDF 252](#page-259-0) [copia impresa 252](#page-259-0) [términos y condiciones de uso 259](#page-266-0) [visión general 251](#page-258-0)

# **E**

[eliminar instancia, mandato 239](#page-246-0) [Espacios de nombres XML 41](#page-48-0)

# **F**

Función SCORE [índices de búsqueda de texto, búsqueda 130](#page-137-0) [Función xmlcolumn-contains 132](#page-139-0) funciones procedimientos almacenados [SYSTS\\_ALTER 171](#page-178-0) [SYSTS\\_CLEANUP 177](#page-184-0) [SYSTS\\_CLEAR\\_COMMANDLOCKS 179](#page-186-0) [SYSTS\\_CLEAR\\_EVENTS 181](#page-188-0) [SYSTS\\_DROP 197](#page-204-0) [SYSTS\\_ENABLE 200](#page-207-0) [SYSTS\\_UPDATE 202](#page-209-0) [SYSTS\\_UPGRADE\\_CATALOG 205](#page-212-0) [SYSTS\\_UPGRADE\\_INDEX 207](#page-214-0)

# **G**

guías de aprendizaje [determinación de problemas 259](#page-266-0) [lista 258](#page-265-0) [pureXML 258](#page-265-0) [resolución de problemas 259](#page-266-0)

# **H**

HELP, mandato [Text Search 160](#page-167-0)

# **I**

índices de texto [búsqueda de proximidad 110](#page-117-0) instalación desatendida [Windows 56](#page-63-0) silenciosa [Linux 56](#page-63-0) [UNIX 56](#page-63-0) [instalación autónoma 57](#page-64-0)

instalación desatendida [Windows 56](#page-63-0) instalación silenciosa [Linux 56](#page-63-0) [UNIX 56](#page-63-0)

# **L**

Linux instalar [archivo de respuestas 56](#page-63-0) [servidores DB2 52](#page-59-0)

# **M**

[mandato Crear instancia 230](#page-237-0) mandato db2icrt [detalles 230](#page-237-0) mandato db2idrop [detalles 239](#page-246-0) [Mandato de búsqueda de texto ALTER INDEX 138](#page-145-0) [Mandato de búsqueda de texto CLEANUP FOR TEXT 143](#page-150-0) [Mandato de búsqueda de texto CLEAR COMMAND](#page-151-0) [LOCKS 144](#page-151-0) [Mandato de búsqueda de texto CLEAR EVENTS FOR](#page-152-0) [INDEX 145](#page-152-0) [Mandato de búsqueda de texto CREATE INDEX 147](#page-154-0) [Mandato de búsqueda de texto DROP INDEX 156](#page-163-0) [Mandato de búsqueda de texto START FOR TEXT 163](#page-170-0) [Mandato DISABLE DATABASE FOR TEXT de búsqueda de](#page-161-0) [texto 154](#page-161-0) [Mandato ENABLE DATABASE FOR TEXT de búsqueda de](#page-165-0) [texto 158](#page-165-0) [mandato para actualizar instancia 227](#page-234-0) [mandato para actualizar instancias 242](#page-249-0) [Mandato UPDATE INDEX de búsqueda de texto 165](#page-172-0) mandatos [db2icrt 230](#page-237-0) [db2idrop 239](#page-246-0) [db2iupdt 242](#page-249-0) db2iupgrade [detalles 227](#page-234-0) [db2ts ALTER INDEX 138](#page-145-0) [db2ts CLEANUP FOR TEXT 143](#page-150-0) [db2ts CLEAR COMMAND LOCKS 144](#page-151-0) [db2ts CLEAR EVENTS FOR INDEX 145](#page-152-0) [db2ts CREATE INDEX 147](#page-154-0) [db2ts DISABLE DATABASE FOR TEXT 154](#page-161-0) [db2ts DROP INDEX 156](#page-163-0) [db2ts ENABLE DATABASE FOR TEXT 158](#page-165-0) [db2ts HELP 160](#page-167-0) [db2ts RESET PENDING 162](#page-169-0) [db2ts START FOR TEXT 163](#page-170-0) [db2ts STOP FOR TEXT 164](#page-171-0) [db2ts UPDATE INDEX 165](#page-172-0) [llamada desde procedimiento 169](#page-176-0) mandatos db2ts [ALTER INDEX 138](#page-145-0) [CLEANUP FOR TEXT 143](#page-150-0) [CLEAR COMMAND LOCKS 144](#page-151-0) [CLEAR EVENTS FOR INDEX 145](#page-152-0) [CREATE INDEX 147](#page-154-0) [DISABLE DATABASE FOR TEXT 154](#page-161-0) [DROP INDEX 156](#page-163-0) [ENABLE DATABASE FOR TEXT 158](#page-165-0) [HELP 160](#page-167-0)

mandatos db2ts *(continuación)* [RESET PENDING 162](#page-169-0) [START FOR TEXT 163](#page-170-0) [STOP FOR TEXT 164](#page-171-0) [UPDATE INDEX 165](#page-172-0)

# **N**

Net Search Extender [comparación con Text Search 219](#page-226-0)

# **P**

procedimientos [SYSTS\\_ADMIN\\_CMD 169](#page-176-0) [SYSTS\\_CREATE 186](#page-193-0) [SYSTS\\_START 183](#page-190-0)

# **R**

requisitos de software [DB2 Text Search 45](#page-52-0) [RESET PENDING, mandato de DB2 Text Search 162](#page-169-0) resolución de problemas [guías de aprendizaje 259](#page-266-0) [información en línea 259](#page-266-0)

# **S**

sentencias SQL ayuda [visualización 254](#page-261-0) [servicio de Windows 58](#page-65-0) servidores DB2 instalar [Windows 49](#page-56-0) [STOP FOR TEXT, mandato de Text Search 164](#page-171-0) [SYSIBMTS.TSSERVERS 211](#page-218-0) [SYSTS\\_ADMIN\\_CMD, procedimiento 169](#page-176-0) [SYSTS\\_ALTER, procedimiento almacenado 171](#page-178-0) [SYSTS\\_CLEANUP, procedimiento almacenado 177](#page-184-0) [SYSTS\\_CLEAR\\_COMMANDLOCKS, procedimiento](#page-186-0) [almacenado 179](#page-186-0) [SYSTS\\_CLEAR\\_EVENTS, procedimiento almacenado 181](#page-188-0) [SYSTS\\_CREATE, procedimiento 186](#page-193-0) [SYSTS\\_DISABLE, procedimiento 195](#page-202-0) [SYSTS\\_DROP, procedimiento almacenado 197](#page-204-0) [SYSTS\\_ENABLE, procedimiento almacenado 200](#page-207-0) [SYSTS\\_START, procedimiento 183](#page-190-0) [SYSTS\\_UPDATE, procedimiento almacenado 202](#page-209-0) [SYSTS\\_UPGRADE\\_CATALOG, procedimiento](#page-212-0) [almacenado 205](#page-212-0) [SYSTS\\_UPGRADE\\_INDEX, procedimiento almacenado 207](#page-214-0)

# **T**

TCP/IP [actualización del archivo de servicios 67](#page-74-0) términos y condiciones [publicaciones 259](#page-266-0) [Text Search 26](#page-33-0)

## **U** UNIX

[instalación mediante un archivo de respuestas 56](#page-63-0) instalar [Asistente de instalación de DB2 52](#page-59-0)

# **V**

[Vista SYSIBMTS.TSINDEXES 212](#page-219-0) vistas DB2 Text Search [información a nivel de índice 212](#page-219-0) [SYSIBMTS.TSINDEXES 212](#page-219-0) vistas para DB2 Text Search información a nivel de base de datos [SYSIBMTS.TSDEFAULTS 209](#page-216-0) [SYSIBMTS.TSLOCKS 210](#page-217-0) [visión general 209](#page-216-0) información a nivel de índice [SYSIBMTS.TSCOLLECTIONNAMES 214](#page-221-0) [SYSIBMTS.TSCONFIGURATION 214](#page-221-0) [SYSIBMTS.TSEVENT 215](#page-222-0) [SYSIBMTS.TSSTAGING 216](#page-223-0) [visión general 209](#page-216-0)

# **W**

Windows archivos de respuestas [instalación utilizando 56](#page-63-0) instalar [servidores DB2 \(con el Asistente de instalación de](#page-56-0) [DB2\) 49](#page-56-0)

# **X**

XML DB2 Text Search [gramática EBNF 114](#page-121-0) [sintaxis de búsqueda 121](#page-128-0) XML, columnas [búsqueda de texto 132](#page-139-0) XQuery, funciones [xmlcolumn-contains 132](#page-139-0)

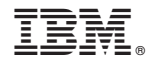

SC11-8083-00

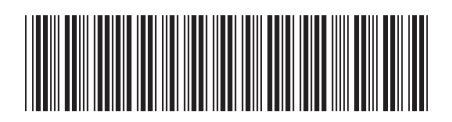

Spine information: Spine information:

1

Guía de Text Search

IBM DB2 10.1 para Linux, UNIX y Windows **Guiaa** de Text Search  $\frac{1}{2}$ IBM DB2 10.1 para Linux, UNIX y Windows